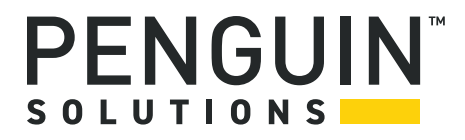

## **Penguin Edge™ ATCA-7540 Series**

Installation and Use Manual P/N: 6806871A01K January 2023

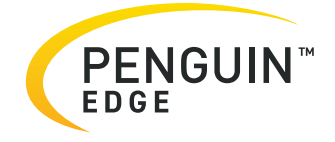

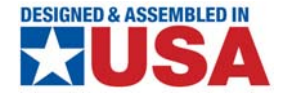

#### **Legal Disclaimer\***

SMART Embedded Computing, Inc. (SMART EC), dba Penguin Solutions™, assumes no responsibility for errors or omissions in these materials. **These materials are provided "AS IS" without warranty of any kind, either expressed or implied, including but not limited to, the implied warranties of merchantability, fitness for a particular purpose, or noninfringement.** SMART EC further does not warrant the accuracy or completeness of the information, text, graphics, links, or other items contained within these materials. SMART EC shall not be liable for any special, indirect, incidental, or consequential damages, including without limitation, lost revenues or lost profits, which may result from the use of these materials. SMART EC may make changes to these materials, or to the products described therein, at any time without notice. SMART EC makes no commitment to update the information contained within these materials.

Electronic versions of this material may be read online, downloaded for personal use, or referenced in another document as a URL to a SMART EC website. The text itself may not be published commercially in print or electronic form, edited, translated, or otherwise altered without the permission of SMART EC.

It is possible that this publication may contain reference to or information about SMART EC products, programming, or services that are not available in your country. Such references or information must not be construed to mean that SMART EC intends to announce such SMART EC products, programming, or services in your country.

#### **Limited and Restricted Rights Legend**

If the documentation contained herein is supplied, directly or indirectly, to the U.S. Government, the following notice shall apply unless otherwise agreed to in writing by SMART EC.

Use, duplication, or disclosure by the Government is subject to restrictions as set forth in subparagraph (b)(3) of the Rights in Technical Data clause at DFARS 252.227-7013 (Nov. 1995) and of the Rights in Noncommercial Computer Software and Documentation clause at DFARS 252.227-7014 (Jun. 1995).

#### **SMART Embedded Computing, Inc., dba Penguin Solutions**

2900 S. Diablo Way, Suite 190

Tempe, Arizona 85282

USA

\*For full legal terms and conditions, visit *[https://www.penguinsolutions.com/edge/legal/](https://www.penguinsolutions.com/edge/legal-terms-and-conditions/)*

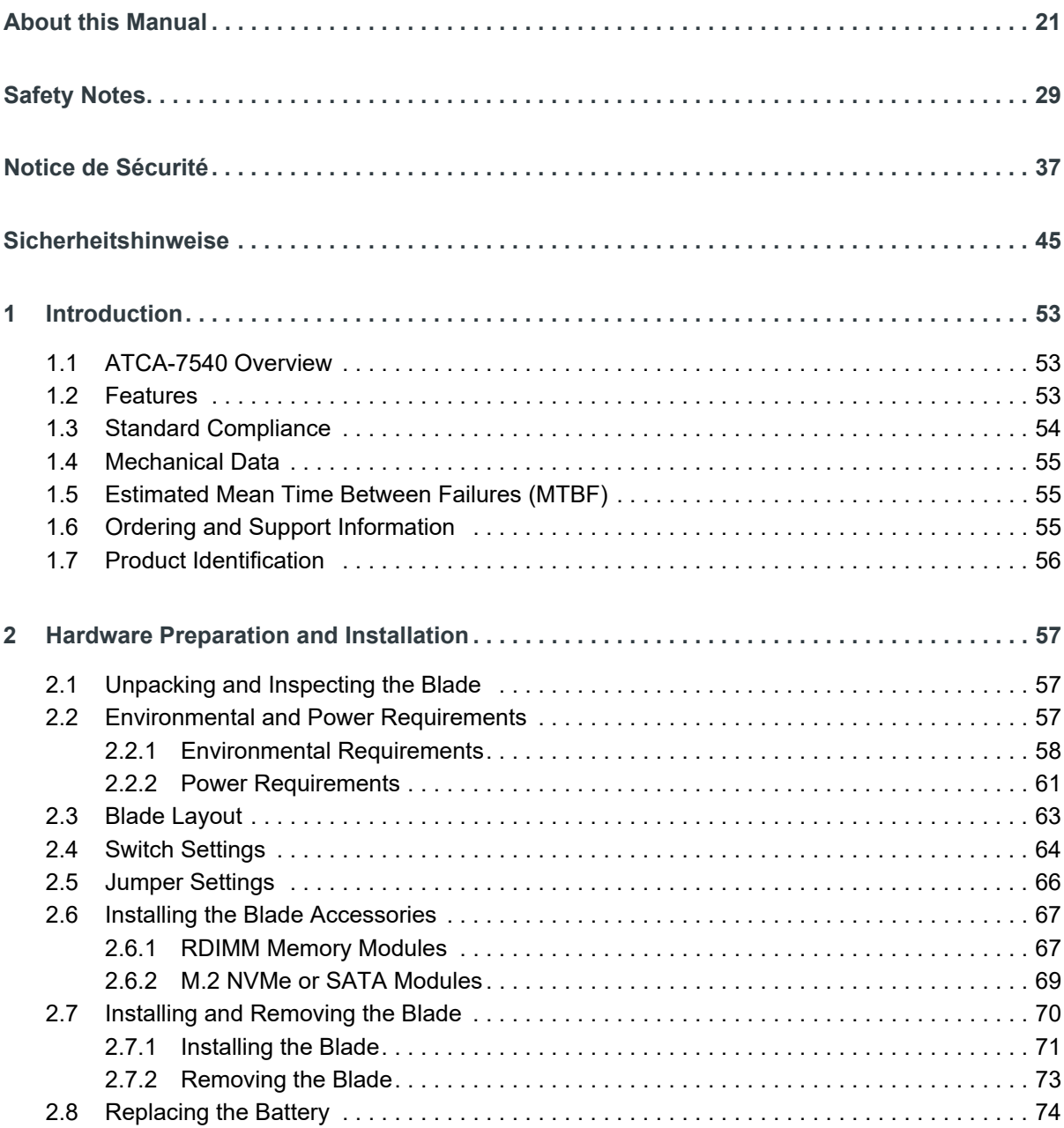

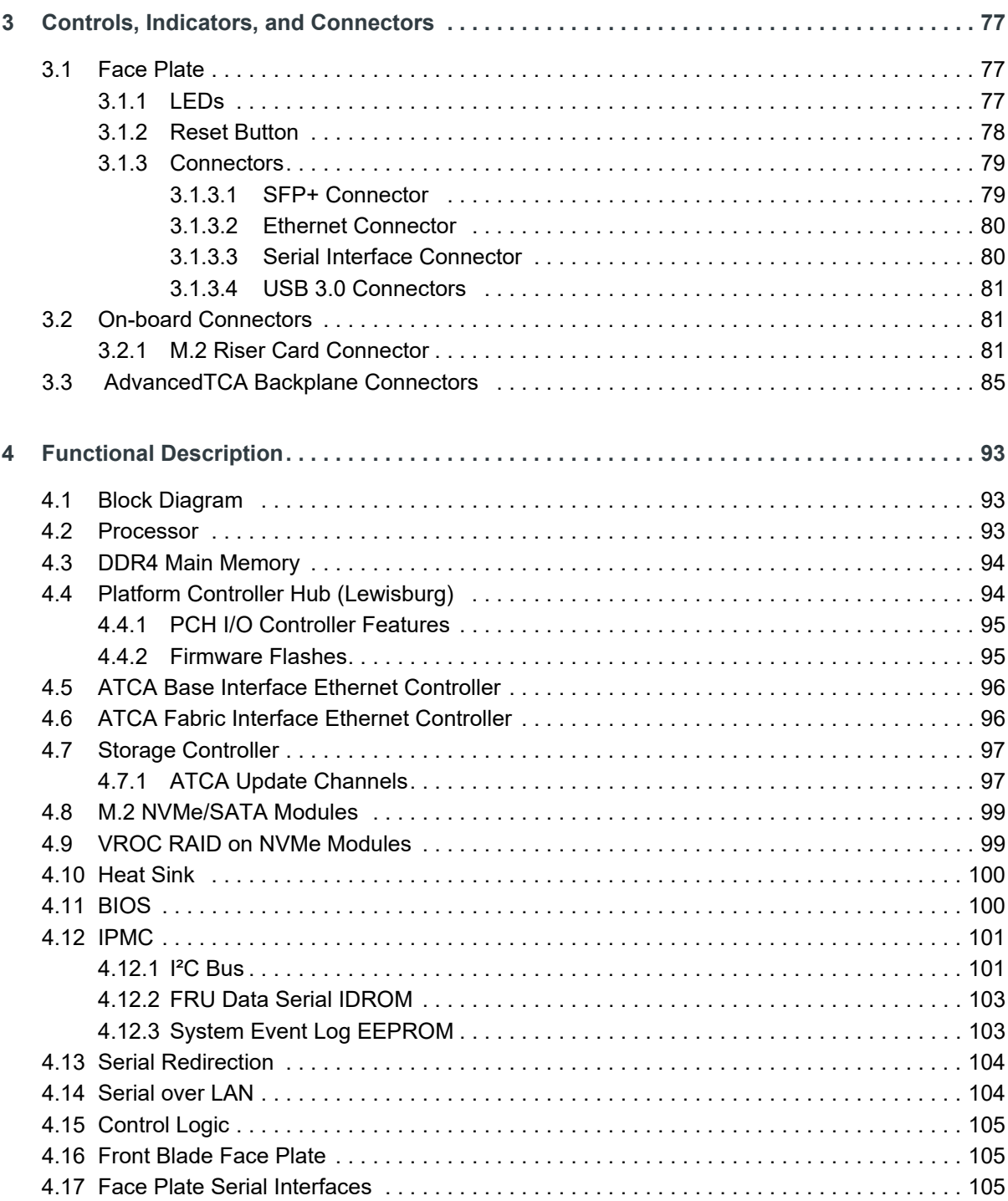

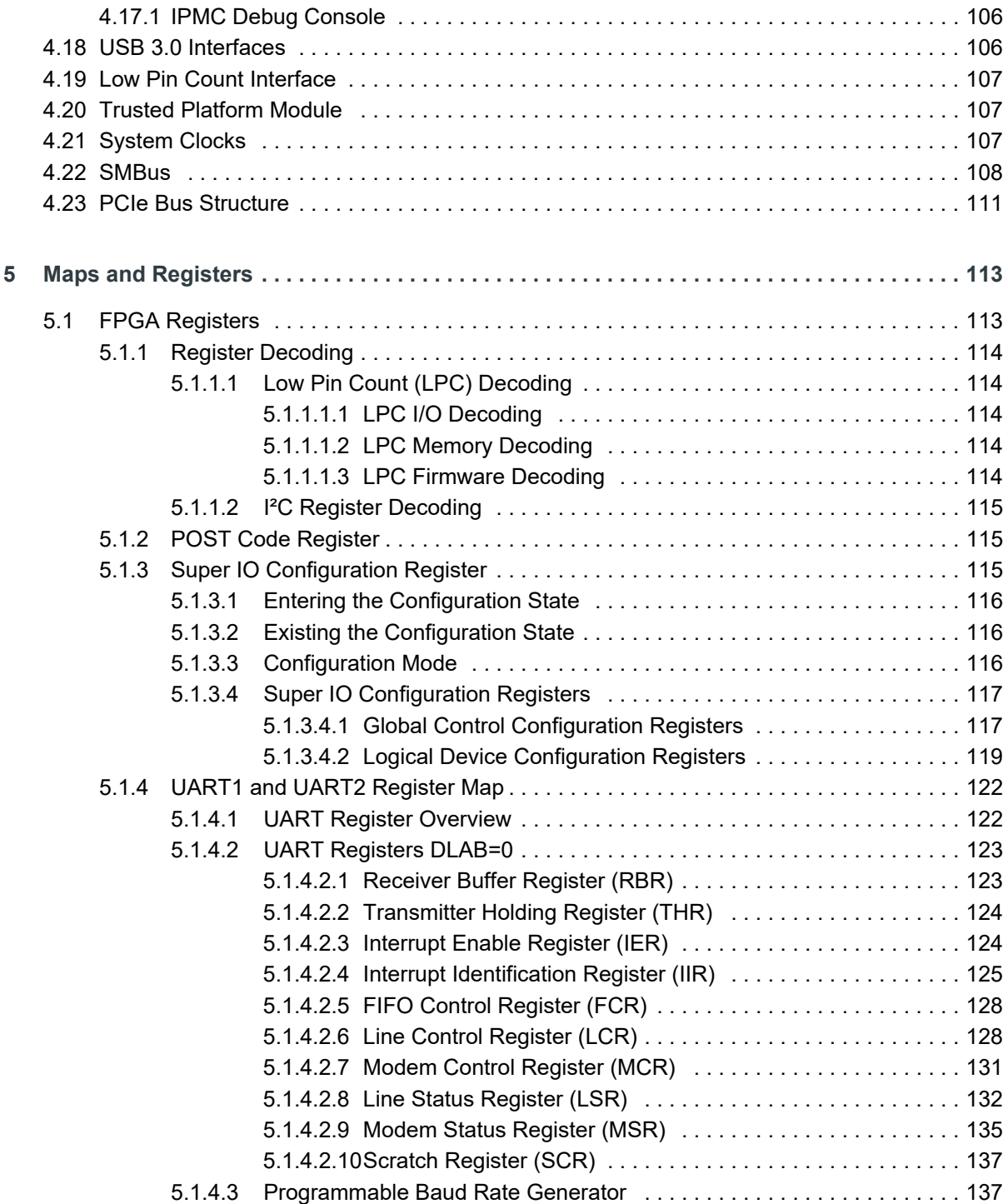

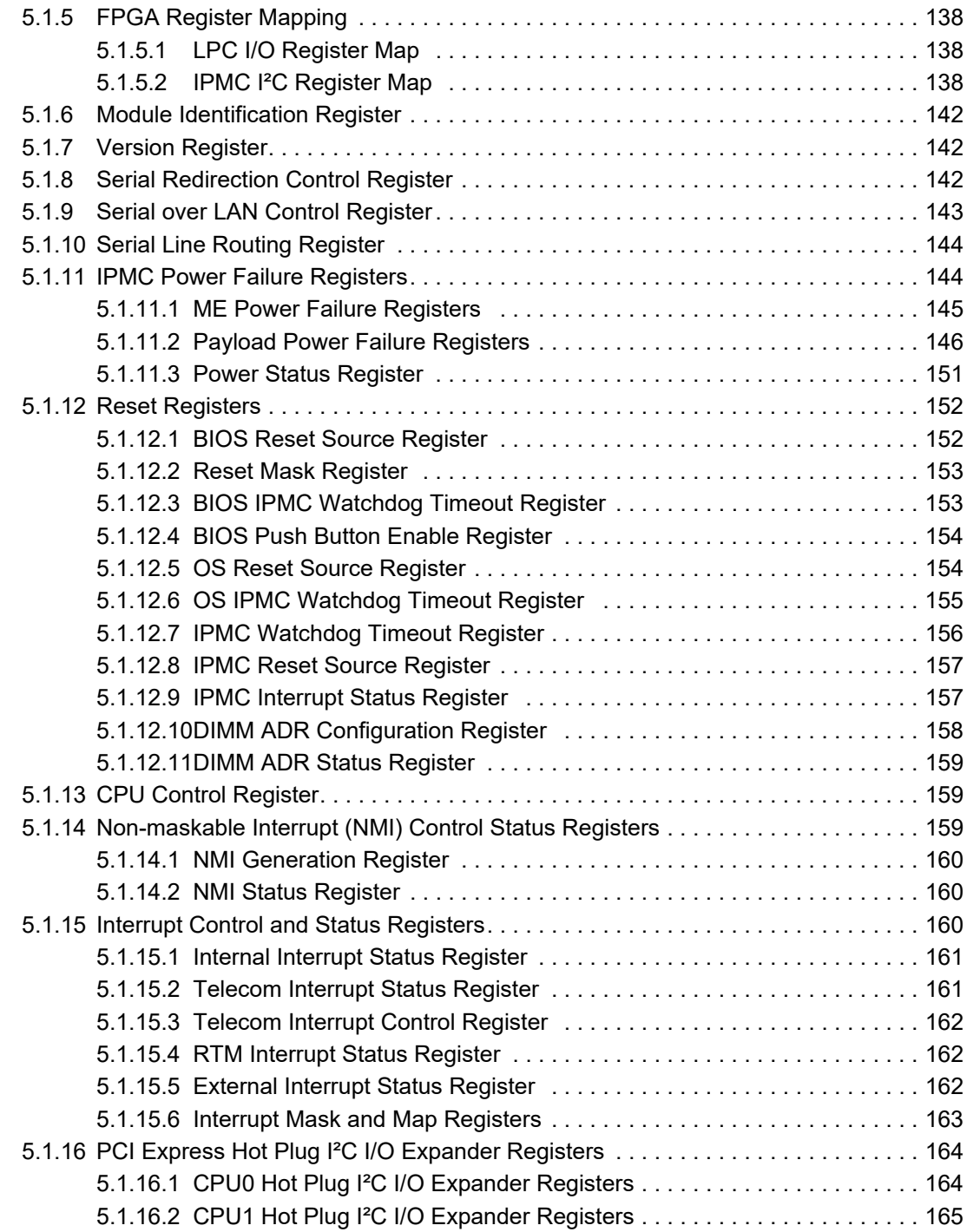

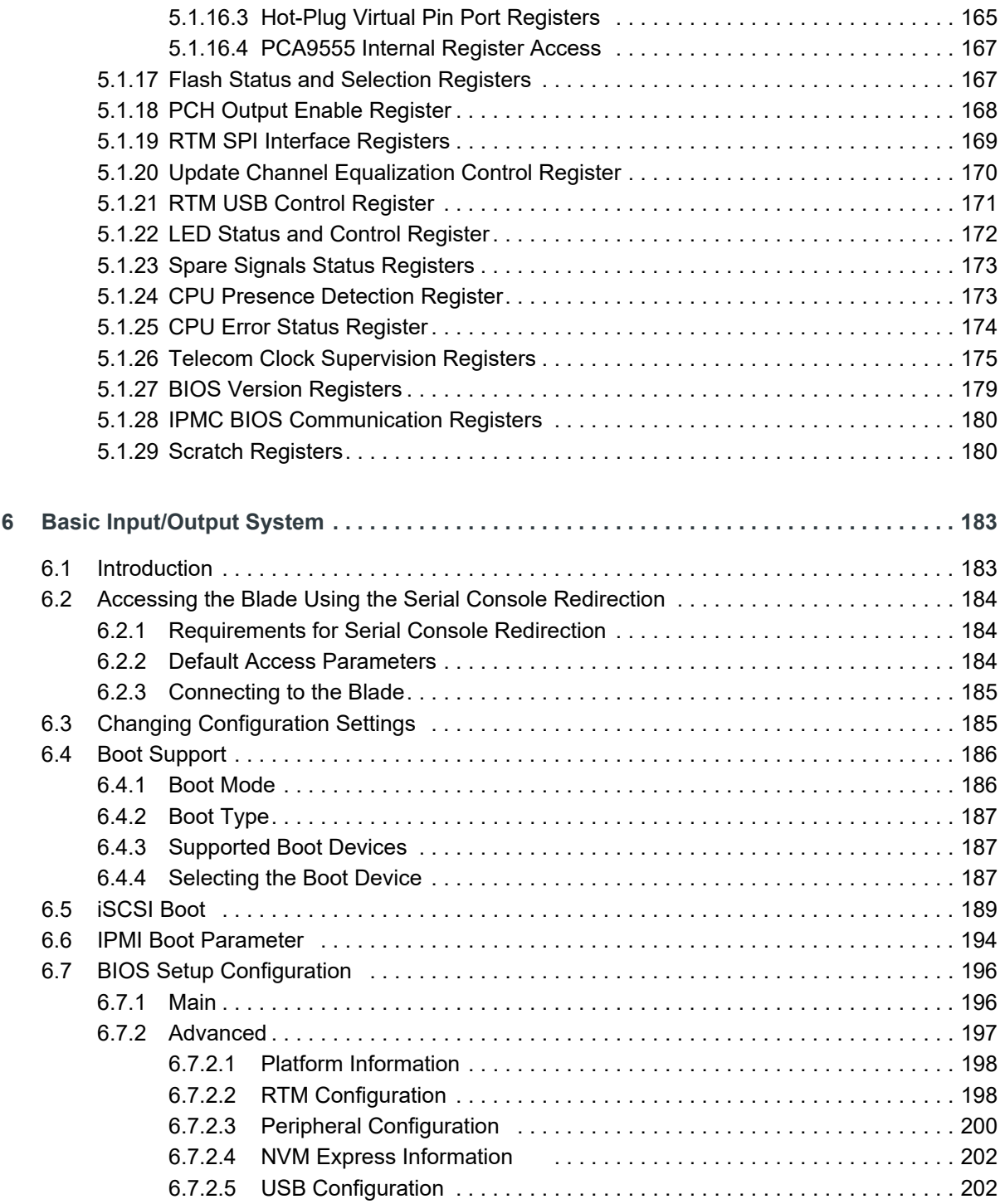

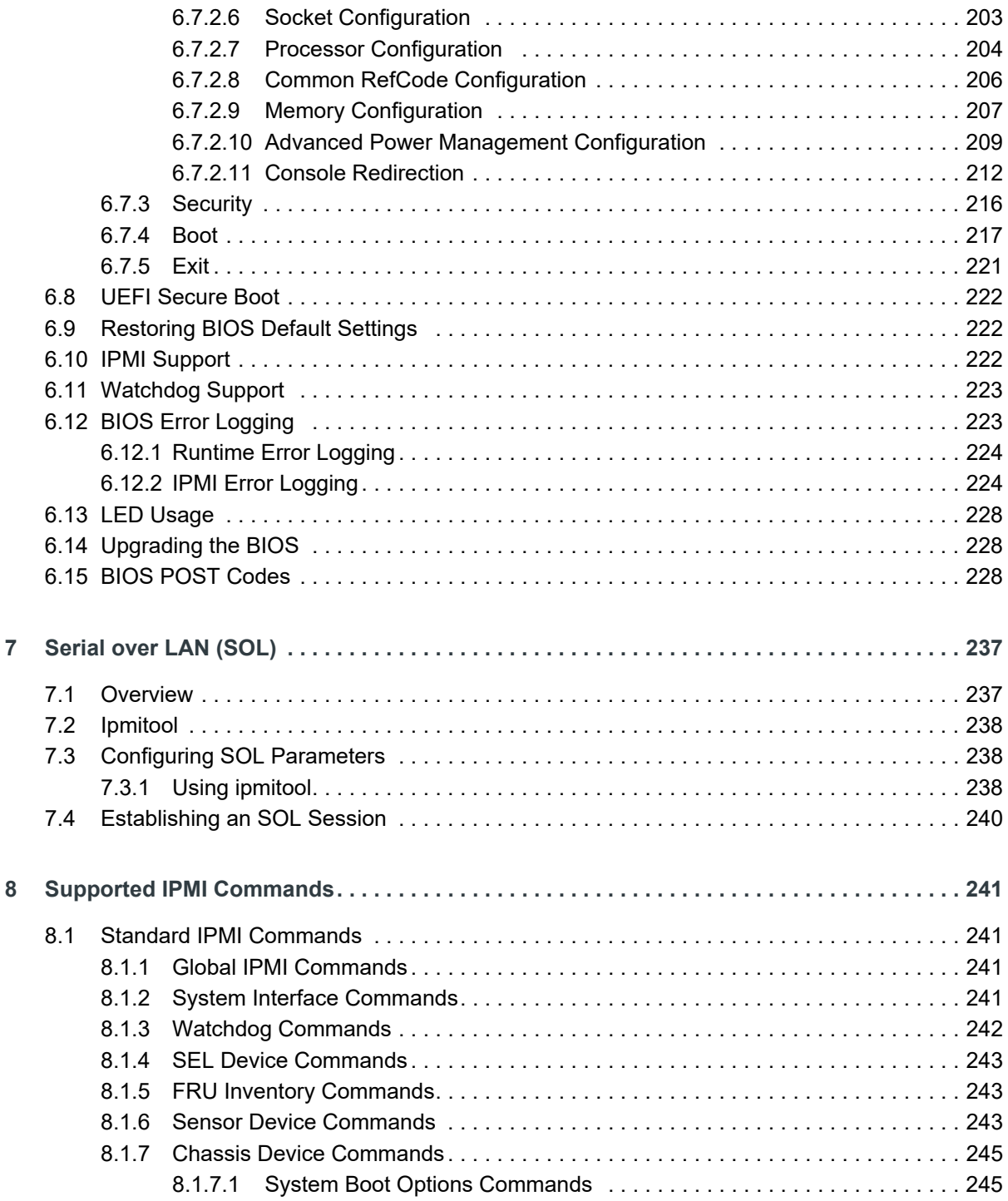

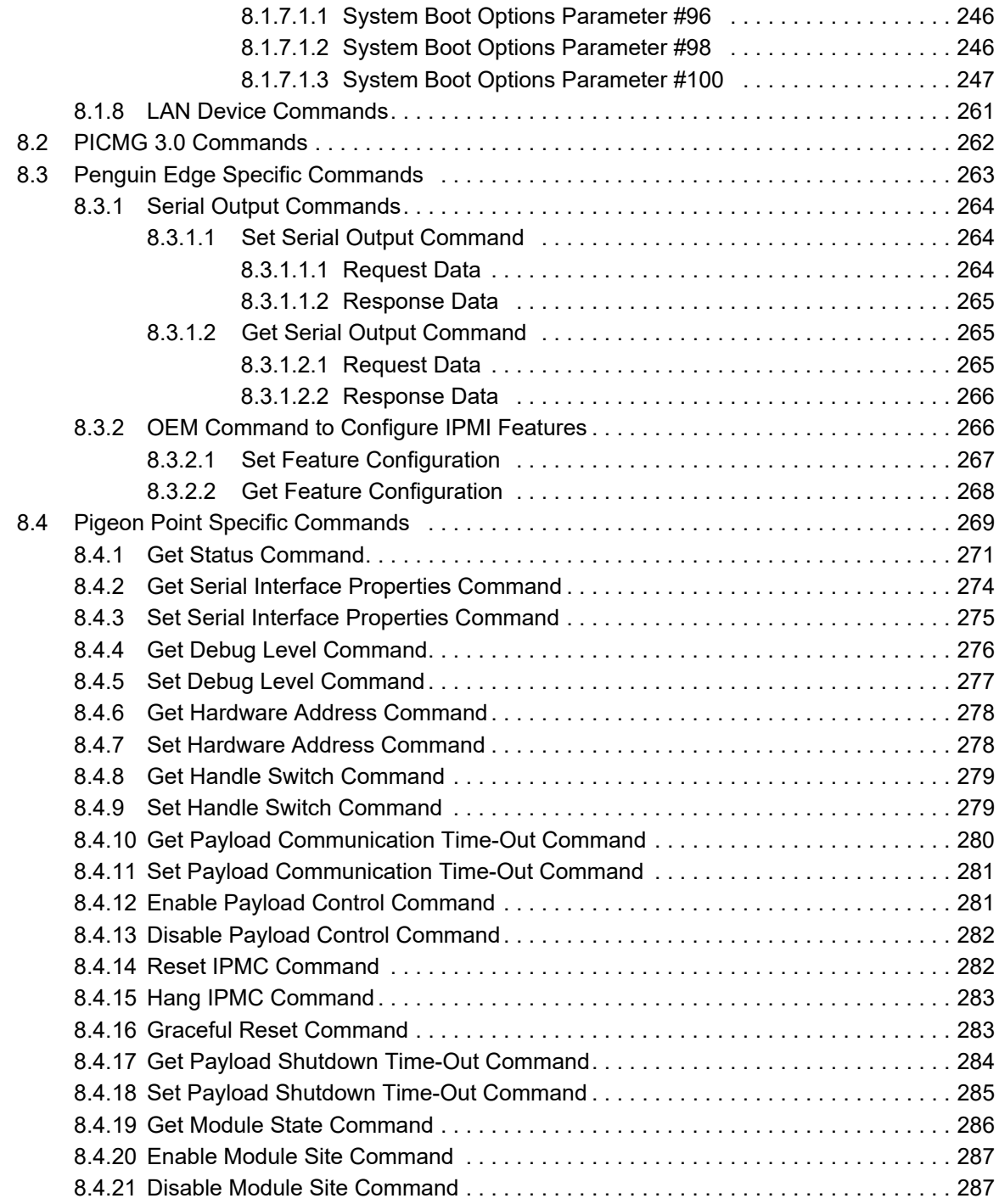

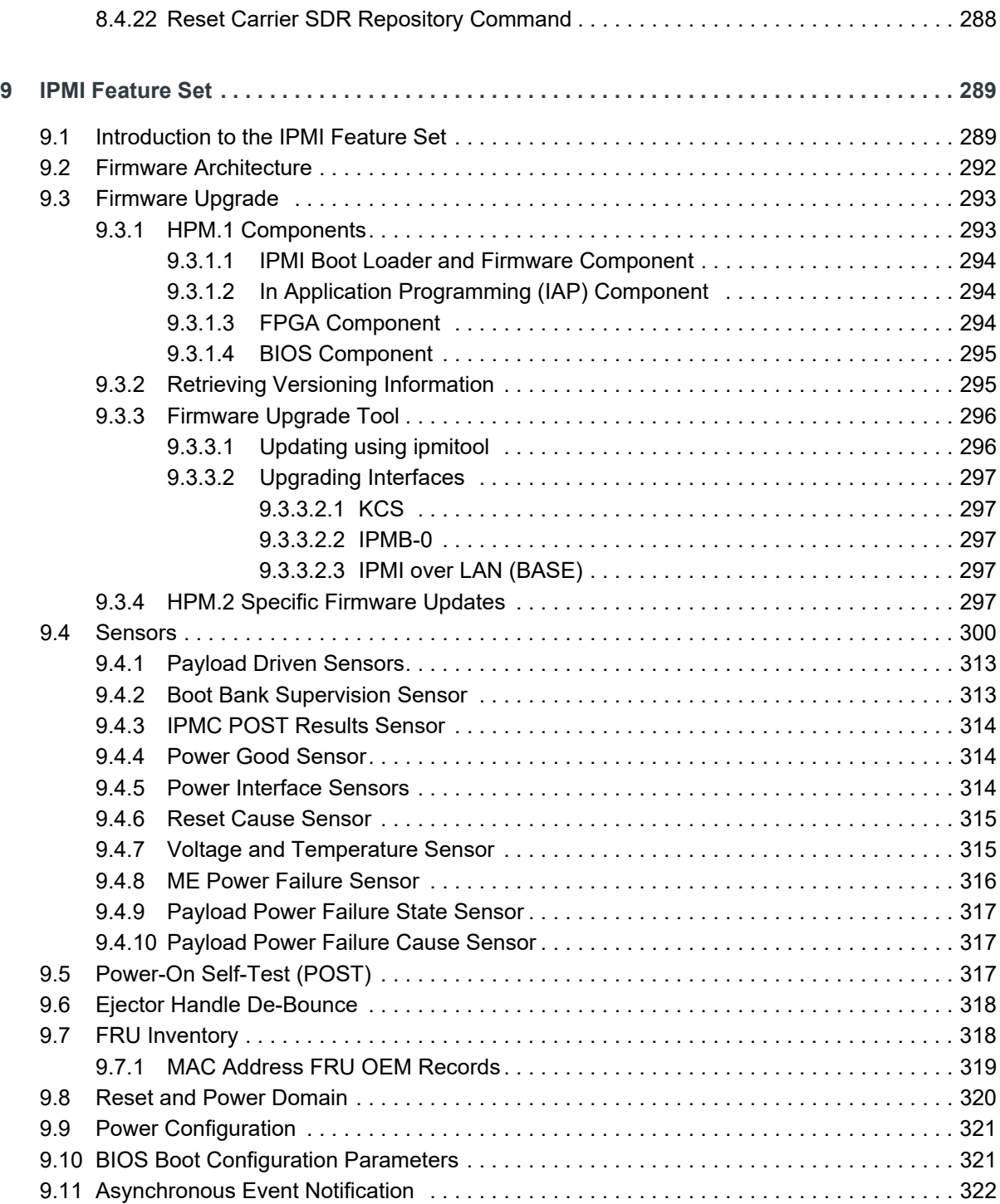

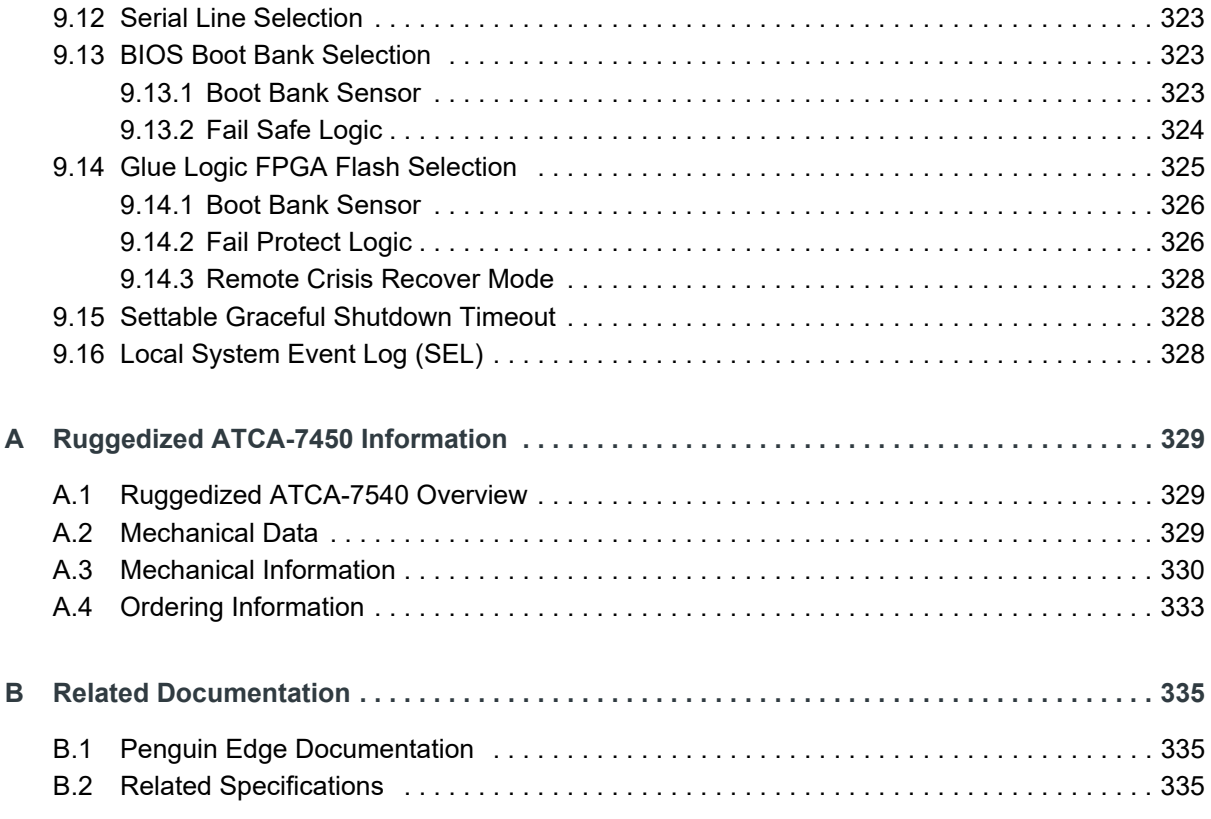

# **List of Figures**

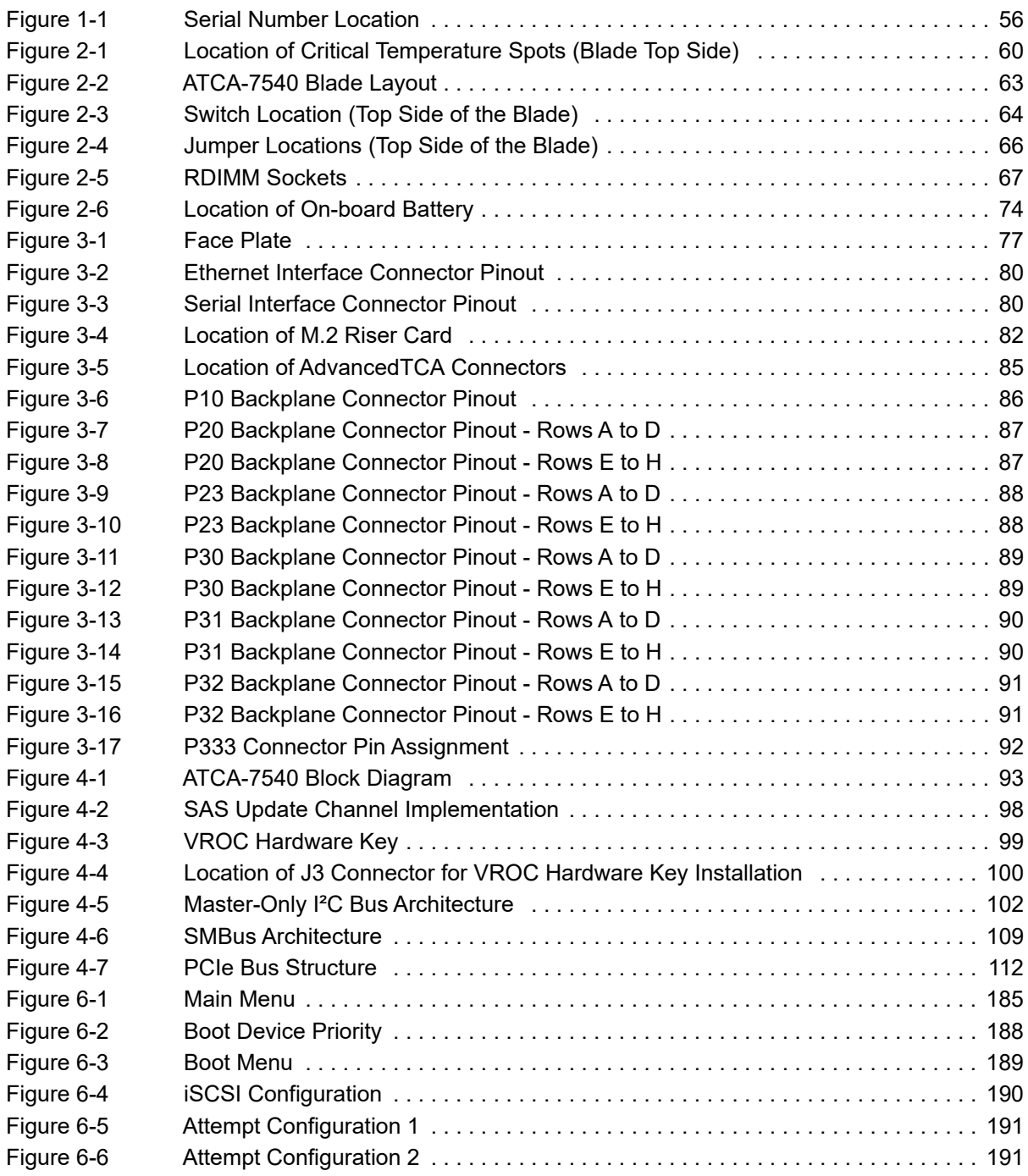

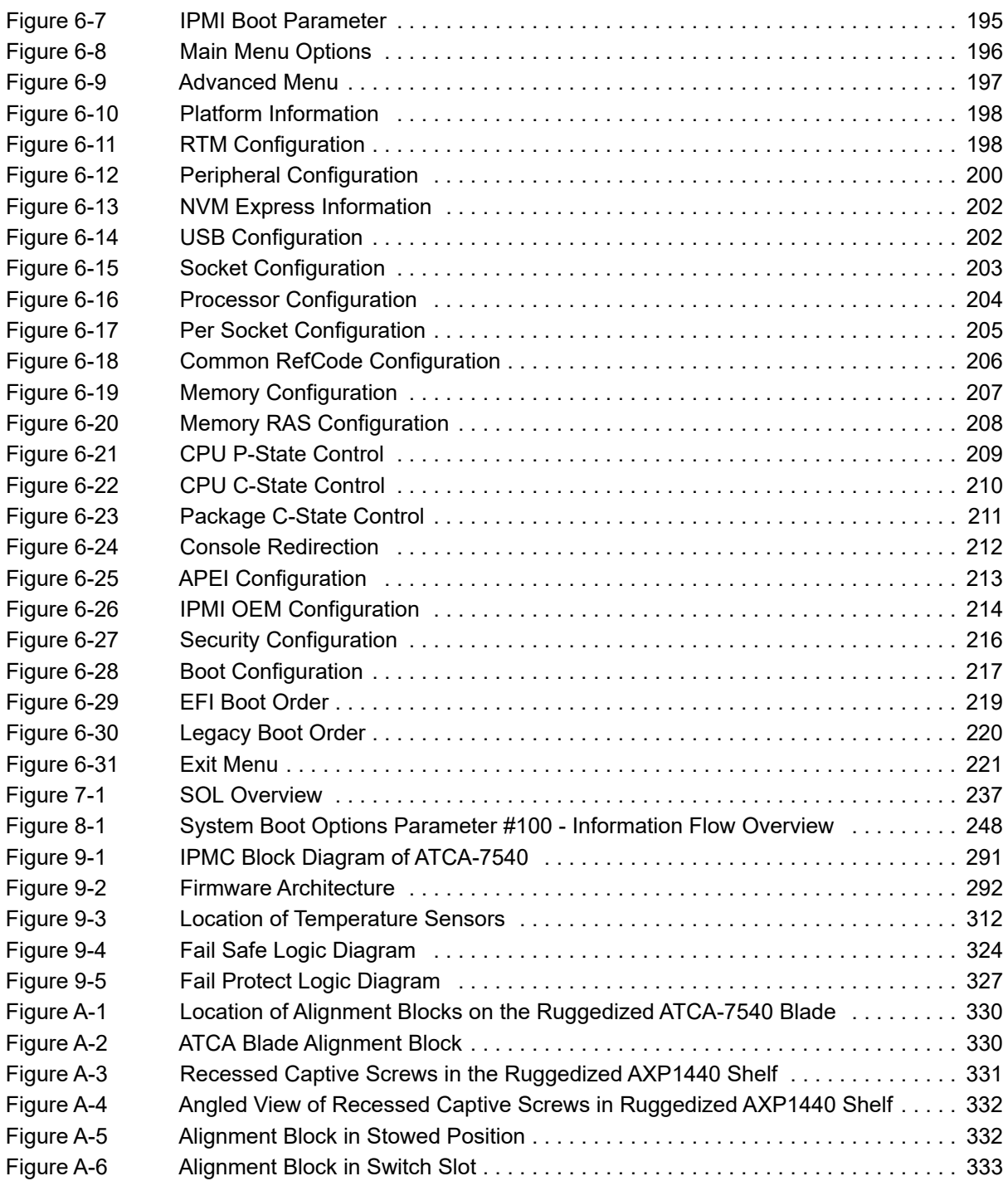

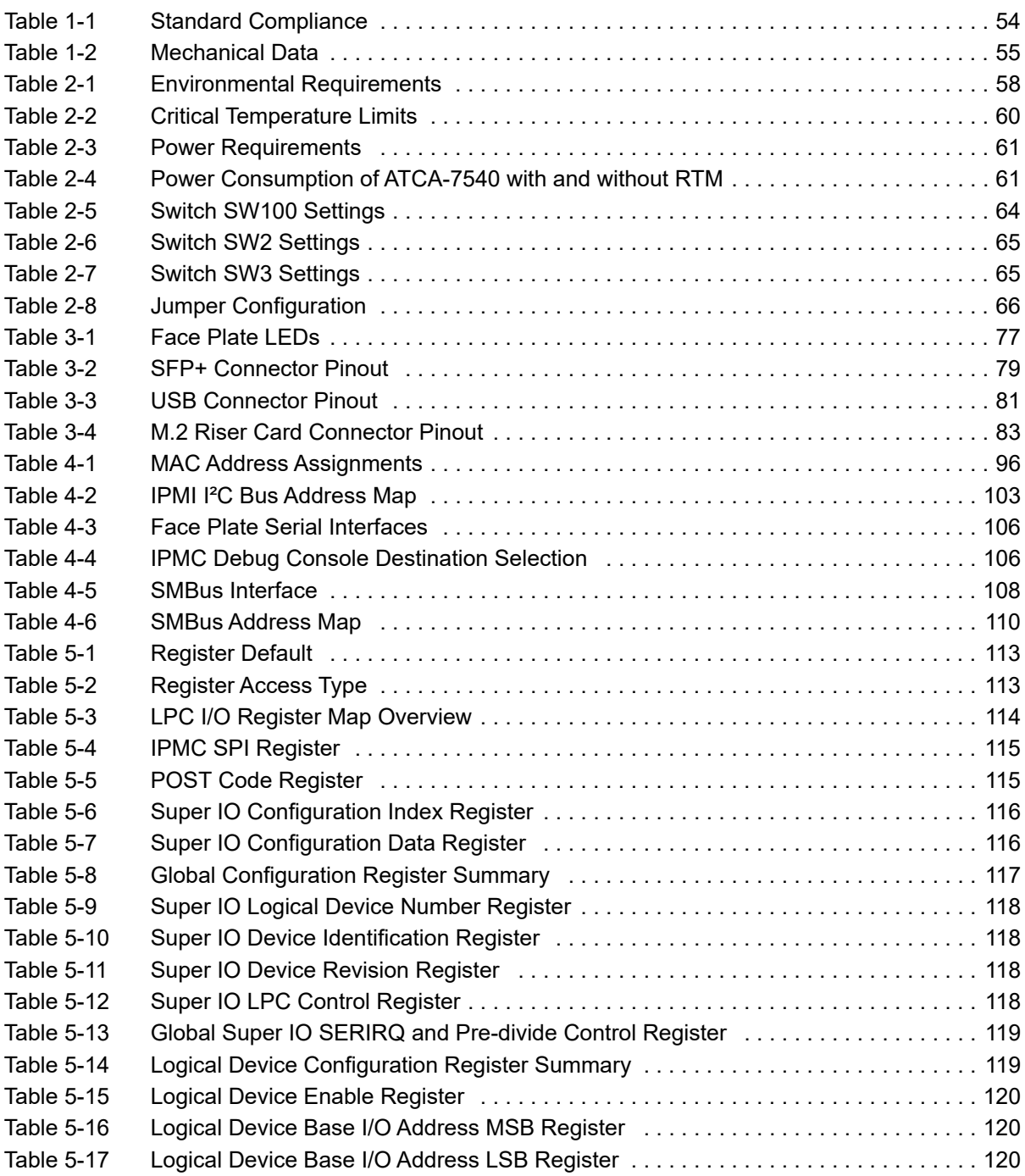

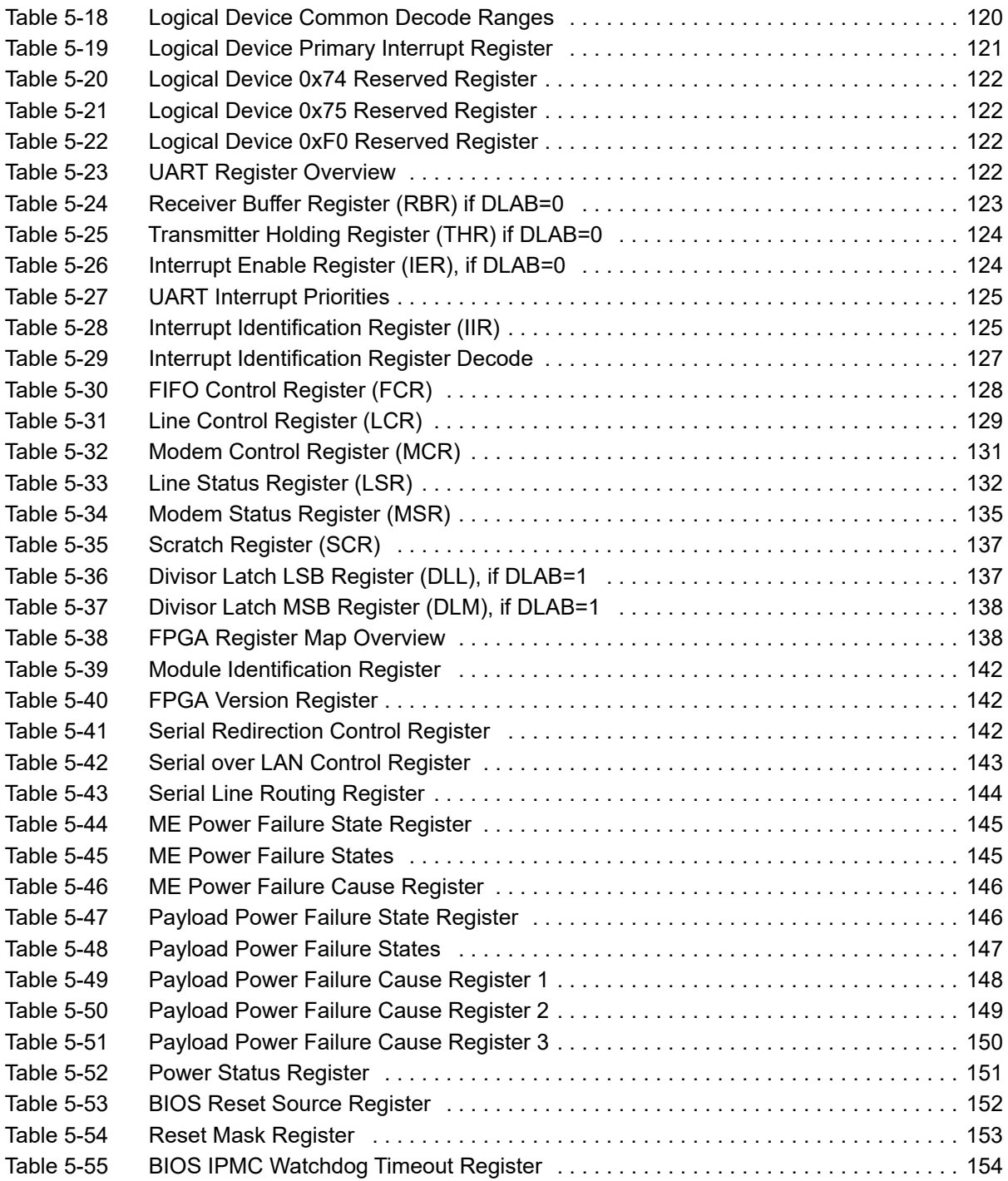

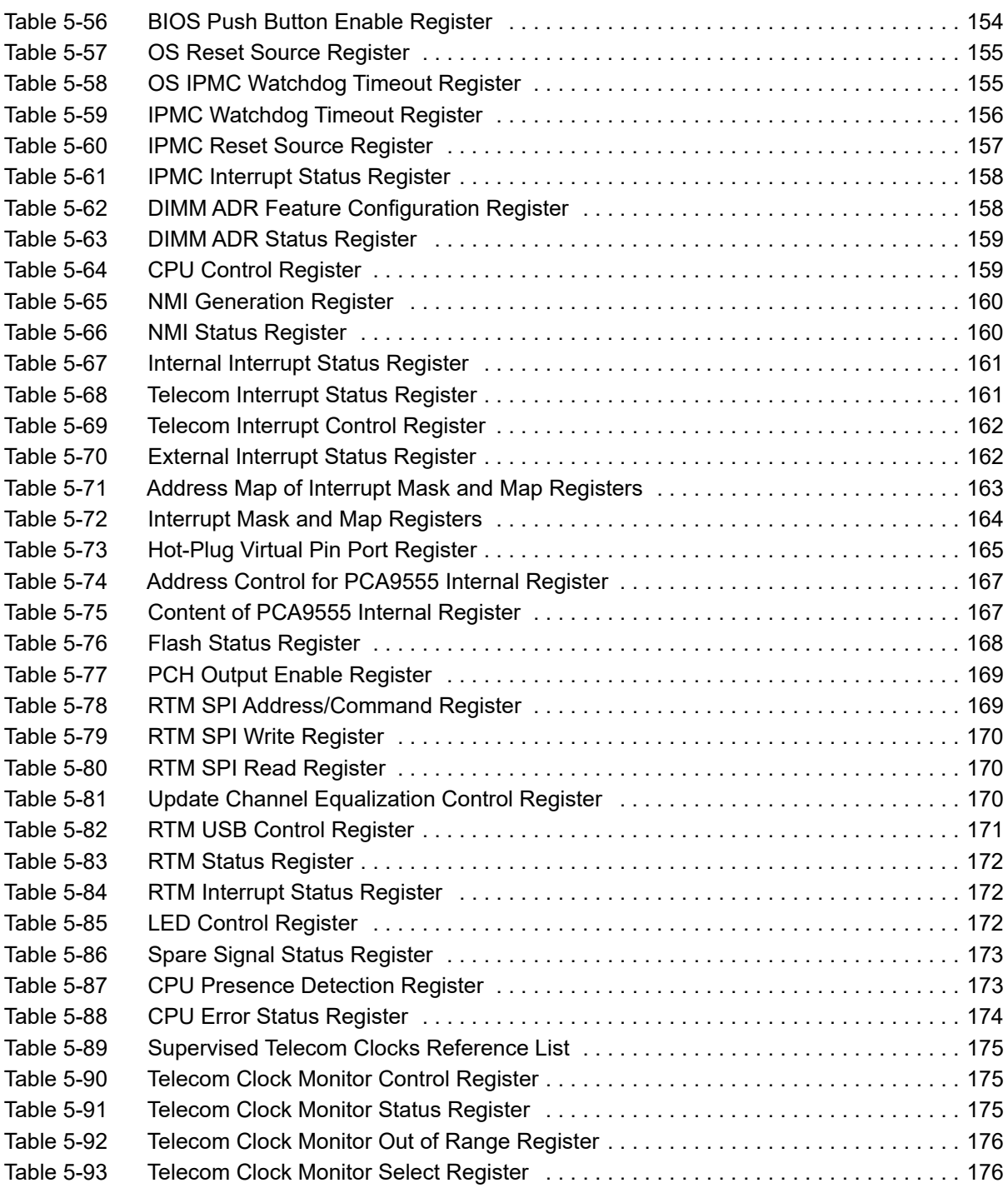

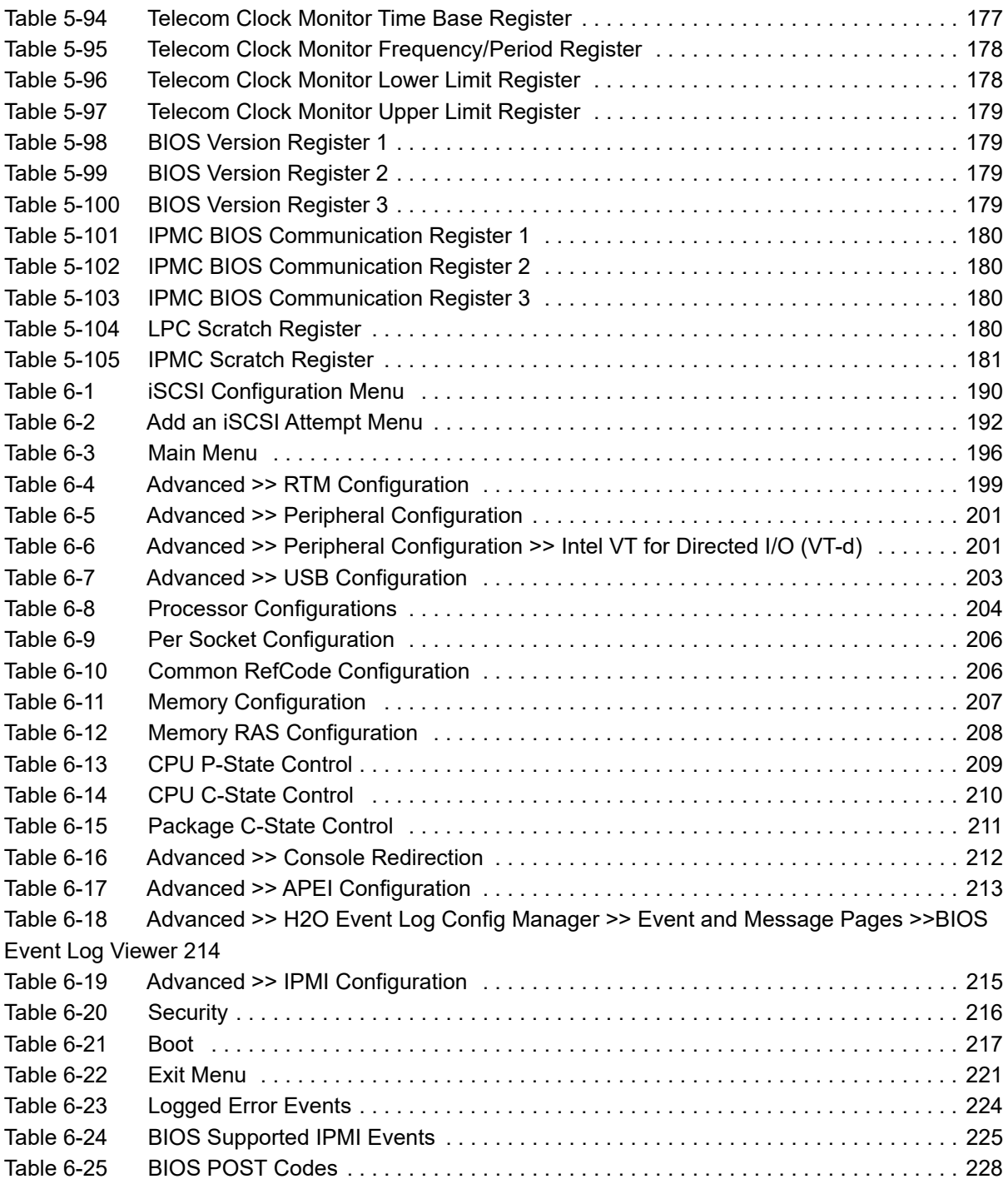

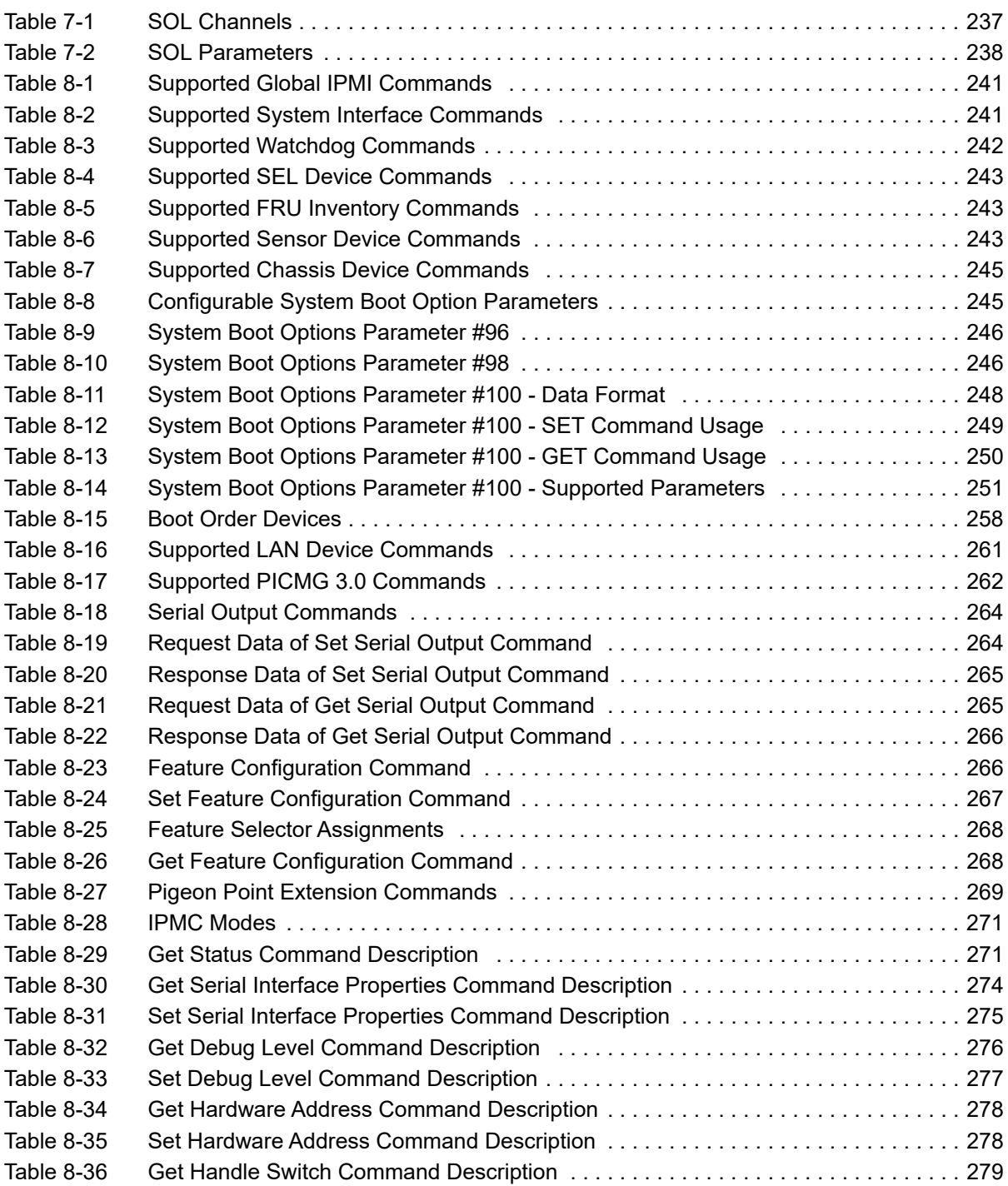

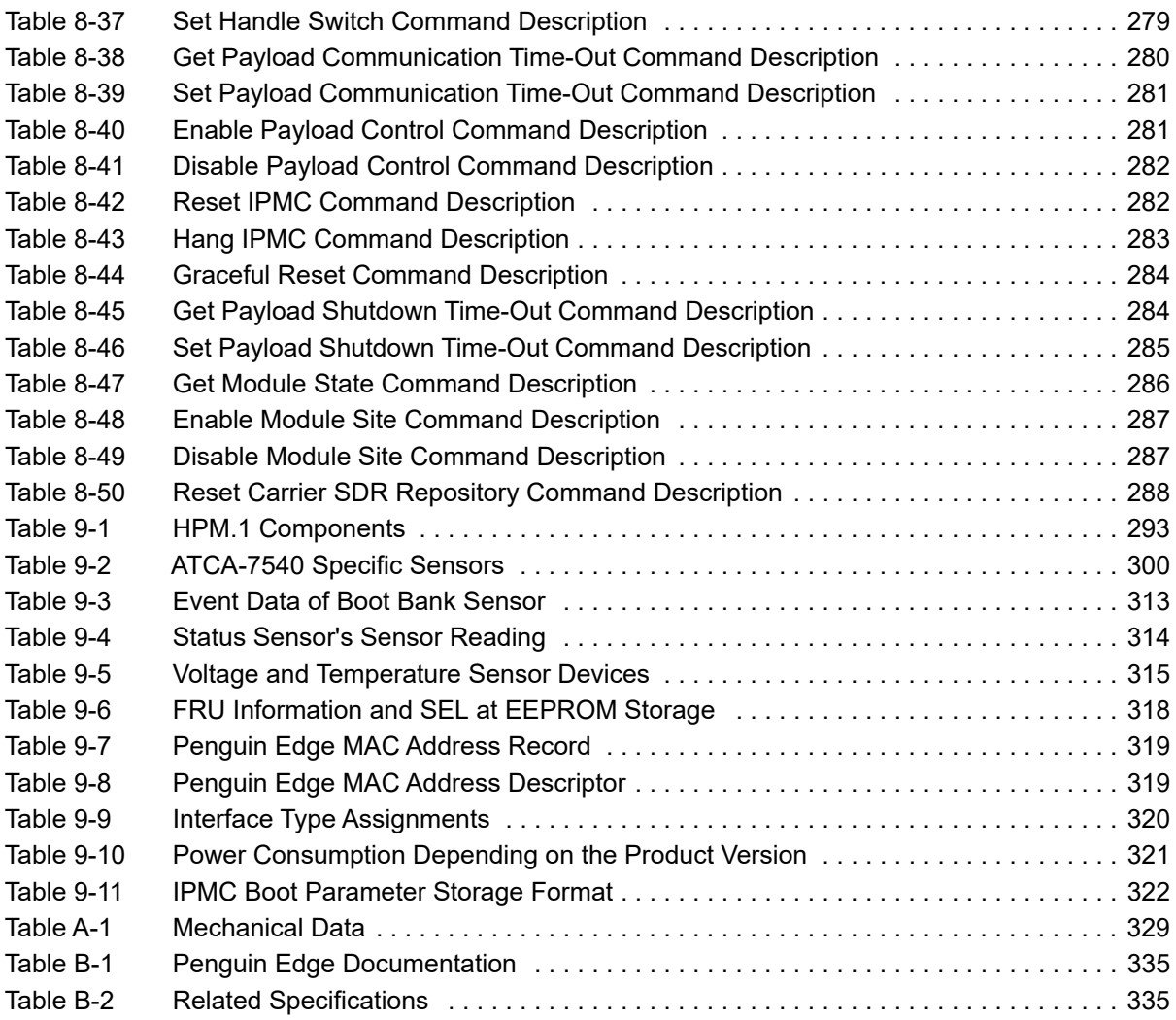

## <span id="page-20-0"></span>**About this Manual**

## **Overview of Contents**

This guide is intended for the users qualified in electronics or electrical engineering. Users must have a working understanding of Peripheral Component Interconnect (PCI), AdvancedTCA®, and telecommunications.

The manual contains the following chapters and appendices:

*[About this Manual on page 21](#page-20-0)* lists all conventions and abbreviations used in this manual and outlines the revision history.

*[Safety Notes on page 29](#page-28-1)* lists safety notes applicable to the blade.

*[Notice de Sécurité on page 37](#page-36-1)* provides the French translation of the safety notes section.

*[Sicherheitshinweise on page 45](#page-44-1)* provides the German translation of the safety notes section.

*[Chapter 1, Introduction on page 53](#page-52-3)* describes the main features, mechanical data, and ordering information of the blade.

*[Chapter 2, Hardware Preparation and Installation on page 57](#page-56-3)* outlines the installation requirements, hardware accessories, switch settings, installation and removal procedures.

*[Chapter 3, Controls, Indicators, and Connectors on page 77](#page-76-5)* describes external interfaces of the blade. This includes connectors and LEDs.

*[Chapter 4, Functional Description on page 93](#page-92-4)* describes the functional blocks of the blade in detail. This includes a block diagram, description of the main components used and so on.

*[Chapter 5, Maps and Registers on page 113](#page-112-4)* provides information about the maps and registers of the blade.

*[Chapter 6, Basic Input/Output System on page 183](#page-182-2)* describes the features and setup of the BIOS.

*[Chapter 7, Serial over LAN \(SOL\) on page 237](#page-236-4)* provides information on how to establish a serial over LAN session on your blade.

*[Chapter 8, Supported IPMI Commands on page 241](#page-240-6)* lists all supported IPMI commands.

*[Chapter 9, IPMI Feature Set on page 289](#page-288-2)* provides information about controlling the blade via IPMI.

*[Appendix A, Ruggedized ATCA-7450 Information on page 329](#page-328-4)* provides information specific to the ATCA-7540-D.

*[Appendix B, Related Documentation on page 335](#page-334-5)* provides links to further blade-related documentation.

## **Abbreviations**

This document uses the following abbreviations:

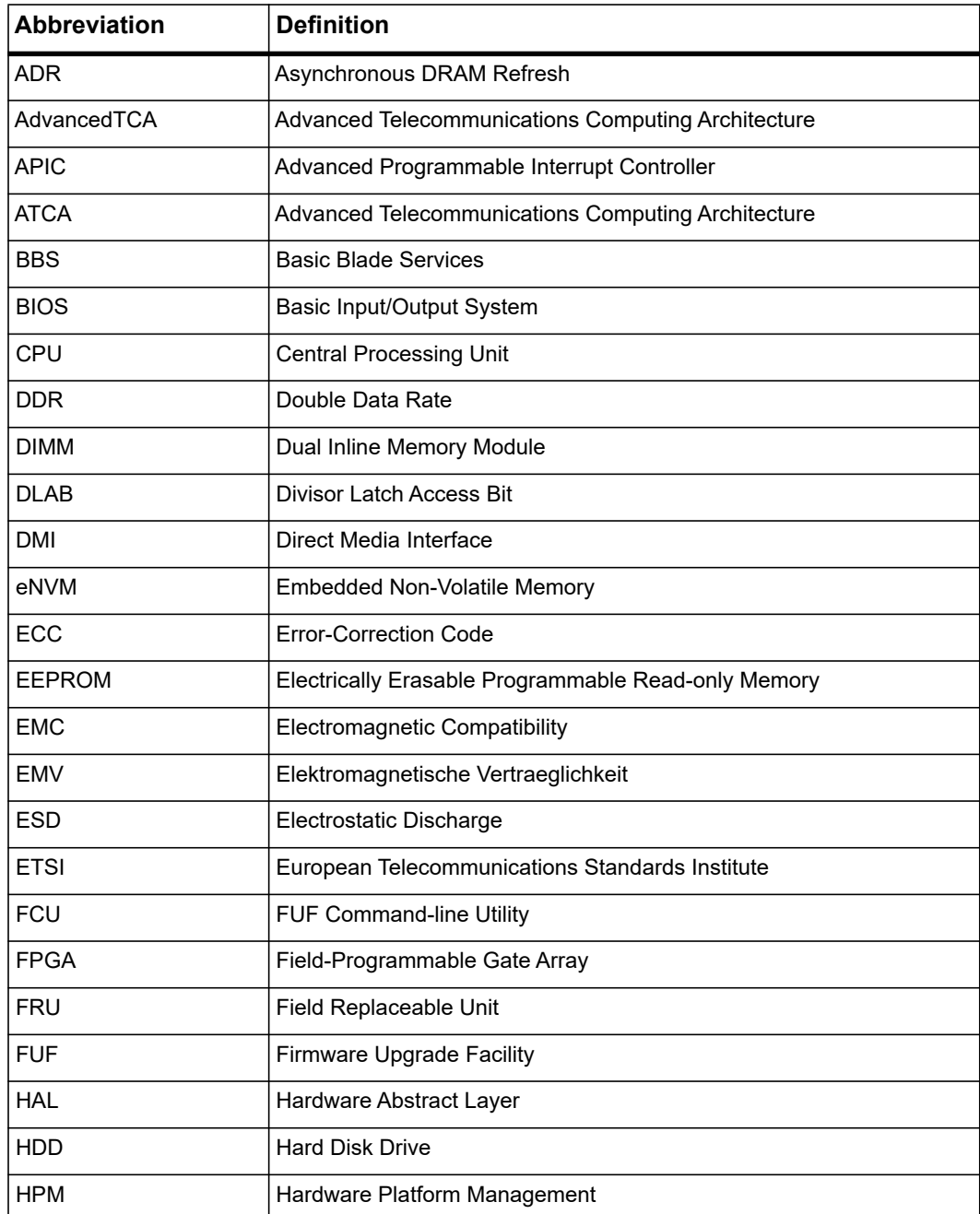

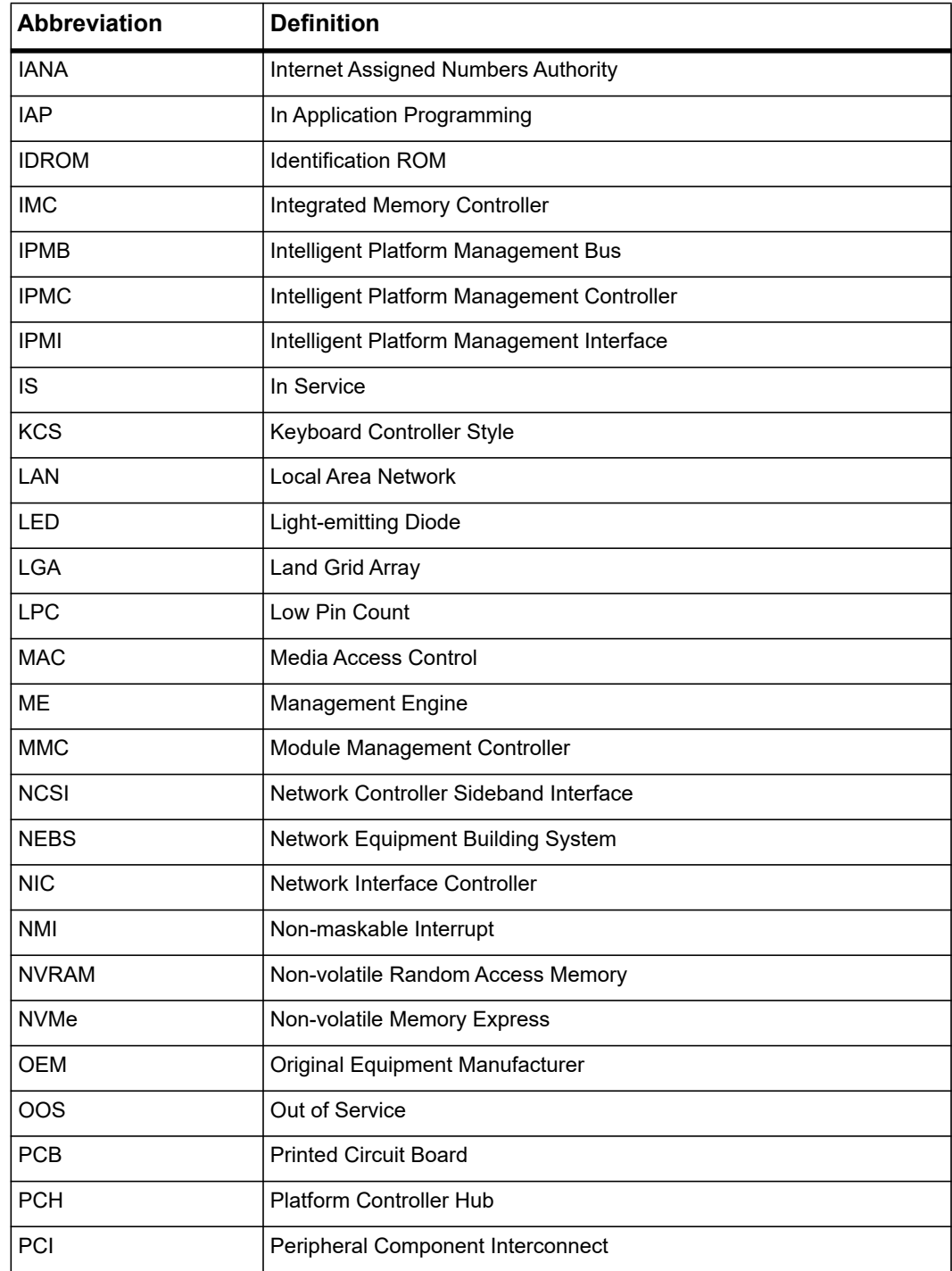

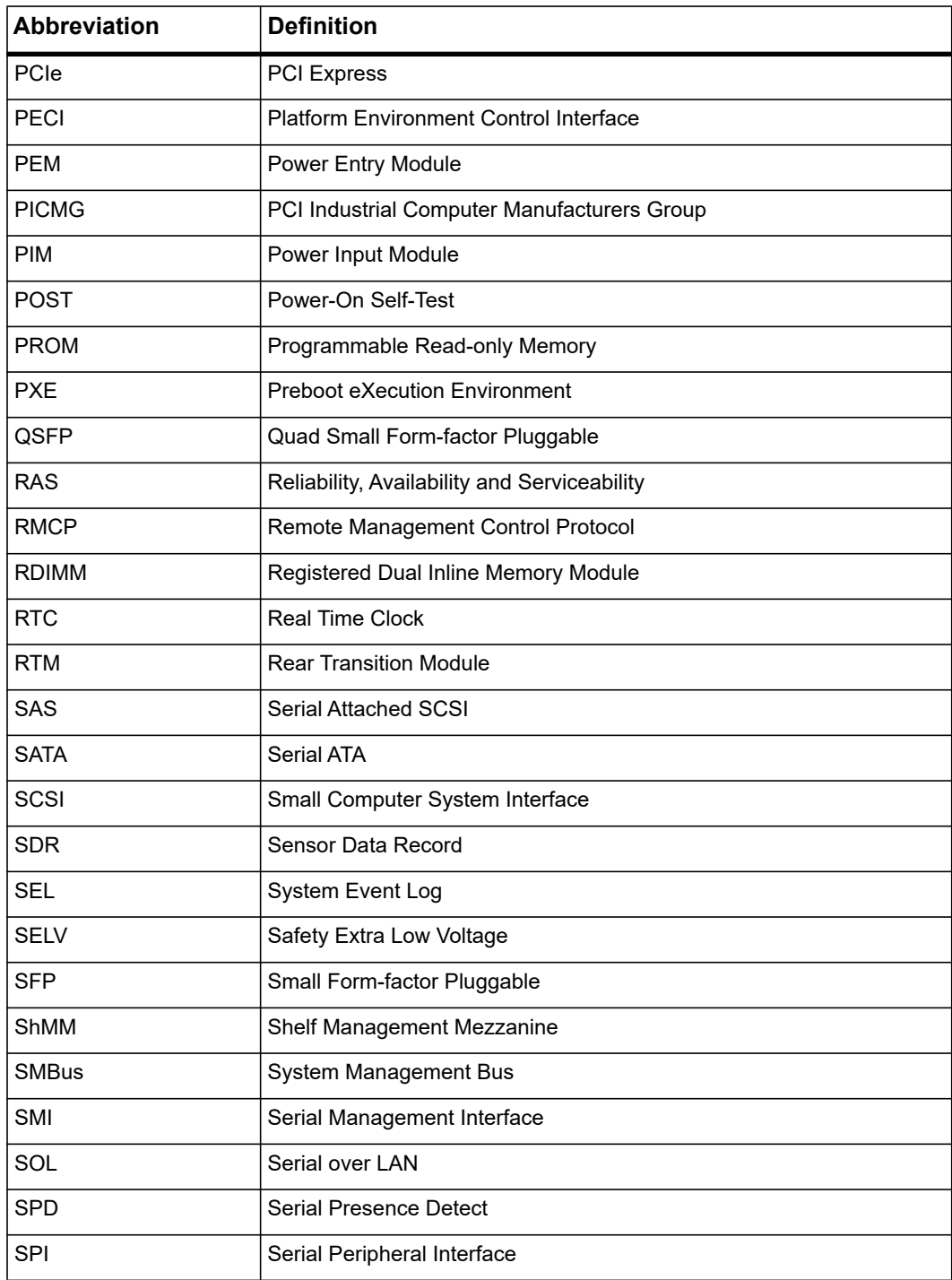

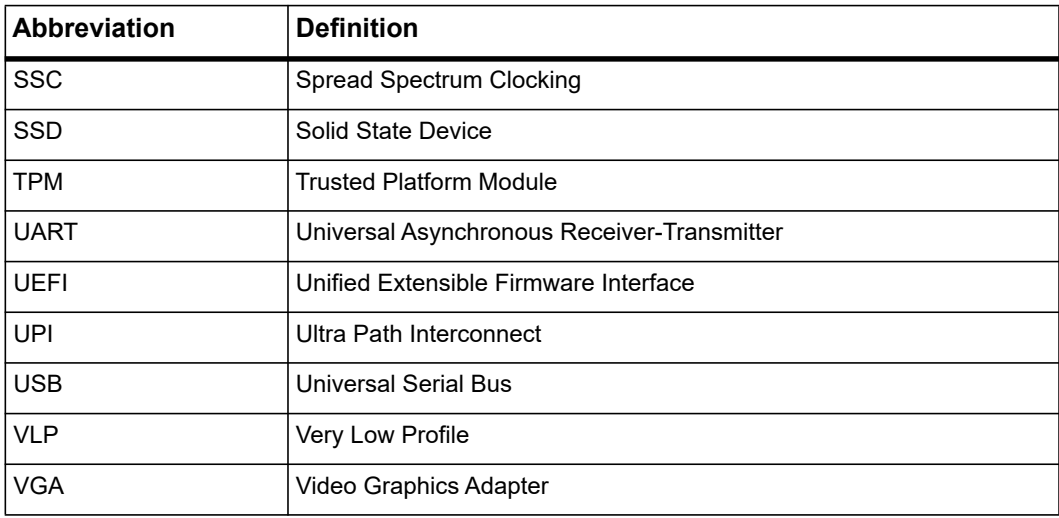

## **Conventions**

The following table describes the conventions used throughout this manual.

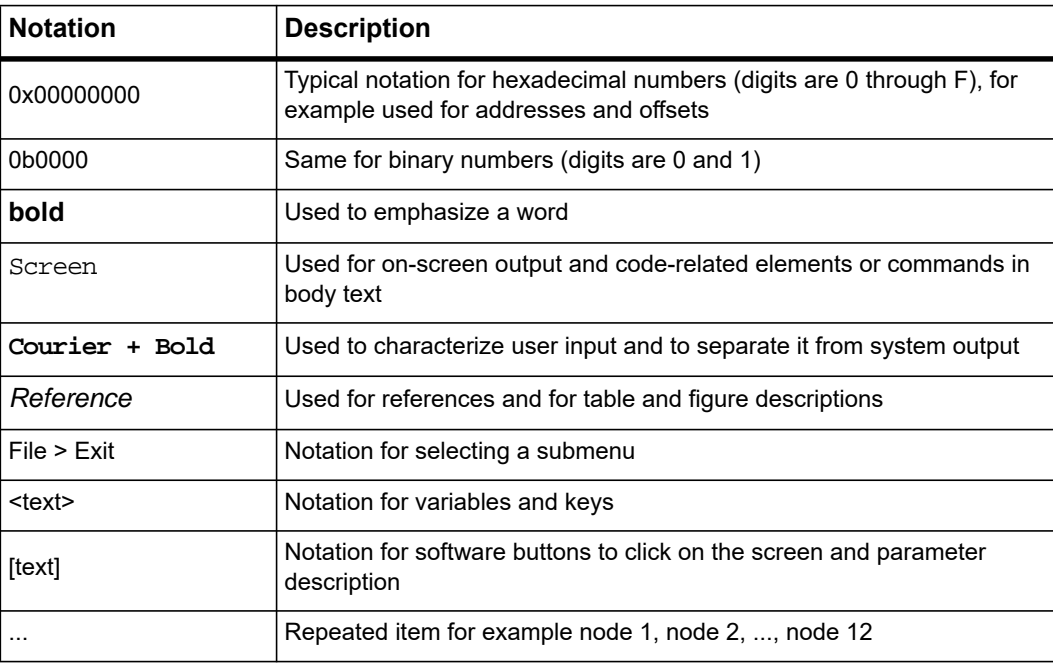

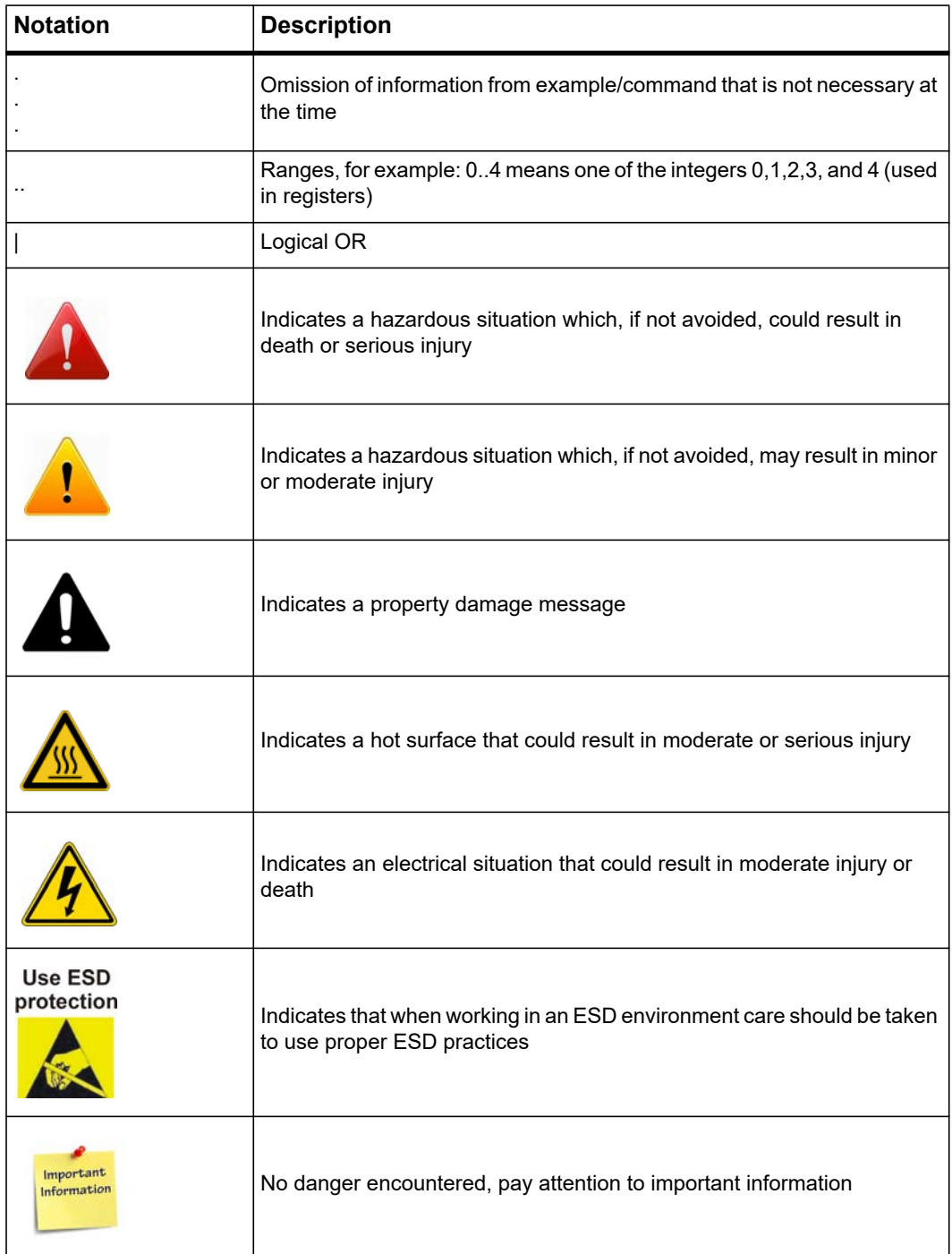

## **Summary of Changes**

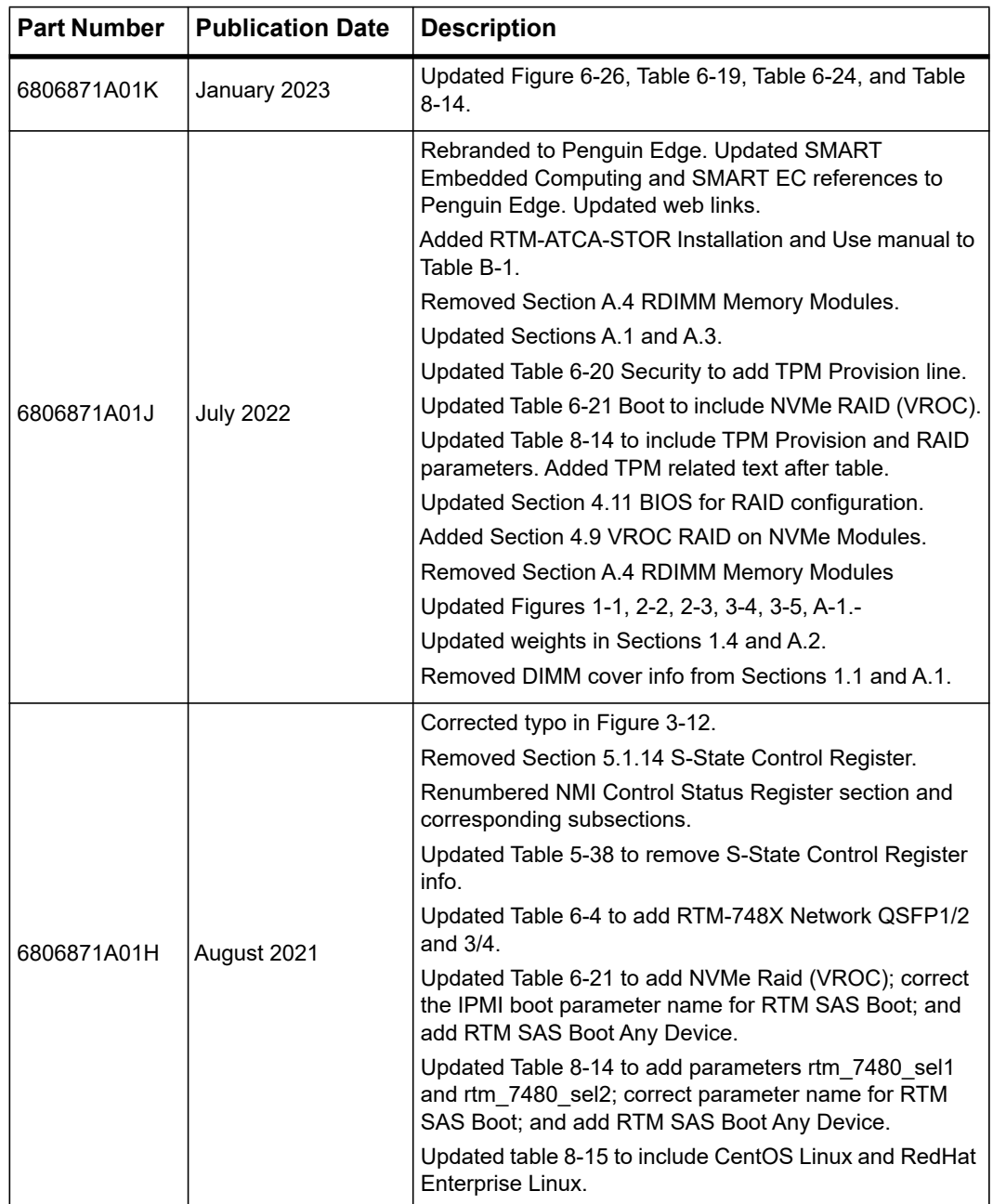

This manual has been revised and replaces all prior editions.

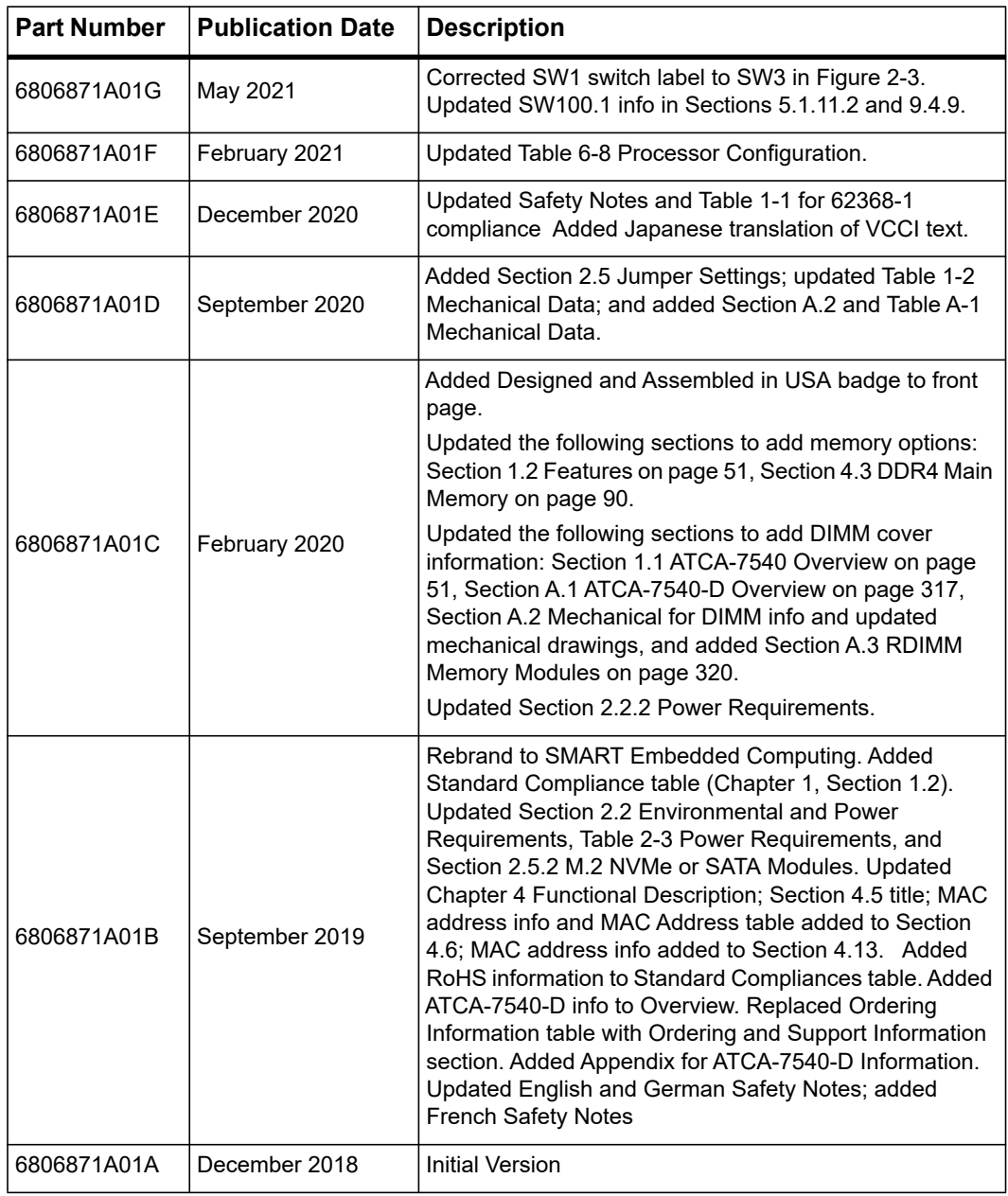

# <span id="page-28-1"></span><span id="page-28-0"></span>**Safety Notes**

This section provides warnings that precede potentially dangerous procedures throughout this manual. Instructions contained in the warnings must be followed during all phases of operation, service, and repair of this equipment. You should also employ all other safety precautions necessary for the operation of the equipment in your operating environment. Failure to comply with these precautions or with specific warnings elsewhere in this manual could result in personal injury or damage to the equipment.

This manual intends to provide all necessary information to install and handle the product. Because of the complexity of this product and its various uses, we do not guarantee that the given information is complete. If you need additional information, ask your Penguin Solutions™ representative.

The product has been designed to meet the standard industrial safety requirements. It must not be used in safety critical components, life supporting devices, or on aircraft.

Only Penguin Solutions trained personnel or persons qualified in electronics or electrical engineering are authorized to install, remove or maintain the product. The information given in this manual is meant to complete the knowledge of a specialist and must not be used as replacement for qualified personnel.

Keep away from live circuits inside the equipment. Operating personnel must not remove equipment covers. Only factory authorized service personnel or other qualified service personnel may remove equipment covers for internal subassembly or component replacement or any internal adjustment.

Do not install substitute parts or perform any unauthorized modification of the equipment or the warranty may be voided. Contact your local Penguin Solutions representative for service and repair to make sure that all safety features are maintained.

## **EMC**

The product has been tested in a standard Penguin Edge system and found to comply with the limits for a Class A digital device in this system, pursuant to part 15 of the FCC Rules, EN 55032 Class A respectively.

These limits are designed to provide reasonable protection against harmful interference when the product is operated in a commercial, business or industrial environment.

The product conducts, radiates and uses radio frequency energy and, if not installed properly and used in accordance with this user documentation, may cause harmful interference to radio communications.

Operating the product in a residential area is likely to cause harmful interference. If this occurs, the user will be required to correct the interference at the user's expense.

## **Safety Notes** *Safety Notes*

Changes or modifications not expressly approved by Penguin Solutions personnel could void the user's regulatory compliance. Board products are tested in a representative system to show compliance with the above mentioned requirements. A proper installation in a compliant system will maintain the required performance.

Use only shielded cables when connecting peripherals to assure that appropriate radio frequency emissions compliance is maintained. For proper EMC shielding, only operate the system with face plates installed and all vacant slots covered or populated with filler cards.

The COM, ETH, and USB interfaces are considered debug/maintenance ports. During normal operation, no cables should be connected to these ports. Cables attached to these ports during maintenance must not exceed a length of 10 feet (3 meters).

**NOTE:** This product has been tested and shipped with the Spread Spectrum Clock (SSC) function disabled. Penguin Solutions does not guarantee functional or EMC compliance with SSC enabled.

#### **VCCI**

This is a Class A product based on the standard of the Voluntary Control Council for Interference (VCCI) by Information Technology Interference. If this equipment is used in a domestic environment, radio disturbance may arise. When such trouble occurs, the user may be required to take corrective actions.

この装置は、クラスA機器です。この装置を住宅環境で使用すると電波妨害 を引き起こすことがあります。この場合には使用者が適切な対策を講ずるよう 要求されることがあります。 VCCI — A

#### **Grounding**

If the product is not properly grounded, it may be damaged by electrostatic discharge.

The system contains EMI gaskets at the shelf and module level. Make sure that each of the system's parts contact the EMI gasket.

The shelf is also fitted with an ESD jack/snap for use with conductive wrist straps. Make sure the operator uses proper ESD protection.

### **Installation**

#### **Personal Injury**

This product operates with dangerous voltages that can cause injury or death. Use extreme caution when handling, testing, and adjusting this equipment and its components.

#### **Damage of Circuits**

Electrostatic discharge and incorrect product installation and removal can damage circuits or shorten their life.

Before touching the product or electronic components, make sure that you are working in an ESD-safe environment. Hold the product by its edges and do not touch any components or circuits.

#### **Data Loss**

Wait until the blue LED is permanently illuminated before removing the blade.

Removing the blade with the blue LED still blinking causes data loss.

#### **Restricted Access Area**

This blade is only to be installed in a restricted access area.

#### **Damage of Blade and Additional Devices and Modules**

Before installing or removing an additional device or module, read the respective documentation.

Incorrect installation of additional devices or modules may damage the blade or the additional devices or modules.

#### **Blade Damage**

Incorrect installation of the blade can cause damage to the blade.

Use handles when installing/removing the blade to avoid damage/deformation to the face plate and/or PCB.

#### **Damage to Blade/Backplane or System Components**

Bent pins or loose components can cause damage to the blade, the backplane, or other system components. Carefully inspect the blade and the backplane for both pin and component integrity before installation.

We and our suppliers take significant steps to make sure that there are no bent pins on the backplane or connector damage to the blades prior to leaving the factory. Bent pins caused by improper installation or by inserting boards with damaged connectors could void the warranty for the backplane or blades.

#### **System Damage**

WARNING: The intra-building port (s) of the equipment or subassembly is suitable for connection to intra-building or unexposed wiring or cabling only. The intra-building port (s) of the equipment or subassembly MUST NOT be metallically connected to interfaces that connect to the outside plant (OSP) or its wiring. These interfaces are designed for use as intra-building interfaces only (Type 2 or Type 4 ports as described in GR-1089) and require isolation from the exposed OSP cabling. The addition of primary protectors is not sufficient protection in order to connect these interfaces metallically to OSP wiring.

The intra-building port (s) of the equipment or subassembly must use shielded intrabuilding cabling/wiring that is grounded at both ends.

## **Rear Transition Modules**

#### **Damage of the RTM**

Incorrect installation of the RTM can cause damage to the RTM.

Use handles when installing/removing the RTM to avoid damage/deformation to the face plate and/or PCB.

#### **Damage to RTM/Backplane or System Components**

Bent pins or loose components can cause damage to the RTM, the backplane, or other system components. Carefully inspect the RTM and the backplane for both pin and component integrity before installation.

We and our suppliers take significant steps to ensure there are no bent pins on the backplane or connector damage to the blades/RTMs prior to leaving the factory. Bent pins caused by improper installation or by inserting blades with damaged connectors could void the warranty for the backplane or blades.

## **Operation**

Make sure that the display devices that are permanently connected to the VGA interface provide a fire enclosure according to the IEC/EN/UL/CSA 62368-1 and 60950-1 requirements.

All other devices that are only connected to the VGA interface for service purposes need supervision during operation and must be disconnected after maintenance.

#### **Product Damage – Product Surface**

High humidity and condensation on the product surface causes short circuits.

Do not operate the product outside the specified environmental limits. Make sure the product is completely dry and there is no moisture on any surface before applying power.

#### **Overheating and Product Damage**

When operating the product, make sure that forced air cooling is available in the shelf or the enclosure.

Operating the product without forced air cooling may lead to overheating and product damage.

When operating the product in areas of electromagnetic radiation, secure the product in the system using the front panel screws. Make sure the product is fully shielded by the enclosure.

#### **Data Corruption**

If power to the unit is removed while a firmware update is in progress to the product's flash memory, the changes will not be saved or the flash memory may be corrupted. In such case, the product is likely to remain in non-operable state and will require reconditioning by qualified repair services.

#### **Injuries or Short Circuits – Blade or Power Supply**

In case the O-Ring diodes of the blade fail, the blade may trigger a short circuit between input line A and input line B so that line A remains powered even if it is disconnected from the power supply circuit (and vice versa).

To avoid damage or injuries, always check that there is no voltage on the line that has been disconnected before continuing your work.

The EMI radiation compliancy of the product has been qualified in a reference system with the Spread Spectrum feature disabled. Please note that the integrator needs to verify the EMI radiation compliancy of other configurations/settings (for example, Spread Spectrum enabled).

### **Switch Settings**

#### **Product Malfunction**

Do not change settings of switches marked **Reserved**. Switches marked **Reserved** might carry production-related functions and can cause the product to malfunction if setting is changed.

Check and change the setting of any switch not marked **Reserved** before installing the product.

#### **Product Damage**

Check and change switch settings before you install the product.

Setting/resetting the switches during operation can cause product damage.

Use minimal force when pressing the reset switch. Too much force may damage the reset switch.

### **RJ-45 Connector**

#### **System Damage**

RJ-45 connectors on the front panel are either twisted-pair Ethernet (TPE) or E1/T1/J1 network interfaces. Connecting an E1/T1/J1 line to an Ethernet connector may damage your system.

- Make sure that TPE connectors near your working area are clearly marked as network connectors.
- Verify that the length of an Ethernet cable connected to a RJ-45 TPE connector does not exceed 100 meters or approximately 328 feet.
- Make sure the TPE connector of the system is connected only to Safety Extra Low Voltage (SELV) circuits.
- If in doubt, ask your system administrator.

For more information, see the documentation of the respective product.

### **Laser**

#### **Personal Injury**

If a label with the words CLASS 1 LASER PRODUCT is affixed to your system, the unit is equipped with a laser device. These devices contain a laser system that produces visible or invisible laser radiation (or both) and can be harmful to the eyes.

Seek supplemental information (power, wavelength, visibility, pulse duration, applicable standards) prior to servicing equipment. Do not look at laser device with an optical instrument at any time.

## **Battery**

#### **Blade Damage**

Incorrect battery installation may result in a hazardous explosion and blade damage.

Always use the same type of lithium battery as is installed and make sure the battery is installed as described in the manual.

#### **Data Loss**

Installing another battery type than the one mounted at product delivery may cause data loss.

#### **PCB and Battery Holder Damage**

Do not use a screw driver to remove the battery from its holder. Removing the battery with a screw driver may damage the PCB or the battery holder.

## **Environment**

Improper disposal of used products may harm the environment. Always dispose of used products according to your country's legislation and manufacturer's instructions.
# **Notice de Sécurité**

Cette section présente, à travers ce manuel, des avertissements qui précèdent les procédures potentiellement dangereuses. Les instructions contenues dans les avertissements doivent être suivies durant toutes les phases d'opération, de service et de réparation de cet équipement. Vous devriez aussi employer toute autre précaution nécessaire pour l'utilisation de l'équipement dans l'environnement d'opération. Le défaut de se conformer à ces précautions ou aux avertissements spécifiques contenus ailleurs dans ce manuel, peut engendrer des lésions corporelles ou dommages à l'équipement.

Ce manuel fournit toutes les informations nécessaire pour installer et manipuler le produit. En raison de la complexité de ce produit et de ses diverses utilisations, nous ne pouvons pas garantir que les informations fournies sont complètes. Si vous avez besoin d'information supplémentaire, contactez votre représentant Penguin Solutions.

Le produit a été conçu pour répondre aux exigences de sécurité standards de l'industrie. Il ne doit pas être utilisé dans des composantes critiques pour la sécurité, des appareils de maintien de vie ou sur un aéronef.

Seul le personnel formé par Penguin Solutions ou les personnes qualifiées dans le domaine de l'électronique ou du génie électrique sont autorisés à installer, retirer ou faire l'entretien du produit. Les informations contenues dans ce manuel sont destinées à compléter les connaissances d'un spécialiste et ne peuvent être utilisées en remplacement de personnel qualifié.

Ne touchez pas les circuits sous tension à l'intérieur de l'équipement. Le personnel d'opération ne doit pas enlever les couvercles de l'équipement. Seul le personnel de maintenance autorisé par l'usine ou autre personnel de maintenance qualifié peut retirer les couvercles des équipements pour le sous-assemblage interne ou pour le remplacement de composantes, ou pour tout réglage interne.

N'installez aucune pièce de remplacement et n'effectuez aucune modification non autorisée de l'équipement, sinon, la garantie pourrait être annulée. Contactez votre représentant Penguin Solutions local pour le service et la réparation, afin de vous assurer que toutes les fonctions de sécurité soient maintenues.

# **Compatibilité électromagnétique (CEM)**

Le produit a été testé dans un système Penguin Edge standard et est déclaré conforme aux limites imposées à un appareil numérique de classe A dans ce système, conformément à la section 15 de la Réglementation FCC, EN 55032 classe A, respectivement.

Ces limites sont conçues pour offrir une protection raisonnable contre les interférences néfastes lorsque le produit est utilisé dans un environnement commercial ou industriel.

Le produit conduit, émet et utilise de l'énergie à radiofréquence et, s'il n'est pas installé correctement et utilisé conformément à cette documentation de l'utilisateur, il peut causer des interférences néfastes aux communications radio.

Opérer ce produit dans une région résidentielle est susceptible de causer des interférences néfastes. Si cela se produit, l'utilisateur devra corriger les interférences à ses frais.

Les changements ou les modifications qui ne sont pas expressément approuvés par Penguin Solutions pourraient annuler la conformité réglementaire de l'utilisateur. Les cartes sont testées dans un système représentatif pour démontrer la conformité aux exigences mentionnées ci-dessus. Une installation adéquate dans un système conforme maintiendra les performances requises.

Utilisez uniquement des câbles blindés lorsque vous connectez des périphériques pour vous assurer que la conformité aux normes d'émission de radiofréquences est respectée. Pour un blindage CEM adéquat, utilisez le système uniquement avec les plaques frontales installées et tous les ports d'extension vacants couverts ou équipés de cartes obturatrices.

Les interfaces COM, ETH, and USB sont considérées comme des ports de débogage/maintenance. Durant une opération normale, aucun câble ne devrait être connecté à ces ports. Les câbles attachés à ces ports pendant la maintenance ne doivent pas excéder une longueur de 10 pieds (3 mètres).

**REMARQUE:** Ce produit a été testé et livré avec la fonction d'horloge à spectre étalé (SSC) désactivée. Penguin Edge ne garantit pas la conformité fonctionnelle ou CEM avec SSC activé.

#### **VCCI**

Ceci est un produit de classe A basé sur la norme du Conseil volontaire de contrôle des interférences (VCCI) par Information Technology Interference (Interférence des technologies de l'information). Si cet équipement est utilisé dans un environnement domestique, des perturbations radio peuvent survenir. Lorsque de tels problèmes surviennent, l'utilisateur peut être amené à prendre des mesures correctrices

#### **Grounding**

Si le produit n'est pas adéquatement mis à la terre, il peut être endommagé par une décharge électrostatique.

Le système contient des joints EMI au niveau des étagères et des modules. Assurez-vous que chacune des pièces du système est en contact avec le joint EMI.

L'étagère est également équipée d'une prise/déclic ESD pour une utilisation avec des dragonnes conductrices. Assurez-vous que l'opérateur utilise la protection de décharge électrostatique ESD appropriée.

## **Installation**

#### **Lésions corporelles**

Ce produit opère à des voltages dangereux qui peuvent causer des blessures ou la mort. Faites preuve de prudence lorsque vous manipulez, testez ou ajustez l'équipement et ses composantes.

#### **Endommagement des circuits**

Les décharges électrostatiques, ainsi que l'installation inadéquate et le retrait du produit peuvent endommager les circuits ou réduire leur durée de vie.

Avant de toucher le produit, assurez-vous que vous travaillez dans un environnement exempt de décharge électrostatique. Tenez le produit par ses extrémités et ne touchez aucune composante ou circuit.

#### **Perte de données**

Attendez jusqu'à ce que le DEL bleu soit illuminé de façon permanente avant de retirer la lame.

Retirer la lame lorsque le DEL bleu continue de clignoter peut causer une perte de données.

#### **Zone à accès restreint**

Ce produit peut seulement être installé dans les zones à accès restreint.

#### **Endommagement de la lame et appareils ou modules supplémentaires**

Avant d'installer ou de retirer un appareil ou un module supplémentaire, lisez la documentation appropriée.

Une installation inadéquate d'appareils ou modules supplémentaires peut endommager la lame ou les appareils ou modules supplémentaires.

#### **Endommagement de la lame**

Une installation inadéquate de la lame peut lui causer des dommages.

Utilisez les poignées lorsque vous installez/retirez la lame pour éviter un dommage/déformation de la plaque frontale et/ou PCB.

#### **Dommage à la lame/fond de panier ou aux composantes du système**

Des broches tordues ou des composantes desserrées peuvent causer des dommages à la lame, au fond de panier ou à d'autres composantes du système. Inspectez soigneusement la lame et le fond de panier pour vérifier l'intégrité des broches et des composantes avant l'installation.

Nous et nos fournisseurs prenons des mesures significatives pour s'assurer qu'il n'y ait pas de broches tordues sur le fond de panier ou qu'il n'y ait pas de dommages de connecteur à la lame/MTA avant de quitter l'usine. Des broches tordues causées par une installation inadéquate ou par l'insertion de cartes avec des connecteurs endommagés peuvent annuler la garantie du fond de panier ou les lames.

#### **Endommagement du système**

AVERTISSEMENT: le port intra-bâtiment de l'équipement ou du sous-ensemble convient uniquement pour la connexion à un câblage intra-bâtiment ou à un filage non exposé uniquement. Le port intra-bâtiment de l'équipement ou du sous-ensemble NE DOIT PAS être relié métalliquement à des interfaces qui se connectent à l'installation extérieure (OSP) ou à son filage. Ces interfaces sont conçues pour être utilisées uniquement comme interfaces intra-bâtiment (ports de type 2 ou de type 4 décrits dans le document GR-1089) et nécessitent une isolation du câblage OSP exposé. L'ajout de protecteurs primaires ne constitue pas une protection suffisante pour connecter ces interfaces de manière métallique au câblage OSP.

Le port intra-bâtiment de l'équipement ou du sous-ensemble doit utiliser un filage/câblage intra-bâtiment blindé mis à la terre aux deux extrémités.

## **Modules de Transition Arriére (MTA)**

#### **Endommagement du MTA**

Une installation inadéquate du MTA peut causer des dommages au MTA.

Utilisez les poignées lorsque vous installez/retirez le MTA pour éviter les dommages/déformation de la plaque frontale et/ou du PCB.

#### **Endommagement du MTA/ du fond de panier ou des composants du système**

Des broches tordues ou des composants desserrés peuvent causer des dommages au MTA, au fond de panier ou autres composants du système. Inspectez soigneusement le MTA et le fond de panier pour vérifier l'intégrité des broches et des composantes avant l'installation.

Nous et nos fournisseurs prenons des mesures significatives pour s'assurer qu'il n'y ait pas de broches tordues sur le fond de panier ou qu'il n'y ait pas de dommages de connecteur à la lame/MTA avant de quitter l'usine. Des broches tordues causées par une installation inadéquate ou par l'insertion de cartes avec des connecteurs endommagés peuvent annuler la garantie du fond de panier ou les lames.

# **Opération**

Assurez-vous que les appareils d'affichage qui sont connectés en permanence à l'interface VGA offrent un boîtier anti-incendie conforme aux exigences IEC/EN/UL/CSA 62368-1 et 60950-1.

Tous les autres appareils qui sont seulement connectés à l'interface VGA à des fins de maintenance doivent être surveillés durant l'opération et doivent être déconnectés après la maintenance.

#### **Endommagement du produit – Surface du produit**

Une humidité élevée ou la condensation sur la surface du produit cause des courts-circuits.

Ne pas opérer le produit en dehors des limites environnementales spécifiées. Assurezvous que le produit soit complètement sec et qu'il n'y ait aucune humidité sur aucune surface avant de mettre en marche.

#### **Surchauffe et endommagement du produit**

Lorsque vous opérez le produit, assurez-vous qu'un refroidissement par air forcé est disponible dans l'étagère ou le boîtier.

Opérer le produit sans refroidissement par air forcé peut mener à une surchauffe et un endommagement du produit.

Lorsque vous opérez le produit dans des régions de rayonnement électromagnétique, sécurisez le produit dans le système en utilisant les vis du panneau avant. Assurez-vous que le produit soit entièrement protégé par le boîtier.

#### **Corruption des données**

Si l'appareil est mis hors tension alors qu'une mise à jour du microprogramme est en cours dans la mémoire flash du produit, les modifications ne seront pas enregistrées ou la mémoire flash pourrait être corrompue. Dans un tel cas, le produit restera probablement dans un état inutilisable et nécessitera un reconditionnement par des services de réparation qualifiés.

#### **Blessures ou courts-circuits – Lame ou source de courant**

Si les diodes O-Ring de la lame tombent en panne, la lame peut déclencher un court-circuit entre la ligne d'entrée A et la ligne d'entrée B, de sorte que la ligne A reste alimentée même si elle est déconnectée du circuit d'alimentation (et inversement).

Pour éviter tout dommage ou blessure, vérifiez toujours qu'il n'y ait aucun voltage sur la ligne qui a été déconnectée avant de continuer votre travail.

La conformité du produit aux rayonnements EMI a été qualifiée dans un système de référence avec la fonction d'horloge à spectre étalé (SSC) désactivée. Veuillez noter que l'intégrateur doit vérifier la conformité aux rayonnements EMI d'autres configurations/réglages (par exemple, avec SSC activé).

## **Modifier les Paramètres**

#### **Mauvais fonctionnement du produit**

Ne modifiez pas les configurations des commutateurs marqués Reserved. Les commutateurs marqués Reserved peuvent comporter des fonctions liées à la production et entraîner un mauvais fonctionnement du produit si les paramètres sont modifiés.

Vérifiez et modifiez les paramètres de tout commutateur non marqué Reserved avant d'installer le produit.

#### **Endommagement du produit**

Vérifiez et modifiez les paramètres du commutateur avant d'installer le produit.

Le configuration/réinitialisation des commutateurs pendant le fonctionnement peut causer des dommages au produit.

Utilisez une force minimale lorsque vous appuyez sur le commutateur de réinitialisation. Une force excessive pourrait endommager le commutateur de réinitialisation.

### **RJ-45 Connector**

#### **Endommagement du Système**

Les connecteurs RJ-45 situés sur le panneau avant sont des interfaces réseau Ethernet à paire torsadée (TPE) ou E1/T1/J1. La connexion d'une ligne E1 / T1 / J1 à un connecteur Ethernet peut endommager votre système.

Assurez-vous que les connecteurs TPE situés près de votre zone de travail soient clairement identifiés comme étant des connecteurs réseau.

Vérifiez que la longueur d'un câble Ethernet connecté à un connecteur TPE ne dépasse pas 100 mètres (environ 328 pieds).

Assurez-vous que le connecteur TPE du système soit uniquement connecté aux circuits de sécurité très basse tension (SELV).

En cas de doute, demandez à votre administrateur de système.

Pour plus d'informations, voir la documentation du produit respectif.

### **Laser**

#### **Lésions corporelles**

Si une étiquette avec les mots PRODUIT LASER DE CLASSE 1 est apposée sur votre système, l'unité est équipée d'un appareil laser. Ces appareils contiennent un système laser qui produit des rayonnements visibles ou invisibles (ou les deux) et peut être nocif pour les yeux.

Recherchez de l'information supplémentaire (puissance, longueur d'onde, visibilité, durée d'impulsion, normes applicables) avant de faire le maintien de l'équipement. Ne regardez jamais un appareil laser avec un instrument optique.

## **Batterie**

#### **Endommagement de la lame**

Une installation inadéquate de la batterie peut causer un risque d'explosion ou d'endommagement de la lame.

Utilisez toujours le même type de batterie au lithium tel qu'installé et assurez-vous que la batterie soit installée tel que décrit dans le manuel.

#### **Perte de données**

L'installation d'un autre type de batterie que celle montée à la livraison du produit peut causer une perte de données.

#### **Endommagement du PCB ou du support de batterie**

N'utilisez pas de tournevis pour retirer la batterie de son support. Retirer la batterie avec un tournevis peut endommager le PCB ou le support de batterie.

## **Environnement**

Une disposition impropre des produits usagés peut être nocif pour l'environnement. liminez les produits usagés toujours conformément à la législation de votre pays et aux instructions du fabricant.

# **Sicherheitshinweise**

Dieses Kapitel enthält Hinweise, die potentiell gefährlichen Prozeduren innerhalb dieses Handbuchs vorrangestellt sind. Beachten Sie unbedingt in allen Phasen des Betriebs, der Wartung und der Reparatur des Systems die Anweisungen, die in diesen Hinweisen enthalten sind. Sie sollten außerdem alle anderen Vorsichtsmaßnahmen treffen, die für den Betrieb des Produktes innerhalb Ihrer Betriebsumgebung notwendig sind. Wenn Sie diese Vorsichtsmaßnahmen oder Sicherheitshinweise, die an anderer Stelle diese Handbuchs enthalten sind, nicht beachten, kann das Verletzungen oder Schäden am Produkt zur Folge haben.

Penguin Solutions ist darauf bedacht, alle notwendigen Informationen zum Einbau und zum Umgang mit dem Produkt in diesem Handbuch bereit zustellen. Da es sich jedoch um ein komplexes Produkt mit vielfältigen Einsatzmöglichkeiten handelt, können wir die Vollständigkeit der im Handbuch enthaltenen Informationen nicht garantieren. Falls Sie weitere Informationen benötigen sollten, wenden Sie sich bitte an die für Sie zuständige Geschäftsstelle von Penguin Solutions.

Das Produkt wurde so entwickelt, dass es die Anforderungen für die von der Industrie geforderten Sicherheitsvorschriften erfüllt. Es darf nicht in sicherheitskritischen Komponenten, lebenserhaltenden Geräten oder in Flugzeugen verwendet werden.

Einbau, Wartung und Betrieb dürfen nur von durch Penguin Solutions ausgebildetem oder im Bereich Elektronik oder Elektrotechnik qualifiziertem Personal durchgeführt werden. Die in diesem Handbuch enthaltenen Informationen dienen ausschließlich dazu, das Wissen von Fachpersonal zu ergänzen, können dieses jedoch nicht ersetzen.

Halten Sie sich von stromführenden Leitungen innerhalb des Produktes fern. Entfernen Sie auf keinen Fall Abdeckungen am Produkt. Nur werksseitig zugelassenes Wartungspersonal oder anderweitig qualifiziertes Wartungspersonal darf Abdeckungen entfernen, um Komponenten zu ersetzen oder andere Anpassungen vorzunehmen.

Installieren Sie keine Ersatzteile oder führen Sie keine unerlaubten Veränderungen am Produkt durch, sonst verfällt die Garantie. Wenden Sie sich für Wartung oder Reparatur bitte an die für Sie zuständige Geschäftsstelle von Penguin Solutions. So stellen Sie sicher, dass alle sicherheitsrelevanten Aspekte beachtet werden.

### **EMV**

Das Produkt wurde in einem Penguin Edge Standardsystem getestet. Es erfüllt die für digitale Geräte der Klasse A gültigen Grenzwerte in einem solchen System gemäß den FCC-Richtlinien Abschnitt 15 bzw. EN 55032 Klasse A.

Diese Grenzwerte sollen einen angemessenen Schutz vor Störstrahlung beim Betrieb des Produktes in einer gewerblichen, geschäftlichen oder industriellen Umgebung gewährleisten.

Das Produkt leitet, strahlt und verwendet Hochfrequenzenergie und kann, wenn es nicht ordnungsgemäß installiert und in Übereinstimmung mit dieser Bediehnungsanweisung verwendet wird, schädliche Störungen des Funkverkehrs verursachen.

Der Betrieb des Produkts in einem Wohnbereich verursacht wahrscheinlich schädliche Interferenzen. In diesem Fall muss der Benutzer die Störung auf seine Kosten beheben.

Änderungen oder Modifikationen, die nicht ausdrücklich von Penguin Solutions genehmigt wurden, können einzuhaltene Normen oder Vorschriften verletzen. Board Produkte werden in einem repräsentativen System getestet, um die Einhaltung der oben genannten Anfordernungen zu gewährleisten. Um die Leistungsfähigkeit zu erhalten is eine ordungsgemäße Installation in einem konformen System erforderlich.

Um sicherzustellen, dass die Einhaltung der entsprechenden Vorschriften für die Funkfrequenzen einghalten werden, verwenden Sie beim Anschlieeßen von Peripheriegeräten nur abgeschirmte Kabel. Zur ordnungsgemäßen EMV-Abschirmung, ist das System nur mit installierten Frontblenden zu betreiben und alle freien Steckplätze sind abzudecken oder mit Steckkarten zu fuellen.

Die COM, ETH, und USB Schnittstelle(n) sind als Wartungsanschlüsse zu betrachten. Während des Normalbetriebs sollte an diesen Schnittstellen kein Kabel angeschlossen sein. Im Wartungsfall dürfen die angeschlossene Kabel eine Länge von 10 Fuß (3m) nicht überschreiten.

**HINWEIS:** Dieses Produkt wurde mit deaktivierter "Spread Spectrum Clock" (SSC) Funktion getestet und ausgeliefert. Penguin Edge garantiert nicht für die Funktion oder EMV Anforderungen mit aktiviertem SSC.

#### **VCCI**

Dies ist ein Klasse A Produkt, basierend auf dem Standard des "Voluntary Control Council for Interference" (VCCI) von der "Information Technology Interference". Wenn dieses Gerät in einem häuslichen Umfeld verwendet wird, können Funkstörungen auftreten. Wenn solche Probleme auftreten, muss der Benutzer möglicherweise Korrekturmaßnahmen ergreifen.

#### **Erdung**

Wenn das Produkt nicht richtig geerdet ist, kann es durch elektrostatische Entladungen beschädigt werden.

Das System enthält EMI-Dichtungen sowohl am System als auch an den einzelnen Modulen. Stellen Sie sicher, dass alle Systemteile die EMV-Dichtung berühren.

Am System befinden sich auch ESD-Kontakte fuer ESD-Bändern. Stellen Sie sicher, dass jede Person, die mit dem System arbeitet, diese als ESD-Schutz benutzt.

## **Installation von Einsteckkarten**

#### **Verletzungsgefahr**

Dieses Produkt wird mit gefährlichen Spannungen betrieben, die zu Verletzungen und Tod führen können. Seien Sie äußerst vorsichtig, wenn Sie dieses Gerät und seine Komponenten handhaben, testen und einstellen.

#### **Beschädigung von Schaltkreise**

Elektrostatische Entladungen und falsche Installation und Entfernung des Produkts können die Schaltkreise beschädigen oder ihre Lebensdauer verkürzen.

Bevor Sie das Produkt oder ein elektronische Bauteile berühren, vergewissern Sie sich, dass Sie in einem ESD-geschützten Bereich arbeiten. Fassen Sie das Produkt nur an den Kanten an und berühren Sie keine Komponenten oder Schaltkreise.

#### **Datenverlust**

Warten Sie bis die blaue LED durchgehend leuchtet, bevor Sie das bord herausziehen.

Es wird Datenverlust geben, wenn das Bord aus dem System gezogen wird und die blaue LED blinkt noch.

#### **Bereich mit eingeschränktem Zugang**

Installieren Sie das Board in ein System nur in Bereichen mit eingeschränktem Zugang.

#### **Beschädigung des Bord und von Zusatzmodulen**

Lesen Sie daher vor der Installation von Zusatzmodulen die zugehörige Dokumentation.

Fehlerhafte Installation von Zusatzmodulen, kann zur Beschädigung des Blades und der Zusatzmodule führen.

#### **Beschädigung des Blades**

Fehlerhafte Installation des Blades kann zu einer Beschädigung des Blades führen.

Verwenden Sie die Handles, um das Blade zu installieren/deinstallieren. Auf diese Weise vermeiden Sie, dass die Frontblende oder die Platine deformiert oder zerstört werden.

#### **Beschädigung des Blades, der Backplane oder von System Komponenten**

Verbogene Pins oder lose Komponenten können zu einer Beschädigung des Blades, der Backplane oder von Systemkomponenten führen. Überprüfen Sie das Blades und die Rückwandplatine vor der Installation sorgfältig auf Pin- und Komponentenintegrität.

Wir und unsere Lieferanten unternehmen alle Anstrengungen um sicherzustellen, dass sich Pins und Stecker von Blades vor dem Verlassen der Produktionsstätte in einwandfreiem Zustand befinden. Verbogene Pins, verursacht durch fehlerhafte Installation oder durch Installation von Blades mit beschädigten Steckern kann die durch gewährte Garantie für Blades und Backplanes erlöschen lassen.

#### **Beschädigung des Systems**

Warnung: Die Gebäude-internen Schnittstellen ("intra-building ports" per GR-1089-CORE) der Geräte oder Baugruppen sind nur für gebäudeinterne Verkabelung vorgesehen. Die Schnittstellen sind als Typ 2 oder Typ 4 definiert (wie in GR-1089-Core beschrieben) und erfordern eine Isolation zu Leitungen außerhalb des Gebäudes. Die Gebäude-internen Schnittstellen dürfen keine elektrisch leitende Verbindung zu Leitungen außerhalb des Gebäudes haben. Ein "Primary Protector" (wie in GR-1089-CORE beschrieben) ist keine ausreichende Absicherung, um die Gebäude-internen Schnittstellen mit Leitungen außerhalb des Gebäudes zu verbinden.

Die Gebäude-internen Schnittstellen ("intra-building ports" per GR-1089-CORE) der Geräte oder Baugruppen müssen abgeschirmte Gebäude-interne Verkabelungen verwenden, die an beiden Enden geerdet ist.

## **RTMs**

#### **Beschädigung des RTMs**

Fehlerhafte Installation des RTMs kann zu einer Beschädigung des RTMs führen.

Verwenden Sie die Handles, um das RTM zu installieren/deinstallieren. Auf diese Weise vermeiden Sie, dass die Frontblende oder die Platine deformiert oder zerstört werden.

#### **Beschädigung des RTMs, der Backplane oder von System Komponenten**

Verbogene Pins oder lose Komponenten können zu einer Beschädigung des RTMs, der Backplane oder von Systemkomponenten führen. Überprüfen Sie das RTM und die Rückwandplatine vor der Installation sorgfältig auf Pin- und Komponentenintegrität.

Wir und unsere Lieferanten unternehmen alle Anstrengungen um sicherzustellen, dass sich Pins und Stecker von Blades vor dem Verlassen der Produktionsstätte in einwandfreiem Zustand befinden. Verbogene Pins, verursacht durch fehlerhafte Installation oder durch Installation von Blades mit beschädigten Steckern kann die durch gewährte Garantie für Blades und Backplanes erlöschen lassen.

## **Betrieb**

Stellen Sie sicher, dass die Anzeigegeräte, die dauerhaft an die VGA-Schnittstelle angeschlossen sind, ein Brandgehäuse gemäß den Anforderungen von IEC / EN / UL / CSA 62368-1 und 60950-1 bereitstellen.

Alle anderen Geräte, die nur zu Servicezwecken mit der VGA-Schnittstelle verbunden sind, müssen während des Betriebs überwacht werden und müssen nach den Wartungsarbeiten getrennt werden.

#### **Beschädigung des Produktes - Oberflaeche**

Hohe Luftfeuchtigkeit und Kondensat auf der Oberfläche des Produktes können zu Kurzschlüssen führen.

Betreiben Sie das Produkt nicht außerhalb der angegebenen Grenzwerte. Stellen Sie sicher, dass das Produkt vollständig trocken ist und keine Feuchtigkeit auf der Oberfläche ist, bevor Sie den Strom einschalten.

#### **Überhitzung und Beschädigung des Produktes**

Stellen Sie beim Betrieb des Produkts sicher, dass das Shelf über eine Zwangsbelüftung verfügt.

Betreiben Sie das Produkt ohne Zwangsbelüftung, kann dies zur Überhitzung und Beschädigung des Produktes führen.

Wenn das Produkt in Bereichen mit elektromagnetischer Strahlung betrieben wird, sichern Sie das Produkt mit den Schrauben an der Frontplatte im System. Stellen Sie sicher, dass das Produkt vollständig vom Gehäuse abgeschirmt ist.

#### **Datenschaden**

Wenn die Stromversorgung des Geräts während eines Firmware-Updates des Flash Memory des Geräts unterbrochen wird, werden die Änderungen nicht gespeichert oder der Flash Memory kann beschädigt werden. In diesem Fall bleibt das Produkt wahrscheinlich in einem nicht betriebsbereiten Zustand und muss von qualifizierten Reparaturdiensten überholt werden.

#### **Verletzungen oder Kurzschlüsse – Blade oder Stromversorgung**

Falls die ORing Dioden des Blades durchbrennen, kann das Blade einen Kurzschluss zwischen den Eingangsleitungen A und B verursachen. In diesem Fall ist Leitung A immer noch unter Spannung, auch wenn sie vom Versorgungskreislauf getrennt ist (und umgekehrt).

Um Schäden oder Verletzungen zu vermeiden, überprüfen Sie vor dem Fortsetzen Ihrer Arbeit immer, dass keine Spannung an der Leitung anliegt.

Die Messung der EMV Abstrahlung wurde in einem Referenzsystem mit deaktiviertem Spread Spectrum-Feature qualifiziert. Beachten Sie, dass der Betreiber die EMV-Abstrahlungsanforderung von anderer Anforderungen / Einstellungen überprüfen muss (z. B. Spread Spectrum aktiviert).

## **Schaltereinstellungen**

#### **Fehlfunktion des Produkt**

Ändern Sie nicht die Schaltereinstellungen, die als **Reserved** gekennzeichnet sind. Schalter, die mit **Reserved** gekennzeichnet sind, können produktionsbedingte Funktionen enthalten und zu einer Fehlfunktion des Produktes führen, wenn die Einstellungen geändert werden.

Überprüfen und ändern Sie die Schaltereinstellung, die nicht mit **Reserved** gekennzeichnet sind, bevor Sie das Blade installieren.

#### **Beschädigung des Produkt**

Überprüfen und ändern Sie die Schaltereinstellung, bevor Sie das Produkt installieren.

Das Verstellen von Schaltern während des laufenden Betriebes kann zur Beschädigung des Produkt führenn.

Drücken Sie den Reset Schalter nur leicht. Zu viel Druck kann den Reset Schalter beschädigen.

## **RJ-45 Connector**

#### **Beschädigung des Systems**

Bei den RJ-45-Anschlüssen an der Vorderseite handelt es sich entweder um Twisted-Pair-Ethernet- (TPE) oder E1 / T1 / J1-Netzwerkschnittstellen. Wenn Sie eine E1 / T1 / J1- Leitung an einen Ethernet-Anschluss anschließen, kann Ihr System beschädigt werden.

- Kennzeichnen Sie deshalb TPE-Anschlüsse in der Nähe Ihres Arbeitsplatzes deutlich als Netzwerkanschlüsse.
- Stellen Sie sicher, dass die Länge eines Ethernet Kabels, das mit Ihrem System verbundenen ist, 100 m oder 328 feet nicht überschreitet.
- Stellen Sie sicher, dass der TPE-Anschluss des Systems nur mit einem Sicherheits-Kleinspannungs- Stromkreis (SELV - Safety Extra Low Voltage) verbunden werden.
- Bei Fragen wenden Sie sich an Ihren Systemverwalter.

Weitere Informationen finden Sie in der Dokumentation des jeweiligen Produkt.

## **Laser**

#### **Verletzungsgefahr**

Wenn ein Etikett mit der Aufschrift CLASS 1 LASER PRODUCT auf Ihrem System angebracht ist, ist das Gerät mit einem Lasergerät ausgestattet. Diese Geräte enthalten ein Lasersystem, das sichtbare oder unsichtbare Laserstrahlung (oder beides) erzeugt und für die Augen schädlich sein kann.

Suchen Sie zusätzliche Informationen (Leistung, Wellenlänge, Sichtbarkeit, Impulsdauer, anwendbare Normen), bevor Sie Geräte warten. Blicken Sie niemals mit einem optischen Gerät auf das Lasergeräte.

## **Batterie**

#### **Beschädigung des Blades**

Unsachgemäßer Einbau der Batterie kann gefährliche Explosionen und Beschädigungen des Blades zur Folge haben.

Verwenden Sie deshalb nur den Batterietyp, der auch bereits eingesetzt wurde und befolgen Sie die Installationsanleitung.

#### **Datenverlust**

Wenn Sie einen anderen Batterietyp installieren als den, der bei Lieferung des Produkts montiert wurde, kann dies zu Datenverlust führen.

#### **Beschädigung des PCBs und der Batteriehalterung**

Benutzen Sie keinesfalls einen Schraubenzieher, um die Batterie aus der Halterung zu nehmen. Wenn Sie die Batterie mit einem Schraubenzieher ausbauen, können das PCB und die Batteriehalterung beschädigt werden.

## **Umweltschutz**

Unsachgemäße Entsorgung von gebrauchten Produkten kann die Umwelt schädigen.

Entsorgen Sie gebrauchte Produkte stets gemäß der in Ihrem Land gültigen Gesetzgebung und den Empfehlungen des Herstellers.

# **Introduction**

# **1.1 ATCA-7540 Overview**

The Penguin Edge™ **ATCA-7540** is a high-performance ATCA compliant single board computer designed for demanding storage and processing applications. The ATCA-7540 is designed to meet PICMG 3.0 power or equivalent. For further information on the PICMG 3.0 and other specifications, refer to *[Appendix B, Related Documentation, on page 335](#page-334-0)*.

The ruggedized configuration of the ATCA-7540 blade and is electrically identical to the non-ruggedized ATCA-7540 blade. It features a specially designed alignment block that enables the blade to be secured in a ruggedized AXP1440 chassis which includes special screws to securely hold the ruggedized ATCA-7540 to the backplane for rugged environments. Specific information for the ruggedized configuration of the ATCA-7540 can be found in *[Appendix A, Ruggedized ATCA-7450 Information, on page 329](#page-328-0)*.

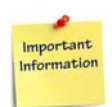

**SMART Embedded Computing company branding has changed to Penguin Solutions™. The SMART Embedded Computing product line has been rebranded as Penguin Edge™. No changes were made to the ATCA-7540 product line through this rebranding of the company and product line in April of 2022.**

# **1.2 Features**

The main features of the Penguin Edge ATCA-7540 blade are as follows:

- Designed for NEBS and ETSI compliance (configuration dependent)
- Dual socket Intel<sup>®</sup> Xeon<sup>®</sup> Scalable Processor (codename: Skylake)
	- $-$  P0 socket FCLGA3647
- Standard ATCA-7540 configuration:
	- Intel® Xeon® Silver 4114T 10-cores 2.2GHz 85W or Gold 5119T 14-cores 1.9GHz 85W
	- DDR4 memory operating at 2400MT/s
	- Six independent DDR4 memory channels per CPU with one RDIMM per channel. Each RDIMM can support 32GB for a total of 384GB of memory.
	- 8GB, 16GB and 32GB DDR4 modules in Very Low Profile (VLP) available
	- Optional enterprise-grade, very high-reliability memory is available
- Single slot ATCA form factor
- Direct CPU to PCI Express (PCIe) interface providing 48 PCIe Gen3 lanes (8Gbps)
- Next Generation Communications Platform from Intel, with on-board Intel® Lewisburg Platform Controller Hub (PCH)
- 10GbE controller
- PCH SKU with QuickAssist Accelerators (Optional)
- Dual Gigabit Ethernet AdvancedTCA Base Interfaces according to PICMG 3.0 based on Intel® i350 Powerville
- Dual 40GBASE-KR4,10GBASE-KR,10GBASE-KX4,1000Base-KX: Option1, 1-K, 1-KR, 9, 9-K, 9-KR Ethernet AdvancedTCA Fabric Interfaces according to PICMG 3.1 based on Intel® XL710 Fortville
- Single 1GbE port on face plate
- Serial over LAN via AdvancedTCA Base Interface
- CPU and I/O virtualization support
- Power management support
- Crisis recovery for BIOS, IPMC Firmware, and FPGA code
- Storage slot to carry up two M.2 NVMe or SATA SSD modules

# **1.3 Standard Compliance**

The product is designed to meet the following standards.

*Table 1-1 Standard Compliance* 

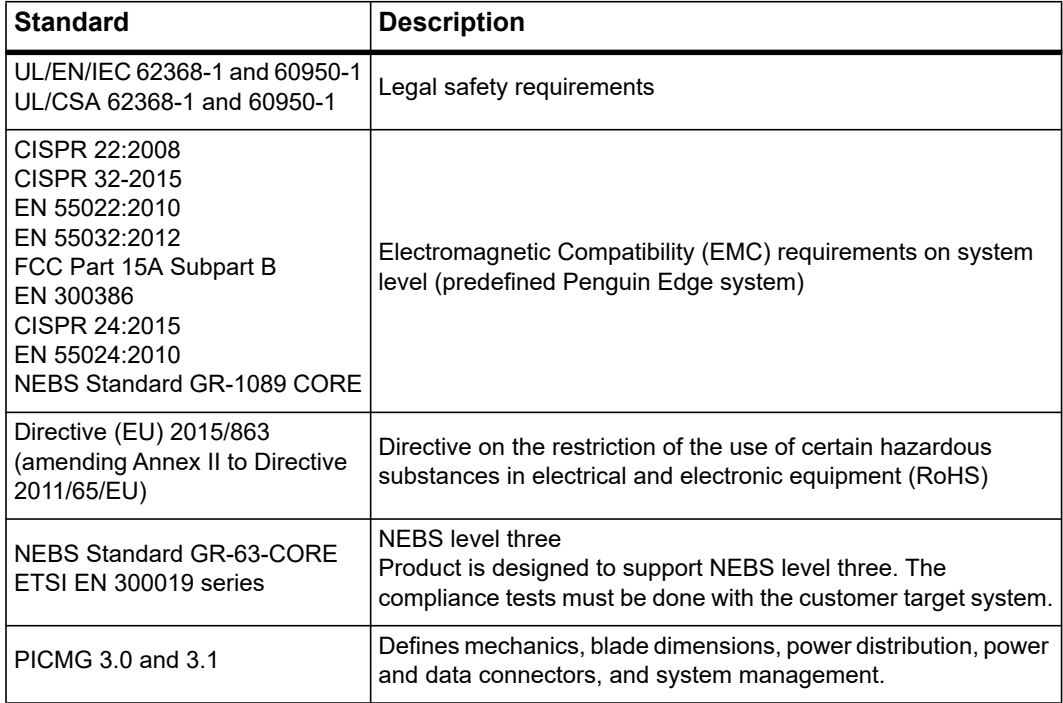

# **1.4 Mechanical Data**

The following table provides mechanical data for the blade.

*Table 1-2 Mechanical Data* 

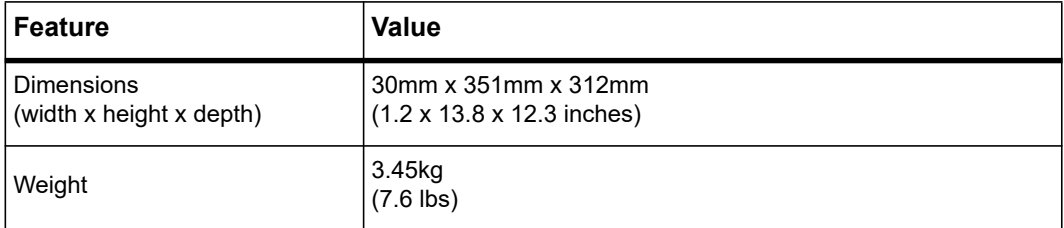

# **1.5 Estimated Mean Time Between Failures (MTBF)**

Per Telcordia SR-332, Issue 4, for a ground benign 40°C ambient environment, the ATCA-7540 MTBF is 362,000 hours at 60% confidence level. This does not include the RDIMM or M.2 modules. The MTBF for twelve 16GB RDIMM modules is 197,000 hours. The MTBF for a single M.2 SSD module is 1,483,000 hours. Contact a Penguin Solutions representative for alternate environments or temperatures.

# **1.6 Ordering and Support Information**

<span id="page-54-0"></span>Please reference the data sheets for the Penguin Edge ATCA-7540 blade variants and blade accessories available. Please refer to *[Appendix B, Related Documentation, on page](#page-334-0)  [335](#page-334-0)* or consult your local Penguin Solutions sales representative for the availability of other variants.

For technical assistance, documentation, or to report product damage or shortages, contact your local Penguin Solutions sales representative or visit

# **1.7 Product Identification**

The following figure shows the location of the serial number label.

*Figure 1-1 Serial Number Location* 

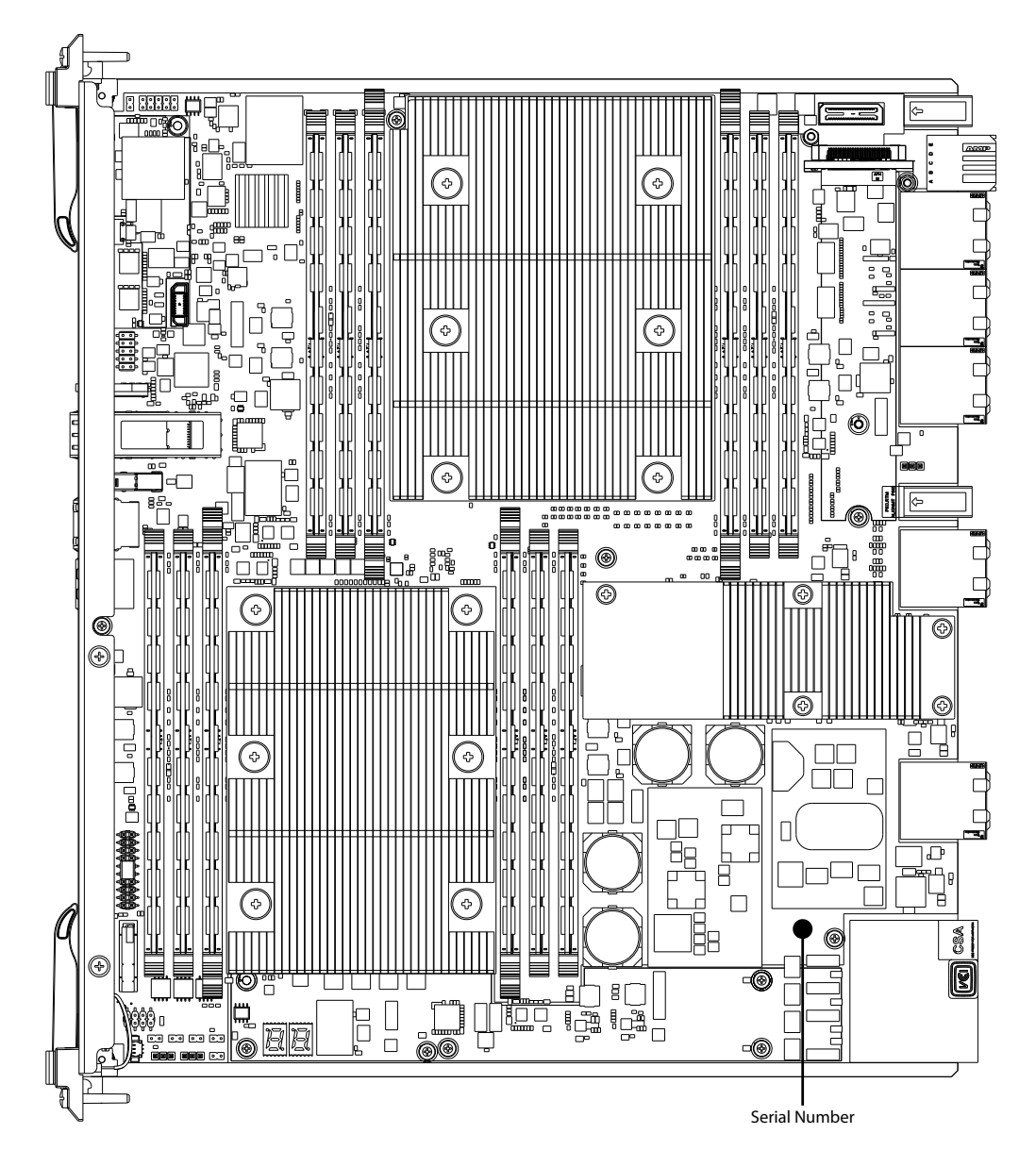

# **Hardware Preparation and Installation**

# **2.1 Unpacking and Inspecting the Blade**

# *NOTICE*

**Damage of Circuits**

**Electrostatic discharge and incorrect blade installation and removal can damage circuits or shorten their life.**

**Before touching the blade or electronic components, make sure that you are working in an ESD-safe environment.**

#### **Shipment Inspection**

To inspect the shipment, perform the following steps.

- 1. Verify that you have received all items of your shipment:
	- One ATCA-7540 Series blade
	- One printed copy of *Quick Start Guide*
	- One printed copy of *Safety Notes Summary*
	- Any optional items ordered
- 2. Check your shipment and report any damage or differences to the Contact Center at *[https://www.penguinsolutions.com/edge/support/.](https://www.penguinsolutions.com/edge/support/)*
- 3. Remove the desiccant bag shipped together with the blade and dispose of it according to your country's legislation.

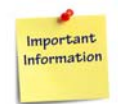

**The blade is thoroughly inspected before shipment. If any damage has occurred during transportation or any items are missing, please notify the Contact Center via**  *[https://www.penguinsolutions.com/edge/support/.](https://www.penguinsolutions.com/edge/support/)*

# **2.2 Environmental and Power Requirements**

In order to meet the environmental requirements, the blade has to be tested in the system in which it is to be installed. The blade must be connected to a safety extra low voltage (SELV) circuit.

## **2.2.1 Environmental Requirements**

The environmental conditions must be tested and proven in the shelf configuration used. The conditions refer to the surroundings of the blade within the user environment. The product supports the specified temperature conditions in a shelf with the airflow characteristics meeting at least the **CP-TA B.4** cooling profile (see *[Table 2-1 on page 58](#page-57-0)*).

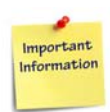

**The environmental requirements of the blade may be further limited due to installed accessories, such as hard disks or mezzanine modules, with more restrictive environmental requirements.**

**Operating temperatures refer to the temperature of the air circulating around the blade and not to the actual component temperature.**

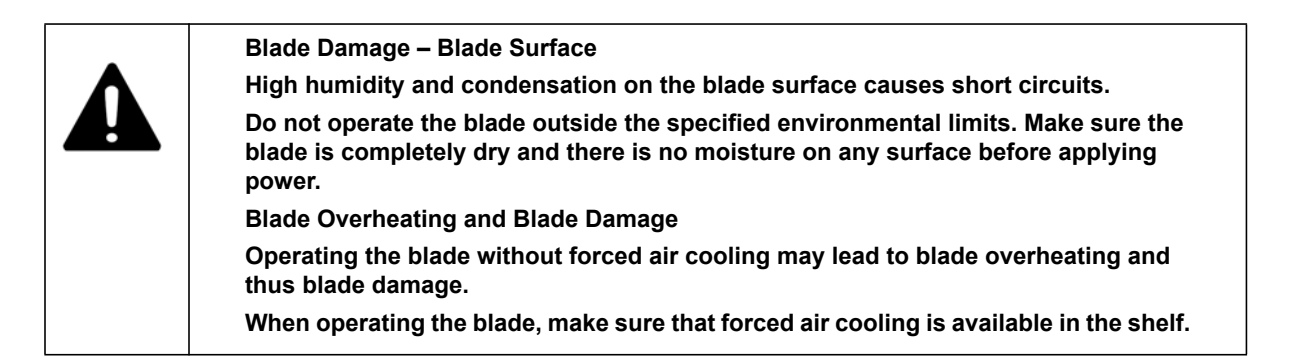

<span id="page-57-0"></span>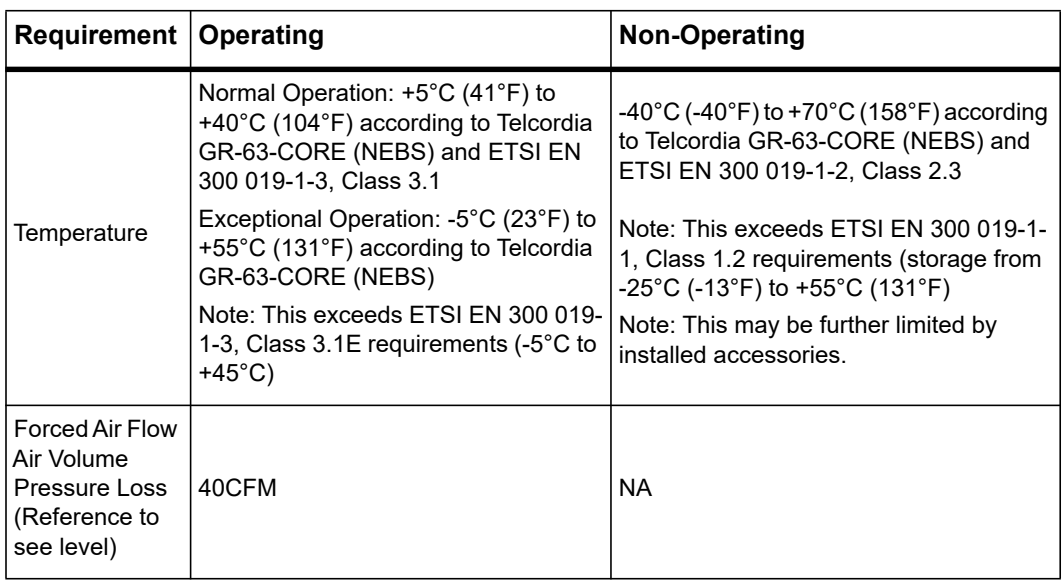

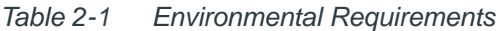

| Requirement           | Operating                                                                                                    | <b>Non-Operating</b>                                                                                                    |
|-----------------------|----------------------------------------------------------------------------------------------------|----------------------------------------------------------------------------------------------------|
| Temperature<br>Change | $\pm$ 0.5°C/min according to Telcordia<br>GR-63-CORE                                                                                                    | $± 1^{\circ}$ C/min                                                                                                    |
| Relative<br>Humidity  | Normal Operation: 5% RH to 85% RH<br>non-condensing<br>Exceptional Operation: 5% RH to 95%<br>RH non-condensing<br>According to Telcordia GR-63-CORE<br>(NEBS) and EN 300 019-1-3, Classes<br>3.1 and 3.1F | 5% to 95% non-condensing according to<br>Telcordia GR-63-CORE (NEBS) and EN<br>300 019-1-1, Classes 1.2 and 2.3                                                                                                    |
| Vibration (TBD)       | 1g from 5 to 200Hz and back to 5Hz at<br>a rate of 0.25 octave/minute<br>(according to Telcordia GR-63-core)                                                                                               | 5-20Hz at $0.01g^2$ /Hz (according to<br>Telcordia GR-63-core and ETSI EN 300<br>$019 - 2 - 2)$<br>20-200Hz at -3 dB/octave Hz (according<br>to Telcordia GR-63-core and ETSI EN<br>300 019-2-2)<br>Random 5-20Hz at $1m^2/s^3$<br>Random 20-200Hz at $3m^2/s^3$ |
| Altitude              | 984 feet to 9842 feet<br>$(-300m to +3,000m)$                                                                                                    | 984 feet to 9842 feet<br>$(-300m to +3,000m)$                                                                                                    |
| Shock                 | Half-sine, 11ms, 98 feet/s <sup>2</sup> (30m/s <sup>2</sup> )                                                                                                    | Blade-level packaging<br>Half-sine, 6ms at 590 feet/s <sup>2</sup> (180m/s <sup>2</sup> )                                                                                                    |
| <b>Free Fall</b>      |                                                                                                    | 3.9 feet (1.2m) packaged (according to<br>ETSI 300 019-2-2)<br>.33 inch (100 mm) unpackaged<br>(according to Telcordia GR-63-core)                                                                                                    |

*Table 2-1 Environmental Requirements (continued)*

During the safety qualification of this blade, the following on-board locations were identified as critical with regards to the maximum temperature during blade operation. To guarantee proper blade operation and to ensure safety, you have to make sure that the temperatures at the locations specified in the following figure are not exceeded. If not stated otherwise, the temperatures should be measured by placing a sensor exactly at the given locations.

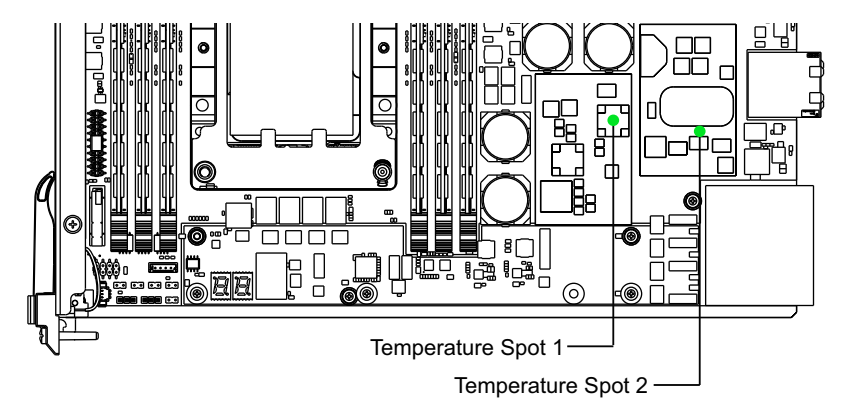

*Figure 2-1 Location of Critical Temperature Spots (Blade Top Side)*

#### **Exact locations of critical temperature spots:**

Temperature Spot 1: On the PIM (U45 located on top of the transformer). Maximum up to 194°F (90°C).

Temperature Spot 2: On the 48V/12V DC/DC (U193 located on the PCB, next to the transformer). Maximum up to 257°F (125°C).

*Table 2-2 Critical Temperature Limits*

| Component                                                                                                 | <b>CPU Thermal</b><br><b>Design Power</b> | <b>Max Case or Junction Temperature</b>                                             |
|----------------------------------------------------------------------------------------------------|-------------------------------------------|-------------------------------------------------------------------------------------|
| All product variants using<br>the following processor:<br>Intel <sup>®</sup> Xeon <sup>®</sup> Gold 5119T | 85W                                       | Tj max ~189°F (~87°C) (CPU specific and<br>readable in TEMPERATURE TARGET register) |
| All product variants using<br>the following processor:<br>Intel Xeon Silver 4116T                         | 85W                                       | Tj max ~189°F (~87°C) (CPU specific and<br>readable in TEMPERATURE TARGET register) |

If you integrate the blade into your own system, contact your local sales representative for further safety information.

# **2.2.2 Power Requirements**

The blade's power requirements depend on the installed hardware accessories. If you want to install accessories on the blade, the load of the respective accessory has to be added to that of the blade. In *[Table 2-4 on page 61](#page-60-0)* you will find typical examples of power requirements with and without accessories installed. For information on the accessories' power requirements, refer to the documentation delivered together with the respective accessory or consult your local Penguin Solutions representative for further details.

The blade must be connected to a safety extra low voltage (SELV) circuit.

| ∣ Characteristic  | <b>Value</b>     |  |
|-------------------|------------------|--|
| Rated Voltage_    | -48VDC           |  |
| Operating Voltage | -39VDC to -60VDC |  |

*Table 2-3 Power Requirements* 

The following table provides information about the typical and maximum power consumption of ATCA-7540 variants equipped with RDIMMs, SSDs, and RTMs. The table also contains power consumption details of the blade without any rear transition module (RTM).

<span id="page-60-0"></span>*Table 2-4 Power Consumption of ATCA-7540 with and without RTM*

| <b>Blade Variant</b>                                                                 | Configuration                               | <b>Maximum</b><br><b>Power</b><br><b>Consumption</b> | <b>Typical Power</b><br><b>Consumption</b> |
|--------------------------------------------------------------------------------------|---------------------------------------------|------------------------------------------------------|--------------------------------------------|
| ATCA-7540 variant with 85W<br>14-cores processors and 12<br>DIMM sockets (ATCA-7540- | With RTM-ATCA-7360-L or<br>RTM-ATCA-736x-DD | 284W                                                 | 242W                                       |
| CO6                                                                                  | Without any RTM                             | 272W                                                 | 234W                                       |

The blade provides two independent power inputs according to the AdvancedTCA specification. Each input has to be equipped with an additional fuse of 90A maximum located either in the shelf where the blade is installed or the power entry module (PEM).

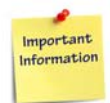

**The power consumption has been measured using specific boards in a configuration considered to represent the worst-case (maximum memory population, 2x M.2 NVMe or SATA modules, with RTM-ATCA-7360-L or RTM-ATCA-736x-DD) and with software simultaneously exercising as many functions and interfaces as possible. This includes a particular load software provided by Intel designed to stress the processors to reach their thermal design power specification.**

**Any difference in the system configuration or the software executed by the processors may affect the actual power dissipation. Depending on the actual operating configuration and conditions, customers may see slightly higher power dissipation, or it may even be significantly lower. There is also a dependency on the batch variance of the major components like the processor and DIMMs used. Hence, we do not represent or warrant that measurement results of a specific board provide guaranteed maximum values for a series of boards.**

# <span id="page-62-0"></span>**2.3 Blade Layout**

The following figure shows the location of components on the ATCA-7540.

*Figure 2-2 ATCA-7540 Blade Layout* 

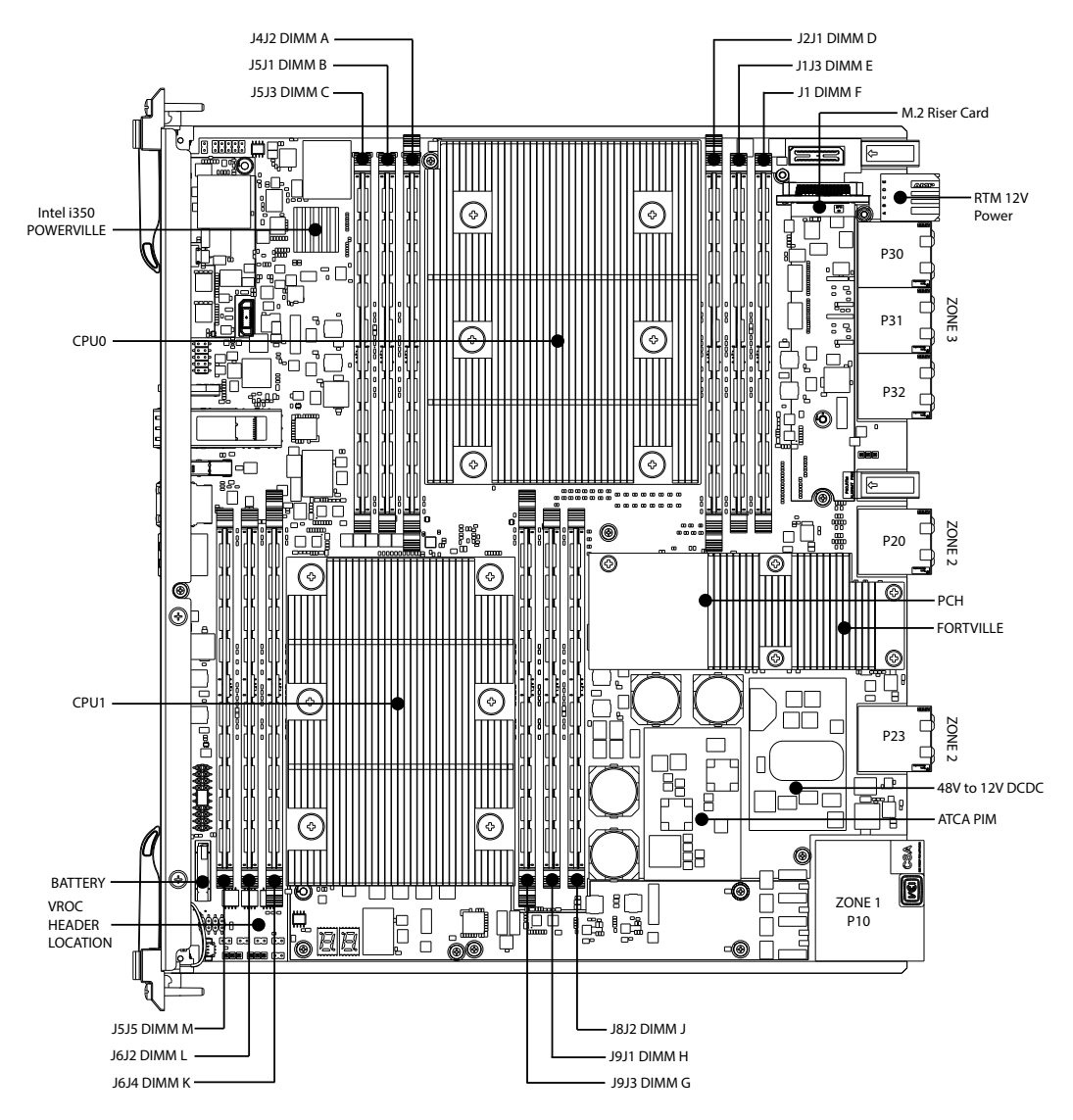

# **2.4 Switch Settings**

All mechanical switches are OFF in their default configuration. Switches reside on the component side 1 and are not covered by any other component. The following figure depicts their location.

*Figure 2-3 Switch Location (Top Side of the Blade)*

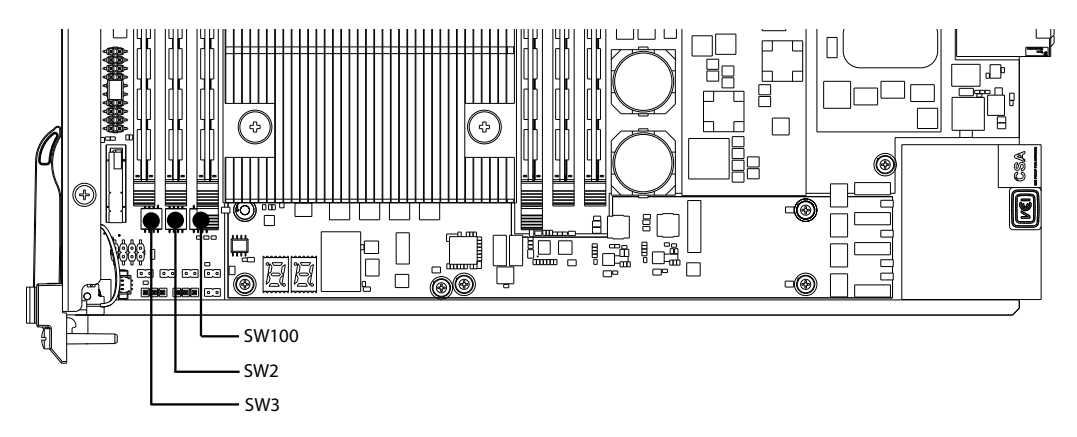

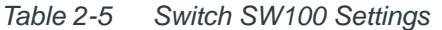

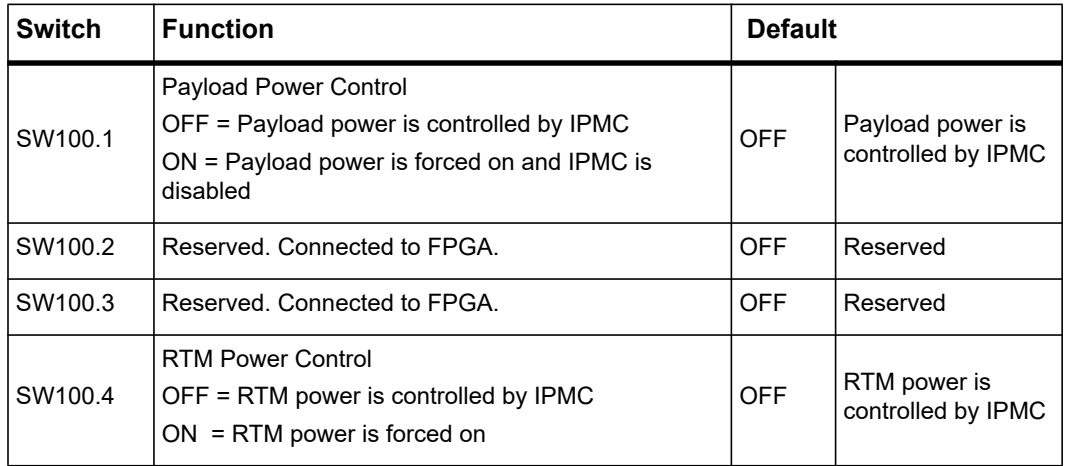

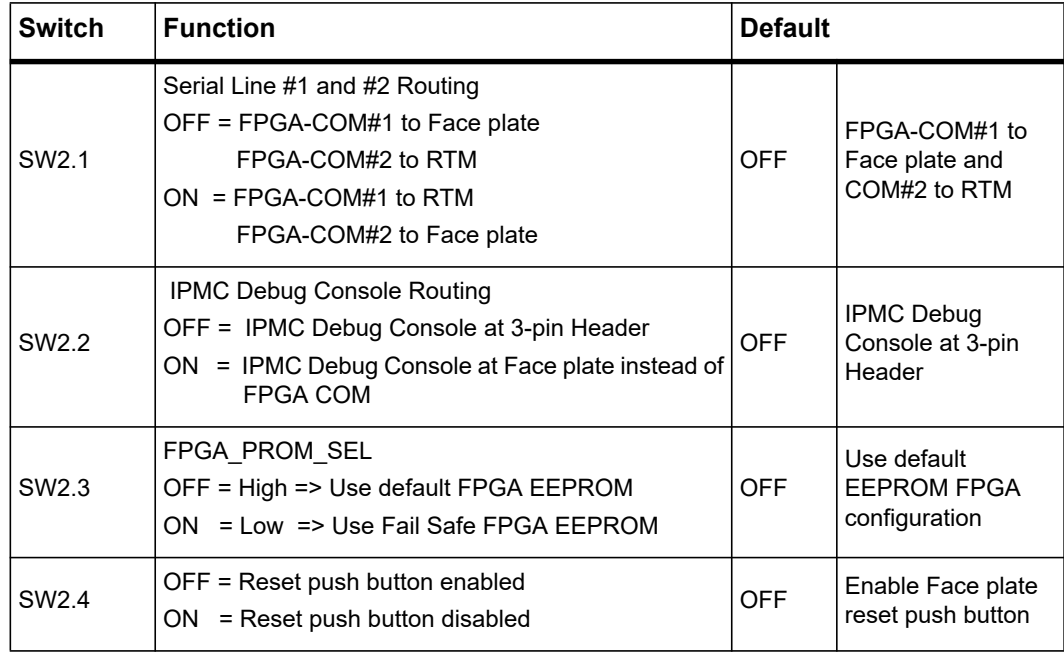

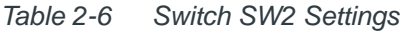

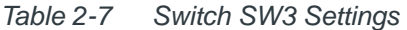

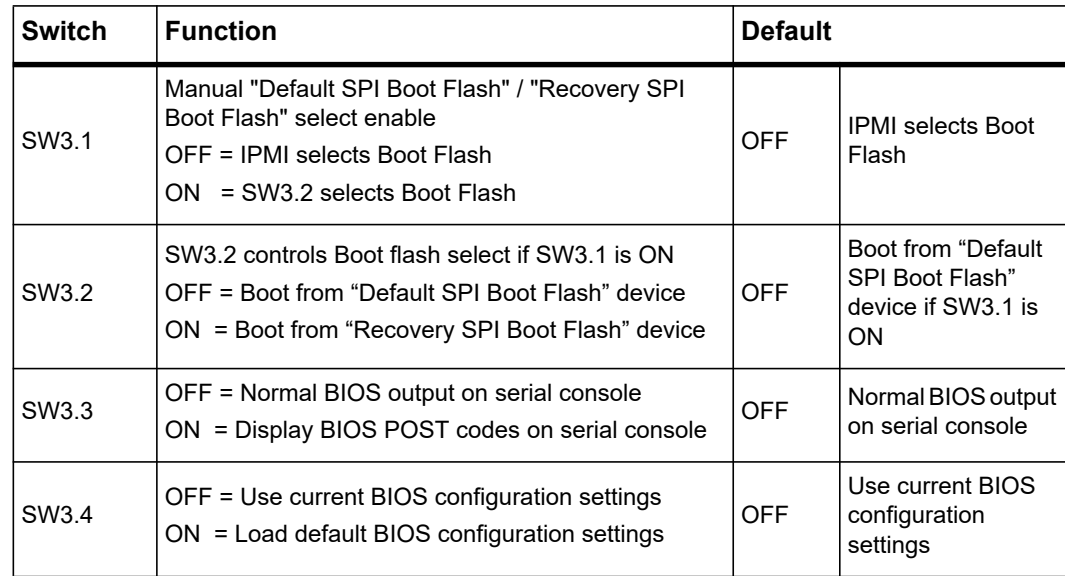

# **2.5 Jumper Settings**

Jumpers are preset by the factory to the default configuration shown in the following table. All the jumpers are for debugging and manufacturing only. They should not be changed by the customers.

*Figure 2-4 Jumper Locations (Top Side of the Blade)*

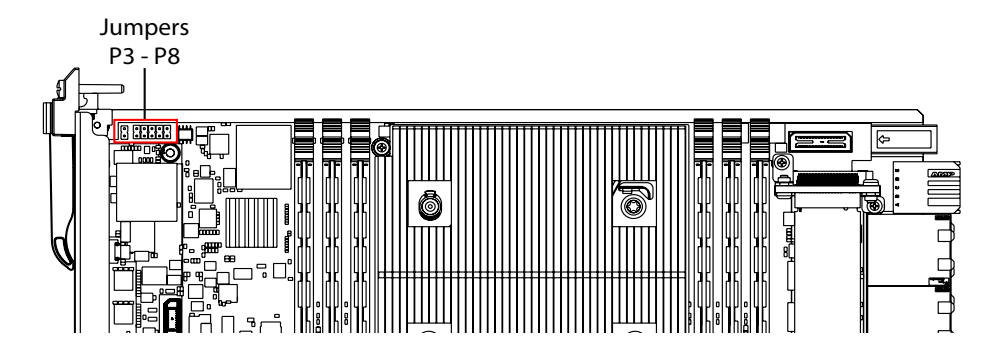

*Table 2-8 Jumper Configuration*

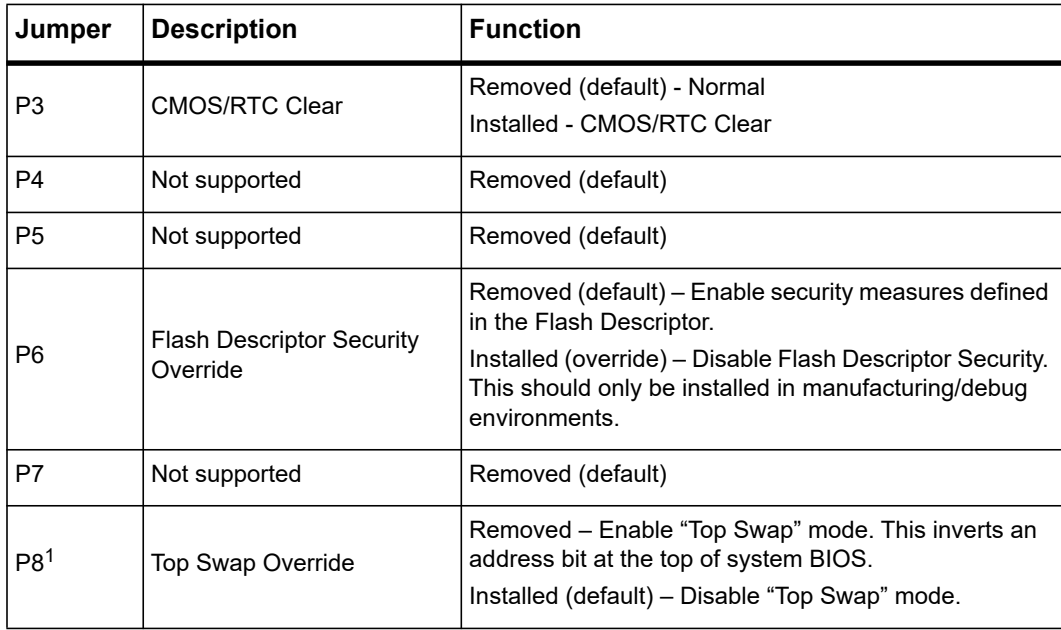

1. A jumper at P8 must always be installed and "Top Swap" mode is not supported for BIOS recovery at this time. There are two BIOS boot banks that can be switched between for recovery. They can also be programmed independent of payload power.

# **2.6 Installing the Blade Accessories**

The following additional components are available for the blade:

- Registered Dual Inline Memory Module (RDIMM)
- M.2 NVMe or SATA modules
- Rear transition modules

They are described in detail in the following sections. For order numbers, refer to the section *[Ordering and Support Information on page 55](#page-54-0)*.

## **2.6.1 RDIMM Memory Modules**

The blade provides 12 memory slots for main memory RDIMM modules of type DDR4 VLP. You may install and/or remove RDIMM memory modules in order to match the main memory size to your needs. The corresponding installation/removal procedures are described in this section.

For the location of the RDIMM memory modules, see *[ATCA-7540 Blade Layout on page 63](#page-62-0)*.

Each processor provides six memory channels with one RDIMM socket each. The RDIMMs can be installed in any order but at least one RDIMM must be installed on CPU#0.

| <b>CPU</b> | <b>Memory Channel</b> | <b>RDIMM Socket</b> |
|------------|-----------------------|---------------------|
|            | A                     | J4J2                |
|            | B                     | J5J1                |
| CPU#0      | $\mathsf C$           | J5J3                |
|            | D                     | J2J1                |
|            | E                     | J1J3                |
|            | F                     | J1                  |
|            | G                     | J8J2                |
|            | H                     | <b>J9J1</b>         |
| CPU#1      | J                     | J9J3                |
|            | K                     | <b>J6J4</b>         |
|            | L                     | J6J2                |
|            | M                     | J5J5                |

*Figure 2-5 RDIMM Sockets* 

# *NOTICE*

**Damage of Circuits**

**Electrostatic discharge, incorrect blade installation and removal can damage circuits or shorten their life.**

**Before touching the blade or electronic components, make sure you are working in an ESD-safe environment.**

# *NOTICE*

**For optimal performance, all memory channels A through M should be populated. A balanced RDIMM configuration is recommended; that is, every CPU uses the same type and amount of RDIMMs.**

**The BIOS does not support certain RDIMM modules where the SPD data at offset 0x85 is 97 (register and data manufacturer = Texas Instruments) and offset 0x86 (revision) = 0x0b. The only known RDIMM with this configuration is Micron 16GB 2Rx4 PC4-2133 VLP RDIMM module, part number MTA36ADS2G72PZ-2G1A1JG. Do not use this Micron RDIMM or any RDIMM with the referenced register manufacturer ID and revision.**

Only qualified DDR4 RDIMMs (Single Ranked or Dual Ranked RDIMM) are recommended because of the thermal limit/budget of the blade and the high variation of the power consumptions of different RDIMM types. For thermal reasons, no 4-rank RDIMMs and no dual-die RDIMMs are allowed.

#### **Installation Procedure**

To install an RDIMM module, proceed as follows:

- 1. Remove blade from the system as described in *[Installing and Removing the Blade on](#page-69-0)  [page 70](#page-69-0)*.
- 2. Open the locks of memory module socket.
- 3. Press the module carefully into socket. As soon as the memory module has been fully inserted, the locks automatically close.
- 4. If applicable, repeat the steps 2 to 3 to install further modules.

# *NOTICE*

**Damage of Circuits**

**Electrostatic discharge, incorrect blade installation and removal can damage circuits or shorten their life.**

**Before touching the blade or electronic components, make sure you are working in an ESD-safe environment.**

#### **Removal Procedure**

To remove an RDIMM module, proceed as follows:

- 1. Remove the blade from the system as described in *[Installing and Removing the Blade](#page-69-0)  [on page 70](#page-69-0)*.
- 2. Open the locks of socket at both sides. The memory module is automatically lifted up.
- 3. Remove the module from the socket.
- 4. Repeat the steps 2 to 3 in order to remove further memory modules.

## **2.6.2 M.2 NVMe or SATA Modules**

ATCA-7540 provides a modular solution for up to two M.2 NVMe or SATA modules. ATCA-7540 blades have an M.2 riser card installed. The M.2 riser card provides two M.2 sockets with Type 3 pinout and keying. Each socket will support the installation of an NVMe or SATA M.2 SSD module. The SSD modules may be Type 2280 (80mm) or Type 22110 (110mm) modules.

**NOTE:** A 1TB NVMe M.2 SSD module and hardware is available as an accessory kit (NVMe M.2 1TB) and is not part of most ATCA-7540 blade configurations.

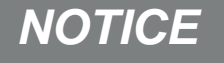

**Damage of Circuits**

**Electrostatic discharge, incorrect blade installation and removal can damage circuits or shorten their life.**

**Before touching the blade or electronic components, make sure you are working in an ESD-safe environment.**

#### **Installation Procedure**

For the M.2 SSD module installation procedure, refer to the *SSD Module and Hardware Kit NVMe-M.2-1TB Quick Start Guid*e (P/N 6806868A01), which can be found using the Technical Documentation search page at

*<https://www.penguinsolutions.com/edge/support/>*.

If you need to replace the SSD module, follow the Removal Procedure below before installing the new SSD module.

#### **Removal Procedure**

To remove an M.2 NVMe or SATA module proceed as follows:

- 1. Remove the blade from the system as described in *[Installing and Removing the Blade](#page-69-0)  [on page 70](#page-69-0)*.
- 2. Remove the screw holding the SSD module.
- 3. Remove the SSD module from the blade.
- 4. Reinstall the blade into the system as described in *[Installing and Removing the Blade](#page-69-0)  [on page 70](#page-69-0)*.

# <span id="page-69-0"></span>**2.7 Installing and Removing the Blade**

The blade is fully compatible to the AdvancedTCA standard and is designed to be used in AdvancedTCA shelves.

The blade can be installed in any AdvancedTCA node slot. Do not install it in an AdvancedTCA hub slot.

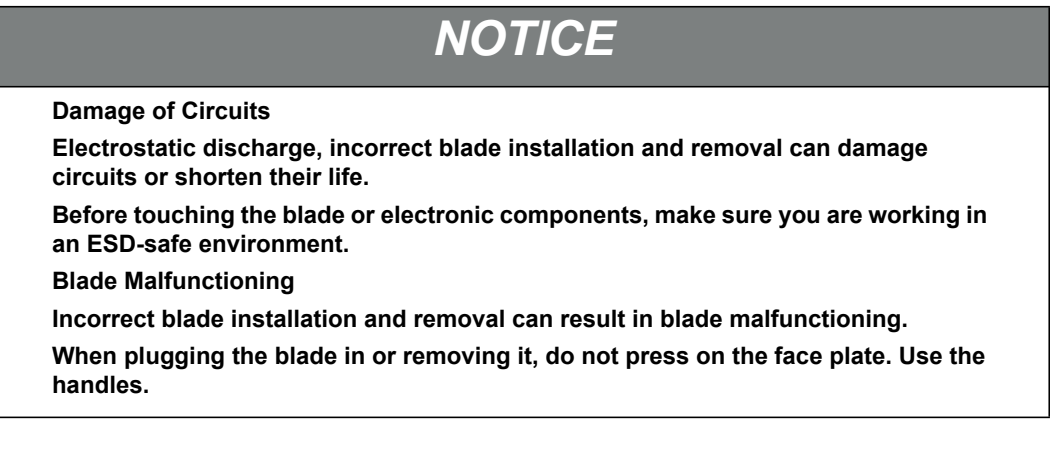

## **2.7.1 Installing the Blade**

The following procedure describes the installation of the blade. It assumes that your system is powered on. If your system is not powered on, you can disregard the blue LED and skip the respective step. In this case, it is purely a mechanical installation.

#### **Installation Procedure**

To install the blade into an ATCA shelf:

- 1. Visually inspect the blade and backplane connectors for damage or bent pins before attempting to insert a blade. If any connector damage or pin damage is observed, stop inserting the blade and send the damaged item to proper repair channels.
- 2. Prior to installing the blade into the slot, slide the top and bottom latches into the handle release position and pull the handles outward to unlatch the handles from the face plate. Do not pull the handles fully outward.

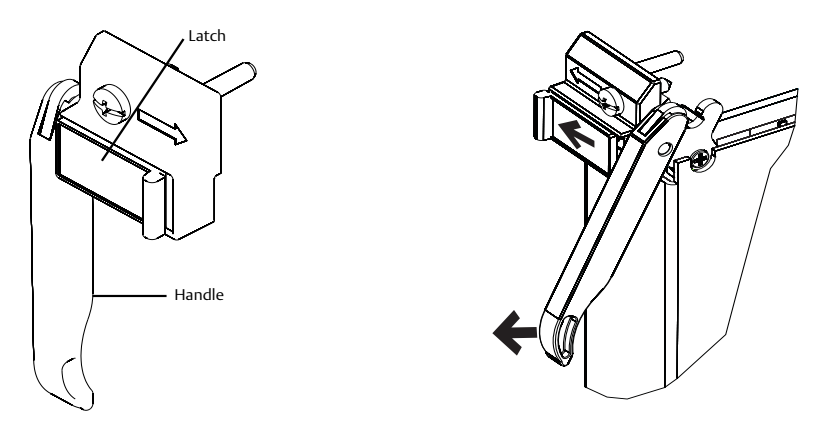

- 3. Insert the blade into the shelf by aligning the top and bottom edges of the blade in the card guides of the shelf.
- 4. Apply equal and steady pressure to the blade to carefully slide the blade into the shelf until you feel resistance. Continue to push the blade gently until the blade connectors engage.

5. Fully insert the blade and turn the handle towards the face plate. The latch automatically slides inwards and locks the handle.

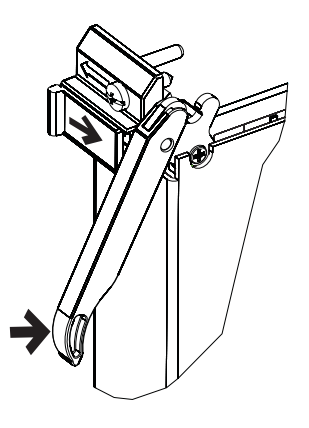

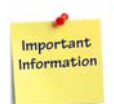

**If you feel that you need an abnormal amount of force during blade insertion into the slot, extract the blade, then carefully inspect the blade and slot for problems to prevent damage.**

- **NOTE:** If the shelf is powered, the blue LED (H/S) illuminates as soon as the blade is connected to the backplane power pins. When the blade is completely installed, the blue LED starts to blink. This indicates that the blade has signified its presence to the shelf management controller.
- 6. Wait until the blue LED is switched off and then fasten the face plate screws to secure the blade to the shelf. Torque the face plate screws to 0.40 N-m.
- **NOTE:** When the blue LED is switched OFF and the green LED (IS) is switched ON, this indicates that the payload has been powered up and the blade is active.
- 7. Connect cables to the face plate, if applicable.

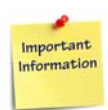

**If an RTM is connected to the front blade, it is recommended that the RTM be installed and secured first before installing the front blade. Make sure that the handles of both the RTM and the front blade are closed in order to power up the blade's payload.**
#### **2.7.2 Removing the Blade**

This section describes how to remove the blade from an AdvancedTCA system.

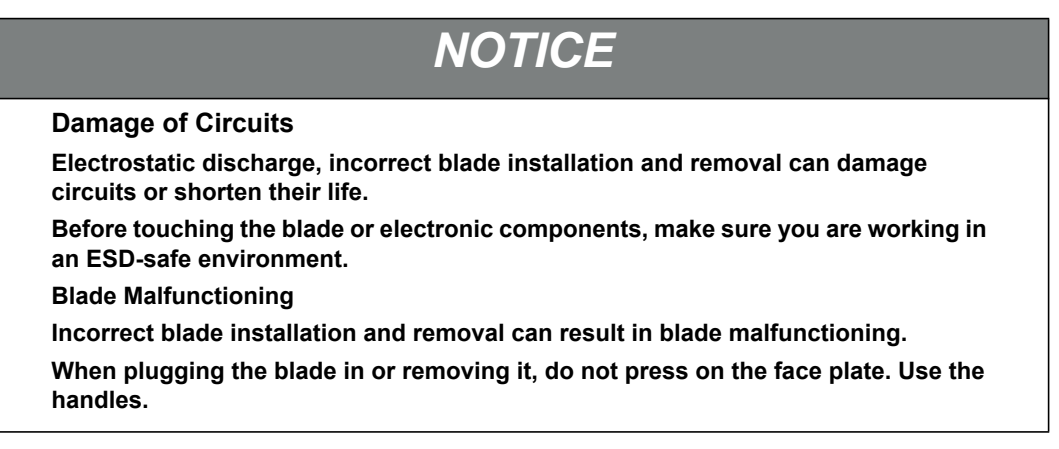

#### **Removal Procedure**

The following procedure describes how to remove the blade from a shelf. It assumes that the system is powered on. If the system is not powered on, you can disregard the blue LED and skip the respective steps. In that case, it is purely a mechanical procedure.

- 1. Unlatch the lower ejector handle from the face plate by sliding the latch into the release position and pull out the handle outward. Do not rotate the handle fully outward. The blue LED starts blinking indicates that the blade power-down process is ongoing.
- 2. Wait until the blue LED is illuminated permanently.

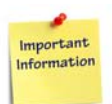

**If the LED continues to blink, it may indicate that the upper layer software has rejected the blade extraction request.** 

# *NOTICE*

**Data Loss**

**Removing the blade with the blue LED still blinking causes data loss. Wait until the blue LED is permanently illuminated before removing the blade.**

- 3. Remove the face plate cables, if applicable.
- 4. Loosen the screws of the face plate, then unlatch the upper ejector handle and rotate the handle fully outward until the blade is detached from the backplane connectors.
- 5. Remove the blade from the shelf.

# **2.8 Replacing the Battery**

Some blade variants contain an on-board battery. Its location is shown in the following figure.

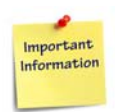

**A batteryless variant based on SUPERCAP is available on demand.**

*Figure 2-6 Location of On-board Battery*

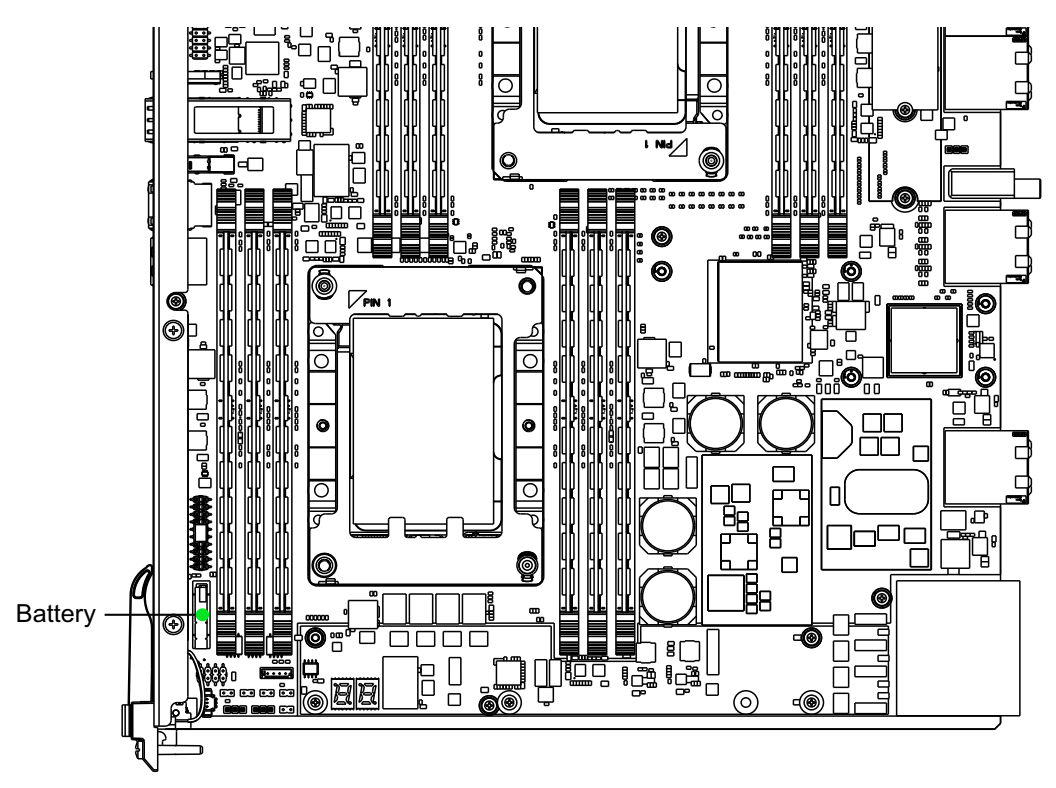

The battery is designed to provide four years of real-time clock (RTC) data retention when the blade is unpowered. There is no battery drain when the blade is installed in a chassis with management power applied. Penguin Solutions therefore assumes that there is usually no need to replace the battery except, for example, in case of long-term spare part handling.

# *NOTICE*

**Blade/System Damage**

**Incorrect replacement of lithium batteries can result in a hazardous explosion.** 

**Replace the battery as described in this chapter.**

**Data Loss**

**If the battery does not provide enough power anymore, the RTC is initialized and the data in the NVRAM is lost.**

**Replace the battery before four years of actual battery use have elapsed.**

**Data Loss**

**Replacing the battery always results in data loss of the devices which use the battery as power backup.** 

**Back up affected data before replacing the battery.**

**Data Loss**

**If installing another battery type other than what is mounted at blade delivery may cause data loss. This is because other battery types may be specified for other environments or may have a shorter lifespan.** 

**Only use the same type of CR2032 lithium battery as is already installed.**

#### **Replacement Procedure**

To replace the battery:

1. Remove battery.

### *NOTICE*

**PCB and Battery Holder Damage**

**Removing the battery with a screw driver may damage the PCB or the battery holder. To prevent this damage, do not use a screw driver to remove the battery from its holder.**

2. Install the new CR2032 lithium battery following the positive (+) and negative (-) signs.

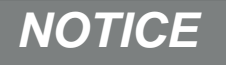

**Environmental Damage**

**Improper disposal of used products may harm the environment.**

**Always dispose of used products according to your country's legislation and manufacturer's instructions.**

# **Controls, Indicators, and Connectors**

### **3.1 Face Plate**

The following figure illustrates the connectors, keys, and LEDs available on the Penguin Edge™ ATCA-7540 face plate.

<span id="page-76-0"></span>*Figure 3-1 Face Plate* 

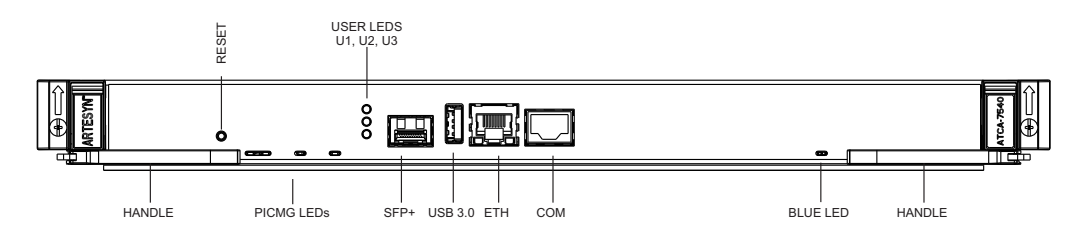

#### **3.1.1 LEDs**

The LEDs on the face plate are described in the following table.

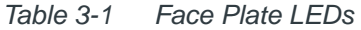

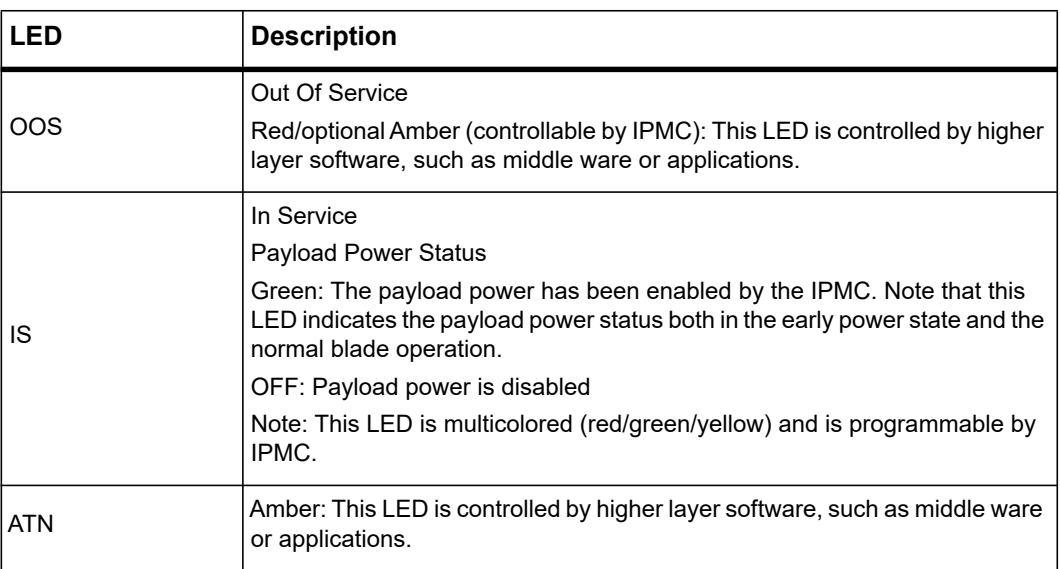

| <b>LED</b>             | <b>Description</b>                                                      |
|------------------------|-------------------------------------------------------------------------|
|                        | The Ethernet connector provides two status LEDs                         |
|                        | Link (upper)                                                            |
|                        | Green: Port is linked                                                   |
| <b>ETH Status LEDs</b> | Off: No link                                                            |
|                        | Activity (lower)                                                        |
|                        | Yellow: Activity                                                        |
|                        | Off: No activity                                                        |
|                        | <b>Blinking during BIOS Boot</b>                                        |
| U1, U2                 | Blinking green to show Base interface activity                          |
|                        | Red: User controlled2                                                   |
| U <sub>3</sub>         | <b>Blinking during BIOS Boot</b>                                        |
|                        | Green/Red: User controlled. Turns on green following CentOS boot.       |
|                        | <b>FRU State Machine</b>                                                |
|                        | During blade installation:                                              |
|                        | Permanently blue: On-board IPMC powers up                               |
| H/S                    | Blinking blue: Blade communicates with shelf manager                    |
|                        | OFF: Blade is active                                                    |
|                        | During blade removal:                                                   |
|                        | Blinking blue: Blade notifies shelf manager of its desire to deactivate |
|                        | Permanently blue: Blade is ready to be extracted                        |

*Table 3-1 Face Plate LEDs (continued)*

#### **3.1.2 Reset Button**

The blade provides one face plate reset button. When the reset button is pressed, a hard reset is triggered and all the attached on-board devices are reset. The reset button can be disabled via switch SW2.4. See [Table 2-6 on page 65.](#page-64-0)

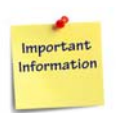

**You cannot reset the IPMC via this button.** 

#### **3.1.3 Connectors**

The blade provides the following connectors on its face plate:

- 1x SFP+ 10 GbE Ethernet port
- 1x Ethernet port
- 1x Serial Console port
- 1x USB 3.0 port

#### **3.1.3.1 SFP+ Connector**

Port 0 from the Platform Controller Hub (PCH) 10 GbE controller is routed to a front panel SFP+ site. The ATCA-7540 provides an SFP+ 20-pin host connector as defined in the SFF-8431 Enhanced Small Form Factor Pluggable Module specification. See the following table for the pinout.

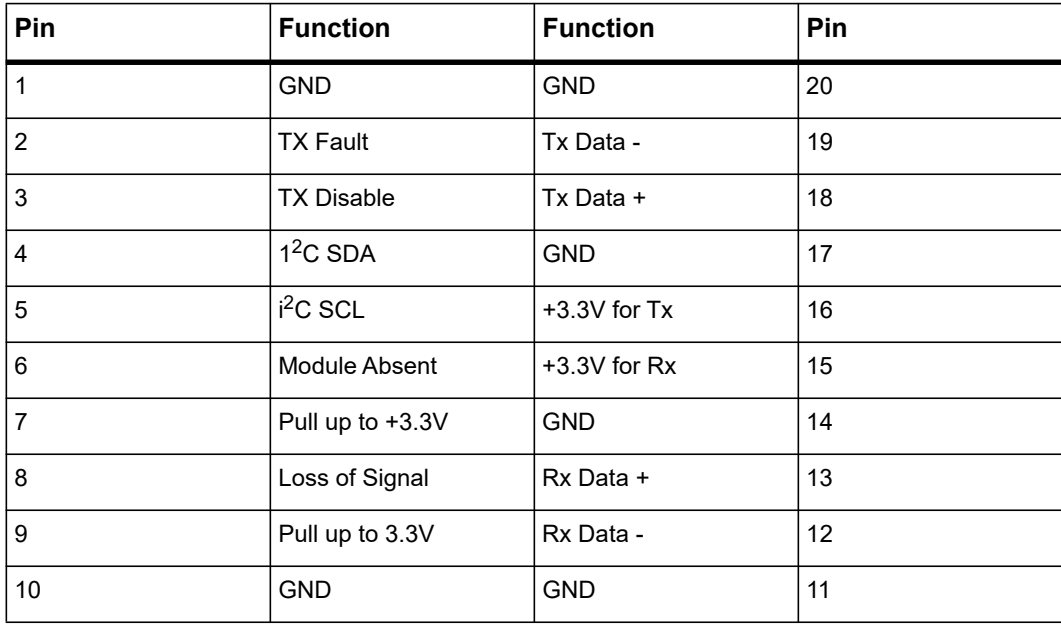

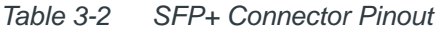

#### **3.1.3.2 Ethernet Connector**

Port 2 of the Intel i350 1 GbE controller is routed to a front panel RJ-45 Ethernet connector with magnetics.The pinout of the Ethernet connector is shown in the following figure.

*Figure 3-2 Ethernet Interface Connector Pinout*

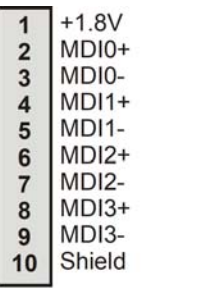

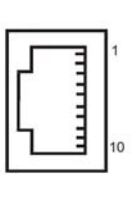

#### **3.1.3.3 Serial Interface Connector**

The blade provides one RS-232 serial interface connector at its face plate. It is an RJ-45 connector and corresponds to the physical serial interface port 1. By default, the BIOS maps this interface to the serial interface COM1. The on-board switch 2-1 allows the swap of COM1 with COM2, making COM2 accessible through the face plate connector instead. The BIOS serial redirection feature uses COM1 as access interface. Swapping the serial interfaces via SW2-1 also changes the serial connector that you need to access to make use of the serial redirection feature. This will support system installations that favor serial console access from the rear of the chassis.

The pinout of the serial interface connector is shown below.

*Figure 3-3 Serial Interface Connector Pinout*

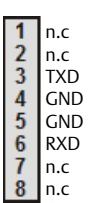

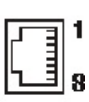

#### **3.1.3.4 USB 3.0 Connectors**

The blade provides one USB 2.0/3.0 connector at its face plate.The pinout of the USB connector is shown in the following table.

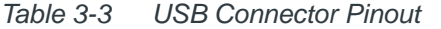

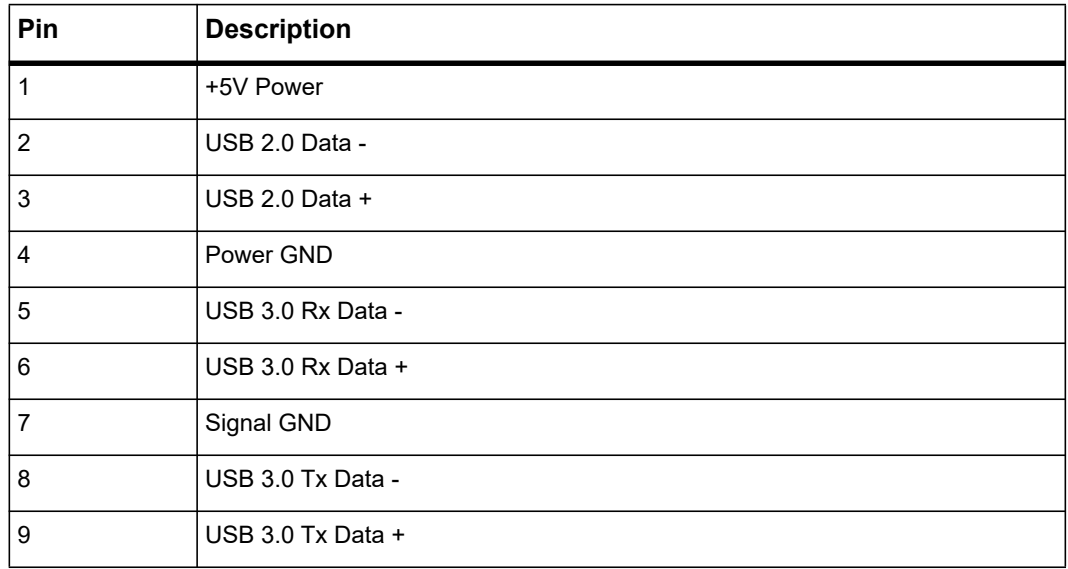

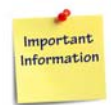

**Attaching a device to the front panel USB port that exceeds the maximum USB current rating of 500 mA per port will result in the ATCA-7540 protecting itself through a port shutdown.**

# **3.2 On-board Connectors**

The blade provides the M.2 SSD module carrier connector on board.

#### **3.2.1 M.2 Riser Card Connector**

The M.2 riser card connects a SATA 3 and a x4 Gen3 port to each of two M.2 sockets with Type 3 pinout and keying. Each socket will support the installation of an NVMe or SATA M.2 module. The modules may be Type 2280 (80mm) or Type 22110 (110mm) modules.

The location of the M.2 riser card is illustrated in the following figure.

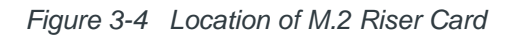

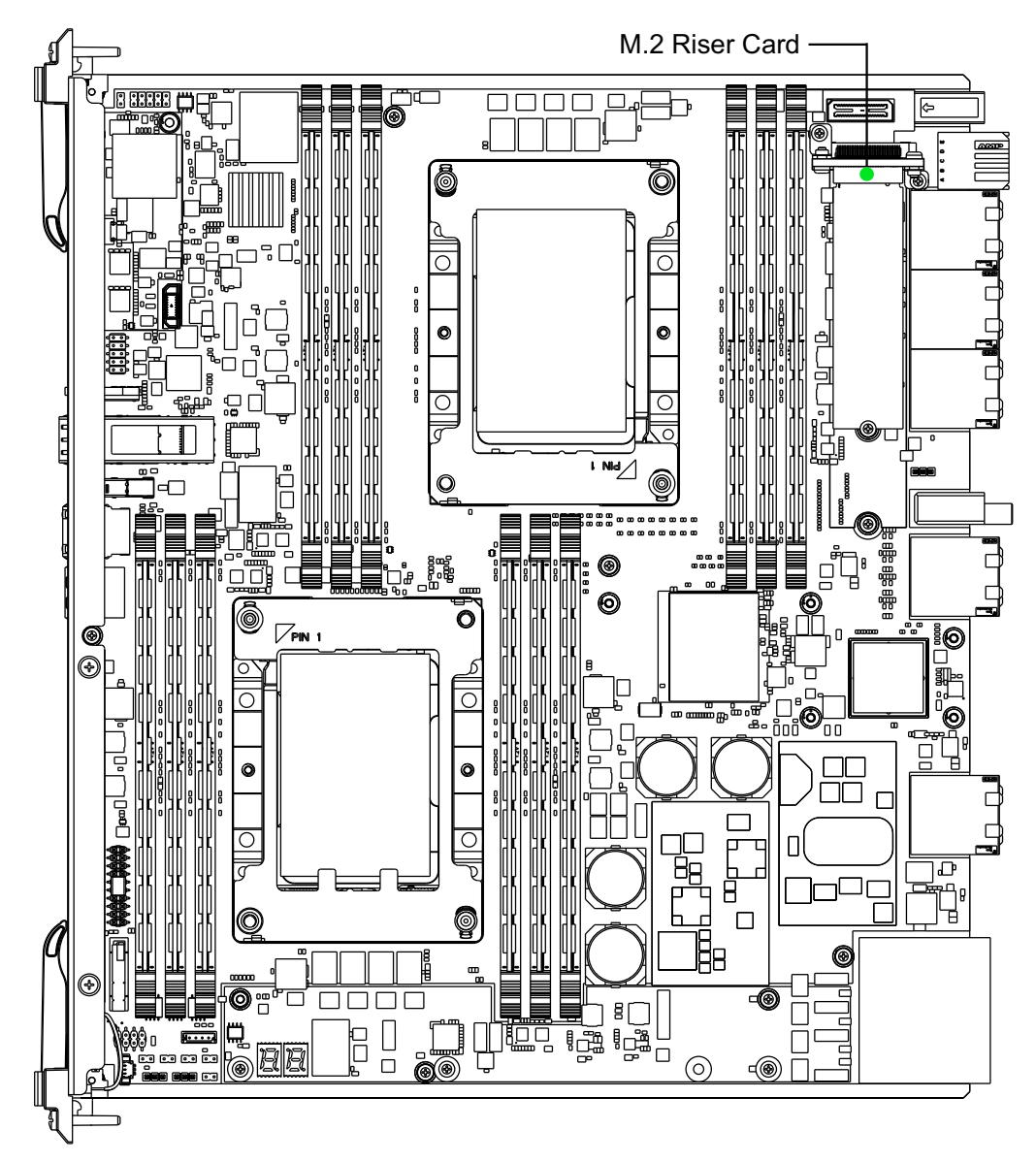

The M.2 riser card board connector is a Samtec 80-pin 0.5mm pitch ERM5-040 high speed header. The pinout is provided in the following table.

| Pin            | <b>Function</b>   | <b>Function</b>   | Pin            |
|----------------|-------------------|-------------------|----------------|
| $\mathbf{1}$   | 3.3V              | 3.3V              | $\overline{2}$ |
| 3              | <b>GND</b>        | <b>GND</b>        | $\overline{4}$ |
| 5              | PCIE NGFF1 RX0 P  | NGFF1_REFCLK_P    | 6              |
| $\overline{7}$ | PCIE_NGFF1_RX0_N  | NGFF1_REFCLK_N    | 8              |
| 9              | <b>GND</b>        | <b>GND</b>        | 10             |
| 11             | PCIE_PORT2B_RX1_P | PCIE_NGFF1_TX0_P  | 12             |
| 13             | PCIE_PORT2B_RX1_N | PCIE NGFF1 TX0 N  | 14             |
| 15             | <b>GND</b>        | <b>GND</b>        | 16             |
| 17             | PCIE PORT2B TX2 P | PCIE PORT2B TX1 P | 18             |
| 19             | PCIE_PORT2B_TX2_N | PCIE_PORT2B_TX1_N | 20             |
| 21             | <b>GND</b>        | <b>GND</b>        | 22             |
| 23             | 3.3V              | NGFF0_REFCLK_P    | 24             |
| 25             | NGFF0 CLKREQ L    | NGFF0_REFCLK_N    | 26             |
| 27             | PCIE_RST_NGFF_L   | <b>GND</b>        | 28             |
| 29             | NVME0_PEDET       | PCIE_NGFF0_TX0_P  | 30             |
| 31             | SMB NGFF DATA     | PCIE NGFF0 TX0 N  | 32             |
| 33             | SMB NGFF CLK      | <b>GND</b>        | 34             |
| 35             | NGFF0_DEVSLP      | PCIE_NGFF0_RX0_P  | 36             |
| 37             | 3.3V              | PCIE_NGFF0_RX0_N  | 38             |
| 39             | <b>GND</b>        | <b>GND</b>        | 40             |
| 41             | PCIE PORT2B TX3 P | PCIE PORT2A TX1 P | 42             |
| 43             | PCIE PORT2B TX3 N | PCIE PORT2A TX1 N | 44             |

*Table 3-4 M.2 Riser Card Connector Pinout* 

| Pin | <b>Function</b>   | <b>Function</b>   | Pin |
|-----|-------------------|-------------------|-----|
| 45  | <b>GND</b>        | <b>GND</b>        | 46  |
| 47  | PCIE PORT2B RX3 P | PCIE PORT2A RX1 P | 48  |
| 49  | PCIE_PORT2B_RX3_N | PCIE PORT2A RX1 N | 50  |
| 51  | <b>GND</b>        | <b>GND</b>        | 52  |
| 53  | PCIE_PORT2B_RX2_P | PCIE_PORT2A_TX2_P | 54  |
| 55  | PCIE_PORT2B_RX2_N | PCIE_PORT2A_TX2_N | 56  |
| 57  | <b>GND</b>        | <b>GND</b>        | 58  |
| 59  | NGFF1 DEVSLP      | PCIE PORT2A RX2 P | 60  |
| 61  | CLK_33K_SUSCLK    | PCIE_PORT2A_RX2_N | 62  |
| 63  | 3.3V              | <b>GND</b>        | 64  |
| 65  | 3.3V              | PCIE_PORT2A_TX3_P | 66  |
| 67  | 3.3V              | PCIE_PORT2A_TX3_N | 68  |
| 69  | 3.3V              | <b>GND</b>        | 70  |
| 71  | NGFF1 CLKREQ L    | PCIE PORT2A RX3 P | 72  |
| 73  | NVME1_PEDET       | PCIE_PORT2A_RX3_N | 74  |
| 75  | <b>GND</b>        | <b>GND</b>        | 76  |
| 77  | 3.3V              | 3.3V              | 78  |
| 79  | 3.3V              | 3.3V              | 80  |

*Table 3-4 M.2 Riser Card Connector Pinout (continued)*

## **3.3 AdvancedTCA Backplane Connectors**

The AdvancedTCA backplane connectors reside in Zones 1 to 3 as specified by the ATCA standard, and are called P10, P20 and P23, P30, P31, P32 and P3333. The pinouts of all these connectors are provided in this section.

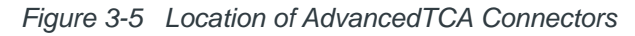

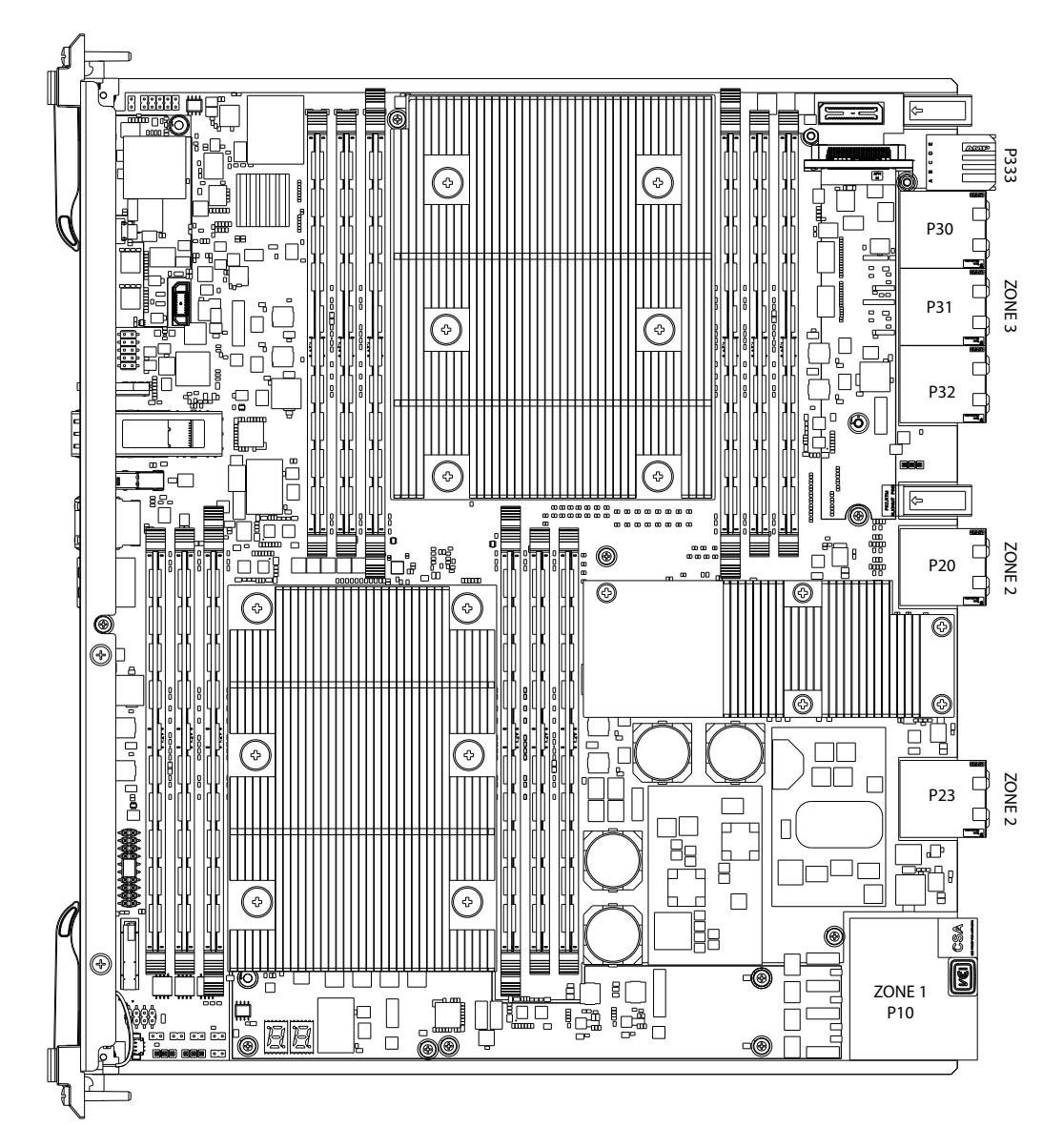

The connector residing in Zone 1 is called P10 and it carries the following signals:

- Power feed for the blade (VM48 x CON and RTN x CON)
- Power enable (ENABLE x)
- IPMB bus signals (IPMB0\_x\_yyy)
- Geographic address signals (HAx)
- Ground signals (SHELF GND and GND)
- Reserved signals

*Figure 3-6 P10 Backplane Connector Pinout*

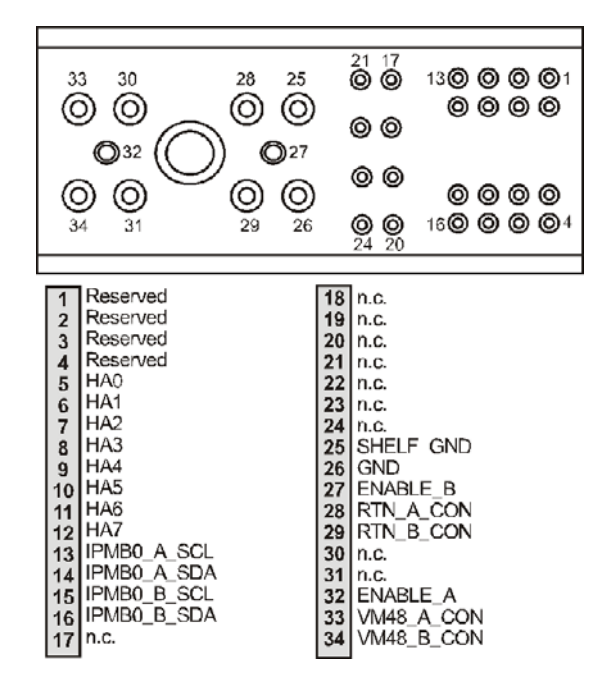

Zone 2 contains two connectors: P20 and P23. They carry the following types of signals:

- Telecom clock signals (CLKx)
- Base interface signals (BASE)
- Fabric interface signal (FAB)
- SAS update channel

Some of the pins provided by P20 and P23 are defined as optional in the AdvancedTCA specification and are unused on the blade. If the AdvancedTCA specification defines these signals as input signals, they are terminated on the blade and marked as "TERM\_" in the following pinouts. In all other cases the pins are unconnected and consequently marked as "n.c"

The pinouts of P20, P23, P30, P31, and P32 connectors are shown below.

| a                       | b          | a b<br>c d | e f | g h<br>$\mathbf{c}$ | d          |                 |
|-------------------------|------------|------------|-----|---------------------|------------|-----------------|
| $\mathbf{1}$<br>CLK1A P | CLK1A_N    |            |     | CLK1B_N<br>п        | CLK1B_N    | $\overline{1}$  |
| UC P4 TX P              | UC P4 TX N |            |     | UC P4 RX P          | UC P4 RX N | 2               |
| $3 _{UC\_P2\_TX\_P}$    | UC_P2_TX_N |            |     | UC P2 RX P<br>٠     | UC P2 RX N | $\vert 3 \vert$ |
| $ 4 $ UC_PO_TX_P        | UC P0 TX N |            |     | UC P0 RX P          | UC P0 RX N | 4               |
| 5 n.c                   | n.c        |            |     | n.c<br>٠            | n.c        | 5               |
| $6 _{n.c}$              | n.c        |            |     | n.c                 | n.c        | 6               |
| n.c                     | n.c        |            |     | n.c                 | n.c        | 7               |
| $8 _{n.c}$              | n.c        |            |     | n.c                 | n.c        | 8               |
| $9 \vert n.c$           | n.c        |            |     | n.c<br>п            | n.c        | 9               |
| $10$ n.c                | n.c        |            |     | n.c.                | n.c        | 10              |

*Figure 3-7 P20 Backplane Connector Pinout - Rows A to D*

*Figure 3-8 P20 Backplane Connector Pinout - Rows E to H*

|                             |            | a b | c d | e f | g h                   | l g                                | h          |                |
|-----------------------------|------------|-----|-----|-----|-----------------------|------------------------------------|------------|----------------|
| $1$ CLK2A_P                 | CLK2A N    |     |     |     | a l<br>$\blacksquare$ | CLK2B P                            | CLK2B N    | $\overline{1}$ |
| $2$ In.c                    | n.c        |     |     |     |                       | $\blacksquare$ n.c                 | n.c        | 2              |
| $3$ UC_P <sub>3</sub> _TX_P | UC_P3_TX_N |     |     |     |                       | UC P3 RX P                         | UC P3 RX N | 3              |
| $4$ UC P1 TX P              | UC_P1_TX_N |     |     |     |                       | UC_P1_RX_P                         | UC P1 RX N | 14             |
| $5 \ln c$                   | n.c        |     |     |     | п.                    | n.c                                | n.c        | 5 <sub>5</sub> |
| $ 6 $ n.c                   | n.c        |     |     |     |                       | $\blacksquare$ n.c.                | n.c        | 6              |
| $ 7 $ n.c                   | n.c        |     |     |     |                       | n.c                                | n.c        | 7              |
| $ 8 $ n.c                   | n.c        |     |     |     |                       | $n \cdot$                          | n.c        | 8              |
| $9$ n.c                     | n.c        |     |     |     |                       | n.c                                | n.c        | 9              |
| $10$ n.c                    | n.c        |     |     |     |                       | $\blacksquare$ $\blacksquare$ n.c. | n.c        | 10             |

|                                                 |                 | a b | c d | e f | g h                  | $\mathbf c$     |                 |                |
|-------------------------------------------------|-----------------|-----|-----|-----|----------------------|-----------------|-----------------|----------------|
| $\vert$ 1 FAB CH <sub>2</sub> TX <sub>2</sub> P | FAB CH2 TX2 N   |     |     |     |                      | FAB CH2 RX2 P   | FAB CH2 RX2 N   | $\vert$ 1      |
| 2 FAB CH2 TX0 P                                 | FAB CH2 TX0 N   |     |     |     |                      | FAB CH2 RX0 P   | FAB CH2 RX0 N   | $\overline{2}$ |
| 3 FAB CH1 TX2 P                                 | FAB CH1 TX2 N   |     |     |     |                      | FAB CH1 RX2 P   | FAB CH1 RX2 N   | $\overline{3}$ |
| 4 FAB CH1 TX0 P                                 | FAB CH1 TX0 N   |     |     |     |                      | FAB CH1 RX0 P   | FAB CH1 RX0 N   | 4              |
| 5 BASE CH1 TRD1 P                               | BASE CH1 TRD1 N |     |     |     |                      | BASE CH1 TRD2 P | BASE CH1 TRD2 N | 5 <sub>5</sub> |
| <b>6</b> BASE CH2 TRD1 P                        | BASE CH2 TRD1 N |     |     |     |                      | BASE CH2 TRD2 P | BASE CH2 TRD2 N | 6              |
| $7$ n.c                                         | n.c             |     |     |     | $\blacksquare$ In.c. |                 | n.c             | $\overline{7}$ |
| $8 \ln c$                                       | n.c             |     |     |     |                      | n.c             | n.c             | 8              |
| $9$ n.c                                         | n.c             |     |     |     | $\Box$               |                 | n.c             | $\overline{9}$ |
| $10$ n.c                                        | n.c             |     |     |     |                      | n.c.            | n.c             | 10             |

*Figure 3-9 P23 Backplane Connector Pinout - Rows A to D*

*Figure 3-10 P23 Backplane Connector Pinout - Rows E to H*

|                   |                 | a b | c d | e f | g h                                | l q                                   | h               |    |
|-------------------|-----------------|-----|-----|-----|------------------------------------|---------------------------------------|-----------------|----|
| 1 FAB CH2 TX3 P   | FAB CH2 TX3 N   |     |     |     | $\blacksquare$<br>$\blacksquare$   | FAB CH2 RX3 P                         | FAB CH2 RX3 N   |    |
| 2 FAB CH2 TX1 P   | FAB CH2 TX1 N   |     |     |     |                                    | FAB CH <sub>2</sub> RX <sub>1</sub> P | FAB CH2 RX1 N   |    |
| 3 FAB CH1 TX3 P   | FAB CH1 TX3 N   |     |     |     |                                    | FAB CH1 RX3 P                         | FAB CH1 RX3 N   | 3  |
| 4 FAB CH1 TX1 P   | FAB CH1 TX1 N   |     |     |     |                                    | FAB_CH1_RX1_P                         | FAB CH1 RX1 N   | 4  |
| 5 BASE CH1 TRD3 P | BASE CH1 TRD3 M |     |     |     |                                    | BASE CH1 TRD4 P                       | BASE CH1 TRD4 N | 5  |
| 6 BASE CH2 TRD3 P | BASE CH2 TRD3 M |     |     |     |                                    | BASE CH2 TRD4 P                       | BASE CH2 TRD4 N | 6  |
| $7 \ln c$         | n.c             |     |     |     | $n = \lfloor n \rfloor$            |                                       | n.c             |    |
| 8 n.c             | n.c             |     |     |     |                                    | $n \nI$ n.c                           | n.c             |    |
| 9 In.c            | n.c             |     |     |     | $\blacksquare$ $\blacksquare$ n.c. |                                       | n.c             |    |
| $10$ n.c          | n.c             |     |     |     |                                    | n.c.                                  | n.c             | 10 |

 Zone 3 contains three connectors: P30, P31, and P32. They are used to connect an RTM to the blade and carry the following signals:

- $\bullet$  Serial (RS-232\_x\_yyyy)
- Serial ATA (SATAx\_yyy)
- USB (USBxy)
- PCI Express (PCIEx\_yyy)
- IPMI (IPMB1\_xxx, ISMB\_xxx)
- Power (VP12\_RTM, V3P3\_RTM, VP5\_RTM)
- SAS Update channels
- General control signals (BD\_PRESENTx, RTM\_PRSNT\_N, RTM\_RST\_KEY-, RTM\_RST-)

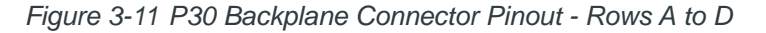

| a                     | b              | a b | c d | e f | g h            | c                 | d                 |                |
|-----------------------|----------------|-----|-----|-----|----------------|-------------------|-------------------|----------------|
| 1 RTM RXD             | RTM_TXD        |     |     |     | $\blacksquare$ | n.c               | n.c               | 1              |
| 2 SAS2 TX P           | SAS2 TX N      |     |     |     |                | SAS2 RX P         | SAS2 RX N         | $\overline{2}$ |
| 3 SASO TX P           | SAS0 TX M      |     |     |     | $\blacksquare$ | SAS0 RX P         | SAS0 RX N         | 3              |
| 4 USB RTM P           | USB_RTM_N      |     |     |     |                | n.c               | n.c               | 4              |
| $5$ n.c               | n.c            |     |     |     | п              | n.c               | n.c               | 5              |
| 6 PCIE P10 RX0 P      | PCIE P10 RX0 N |     |     |     |                | PCIE PORT10 TX0 P | PCIE PORT10 TX0 N | 6              |
| 7 PCIE P10_RX2_P      | PCIE P10 RX2 N |     |     |     |                | PCIE PORT10 TX2 P | PCIE PORT10 TX2 N | $\overline{7}$ |
| <b>8</b> CLK100 P10 P | CLK100 P10 N   |     |     |     |                | PCIE RST L        | n.c               | 8              |
| 9 IPMB SCL            | IPMB_SDA       |     |     |     |                | V3P3 MGMT         | n.c               | 9              |
| 10 VP12               | <b>VP12</b>    |     |     |     |                | <b>VP12</b>       | <b>VP12</b>       | 10             |

*Figure 3-12 P30 Backplane Connector Pinout - Rows E to H*

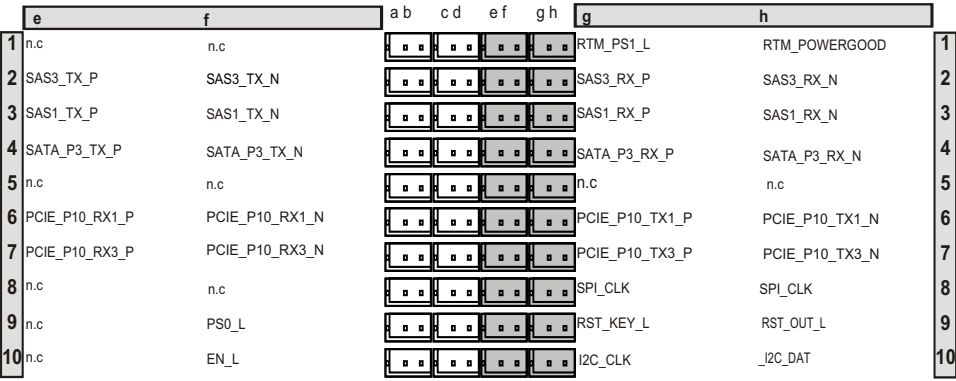

|                     | h              | a b | c d | e f | g h | l c            | d              |                |
|---------------------|----------------|-----|-----|-----|-----|----------------|----------------|----------------|
| $1$ PCIE_P3_RX0_P   | PCIE P3 RX0 N  |     |     |     |     | PCIE P3 TX0 P  | PCIE P3 TX0 N  | $\overline{1}$ |
| $2$ PCIE P3 RX2 P   | PCIE P3 RX2 N  |     |     |     |     | PCIE P3 TX2 P  | PCIE P3 TX2 N  | 2 <sup>1</sup> |
| $3$ PCIE P3 RX4 P   | PCIE P3 RX4 N  |     |     |     | п   | PCIE P3 TX4 P  | PCIE P3 TX4 N  | 3 <sup>1</sup> |
| $ 4 $ PCIE P3 RX6 P | PCIE P3 RX6 N  |     |     |     |     | PCIE P3 TX6 P  | PCIE P3 TX6 N  | $\vert$        |
| $5$ PCIE P3 RX8 P   | PCIE P3 RX8 N  |     |     |     |     | PCIE P3 TX8 P  | PCIE P3 TX8 N  | 5 <sub>1</sub> |
| $6$ PCIE P3 RX10 P  | PCIE P3 RX10 N |     |     |     |     | PCIE P3 TX10 P | PCIE P3 TX10 N | 6 <sup>1</sup> |
| 7 PCIE P3 RX12 P    | PCIE P3 RX12 N |     |     |     |     | PCIE P3 TX12 P | PCIE P3 TX12 N | 7 <sup>1</sup> |
| $8$ PCIE P3_RX14_P  | PCIE P3 RX14 N |     |     |     |     | PCIE P3 TX14 P | PCIE P3 TX14 N | 8              |
| $9$ CLK100 P3AB P   | CLK100 P3AB N  |     |     |     |     | CLK100 P3CD P  | CLK100 P3CD N  | 9              |
| $10$ n.c            | n.c            |     |     |     |     | n.c.           | n.c            | 10             |

*Figure 3-13 P31 Backplane Connector Pinout - Rows A to D*

*Figure 3-14 P31 Backplane Connector Pinout - Rows E to H* 

|                    |                | a b | c d | e f | g h | l g            | h              |                  |
|--------------------|----------------|-----|-----|-----|-----|----------------|----------------|------------------|
| $1$ PCIE P3 RX1 P  | PCIE P3 RX1 N  |     |     |     |     | PCIE P3 TX1 P  | PCIE P3 TX1 N  | $\vert$ 1        |
| $2$ PCIE P3 RX3 P  | PCIE P3 RX3 N  |     |     |     |     | PCIE P3 TX3 P  | PCIE P3 TX3 N  | 2                |
| $3$ PCIE P3 RX5 P  | PCIE P3 RX5 N  |     |     |     |     | PCIE_P3_TX5_P  | PCIE P3 TX5 N  | 3                |
| 4 PCIE P3 RX7 P    | PCIE P3 RX7 N  |     |     |     |     | PCIE P3 TX7 P  | PCIE P3 TX7 N  | 4                |
| $5$ PCIE P3 RX9 P  | PCIE P3 RX9 N  |     |     |     |     | PCIE_P3_TX9_P  | PCIE P3 TX9 N  | 5                |
| $6$ PCIE_P3_RX11_P | PCIE P3 RX11 N |     |     |     |     | PCIE P3 TX11 P | PCIE P3 TX11 N | 6                |
| 7 PCIE_P3_RX13_P   | PCIE P3 RX13 N |     |     |     |     | PCIE P3 TX13 P | PCIE P3 TX13 N | $\overline{7}$   |
| 8 PCIE P3 RX15 P   | PCIE P3 RX15 N |     |     |     |     | PCIE P3 TX15 P | PCIE P3 TX15 N | $\boldsymbol{8}$ |
| $9 \mid n.c$       | n.c            |     |     |     |     | n.c            | n.c            | و ا              |
| 10 n.c.            | n.c            |     |     |     |     | $n \nI$ n.c    | n.c            | 10               |

|                      |               | a b | c d | e f | g h | l c           | d             |                |
|----------------------|---------------|-----|-----|-----|-----|---------------|---------------|----------------|
| 1 PCIE P9 RX0 P      | PCIE P9 RX0 N |     |     |     | ٠   | PCIE P9 TX0 P | PCIE P9 TX0 M | $\overline{1}$ |
| 2 PCIE P9 RX2 P      | PCIE P9 RX2 M |     |     |     | п   | PCIE P9 TX2 P | PCIE P9 TX2 M | 2 <sup>1</sup> |
| 3 PCIE P8 RX0 P      | PCIE P8 RX0 N |     |     |     |     | PCIE P8 TX0 P | PCIE P8 TX0 M | 3 <sup>1</sup> |
| 4 PCIE P8 RX2 P      | PCIE P8 RX2 N |     |     |     | п   | PCIE P8 TX2 P | PCIE P8 TX2 M | 4              |
| 5 PCIE P7 RX0 P      | PCIE P7 RX0 N |     |     |     |     | PCIE P7 TX0 P | PCIE P7 TX0 M | 5 <sub>1</sub> |
| 6 PCIE P7 RX2 P      | PCIE P7 RX2 N |     |     |     |     | PCIE P7 TX2 P | PCIE P7 TX2 M | $6 \mid$       |
| 7 PCIE P6 RX0 P      | PCIE P6 RX0 N |     |     |     |     | PCIE P6 TX0 P | PCIE P6 TX0 M | 7 <sup>1</sup> |
| 8 PCIE P6 RX2 P      | PCIE P6 RX0 N |     |     |     |     | PCIE P6 TX2 P | PCIE P6 TX2 M | 8              |
| <b>9</b> CLK100 P9 P | CLK100 P9 N   |     |     |     |     | CLK100 P8 P   | CLK100 P8 M   | 9              |
| $10$ <sub>VP12</sub> | n.c           |     |     |     |     | $n \nI$ n.c   | <b>VP12</b>   | 10             |

*Figure 3-15 P32 Backplane Connector Pinout - Rows A to D* 

*Figure 3-16 P32 Backplane Connector Pinout - Rows E to H* 

|                         |                   | a b | c d | e f | g h            | l g                                   | h             |                 |
|-------------------------|-------------------|-----|-----|-----|----------------|---------------------------------------|---------------|-----------------|
| $1$ PCIE P9 RX1 P       | PCIE_P9_RX1_N     |     |     |     |                | PCIE P9 TX1 P                         | PCIE P9 TX1 N | $\overline{1}$  |
| $2$ PCIE_P9_RX3_P       | PCIE P9 RX3 N     |     |     |     |                | PCIE P9 TX3 P                         | PCIE P9 TX3 N | $\overline{2}$  |
| 3 PCIE P8 RX1 P         | PCIE P8 RX1 N     |     |     |     | п              | PCIE P8 TX1 P                         | PCIE P8 TX1 N | 3               |
| $\vert$ 4 PCIE P8 RX3 P | PCIE P8 RX3 N     |     |     |     |                | PCIE_P8_TX3_P                         | PCIE P8 TX3 N | $\vert$         |
| $5$ PCIE P7_RX1_P       | PCIE P7 RX1 N     |     |     |     | $\blacksquare$ | PCIE P7 TX1 P                         | PCIE P7 TX1 N | 5               |
| $6$ PCIE P7_RX3_P       | PCIE P7 RX3 N     |     |     |     |                | PCIE_P7_TX3_P                         | PCIE P7 TX3 N | $6\phantom{1}6$ |
| 7 PCIE_P6_RX1_P         | PCIE P6 RX1 N     |     |     |     | п              | PCIE P6 TX1 P                         | PCIE_P6_TX1_N | $\overline{7}$  |
| $8$ PCIE P6_RX3_P       | PCIE P6 RX3 N     |     |     |     |                | PCIE P6 TX3 P                         | PCIE P6 TX3 N | 8               |
| 9 CLK100_RTMPCIE7_P     | CLK100 RTMPCIE7 N |     |     |     |                | $\mathbf{L}$ $\mathbf{L}$ CLK100 P6 P | CLK100 P6 N   | 9               |
| 10 VP12                 | PS0 N             |     |     |     |                | <b>MOSI</b>                           | MOSI          | 10              |

The 12V RTM power pins provided through P30 and P32 can safely power RTMs up to 50 Watts.

The ATCA-7540 blade has another 12V RTM power connector, P333, which is used to provide additional 12V power to RTMs. With the addition of the P333 connector, the ATCA-7540 can power RTMs up to 100 Watts. P333 is implemented using a Tyco 120955-1 power connector. The pinout is shown below.

|                | A          | в           | С               |            | Е           |
|----------------|------------|-------------|-----------------|------------|-------------|
|                | <b>GND</b> | <b>VP12</b> | 100 ohms to GND | <b>GND</b> | <b>VP12</b> |
| $\overline{2}$ | <b>GND</b> | <b>VP12</b> | 100 ohms to GND | <b>GND</b> | <b>VP12</b> |
| 3              | <b>GND</b> | <b>VP12</b> | 100 ohms to GND | <b>GND</b> | <b>VP12</b> |
| 4              | <b>GND</b> | <b>VP12</b> | 100 ohms to GND | <b>GND</b> | <b>VP12</b> |

*Figure 3-17 P333 Connector Pin Assignment*

# **Functional Description**

# **4.1 Block Diagram**

The block diagram shows how the devices work together and the data paths used.

*Figure 4-1 ATCA-7540 Block Diagram* 

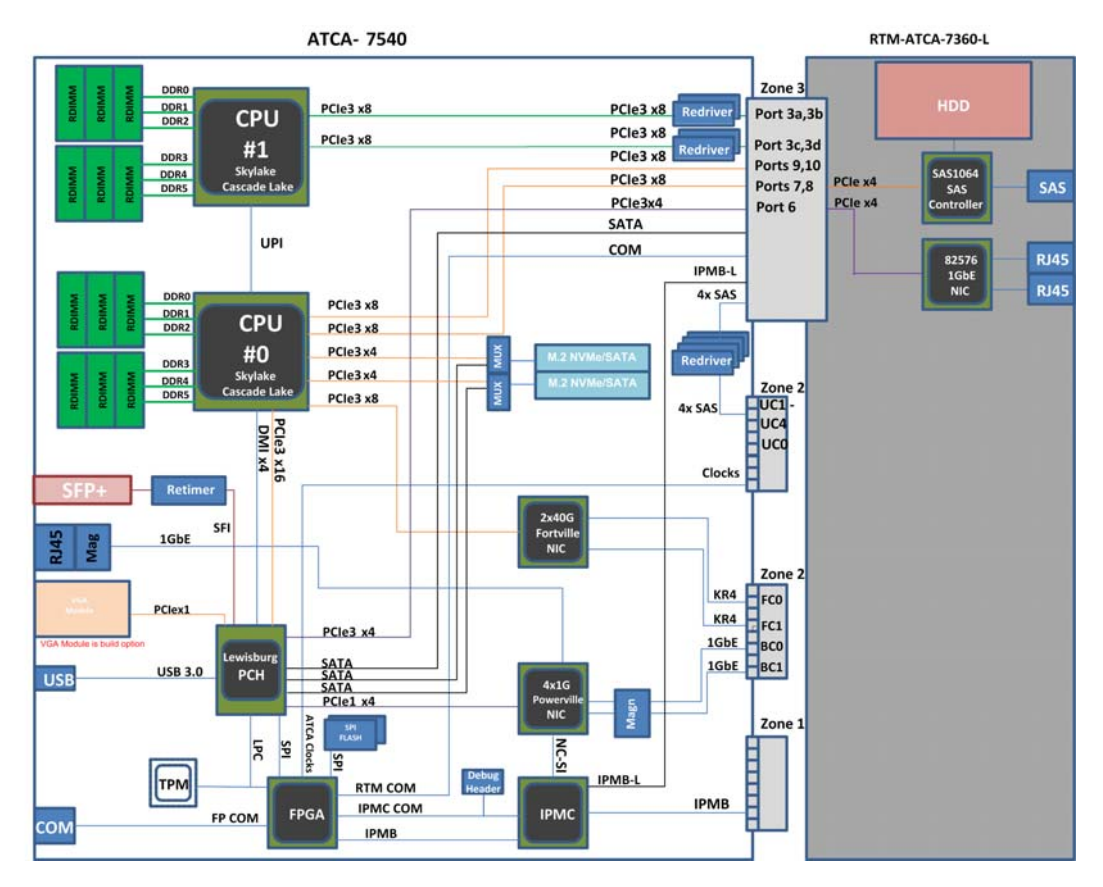

#### **4.2 Processor**

ATCA-7540 provides two Intel® Xeon® Scalable Processors (codename: Skylake) as the central processing unit (CPU). Each processor provides 48 PCI Express (PCIe) lanes up to Gen3 speeds (8GT/s). The processors are connected with each other through two Intel<sup>®</sup> Ultra Path Interconnect (UPI). The links consist of two ports of 20 lanes (TX/RX pairs) operating at 10.4GT/s. Each processor provides an integrated 6-channel DDR4 Integrated Memory Controller (IMC) supporting up to DDR4-2400 MT/s.

The processors have a Direct Media Interface (DMI) link for communication between the CPUs and the PCH. The ATCA-7540 blade has one DMI link between CPU0 and the PCH. It is four-lane link running at PCIe 3.0 speed. The DMI port on CPU1 is not used.

### **4.3 DDR4 Main Memory**

The blade provides two CPUs which has six channels of independent DDR4 memory on each CPU. The blade provides support for one RDIMM on each of the 12 DDR4 channels. Registered DDR4 RDIMMs are used for best performance. Enterprise-grade, very highreliability memory is also optionally available.

The following are the DDR4 module specifications:

- Maximum DDR4 supported 2400MT/s
- Very low profile
- Max two ranks per RDIMM
- Can support up to 32GB capacity per RDIMM
- Standard voltage (1.2V)

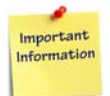

**When mixing RDIMMs of different speed selections, the BIOS will set up the lowest speed for all memory channels/RDIMM slots.**

The following are the supported memory features:

- Reliability, Availability and Serviceability (RAS) features supported with ECC (Mirroring, x8/x4 SDDC, Sparing, Scrubbing)
- **Memory Error signaling for uncorrectable errors**
- Memory Error signaling for correctable memory errors
- Asynchronous DRAM Refresh (ADR) feature to support persistent memory structures in DDR4

### **4.4 Platform Controller Hub (Lewisburg)**

The Platform Controller Hub (PCH) provides extensive I/O support for the processors. The PCH (codename: Lewisburg) provides access between processors and the I/O subsystem. The PCH connects to CPU#0 through Intel DMI2.0.

#### **4.4.1 PCH I/O Controller Features**

The following are the PCH I/O controller features:

- A combination of 26 configurable high speed I/O ports
	- 16 PCIe 3.0 lanes/ports (nine lanes used)
	- 10 USB 3.0 ports (one USB 3.0 and one USB 2.0 port used)
	- Five GbE ports (none used)
	- 14 SATA ports (three ports used)
- 10GbE controller with two ports (one port used)
- SPI/ESPI interface (used in SPI mode)
- LPC bus interface
- SMBus interface
- Management engine
- Platform clocking support for CPU and PCIe clocks
- Optional PCH SKU with Intel<sup>®</sup> QuickAssist Technology

Intel QuickAssist Technology cryptography and data compression is available on the ATCA-7540 -0GB-QE40 variant. The PCH on this variant contains two QAT engines. Refer to the following Intel web site for QAT details: *<https://01.org/intel-quickassist-technology>*

#### **4.4.2 Firmware Flashes**

The blade has two physically separate 32MB flash devices hosting the BIOS firmware.

- Primary (or Default BIOS) Flash (SPI 0)
- Recovery BIOS Flash (SPI 1)T

The flash is allocated for storing the binary code of the BIOS. The ATCA-7540 boots from the primary flash SPI 0 under normal circumstances. If booting BIOS from primary flash SPI 0 fails, a hardware mechanism automatically changes the flash device select logic to boot from the recovery flash SPI 1. The image that the processor will boot from after next reset is determined by the IPMC. It can be selected via dedicated IPMI OEM command.

## **4.5 ATCA Base Interface Ethernet Controller**

Four 1000Base-T compliant interfaces are provided from the Intel $^\circledR$  i350 Powerville network interface controller (NIC). The i350 resides in the management domain and supports Serial over LAN through the Intelligent Platform Management Controller (IPMC). The IPMC connects through the network controller sideband interface (NCSI) with the i350 and supports the management interface over the Base Ethernet when the payload is off.

The i350 has four integrated PHYs to support 10/100/1000Base-T mode. i350 ports 0 and 1 are connected to the ATCA PICMG 3.0 Base Channels 0 and 1 respectively. Port 2 is routed to a front panel RJ-45 connector with integrated magnetics. Port 3 is unused. The device is configured using a 16 K byte ATC25128B SPI flash device.

# **4.6 ATCA Fabric Interface Ethernet Controller**

The ATCA-7540 blade utilizes an Intel® XL710 Dual 40GB Ethernet controller (codename: Fortville) to provide two 40GB Ethernet interfaces to the ATCA Zone 2. All current board variants are configured to operate as two 40GBASE-KR4 ports. The controller configuration file is contained in a 4 Mbyte AT25DF321A SPI flash device. The controller can also be configured as two 1000Base-KX ports to support PICMG 3.1 Option 1 or two 10GBase-KX4 ports to support PICMG 3.1 Option 9. For more information contact your local sales representative.

The ATCA-7540 has eight sequential MAC addresses assigned to the various Ethernet ports. The first two addresses are reserved for IPMC and the remaining addresses are reserved for other Ethernet ports. See the following table for the address assignments.

| <b>Board</b><br><b>MAC</b><br><b>Address</b> | <b>Description</b>                   | <b>Ethernet</b><br><b>Device</b> | <b>MAC Address</b><br><b>Programmed at</b><br><b>Device</b> |
|----------------------------------------------|--------------------------------------|----------------------------------|-------------------------------------------------------------|
| $\mathsf{N}$                                 | IPMC MAC Address 1 (Base Channel 0)  | U <sub>100</sub>                 | U <sub>100</sub>                                            |
| $N+1$                                        | IPMC MAC Address 2 (Base Channel 1)  | U <sub>100</sub>                 | U <sub>100</sub>                                            |
| $N+2$                                        | XL710 Port 0 (Fabric Channel 0)      | U4                               | U <sub>199</sub>                                            |
| $N+3$                                        | XL710 Port 1 (Fabric Channel 1)      | U4                               | U <sub>199</sub>                                            |
| $N+4$                                        | i350 Port 0 (Base Channel 0)         | U7                               | U62                                                         |
| $N+5$                                        | i350 Port 1 (Base Channel 1)         | U7                               | U62                                                         |
| $N+6$                                        | i350 Port 2 (Front Panel 1GbE RJ-45) | U7                               | U62                                                         |
| $N+7$                                        | PCH 10GbE Port 0 (Front Panel SFP+)  | <b>U5C1</b>                      | U5000<br>U5001                                              |

<span id="page-95-0"></span>*Table 4-1 MAC Address Assignments*

# **4.7 Storage Controller**

The Penguin Edge™ ATCA-7540 uses three SATA ports from the PCH. Two of the SATA ports are routed to the M.2 riser providing support for M.2 SATA modules. The third SATA port is routed to the RTM Zone 3 connector to support SATA on RTMs.

Using an optional RTM such as the RTM-ATCA-7360-L or RTM-736x-DD, the blade can also support a Serial Attached SCSI (SAS) controller. One on-board hard disk drive (HDD) located on the RTM is connected to the controller. A minimum of two ports are available on the RTM face plate. They can be used to attach an external storage RAID (JBOD). Another SAS port of the controller is routed to ATCA Zone 3 for synchronizing with an RTM-based disk located in a logically paired ATCA slot.

#### **4.7.1 ATCA Update Channels**

The Update Channel (UC) interface is a set of eight differential signal pairs (four ports: includes both Receiver and Transmitter signals) that interconnect two slots. These signals are used to interconnect two hub boards, or redundant processor boards.The slots which need to be interconnected depend on the backplane design.

UC Ports1-4 are connected to the Penguin Edge RTM series supporting the SAS controller on the RTM. Port1, 2 and Port 3, 4 connect an SAS controller port on the RTM to an HDD on the RTM of the UC connected blade respectively.

The block diagrams in *[Figure 4-2 on page 98](#page-97-0)* illustrate the SAS update channel implementation. Basically, the SAS controller and HDD reside on the RTM. There is a cross-connection link between a pair of SAS HDDs and SAS controllers of two ATCA-7540 blades (with RTM) from Zone 3 to Zone 2 and connected through the backplane update channel to adjacent slot Zone 2 and back to Zone 3 of the adjacent ATCA-7540 blade's RTM.

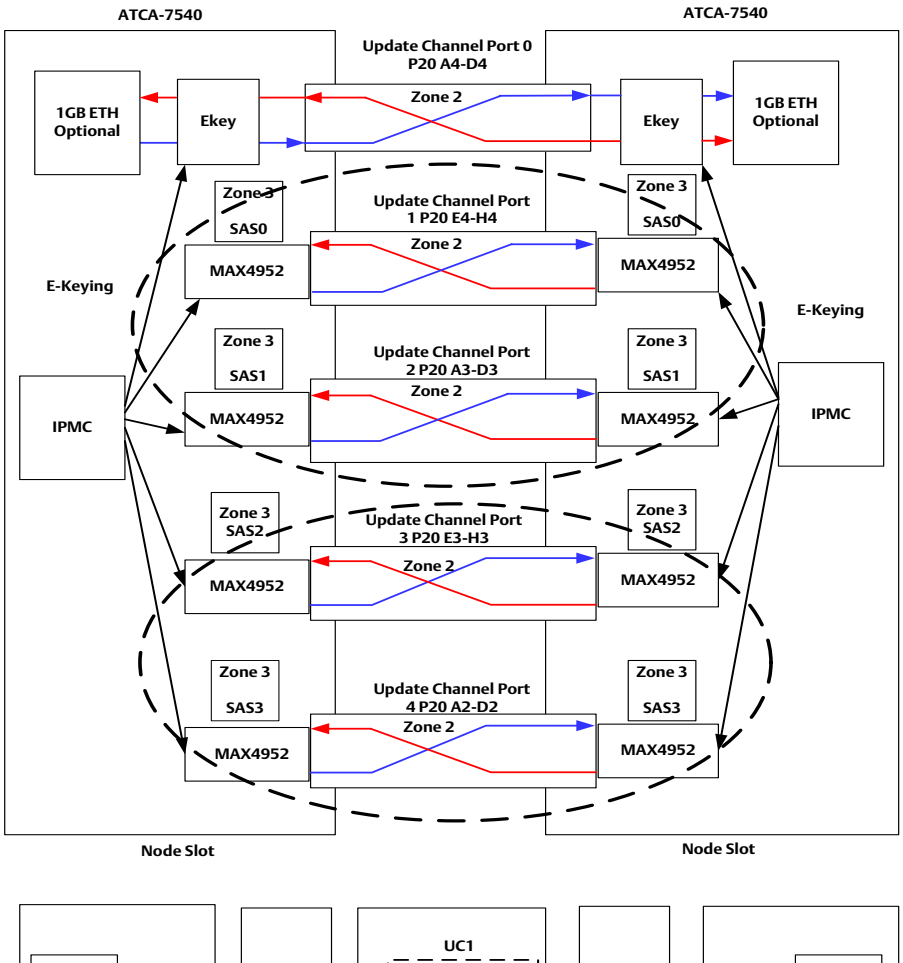

<span id="page-97-0"></span>*Figure 4-2 SAS Update Channel Implementation*

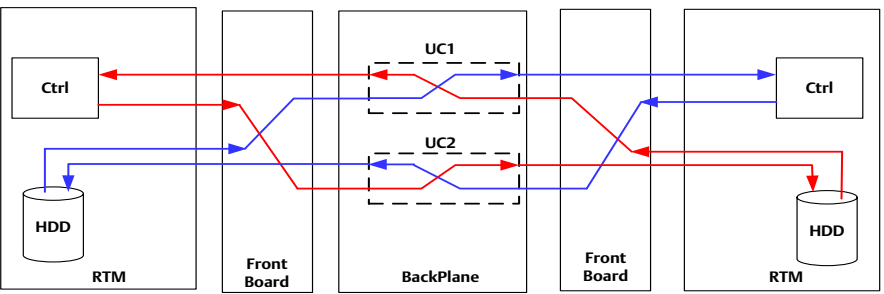

# **4.8 M.2 NVMe/SATA Modules**

ATCA-7540 provides a modular solution for up to two M.2 NVMe/SATA modules. ATCA-7540 blade provides a (Samtec 80-pin ERM5-040 0.02 inch [0.5mm] pitch) high speed connector that allows a custom M.2 mezzanine with one or two 3.15 inch (80mm) or 4.33 inch (110mm) M.2 modules to be installed.

# **4.9 VROC RAID on NVMe Modules**

Intel® Virtual RAID on CPU (VROC) is a RAID implemented using Intel Volume Management Device (VMD), a hardware architecture available in Intel Xeon Scalable Processors. Intel VROC is a solution designed to offer RAID functionality to NVMe drives connected to the processor without needing any additional RAID adapters.

The VROC option for the NVMe SSD modules is supported on the ATCA-7540. A VROC hardware key is needed in order to enable the Virtual RAID-on-Chip feature which allows RAID to be enabled on NVMe modules.

**NOTE:** To enable RAID under VROC, refer to the BIOS Version 2.1.2 release notes. Contact your local sales representative for availability.

Figure 4-3 shows the VROC hardware key (Marketing Number: RAID-KEY). Figure 4-4 shows the location of the J3 connector where the VROC hardware key can be installed on the ATCA-7540 blade.

*Figure 4-3 VROC Hardware Key* 

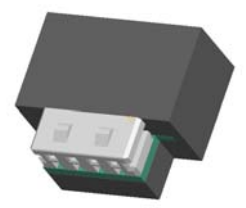

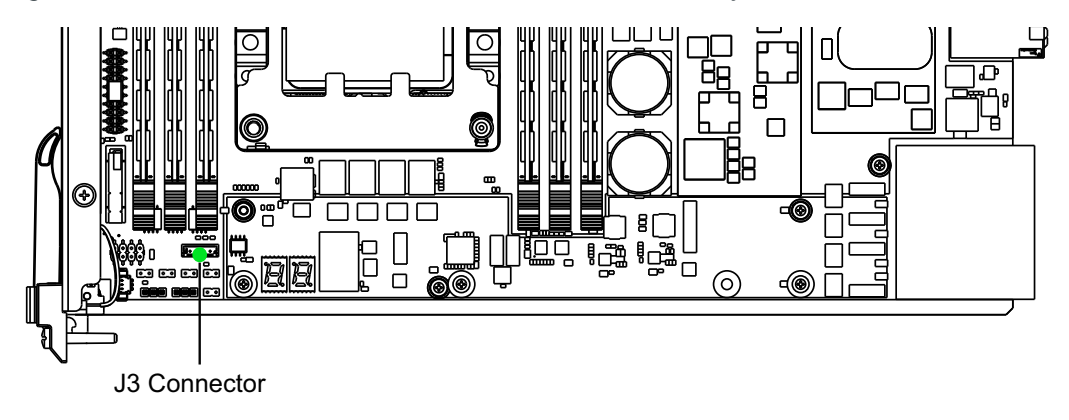

*Figure 4-4 Location of J3 Connector for VROC Hardware Key Installation*

### **4.10 Heat Sink**

A passive heat sink is mounted on top of the Skylake FCLGA3647 socket assembly. The maximum thermal design power of the processor is 85W. The thermal resistance of the processor heat sink (including interface material) guarantees a proper cooling in the system. The heat sink fixture withstands shock and vibration tests.

# **4.11 BIOS**

ATCA-7540 provides a BIOS firmware that is stored in flash memory. It can be updated remotely via Ethernet or locally via operating system. Along with the BIOS and BIOS Setup program, the flash memory contains POST and Plug and Play support.

The BIOS displays a message during POST identifying the type of BIOS and a revision code.

A BIOS extension is provided for the RTM-based SAS controller to support RAID configuration.

A BIOS extension is provided to enable Intel® VROC functionality to support RAID configuration on NVMe drives.

# **4.12 IPMC**

ATCA-7540 contains the IPMC building block from Pigeon Point Systems (PPS). It is based on Microsemi Smartfusion cSOC (customizable System-on-Chip). The PPS IPMC is based on 32-bit Cortex M3 microcontroller operating at 50MHz. The PPS implementation is the BMR-A2F200-AMCC-CM288R utilizing Microsemi Smartfusion A2F200M3F-CSG288I device.

#### **4.12.1 I²C Bus**

ATCA-7540 contains the IPMC Master-Only I²C Bus. This bus is connected to FRU and SEL EEPROMs, CPU Processor Information ROMs,/ temperature sensors, and GPIO devices.

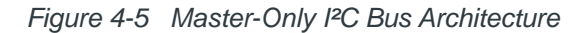

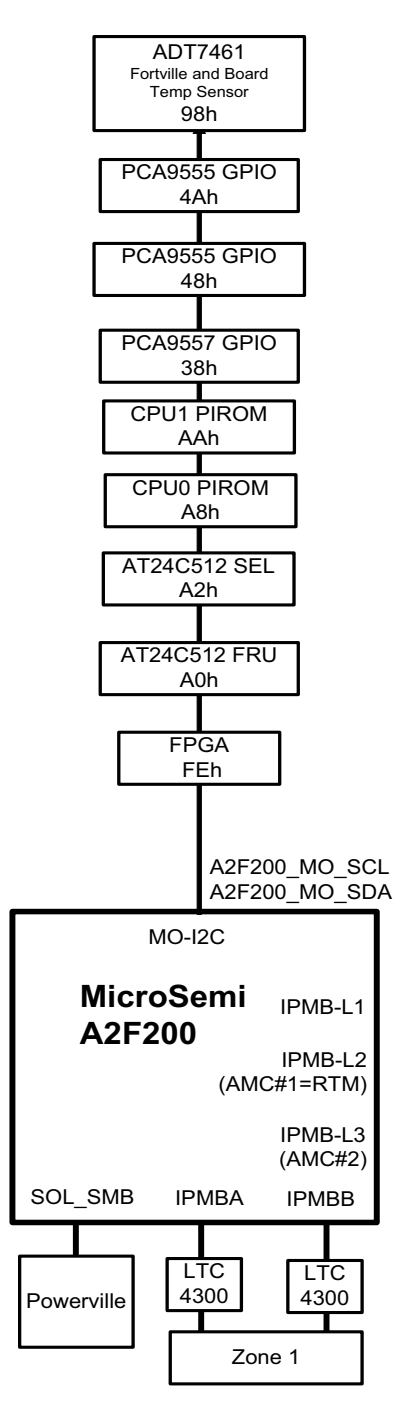

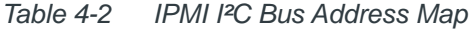

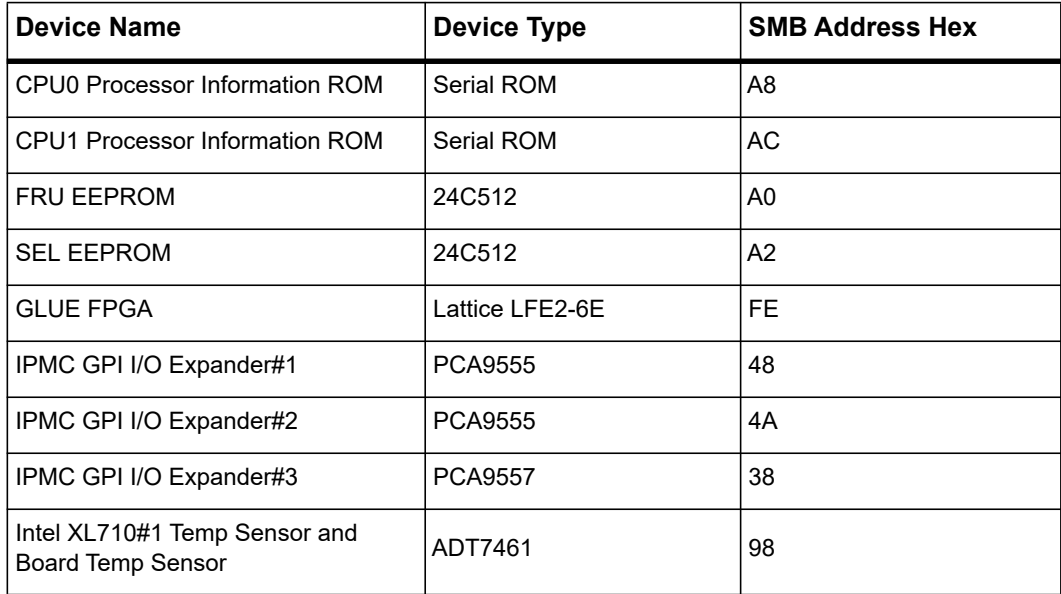

#### **4.12.2 FRU Data Serial IDROM**

ATCA-7540 contains a 64K Byte IDROM. It contains the FRU data, and blade specific information (e.g., serial number, MAC addresses of network interfaces, and some additional information). The EEPROM has an I²C interface and is connected to the onboard Private I²C interface of IPMC building block. The IDROM is assigned to I²C address 0xA0.

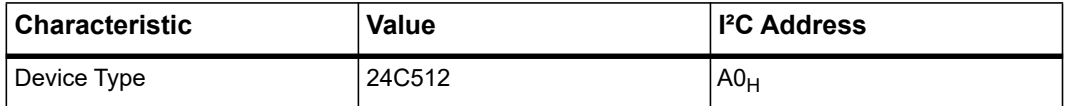

#### **4.12.3 System Event Log EEPROM**

ATCA-7540 contains a 64K Byte System Event Log (SEL) PROM. The EEPROM has an I²C interface and is connected to the on-board Private I²C interface of IPMC building block. The IDROM is assigned to I²C address 0xA2.

# **4.13 Serial Redirection**

The CPU serial redirection reroutes the console input and output; that is the text output to the text screen and input from the standard keyboard. The console is used by the BIOS setup menus, BIOS initialization and boot routines, OS boot loaders, and the loaded operating systems.

The serial console of the payload CPU is available via Serial over Lan (SOL). In addition to the SOL capability, the serial console is also available on the blade face plate using an RJ-45 connector with Cisco pin-out.

If an SOL session is established, only the output is available on the face plate. Input is not possible during this time via the face plate. Alternatively to the CPU serial console, the IPMC serial console is also available on the face plate serial connector. It can be selected via specific IPMI OEM command.

### **4.14 Serial over LAN**

Serial over LAN (SOL) enables suitably designed blades and servers to transparently redirect a serial character stream of a baseboard UART to/from a remote client via LAN over RMCP+ sessions. This enables users at remote consoles to access the serial port of a blade/server and interact with a text-based BIOS console, operating system, command line interfaces, and serial text-based applications.

The IPMC provides a dedicated sideband connection to the Base Interface Ethernet controller. This connectivity is not shared with IPMB-0 or any other I²C/SMBus/IPMB connections that the IPMC may use on the blade for hardware management. Data from the payload serial redirection is routed through the sideband connection to the Base interface and vice versa. The Ethernet controller filters packets based on either MAC address, RMCP port number, or IP address and forwards them to the serial redirection over the sideband interface.

Client software like openIPMI is required to enable SOL and to communicate with the SOL based serial console.

Two additional MAC addresses are assigned to the board to support SOL connections on each of the Base Interfaces. See the MAC address assignments in *[Table 4-1 on page 96](#page-95-0)*.

# **4.15 Control Logic**

The blade uses a Lattice FPGA to provide control logic for specific functions, which includes:

- Payload power supervision and sequencing
- Payload resets
- Multiple hardware interfaces between payload and IPMC
- Support for sensors as required

Any control circuitry based on programmable logic, whether intended for payload supervision or as part of the payload, is remotely upgradeable. Crisis recovery circuitry is provided to prevent blade lock-ups as the result of a failed remote upgrade of the board control logic.

### **4.16 Front Blade Face Plate**

The blade's face plate (reference *[Figure 3-1 on page 77](#page-76-0)*) provides the following interfaces and control elements:

- One SFP+ socket
- One USB 3.0 port
- One RJ-45 connector for RS-232 serial console
- One 1GbE RJ-45 connector
- Recessed reset button
- Out of Service, In Service, Attention, User Controlled and Hot Swap LEDs

The blade design provides the possibility to cover unused face plate elements like LEDs or push button behind a custom overlay foil.

### **4.17 Face Plate Serial Interfaces**

The ATCA-7540 has two serial interfaces. They are fully compliant to industry standard 16550 asynchronous communication controllers. The two serial line interfaces #1 and #2 are integrated in the FPGA, which distributes them to either face plate, RTM, or IPMC for SOL. The serial line interfaces support baud rates up to 115200 kbps through a programmable baud rate generator.

**NOTE:** The default serial console settings can be found in section *[Default Access](#page-183-0)  [Parameters on page 184](#page-183-0)*.

#### **Serial Line Interface #1 (COM #1) and #2 (COM#2) destination**

The serial line interface #1/ #2 can be routed either to the Zone 3 connector or to the face plate. Destination selection is through IPMC or SW2-1.

The serial line interface #1 provides two different routing options:

- $\bullet$  FPGA  $\le$  > RTM
- FPGA <=> Face plate

*Table 4-3 Face Plate Serial Interfaces*

| <b>SW2.1</b>                   | <b>Connection</b>                           |  |
|--------------------------------|---------------------------------------------|--|
| HIGH Switch 2.1 OFF<br>Default | FPGA COM1 to Face plate<br>FPGA COM2 to RTM |  |
| LOW or Switch 2.1 ON           | FPGA COM1 to RTM<br>FPGA COM2 to Face plate |  |

#### **4.17.1 IPMC Debug Console**

The IPMC Debug Console RS-232 interface connection is normally routed to a 3-pin onboard header (P9). The IPMC Debug monitor terminal output can also be routed to the face plate. The IPMC Debug Console is also available when the ATCA-7540 payload is powered off.

*Table 4-4 IPMC Debug Console Destination Selection*

| <b>SW2.2</b>      | <b>Connection</b>                                                                |  |
|-------------------|----------------------------------------------------------------------------------|--|
| SW2.2 OFF Default | Face plate connected to Payload COM1/2<br>IPMC Debug Console at three Pin Header |  |
| <b>SW2.2 ON</b>   | IPMC Debug Console to Face plate                                                 |  |

### **4.18 USB 3.0 Interfaces**

The Lewisburg Intel PCH provides internal USB 3.0/ USB 2.0 host controllers with up to six USB 3.0 ports (480Mb/s) and eight USB 2.0 ports. One USB 3.0 port is routed to the face plate and one USB 2.0 port is routed to the Zone 3 connector for use on an RTM.

**NOTE:** USB ports can be disabled through the BIOS. Information on this option can be found in the section on *[USB Configuration on page 202](#page-201-0)*.

### **4.19 Low Pin Count Interface**

The PCH provides a 4-bit-wide low pin count (LPC) interface running at 24MHz, which is connected to following on-board I/O devices:

- FPGA register map
- IPMC
- SLB9635TT1.2 FW3.16 TPM controller

# **4.20 Trusted Platform Module**

The Trusted Platform Module (TPM) is a specific protected and encapsulated microcontroller security chip used to defend the internal data structures against real intelligent attacks.

The nature of this security chip ensures that the information like keys, password, and digital certificates stored within are made more secure from external software attacks and physical theft. With the handful of keys it stores, all cryptographic functions are performed on the chip.

TPM provides the ability for a computing system to run applications more securely, allows secured remote access, performs electronic transactions, and communication more safely.

The ATCA-7540 provides an on-board Infineon SLB9635TT1.2 FW3.16 TPM controller connected to the LPC bus of PCH. This advanced Infineon controller guarantees that the ATCA-7540 is fully compliant to TPM 1.2 specification.

# **4.21 System Clocks**

The ATCA-7540 blade provides the system clocks using the PCH operating in a hybrid clock mode. Most of the clocks are provided directly by the PCH. A 9ZXL0651 clock buffer or equivalent is added to provide the 100MHz PCIe clocks to some of the PCIe devices. Various crystals and crystal oscillators are also used. The PCH CLKOUT\_SRC pins have associated output enable pins which are controlled by the IPMC (for RTM clocks) and the FPGA (for CPU clocks).

# **4.22 SMBus**

The PCH provides an SMBus host controller/slave interface along with six SMLink interfaces, SMLink0B and SMLink0-4. These interfaces are intended for system management and are controlled by the Management Engine (ME). SMLink1 is connected to the VR13 power controllers. SMLink0 and SMLink2 are connected to IPMB buses L2 and L3.

Only four interfaces are used on ATCA-7540 as described in the following table.

| <b>Device / SMBus</b> | <b>Description</b>                                                                               |  |
|-----------------------|--------------------------------------------------------------------------------------------------|--|
| <b>SMBus</b>          | Host SMBus (Master/Slave)                                                                        |  |
| SMLink0               | Connection to external IPMC to report thermal information via PCH<br>internal PECI bridge to CPU |  |
| SMLink1               | VR13 power controllers                                                                           |  |
| SMLink 2              | IPMB-L2                                                                                          |  |

*Table 4-5 SMBus Interface* 

The Master SMBus interface of the Lewisburg PCH is connected to on-board devices like Clock PLLs, temperature sensors, and so on.

Additionally, both CPUs provide 2x SMBus to connect to the SPD PROMs of the DDR4 memory system.

The following figure shows the ATCA-7540 SMBus architecture.
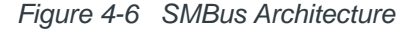

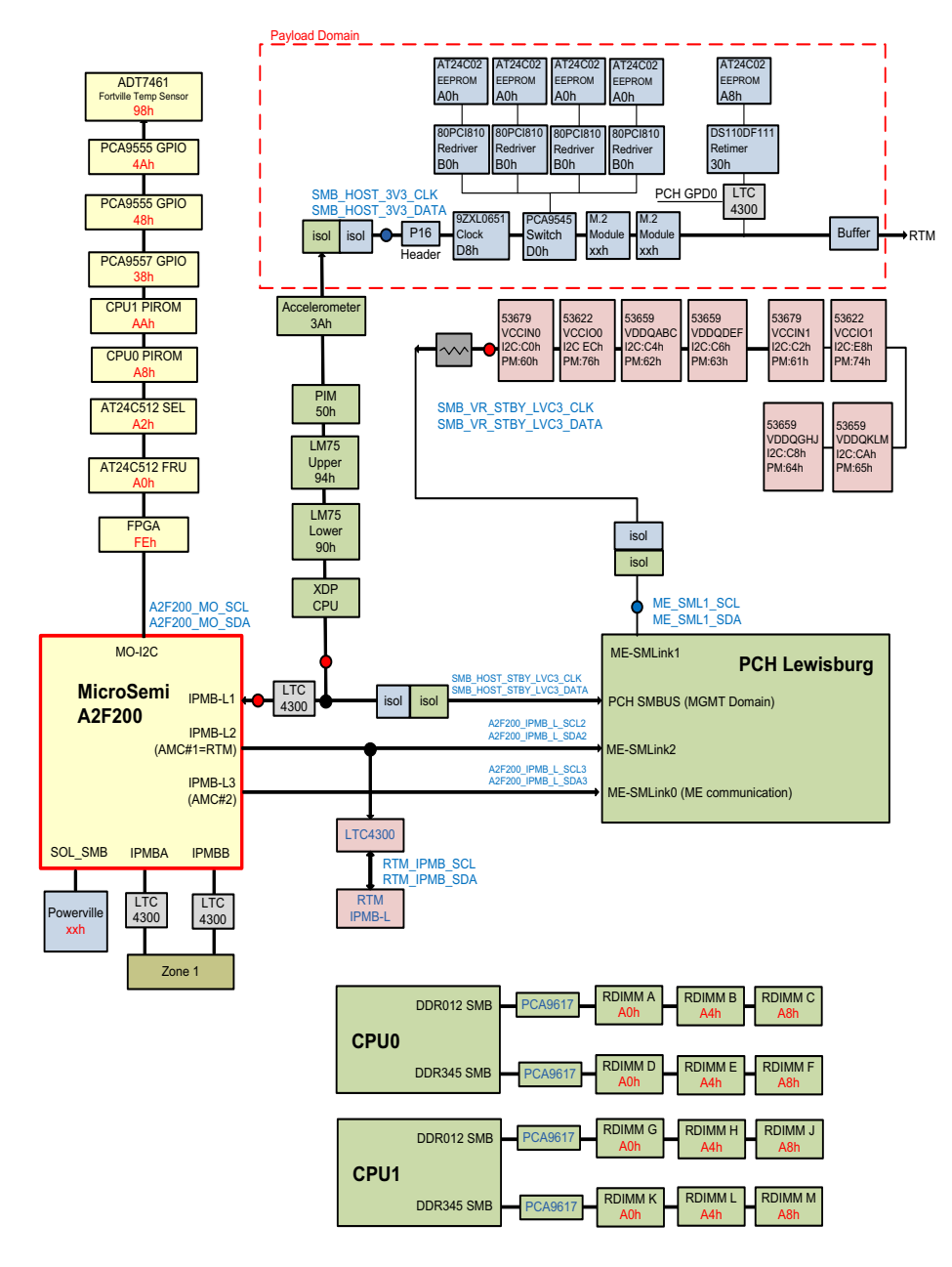

The following table provides SMBus mapping address details.

*Table 4-6 SMBus Address Map* 

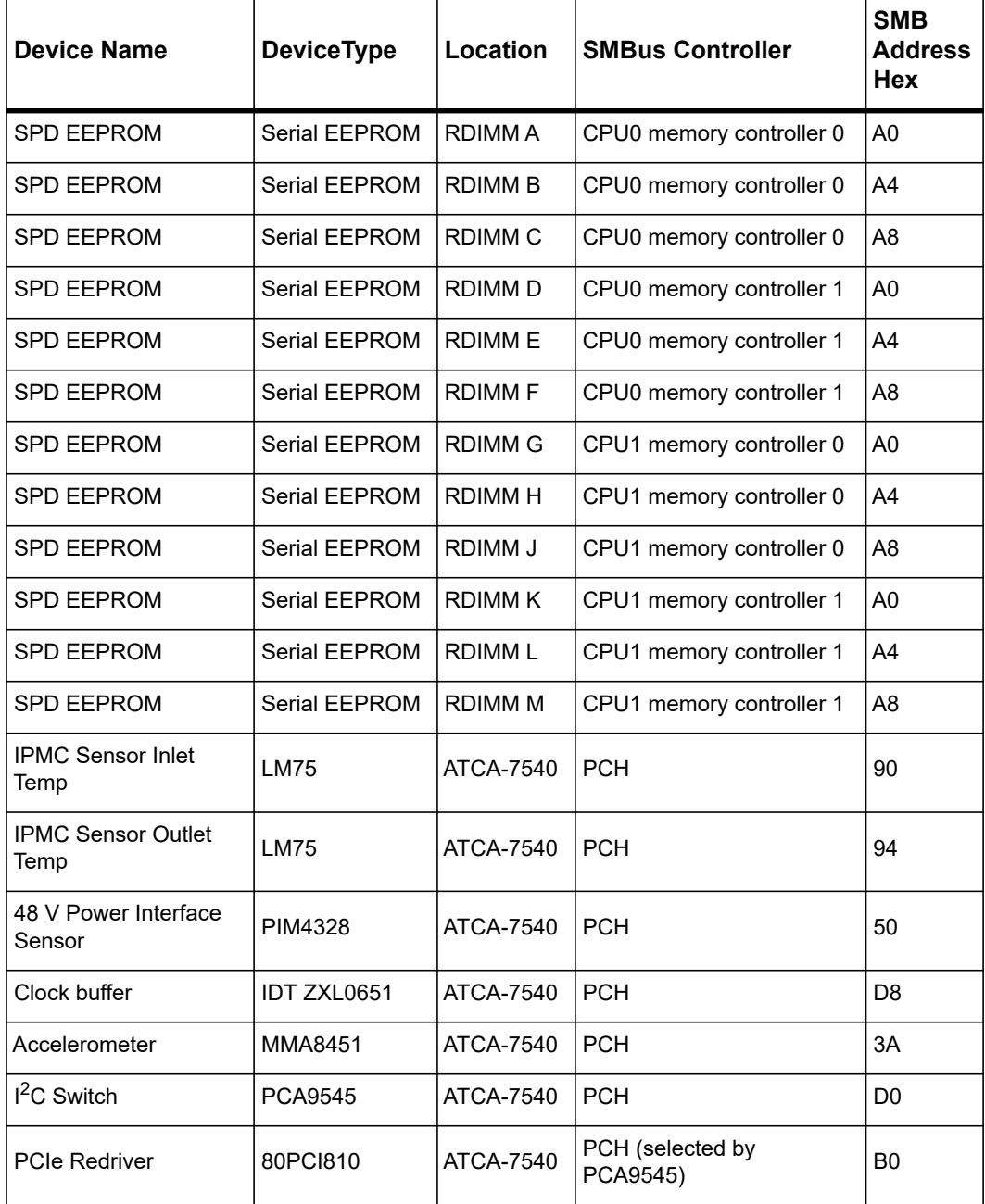

| <b>Device Name</b> | <b>DeviceType</b> | Location         | <b>SMBus Controller</b>                 | <b>SMB</b><br><b>Address</b><br>Hex |
|--------------------|-------------------|------------------|-----------------------------------------|-------------------------------------|
| <b>PCIe EEPROM</b> | AT24C02           | ATCA-7540        | PCH (selected by<br>PCA9545)            | A0                                  |
| <b>SFI Retimer</b> | <b>DS110DF111</b> | <b>ATCA-7540</b> | PCH (enabled by PCH<br>GPD <sub>0</sub> | 30                                  |
| <b>SFI EEPROM</b>  | AT24C02           | <b>ATCA-7540</b> | PCH (enabled by PCH<br>GPD <sub>0</sub> | A8                                  |

*Table 4-6 SMBus Address Map (continued)*

## **4.23 PCIe Bus Structure**

The PCIe devices are connected through CPU0 (x48 PCIe), CPU1(x48 PCIe,) and PCH (x20 PCIe). In the following figure, the notation is provided in **B**x:**D**y:**F**z format.

- B represents PCIe bus number (value of type Hexadecimal)
- D represents PCIe device (value of type Hexadecimal)
- F represents Function

The following figure provides an overview of ATCA-7540 PCIe bus structure.

#### *Figure 4-7 PCIe Bus Structure*

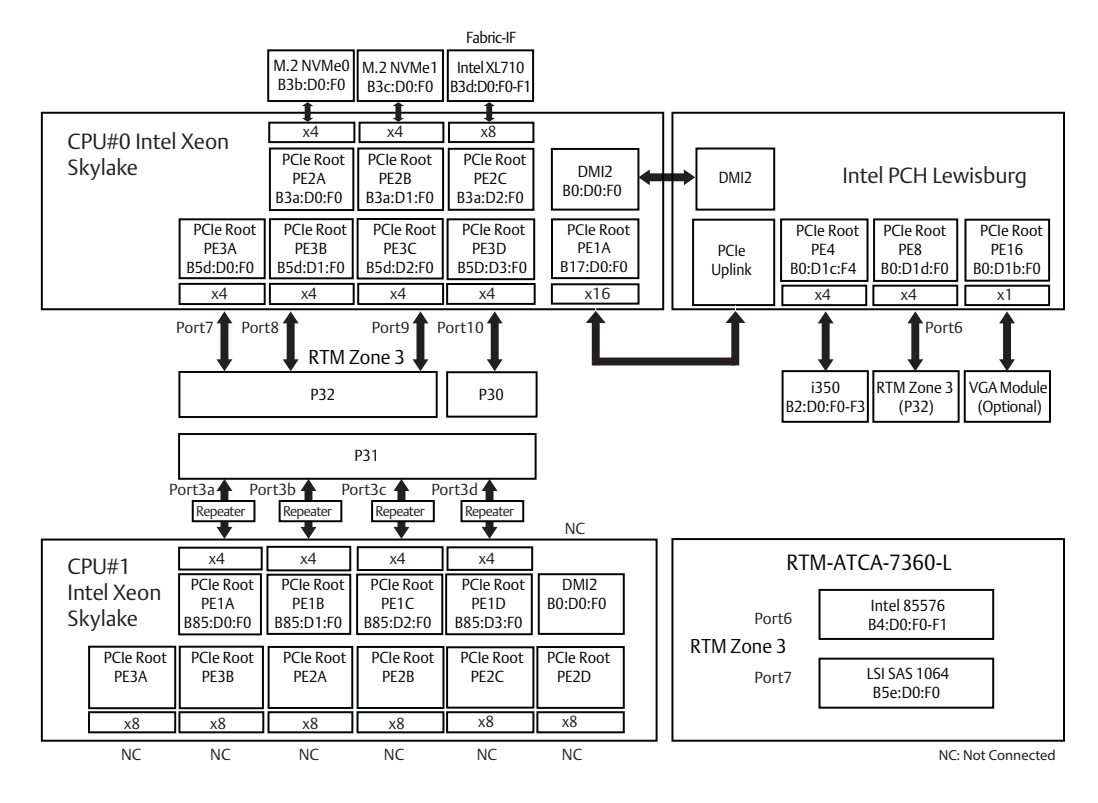

# **Maps and Registers**

## <span id="page-112-0"></span>**5.1 FPGA Registers**

For register description, the conventions shown in *[Table 5-1](#page-112-0)* and *[Table 5-2](#page-112-1)* are used.

*Table 5-1 Register Default* 

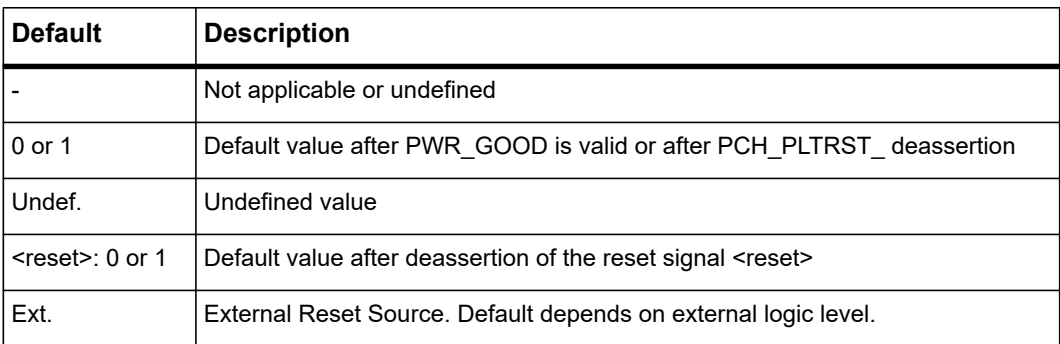

<span id="page-112-1"></span>*Table 5-2 Register Access Type* 

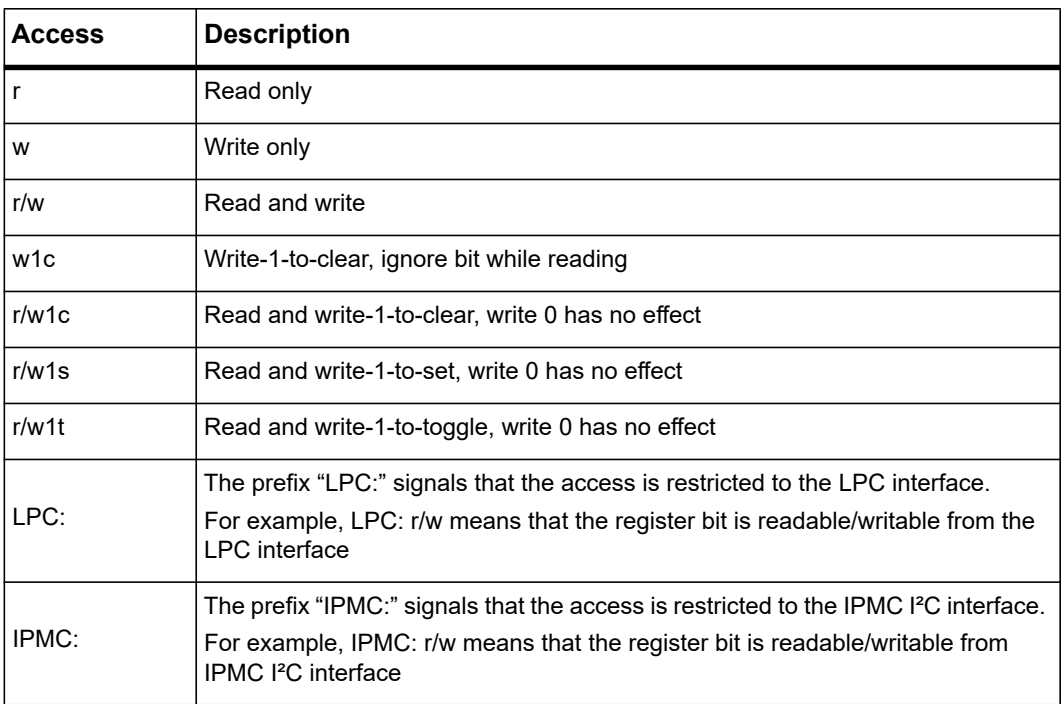

## **5.1.1 Register Decoding**

The FPGA registers can be accessed from the host or the IPMC. For the host access, the low pin count (LPC) bus interface is used. The IPMC uses an I²C interface.

#### **5.1.1.1 Low Pin Count (LPC) Decoding**

The LPC bus supports different protocols.

#### **5.1.1.1.1 LPC I/O Decoding**

The LPC interface responds to LPC I/O accesses listed in the following table. All other LPC I/O accesses are ignored.

| Base<br><b>Address</b> | <b>Address Size</b> | <b>Address</b><br><b>Range Name</b> | <b>Description</b>                                                                                     |
|------------------------|---------------------|-------------------------------------|----------------------------------------------------------------------------------------------------|
| 0x4E                   | 2                   | <b>SIW</b>                          | Super IO Configuration Registers for Index<br>and Date                                                 |
| 0x80                   |                     | <b>POSTCODE</b>                     | <b>POST Code Register</b>                                                                              |
| <b>BASF1</b>           | 8                   | COM <sub>1</sub>                    | UART1. Serial Port 1 (Logical Device 4).<br>BASE1 address is set up during Super IO<br>Configuration.  |
| BASE <sub>2</sub>      | 8                   | COM <sub>2</sub>                    | UART2. Serial Port 2. (Logical Device 4).<br>BASE2 address is set up during Super IO<br>Configuration. |
| 0x600                  | 128                 | <b>REGISTERS</b>                    | <b>FPGA Registers</b>                                                                                  |

*Table 5-3 LPC I/O Register Map Overview*

All LPC I/O accesses to address POSTCODE and the address range REGISTERS and within the address ranges of COM1 or COM2 (only when enabled during Super IO configuration) are decoded by the LPC core.

#### **5.1.1.1.2 LPC Memory Decoding**

The LPC interface never responds to LPC memory accesses.

#### **5.1.1.1.3 LPC Firmware Decoding**

The LPC interface never responds to LPC firmware accesses.

#### **5.1.1.2 I²C Register Decoding**

All  $I^2C$  accesses from the IPMC towards the FPGA when the  $I^2C$  master uses the  $I^2C$  slave address 0x7F (the corresponding 8-bit slave address is 0xFE).

*Table 5-4 IPMC SPI Register* 

| I <sup>2</sup> C Address Range | <b>Address Range Name</b> | <b>Description</b>                                       |
|--------------------------------|---------------------------|----------------------------------------------------------|
| 0x00 - 0x7F                    | <b>IPMC REGISTERS</b>     | All FPGA registers which are accessible<br>l from IPMC l |

## **5.1.2 POST Code Register**

The FPGA provides an 8-bit register to store POST codes to the LPC I/O address 0x80. The 8-bit register data is displayed as two hex values by two 7-segment LED displays.

The IPMC can read the POST code using the SPI interface (with the signal IPMC\_SPI\_SS\_FPGA\_ asserted) and the SPI address 0x7F.

The two 7-segment LED displays are also used for power failure indication.

<span id="page-114-1"></span>*Table 5-5 POST Code Register*

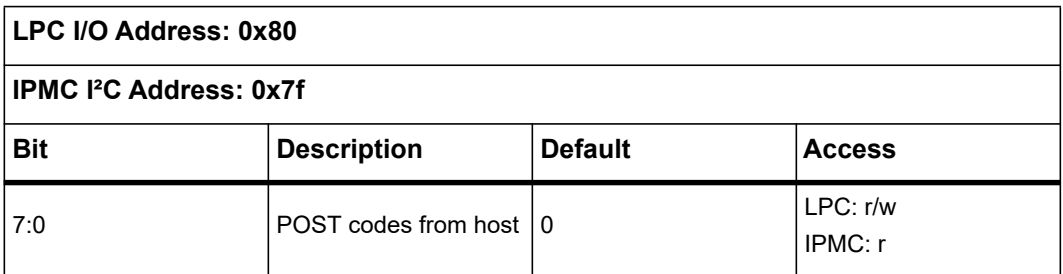

## <span id="page-114-0"></span>**5.1.3 Super IO Configuration Register**

After an LPC Reset (PCH\_PLTRST\_ is asserted) or "Power On Reset" the Super IO is in the Run Mode with the UARTs disabled. They may be configured using the LPC I/O Address Range (INDEX and DATA) by placing the Super IO into Configuration Mode.

The BIOS uses these configuration addresses to initialize the logical devices at POST. The INDEX and DATA addresses are only valid when the Super IO is in Configuration State. The INDEX and DATA addresses are effective only when the Super IO is in the Configuration State. When the Super IO is not in the Configuration State, reads return 0xFF and write data is ignored.

| LPC I/O Address: 0x4E |                             |                |               |
|-----------------------|-----------------------------|----------------|---------------|
| <b>Bit</b>            | <b>Description</b>          | <b>Default</b> | <b>Access</b> |
| l 7:0                 | INDEX. Configuration Index. | 0xFF           | LPC: r/w      |

*Table 5-6 Super IO Configuration Index Register*

*Table 5-7 Super IO Configuration Data Register*

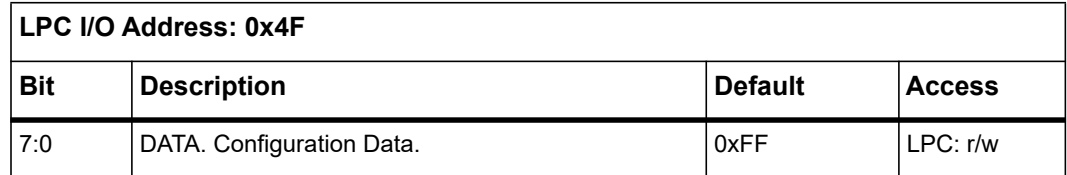

#### **5.1.3.1 Entering the Configuration State**

The device enters the Configuration State by the following contiguous sequence:

- 1. Write 80H to Configuration Index Port
- 2. Write 86H to Configuration Index Port

#### **5.1.3.2 Existing the Configuration State**

The device exits the Configuration State by the following contiguous sequence:

- 1. Write 68H to Configuration Index Port
- 2. Write 08H to Configuration Index Port

#### **5.1.3.3 Configuration Mode**

The system sets the logical device information and activates desired logical devices through the INDEX and DATA ports.

The desired configuration registers are accessed in two steps:

1. Write the index of the Logical Device Number Configuration Register (i.e., 07) to the INDEX PORT and then write the number of the desired logical device to the DATA PORT.

2. Write the address of the desired configuration register within the logical device to the INDEX PORT and then write or read the configuration register through the DATA PORT.

## *NOTICE*

**If accessing the Global Configuration Registers, Step 1 is not required. The Super IO returns to the RUN state.**

**Only two states are defined (Run and Configuration). In the Run State the Super IO is always ready to enter the Configuration state.**

## **5.1.3.4 Super IO Configuration Registers**

Address locations that are not listed are considered reserved register locations. Reads to reserved registers may return non-zero values. Writes to reserved locations may cause system failure.

#### **5.1.3.4.1 Global Control Configuration Registers**

The Super IO Global Registers lie in the address range 0x00-0x2F. All eight bits of the ADDRESS port are used for register selection. All unimplemented registers and bits ignore writes and return zero when read. The INDEX PORT is used to select a configuration register in the chip. The DATA PORT is then used to access the selected register. These registers are accessible only in the Configuration Mode.

| <b>Index Address</b> | <b>Description</b>                     |
|----------------------|----------------------------------------|
| 0x07                 | Super IO Logical Device Number         |
| 0x20                 | Super IO Device ID                     |
| 0x21                 | Super IO Device Revision               |
| 0x28                 | Super IO LPC Control                   |
| 0x29                 | Super IO SERIRQ and Pre-divide Control |

*Table 5-8 Global Configuration Register Summary* 

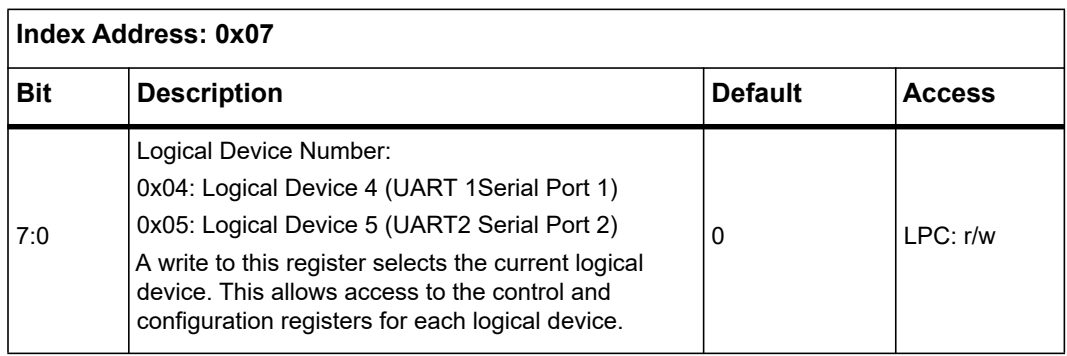

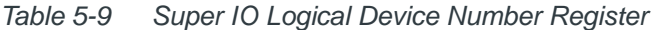

*Table 5-10 Super IO Device Identification Register* 

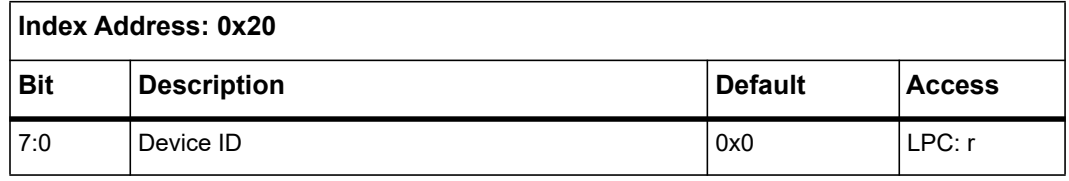

*Table 5-11 Super IO Device Revision Register* 

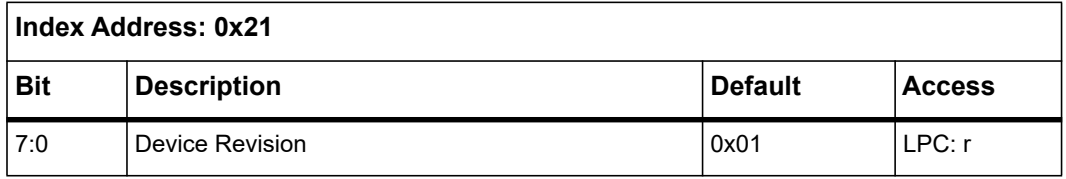

*Table 5-12 Super IO LPC Control Register* 

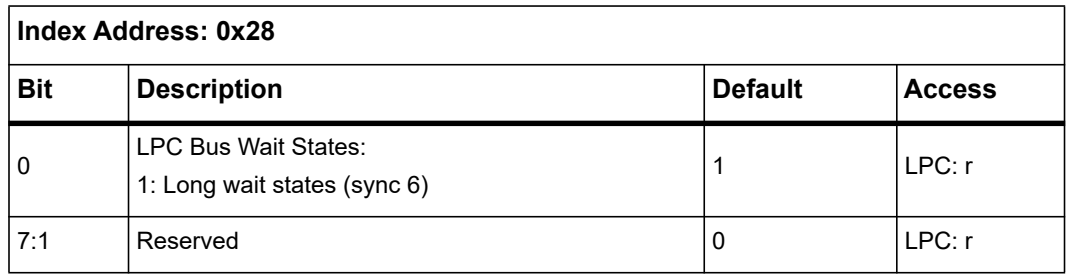

| <b>Index Address: 0x29</b> |                                                                                                    |                |               |
|----------------------------|----------------------------------------------------------------------------------------------------|----------------|---------------|
| <b>Bit</b>                 | <b>Description</b>                                                                                                    | <b>Default</b> | <b>Access</b> |
| 0                          | <b>SERIRQ Enable:</b><br>0: disabled. Serial interrupts disabled.<br>1: enabled. Logical devices participate in interrupt<br>generations. | 0              | LPC: r/w      |
|                            | <b>SERIRQ Mode:</b><br>1: Continuous Mode                                                                                                 | 1              | LPC: r        |
| 3:2                        | <b>UART Clock pre-divide</b><br>00: divide by 1<br>01: divide by 8<br>10: divide by 26 (CLK_UART is 48 MHz)<br>11: reserved               | 0              | LPC: r/w      |
| 7:4                        | Reserved                                                                                                    | $\mathbf{0}$   | LPC: r        |

*Table 5-13 Global Super IO SERIRQ and Pre-divide Control Register* 

#### **5.1.3.4.2 Logical Device Configuration Registers**

Use to access the registers that are assigned to each logical unit. The Super IO supports two logical units and has two sets of logical device registers. The two logical devices are UART1 (Logical Number 4) and UART2 (Logical Number 5). A separate set (bank) of control and configuration registers exists for each logical device and is selected with the Logical Device Number Register. The INDEX PORT is used to select a specific logical device register. These registers are then accessed through the DATA PORT. The Logical Device registers are accessible only when the device is in the Configuration state.

| <b>Index Address</b> | <b>Description</b>              |
|----------------------|---------------------------------|
| 0x30                 | Enable                          |
| 0x60                 | Base I/O Address MSB            |
| 0x61                 | Base I/O Address LSB            |
| 0x70                 | <b>Primary Interrupt Select</b> |
| 0x74                 | Reserved                        |
| 0x75                 | Reserved                        |

*Table 5-14 Logical Device Configuration Register Summary* 

| <b>Index Address</b> | <b>Description</b> |
|----------------------|--------------------|
| 0xF0                 | Reserved           |

*Table 5-14 Logical Device Configuration Register Summary (continued)*

The logical register addresses are shown in the following tables:

*Table 5-15 Logical Device Enable Register* 

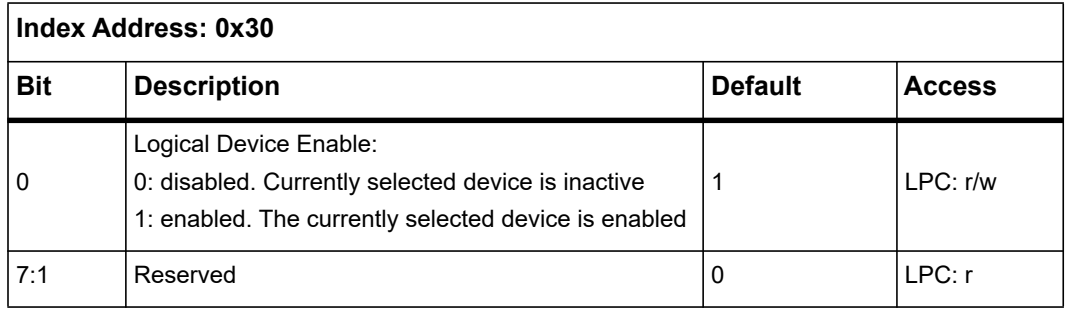

*Table 5-16 Logical Device Base I/O Address MSB Register* 

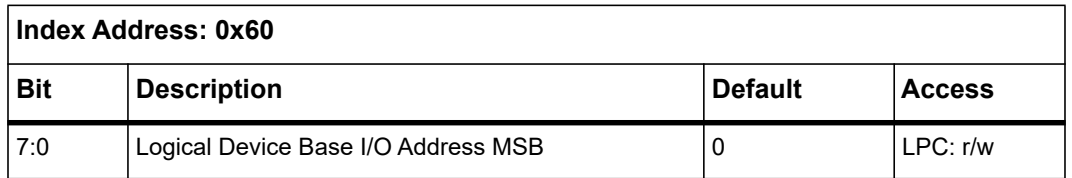

*Table 5-17 Logical Device Base I/O Address LSB Register* 

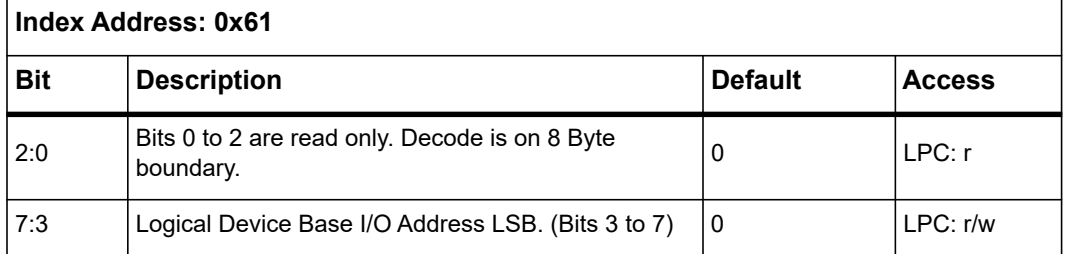

Registers 0x60 (MSB) and 0x61 (LSB) set the Logical Device Base I/O for this logical device. For example, for Base I/O address 0x3F8 the content of Register 0x60 is 0x03 and the content of Register 0x61is 0xF8. The following table contains the Common Decode Ranges:

*Table 5-18 Logical Device Common Decode Ranges* 

| <i><b>IIO Address Range</b></i> | <b>Description</b> |
|---------------------------------|--------------------|
| $\sqrt{0x3F8 - 0x3FF}$          | COM <sub>1</sub>   |

| <b>IO Address Range</b> | <b>Description</b> |
|-------------------------|--------------------|
| $0x2F8 - 0x2FF$         | COM <sub>2</sub>   |
| $0x2E8 - 0x2EF$         | COM <sub>3</sub>   |
| $0x3E8 - 0x3EF$         | COM4               |

*Table 5-18 Logical Device Common Decode Ranges (continued)*

*Table 5-19 Logical Device Primary Interrupt Register* 

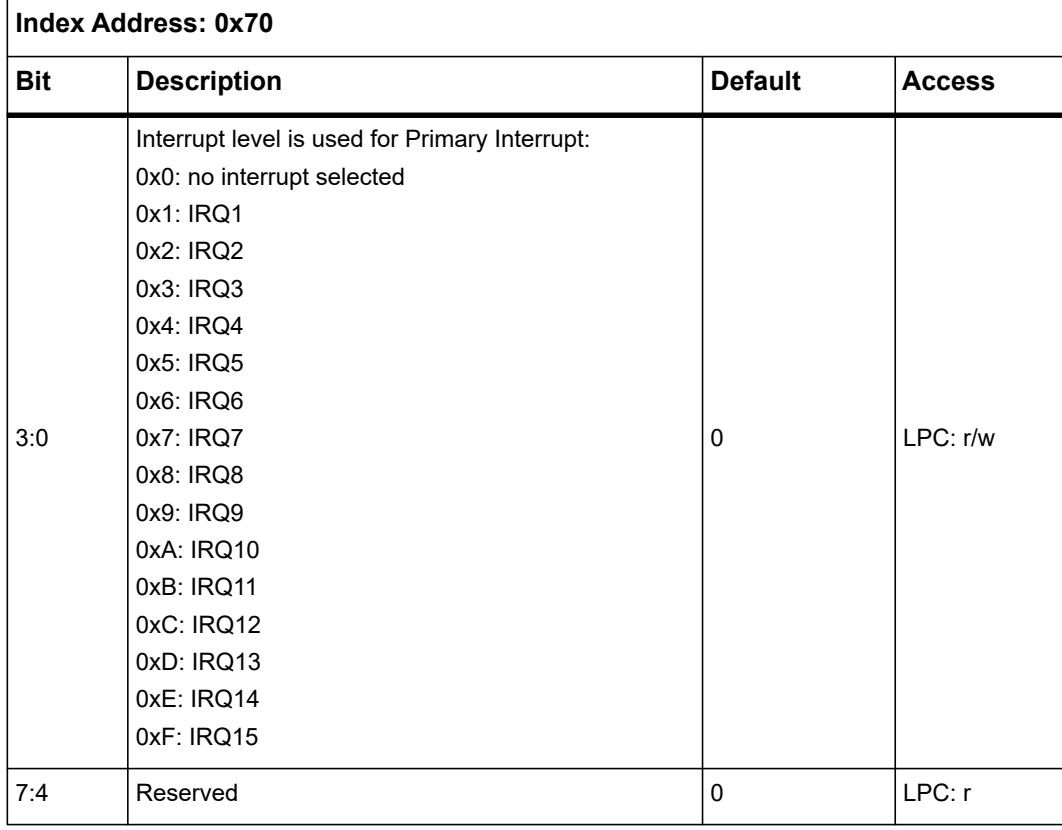

## *NOTICE*

**An Interrupt is activated by enabling this device (offset 0x30), setting this register to a non-zero value and setting any combination of bits 0-4 in the corresponding UART IER and the occurrence of the corresponding UART event (i.e., Modem Status Change, Receiver Line Error Condition, Transmit Data Request, Receiver Data Available or Receiver Time Out) and setting the OUT2 bit in the MCR.**

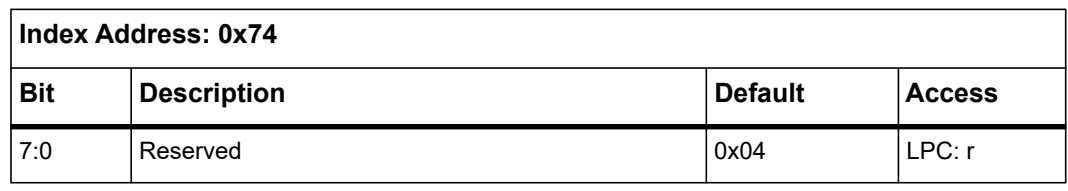

*Table 5-20 Logical Device 0x74 Reserved Register* 

*Table 5-21 Logical Device 0x75 Reserved Register* 

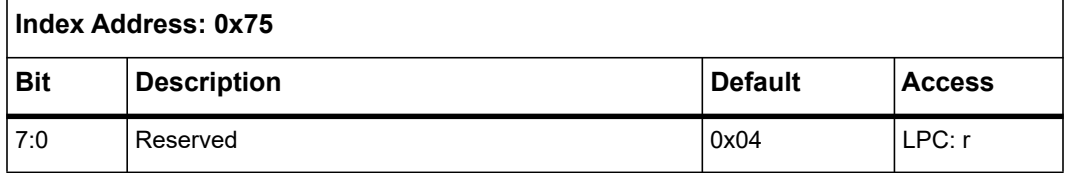

*Table 5-22 Logical Device 0xF0 Reserved Register* 

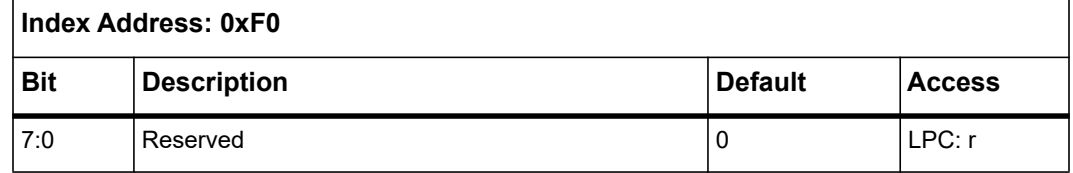

## **5.1.4 UART1 and UART2 Register Map**

The LPC I/O Base addresses BASE1 for UART1 and BASE2 for UART2 are set up during Super IO configuration. See *[Super IO Configuration Register on page 115](#page-114-0)*.

### **5.1.4.1 UART Register Overview**

*[Table 5-23](#page-121-0)* shows the registers and their addresses as offsets of a base address for one of the two UARTs.

The state of the Divisor Latch Access Bit (DLAB), which is the MOST significant bit of the Line Control Register (LCR), affects the selection of certain of the UART registers. The DLAB bit must be set high by the system software to access the Baud Rate Generator Divisor Latches (DLL and DLM).

| LPC I/O<br><b>Address</b> | <b>DLAB</b> value | <b>Description</b>                     |
|---------------------------|-------------------|----------------------------------------|
| Base                      | υ                 | Receiver Buffer (RBR). Read Only.      |
| Base                      | υ                 | Transmitter Holding (THR). Write Only. |

<span id="page-121-0"></span>*Table 5-23 UART Register Overview* 

| LPC I/O<br><b>Address</b> | <b>DLAB</b> value | <b>Description</b>                                  |
|---------------------------|-------------------|-----------------------------------------------------|
| Base $+1$                 | 0                 | Interrupt Enable Register (IER)                     |
| Base $+2$                 | X                 | Interrupt Identification Register (IIR). Read Only. |
| Base $+2$                 | X                 | FIFO Control Register (FCR). Write Only.            |
| Base $+3$                 | X                 | Line Control Register (LCR)                         |
| Base $+4$                 | $\times$          | Modem Control Register (MCR)                        |
| Base $+5$                 | X                 | Line Status Register (LSR). Read Only.              |
| Base $+6$                 | $\times$          | Modem Status Register (MSR). Read Only.             |
| Base $+7$                 | X                 | Scratch Register (SCR)                              |
| Base                      | 1                 | Divisor Latch LSB (DLL)                             |
| Base $+1$                 | 1                 | Divisor Latch MSB (DLM)                             |

*Table 5-23 UART Register Overview (continued)*

#### **5.1.4.2 UART Registers DLAB=0**

#### **5.1.4.2.1 Receiver Buffer Register (RBR)**

In non-FIFO mode, this register holds the character received by the UART's Receive Shift Register. If fewer than eight bits are received, the bits are right-justified and the leading bits are zeroed. Reading this register will clear the register bits and reset the Data Ready (DR) bit in the Line Status Register to zero. Other (error) bits in the Line Status Register are not cleared. In FIFO mode, this register latches the value of the data byte at the top of the FIFO.

*Table 5-24 Receiver Buffer Register (RBR) if DLAB=0* 

| LPC I/O Address: Base |                                |         |        |
|-----------------------|--------------------------------|---------|--------|
| <b>Bit</b>            | <b>Description</b>             | Default | Access |
| 7:0                   | Receiver Buffer register (RBR) | Undef.  | LPC: r |

#### **5.1.4.2.2 Transmitter Holding Register (THR)**

This register holds the next data byte to be transmitted. When the Transmit Shift Register becomes empty, the contents of the Transmit Holding Register are loaded into the shift register and the transmit data request (TDRQ) bit in the Line Status Register is set to one.

*Table 5-25 Transmitter Holding Register (THR) if DLAB=0* 

| LPC I/O Address: Base |                                    |           |               |
|-----------------------|------------------------------------|-----------|---------------|
| <b>Bit</b>            | <b>Description</b>                 | ∣ Default | <b>Access</b> |
| 7:0                   | Transmitter Holding register (THR) | Undef.    | LPC: w        |

In FIFO mode, writing to THR puts data to the top of the FIFO. The data at the bottom of the FIFO is loaded to the shift register when it is empty.

#### **5.1.4.2.3 Interrupt Enable Register (IER)**

This register enables four types of interrupts which independently activate the int signal and set a value in the Interrupt Identification Register. Each of the four interrupt types can be disabled by resetting the appropriate bit of the IER register. Similarly, by setting the appropriate bits, selected interrupts can be enabled.

*Table 5-26 Interrupt Enable Register (IER), if DLAB=0* 

| LPC I/O Address: Base + 1 |                                                                                                    |                |               |
|---------------------------|----------------------------------------------------------------------------------------------------|----------------|---------------|
| <b>Bit</b>                | <b>Description</b>                                                                                                    | <b>Default</b> | <b>Access</b> |
| 0                         | Receive data interrupt enable/disable:<br>1: receive data interrupt enabled<br>0: receive data interrupt disabled                         | 0              | LPC: r/w      |
|                           | Transmitter holding register empty (THRE) interrupt<br>enable/disable:<br>1: THRE interrupt enabled<br>0: THRE interrupt disabled         | 0              | LPC: r/w      |
| 2                         | Receiver line status interrupt enable/disable:<br>1: receiver line status interrupt enabled<br>0: receiver line status interrupt disabled | $\Omega$       | LPC: r/w      |
| 3                         | Modem status interrupt enable/disable:<br>1: modem status interrupt enabled<br>0: modem status interrupt disabled                         | 0              | LPC: r/w      |

| LPC I/O Address: Base + 1 |                    |                |        |
|---------------------------|--------------------|----------------|--------|
| <b>Bit</b>                | <b>Description</b> | <b>Default</b> | Access |
| 7:4                       | Reserved           | U              | LPC: r |

*Table 5-26 Interrupt Enable Register (IER), if DLAB=0 (continued)*

#### **5.1.4.2.4 Interrupt Identification Register (IIR)**

In order to minimize software overhead during data character transfers, the UART prioritizes interrupts into four levels (listed in table below) and records these in the Interrupt Identification Register (IIR). The IIR stores information indicating that a prioritized interrupt is pending and the source of that interrupt.

*Table 5-27 UART Interrupt Priorities* 

| <b>Priority Level</b> | <b>Interrupt Source</b>                                                                                                    |
|-----------------------|----------------------------------------------------------------------------------------------------|
| 1 (highest)           | Receiver Line Status. One or more error bits were set.                                                                                 |
|                       | Received Data is available. In FIFO mode, trigger level was reached; in non-<br>FIFO mode, RBR has data.                               |
|                       | Receiver Time out occurred. It happens in FIFO mode only, when there is data<br>in the receive FIFO but no activity for a time period. |
| 3                     | Transmitter requests data. In FIFO mode, the transmit FIFO is half or more than<br>half empty; in non-FIFO mode, THR is read already.  |
|                       | Modem Status: one or more of the modem input signals has changed state.                                                                |

*Table 5-28 Interrupt Identification Register (IIR)* 

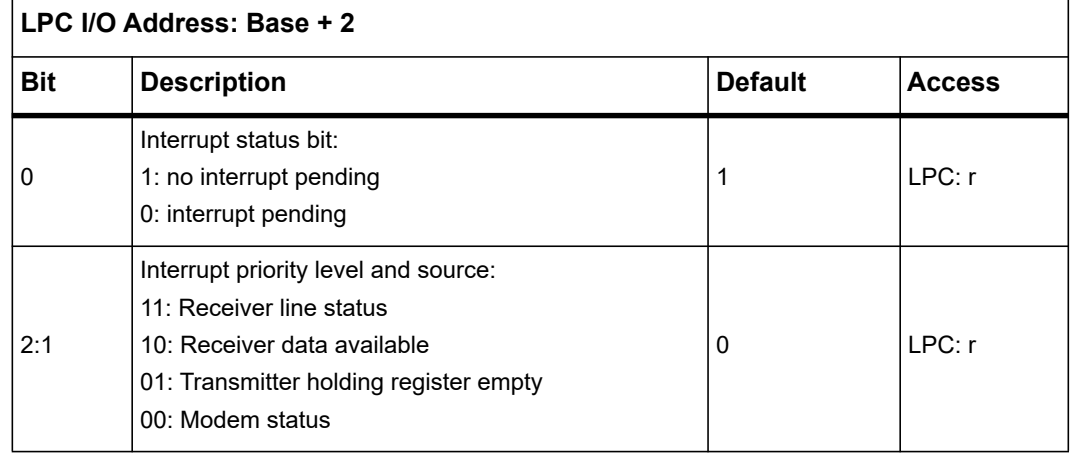

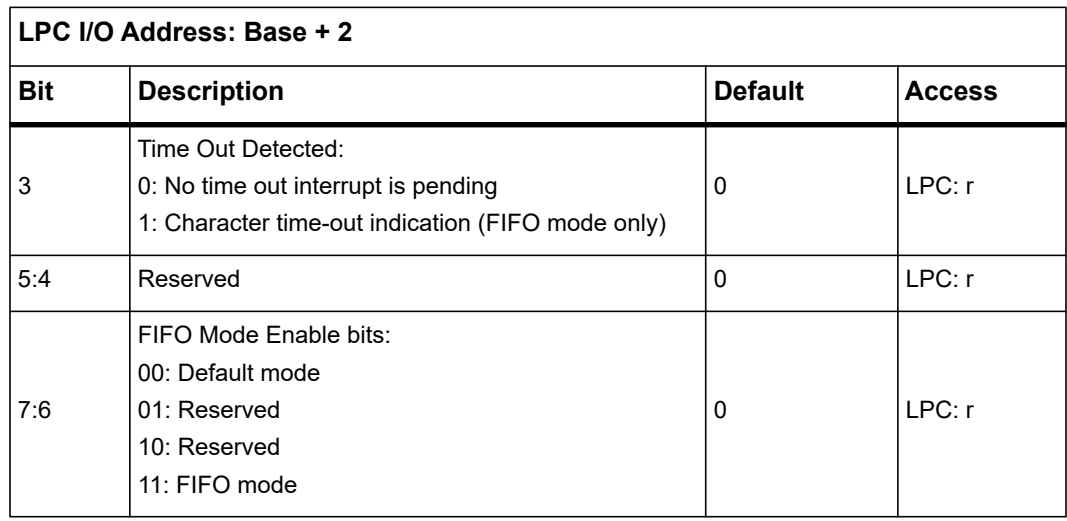

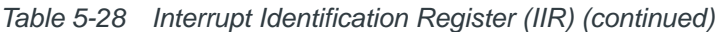

| Interrupt<br>ID | <b>Interrupt Set/Reset Function</b> |                                     |                                                                                                    |                                                                                                    |  |
|-----------------|-------------------------------------|-------------------------------------|----------------------------------------------------------------------------------------------------|----------------------------------------------------------------------------------------------------|--|
| 3:0             | <b>Priority</b>                     | <b>Type</b>                         | <b>Source</b>                                                                                                  | <b>Reset Control</b>                                                                                                    |  |
| 0b0001          | $\overline{a}$                      | None                                | No Interrupt is pending.                                                                                       |                                                                                                    |  |
| 0b0110          | 1                                   | Receiver<br>Line Status             | Overrun Error, Parity Error,<br>Framing Error, Break Interrupt.                                                | Reading the Line Status<br>Register.                                                                                       |  |
|                 |                                     | Received                            | Non-FIFO mode: Receive Buffer<br>is full.                                                                      | Non-FIFO mode: Reading<br>the Receiver Buffer<br>Register.                                                                 |  |
| 0b0100          | 2                                   | Data<br>Available.                  | FIFO mode: Trigger level was<br>reached.                                                                       | FIFO mode: Reading<br>bytes until Receiver FIFO<br>drops below trigger level<br>or setting RESETRF bit in<br>FCR register. |  |
| 0b1100          |                                     | Character<br>Timeout<br>indication. | FIFO Mode only: At least 1<br>character is in receiver FIFO and<br>there was no activity for a time<br>period. | Reading the Receiver<br>FIFO or setting<br><b>RESETRF bit in FCR</b><br>register.                                          |  |
| 0b0010          | 3                                   | Transmit<br>FIFO Data               | Non-FIFO mode: Transmit<br>Holding Register Empty.                                                             | Reading the IIR Register<br>(if the source of the<br>interrupt) or writing into<br>the Transmit Holding<br>Register.       |  |
|                 |                                     | Request                             | FIFO mode: Transmit FIFO has<br>half or less than half data.                                                   | Reading the IIR Register<br>(if the source of the<br>interrupt) or writing to the<br>Transmitter FIFO.                     |  |
| 0b0000          | 4                                   | Modem<br><b>Status</b>              | Clear to Send, Data Set Ready,<br>Ring Indicator, Received Line<br>Signal Detect.                              | Reading the modem<br>status register.                                                                                      |  |

*Table 5-29 Interrupt Identification Register Decode* 

#### **5.1.4.2.5 FIFO Control Register (FCR)**

FCR is a write-only register that is located at the same address as the IIR (IIR is a readonly register). FCR enables/disables the transmitter/receiver FIFOs, clears the transmitter/receiver FIFOs, and sets the receiver FIFO trigger level.

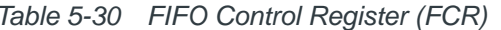

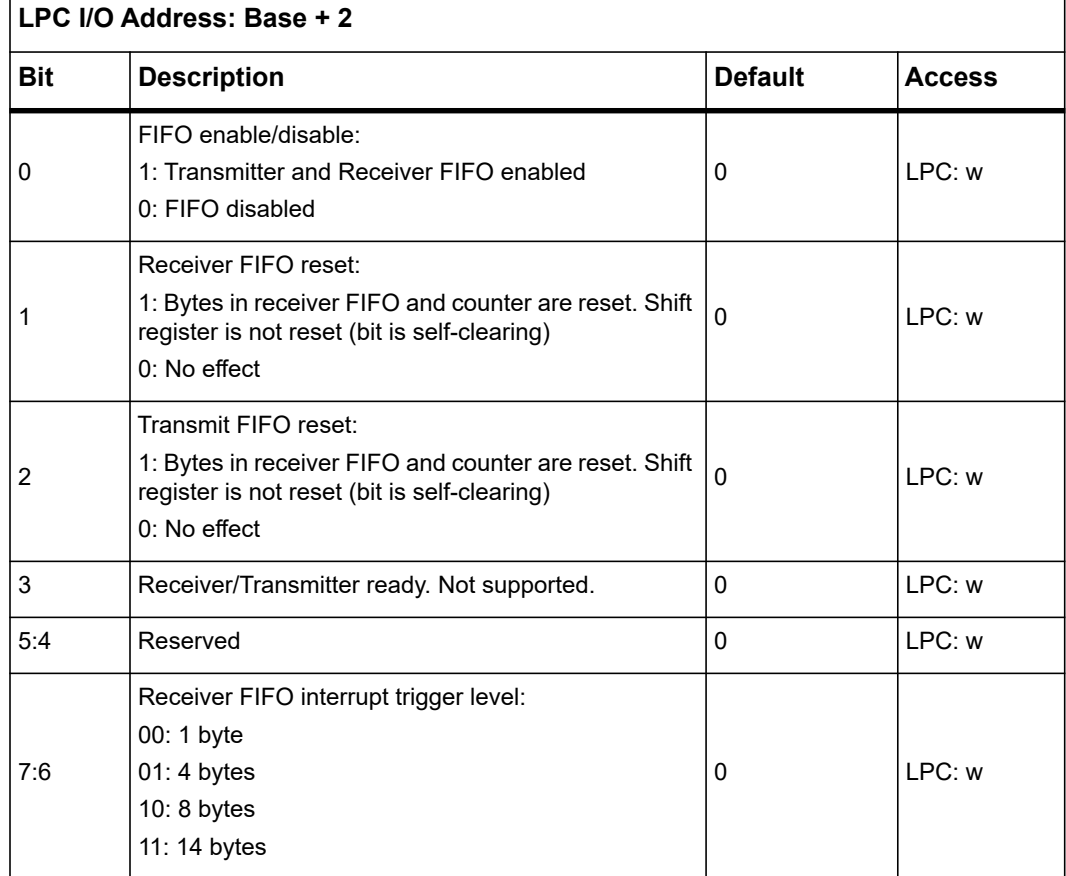

## *Table 5-30 FIFO Control Register (FCR)*

#### **5.1.4.2.6 Line Control Register (LCR)**

In the Line Control Register (LCR), the system programmer specifies the format of the asynchronous data communications exchange. The serial data format consists of a start bit (logic 0), five to eight data bits, an optional parity bit, and one or two stop bits (logic 1). The LCR has bits for accessing the Divisor Latch and causing a break condition. The programmer can also read the contents of the Line Control Register. The read capability simplifies system programming and eliminates the need for separate storage in system memory.

| LPC I/O Address: Base + 3 |                                                                                                    |                |               |  |
|---------------------------|----------------------------------------------------------------------------------------------------|----------------|---------------|--|
| <b>Bit</b>                | <b>Description</b>                                                                                                    | <b>Default</b> | <b>Access</b> |  |
| 1:0                       | Serial character WORD length:<br>$00:5$ bits<br>$01:6$ bits<br>10: 7 bits<br>$11:8$ bits                                                                                                    | 0              | LPC: r/w      |  |
| 2                         | Stop bit length:<br>1: 1.5 stop bits for 5 bit WORD length<br>1: 2 stop bits for 6, 7, and 8 bit WORD length<br>0: 1 stop bit for any serial character WORD length                                                                                                    | 0              | LPC: r/w      |  |
| 3                         | Parity enable/disable<br>When bit 3 is set, a parity bit is generated in<br>transmitted data between the last data WORD bit and<br>the first stop bit. In received data, if bit 3 is set, parity<br>is checked. When bit 3 is cleared, no parity is<br>generated or checked:<br>1: Parity enabled<br>0: Parity disabled  | 0              | LPC: r/w      |  |
| 4                         | Parity even/odd<br>When parity is enabled and bit 4 is set, even parity (an<br>even number of logic ones in the data and parity bits)<br>is selected. When parity is disabled and bit 4 is<br>cleared, odd parity (an odd number of logic ones) is<br>selected:<br>1: Even parity<br>0: Odd parity                       | 0              | LPC: r/w      |  |
| 5                         | Stick parity<br>When bits 3, 4, and 5 are set, the parity bit is<br>transmitted and checked as cleared. When bits 3 and<br>5 are set and bit 4 is cleared, the parity bit is<br>transmitted and checked as set. If bit 5 is cleared,<br>stick parity is disabled:<br>1: Stick parity enabled<br>0: Stick parity disabled | 0              | LPC: r/w      |  |

*Table 5-31 Line Control Register (LCR)* 

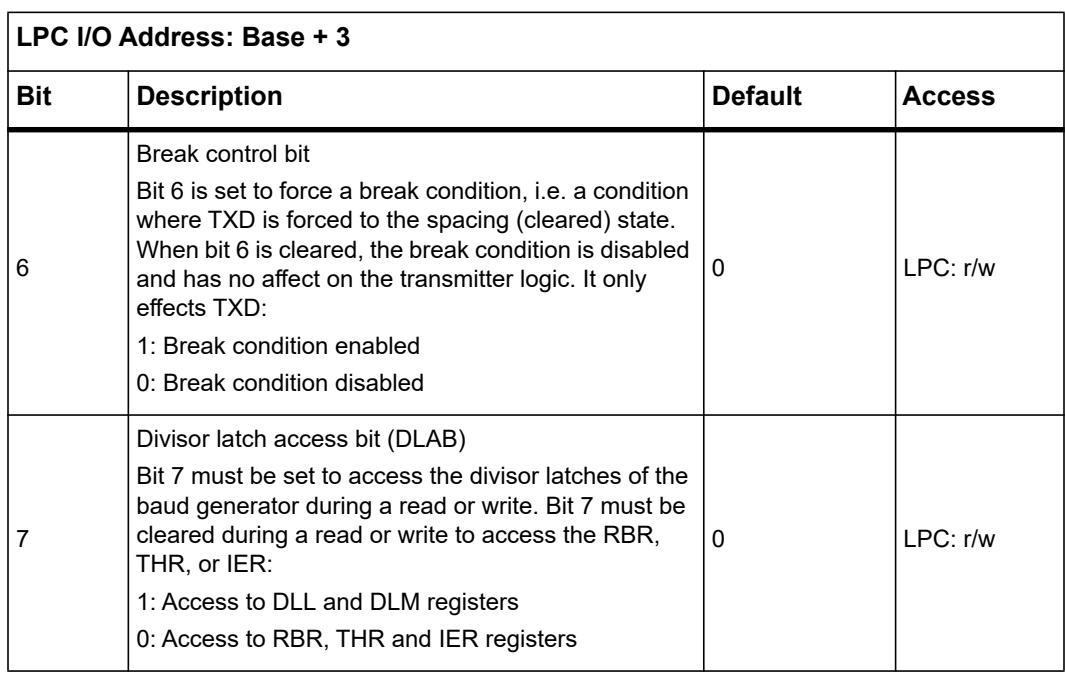

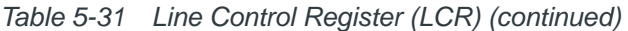

#### **5.1.4.2.7 Modem Control Register (MCR)**

This 8-bit register controls the interface with the modem or data set (or a peripheral device emulating a modem).

*Table 5-32 Modem Control Register (MCR)* 

| LPC I/O Address: Base + 4 |                                                                                                    |                |               |
|---------------------------|----------------------------------------------------------------------------------------------------|----------------|---------------|
| <b>Bit</b>                | <b>Description</b>                                                                                                    | <b>Default</b> | <b>Access</b> |
| 0                         | Data terminal ready (DTR#) output control:<br>1: DTR# output in low (active) state<br>0: DTR# output in high state                                                                                                    | 0              | LPC: r/w      |
| $\mathbf{1}$              | Request to send (#) output control:<br>1: # output in low (active) state<br>0: # output in high state                                                                                                    | 0              | LPC: r/w      |
| 2                         | User output control signal (OUT1#):<br>1: OUT1# output in high state<br>0: OUT1# output in low state<br>Not supported                                                                                                    | 0              | I PC: r/w     |
| 3                         | User output control signal (OUT2#):<br>1: OUT2# output in high state<br>0: OUT2# output in low state<br>Not supported                                                                                                    | 0              | LPC: r/w      |
| 4                         | Local loop back diagnostic control<br>When loop back is activated: Transmitter TXD is set<br>high. Receiver RXD is disconnected. Output of<br>Transmitter Shift register is looped back into the<br>receiver shift register input. Modem control inputs are<br>disconnected Modem control outputs are internally<br>connected to modem control inputs. Modem control<br>outputs are forced to the inactive (high) levels:<br>1: Loop back mode activated<br>0: Normal operation | 0              | LPC: r/w      |
| 5                         | Autoflow control enable (AFE):<br>1: Autoflow control enabled (auto-# and auto-CTS# or<br>auto-CTS# only enabled)<br>0: Autoflow control disabled                                                                                                    | $\Omega$       | I PC: r/w     |

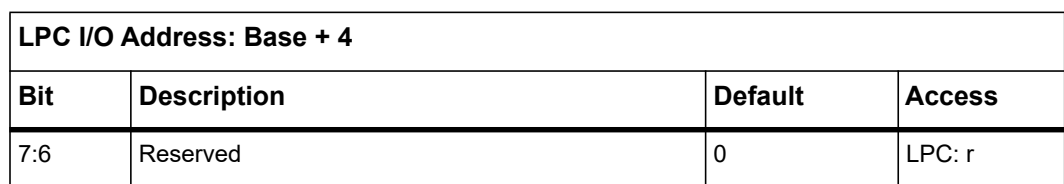

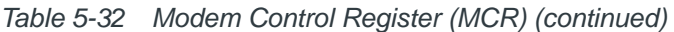

#### **5.1.4.2.8 Line Status Register (LSR)**

This register provides status information to the processor concerning the data transfers. Bits 5 and 6 show information about the transmitter section. The rest of the bits contain information about the receiver.

In non-FIFO mode, three of the LSR register bits (parity error, framing error, and break interrupt) show the error status of the character that has just been received. In FIFO mode, these three bits of status are stored with each received character in the FIFO. LSR shows the status bits of the character at the top of the FIFO. When the character at the top of the FIFO has errors, the LSR error bits are set and are not cleared until software reads LSR, even if the character in the FIFO is read and a new character is now at the top of the FIFO.

Bits one through four are the error conditions that produce a receiver line status interrupt when any of the corresponding conditions are detected and the interrupt is enabled. These bits are not cleared by reading the erroneous byte from the FIFO or receive buffer. They are cleared only by reading LSR. In FIFO mode, the line status interrupt occurs only when the erroneous byte is at the top of the FIFO. If the erroneous byte being received is not at the top of the FIFO, an interrupt is generated only after the previous bytes are read and the erroneous byte is moved to the top of the FIFO.

| LPC I/O Address: Base + 5 |                                                                                                    |                |               |
|---------------------------|----------------------------------------------------------------------------------------------------|----------------|---------------|
| <b>Bit</b>                | <b>Description</b>                                                                                                    | <b>Default</b> | <b>Access</b> |
|                           | Receiver data ready (DR) indicator                                                                                                    |                |               |
| 0                         | DR is set whenever a complete incoming character has<br>been received and transferred into the RBR or the FIFO.<br>DR is cleared by reading all of the data in the RBR or the $\vert$<br>FIFO: |                | LPC: r        |
|                           | 1: New data received                                                                                                    |                |               |
|                           | 0: No new data                                                                                                    |                |               |

*Table 5-33 Line Status Register (LSR)* 

| LPC I/O Address: Base + 5 |                                                                                                    |                |               |  |
|---------------------------|----------------------------------------------------------------------------------------------------|----------------|---------------|--|
| <b>Bit</b>                | <b>Description</b>                                                                                                    | <b>Default</b> | <b>Access</b> |  |
| 1                         | Overrun error (OE) indicator<br>When OE is set, it indicates that before the character in<br>the RBR was read, it was overwritten by the next character<br>transferred into the register. OE is cleared every time the<br>CPU reads the contents of the LSR. If the FIFO mode data<br>continues to fill the FIFO beyond the trigger level, an<br>overrun error occurs only after the FIFO is full and the next<br>character has been completely received in the shift<br>register. An overrun error is indicated to the CPU as soon<br>as it happens. The character in the shift register is<br>overwritten but it is not transferred to the FIFO:<br>1: Overrun error occurred<br>0: No overrun error | $\Omega$       | LPC: r        |  |
| 2                         | Parity Error (PE) indicator<br>When PE is set, it indicates that the parity of the received<br>data character does not match the parity selected in the<br>LCR (bit 4). PE is cleared every time the CPU reads the<br>contents of the LSR. In the FIFO mode, this error is<br>associated with the particular character in the FIFO to<br>which it applies. This error is revealed to the CPU when its<br>associated character is at the top of the FIFO:<br>1: Parity error occurred<br>0: No parity error                                                                                                    | 0              | LPC: r        |  |
| 3                         | Framing Error (FE) indicator<br>When FE is set, it indicates that the received character did<br>not have a valid (set) stop bit. FE is cleared every time the<br>CPU reads the contents of the LSR. In the FIFO mode,<br>this error is associated with the particular character in the<br>FIFO to which it applies. This error is revealed to the CPU<br>when its associated character is at the top of the FIFO.<br>The ACE tries to resynchronize after a framing error. To<br>accomplish this, it is assumed that the framing error is due<br>to the next start bit. The ACE samples this start bit twice<br>and then accepts the input data:<br>1: Framing error occurred<br>0: No framing error   | $\Omega$       | LPC: r        |  |

*Table 5-33 Line Status Register (LSR) (continued)*

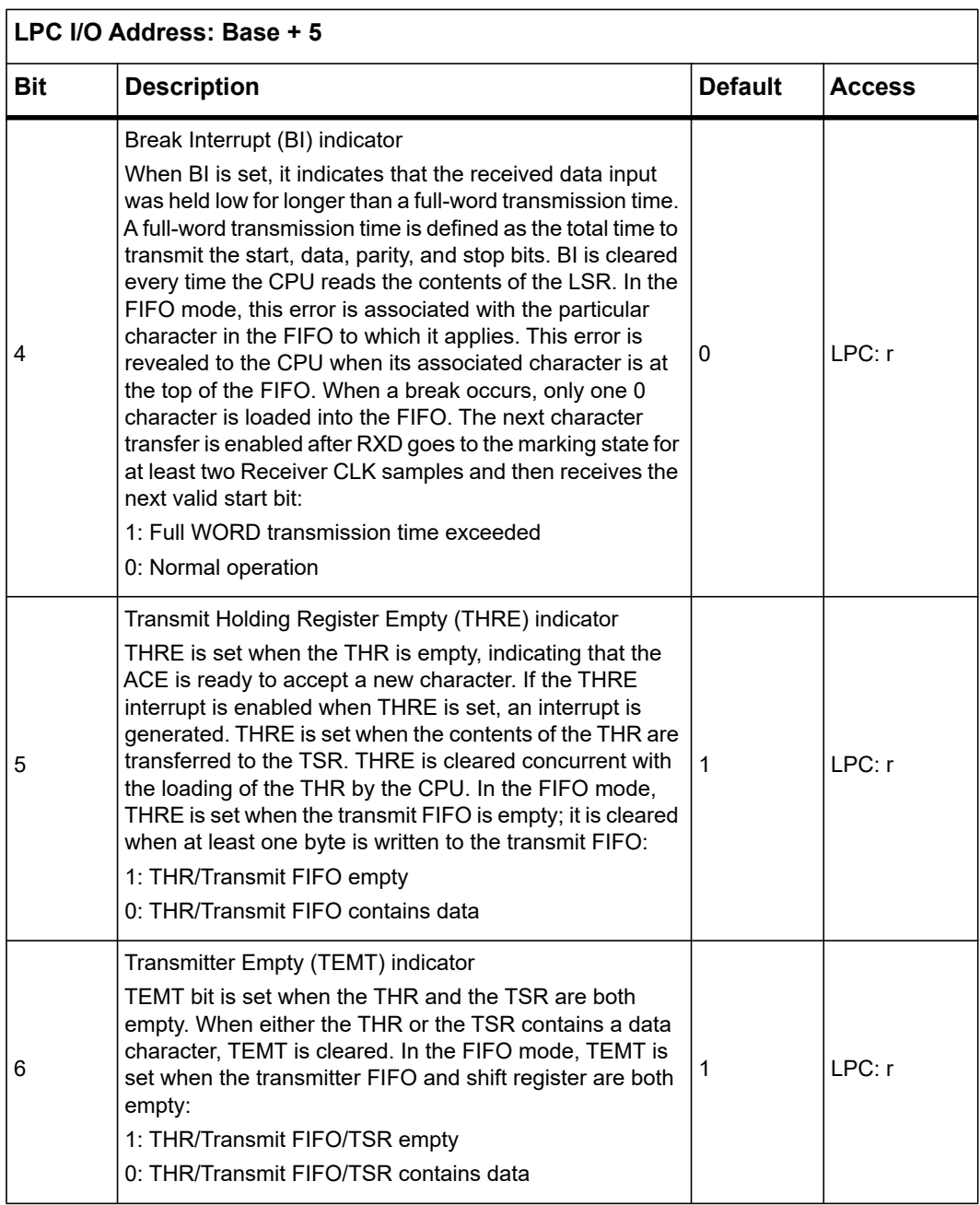

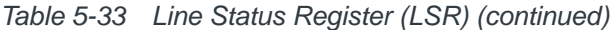

| LPC I/O Address: Base + 5 |                                                                                                    |                |               |
|---------------------------|----------------------------------------------------------------------------------------------------|----------------|---------------|
| Bit                       | <b>Description</b>                                                                                                    | <b>Default</b> | <b>Access</b> |
|                           | FIFO data error<br>In the FIFO mode, LSR7 is set when there is at least one<br>parity, framing, or break error in the FIFO. It is cleared<br>when the microprocessor reads the LSR and there are no<br>subsequent errors in the FIFO. If FIFO is not used, bit<br>always reads 0:<br>1: FIFO data error encountered<br>0: No FIFO error encountered |                | I PC: r       |

*Table 5-33 Line Status Register (LSR) (continued)*

#### **5.1.4.2.9 Modem Status Register (MSR)**

This 8-bit register provides the current state of the control lines from the modem or data set (or a peripheral device emulating a modem) to the processor. In addition to this current state information, four bits of the Modem Status Register provide change information. Bits 03:00 are set to a logic 1 when a control input from the Modem changes state. They are reset to a logic 0 when the processor reads the Modem Status Register.

When bits 0, 1, 2, or 3 are set to logic 1, a Modem Status interrupt is generated if bit 3 of the Interrupt Enable Register is set.

| LPC I/O Address: Base + 6 |                                                                                                    |                |               |
|---------------------------|----------------------------------------------------------------------------------------------------|----------------|---------------|
| <b>Bit</b>                | <b>Description</b>                                                                                                    | <b>Default</b> | <b>Access</b> |
| 0                         | Change in clear-to-send (DCTS) indicator<br>DCTS indicates that the CTS# input has changed state<br>since the last time it was read by the CPU. When DCTS is<br>set (autoflow control is not enabled and the modem status<br>interrupt is enabled), a modem status interrupt is<br>generated. When autoflow control is enabled (DCTS is<br>cleared), no interrupt is generated:<br>1: Change in state of CTS# input since last read<br>0: No change in state of CTS# input since last read | 0              | LPC: r/w      |

*Table 5-34 Modem Status Register (MSR)* 

| LPC I/O Address: Base + 6 |                                                                                                    |                |               |  |  |
|---------------------------|----------------------------------------------------------------------------------------------------|----------------|---------------|--|--|
| <b>Bit</b>                | <b>Description</b>                                                                                                    | <b>Default</b> | <b>Access</b> |  |  |
| 1                         | Change in data set ready (DDSR) indicator<br>DDSR indicates that the DSR# input has changed state<br>since the last time it was read by the CPU. When DDSR is<br>set and the modem status interrupt is enabled, a modem<br>status interrupt is generated:<br>1: Change in state of DSR# input since last read<br>0: No change in state of DSR# input since last read | $\Omega$       | LPC: r/w      |  |  |
| $\overline{c}$            | Trailing edge of the ring indicator (TERI) detector<br>TERI indicates that the RI# input to the chip has changed<br>from a low to a high level. When TERI is set and the<br>modem status interrupt is enabled, a modem status<br>interrupt is generated. Not supported.                                                                                              | $\Omega$       | LPC: r/w      |  |  |
| 3                         | Change in data carrier detect (DDCD) indicator<br>DDCD indicates that the DCD# input to the chip has<br>changed state since the last time it was read by the CPU.<br>When DDCD is set and the modem status interrupt is<br>enabled, a modem status interrupt is generated. Not<br>supported.                                                                         | $\Omega$       | LPC: r/w      |  |  |
| 4                         | Complement of the clear-to-send (CTS#) input<br>When the Asynchronous Communications Element (ACE)<br>is in diagnostic test mode (LOOP [MCR4] = 1), this bit is<br>equal to the MCR bit 1 $(\#)$ .                                                                                                    | Fxt.           | LPC: r        |  |  |
| 5                         | Complement of the data set ready (DSR#) input<br>When the ACE is in the diagnostic test mode (LOOP<br>$[MCR4] = 1$ , this bit is equal to the MCR bit 0 (DTR#).                                                                                                    | Ext.           | LPC: r        |  |  |
| 6                         | Complement of the ring indicator (RI#) input<br>When the ACE is in the diagnostic test mode (LOOP<br>$[MCR4] = 1$ , this bit is equal to the MCR bit 2 (OUT1#).<br>Not supported.                                                                                                    | Ext.           | LPC: r        |  |  |
| 7                         | Complement of the data carrier detect (DCD#) input<br>When the ACE is in the diagnostic test mode (LOOP<br>$[MCR4] = 1$ , this bit is equal to the MCR bit 3 (OUT2#).<br>Not supported.                                                                                                    | Ext.           | LPC: r        |  |  |

*Table 5-34 Modem Status Register (MSR) (continued)*

#### **5.1.4.2.10 Scratch Register (SCR)**

This 8-bit read/write register has no effect on the UART. It is intended as a scratch pad register for use by the programmer.

*Table 5-35 Scratch Register (SCR)*

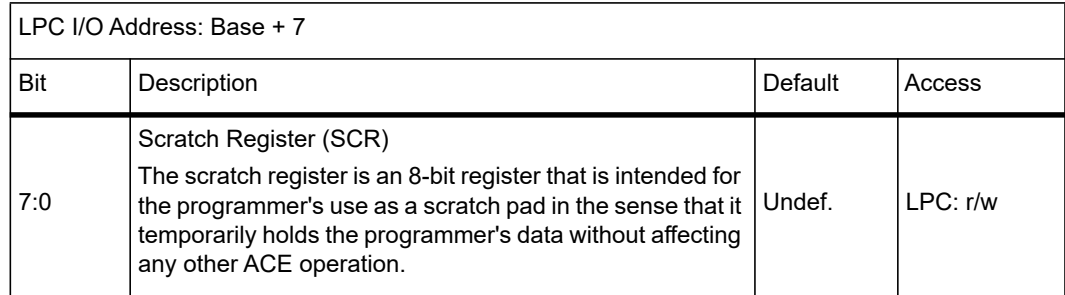

#### **5.1.4.3 Programmable Baud Rate Generator**

The UART contains a programmable Baud Rate Generator that is capable of taking the UART CLK input and dividing it by any divisor from 1 to ( $2^{16}$ -1). The output frequency of the Baud Rate Generator is 16 times the baud rate. Two 8-bit latches store the divisor in a 16-bit binary format. These divisor latches must be loaded during initialization to ensure proper operation of the Baud Rate Generator. If both divisor latches are loaded with 0, the 16X output clock is stopped. Upon loading either of the divisor latches, a 16-bit baud counter is immediately loaded. This prevents long counts on initial load. Access to the divisor latch can be done with a word write.

The UART\_CLK is the CLK\_UART (48MHz) input divided by the pre-divider set by the Super IO Configuration Register (Offset 0x29).

The baud rate of the data shifted in/out of the UART is given by:

*Baud Rate =* UART\_CLK */ (16X Divisor)*

For example, if the pre-divider is 26, the UART\_CLK is 1.8461538MHz. When the divisor is 12, the baud rate is 9600.

A divisor value of 0 in the Divisor Latch Register is not allowed.

*Table 5-36 Divisor Latch LSB Register (DLL), if DLAB=1*

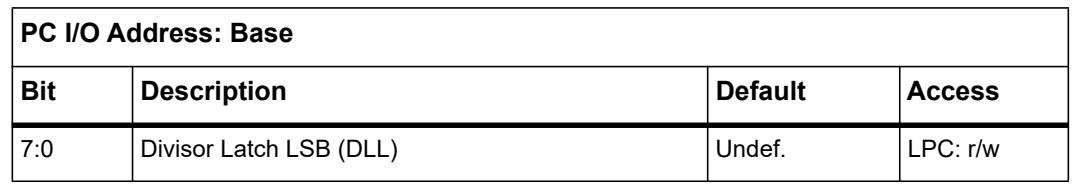

| LPC I/O Address: Base + 1 |                         |                |          |  |
|---------------------------|-------------------------|----------------|----------|--|
| <b>Bit</b>                | <b>Description</b>      | <b>Default</b> | Access   |  |
| 7:0                       | Divisor Latch MSB (DLM) | Undef.         | LPC: r/w |  |

*Table 5-37 Divisor Latch MSB Register (DLM), if DLAB=1*

## **5.1.5 FPGA Register Mapping**

### **5.1.5.1 LPC I/O Register Map**

The FPGA registers can be accessed via LPC I/O cycles in the I/O address range REGISTERS. See *[Table 5-38](#page-137-0)* FPGA Register Map Overview. For a LPC register access the host uses the base address, 0x600. Individual registers can be accessed by adding an offset to the base address. An LPC I/O write access to an address not listed in this table or marked with an "-" in the LPC I/O column is ignored. A corresponding read access delivers always zero – used and reserved for future extensions. A reserved register is read only and deliver always zero. A reserved bit is read-only and always reads zero.

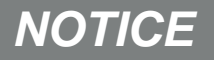

**LPC I/O Address = 0x600 + Address Offset**

### **5.1.5.2 IPMC I²C Register Map**

Some FPGA registers may be accessed via IPMC Private I²C transactions (Slave address 0x7F). See *[Table 5-38](#page-137-0)* FPGA Register Map Overview. An IPMC write access to an address not listed in this table or marked with a "-" in the IPMC I<sup>2</sup>C column is ignored. A corresponding read access delivers always zero. The address offsets not mentioned below are not used and reserved for future extensions. A reserved register is read-only and always deliver zero. A reserved bit is read-only and always reads zero.

<span id="page-137-0"></span>

| <b>LPC</b><br><b>Address</b><br><b>Offset</b> | <b>LPC</b><br>I/O | <b>IPMC</b><br>${}^{12}C$ | <b>Description</b>                                   |
|-----------------------------------------------|-------------------|---------------------------|------------------------------------------------------|
| 0x00-0x01                                     |                   |                           | Module Identification Register (See Table 5-39)      |
| 0x02                                          |                   |                           | FPGA Version Register (See Table 5-40)               |
| 0x03                                          | r/w               |                           | Serial Redirection Control Register (See Table 5-41) |

*Table 5-38 FPGA Register Map Overview* 

| <b>LPC</b><br>Address<br>Offset | <b>LPC</b><br>I/O | <b>IPMC</b><br><sup>2</sup> C | <b>Description</b>                                       |
|---------------------------------|-------------------|-------------------------------|----------------------------------------------------------|
| 0x04                            | r                 | r/w                           | Serial over LAN Control Register (See Table 5-42)        |
| 0x05                            | r                 | r/w                           | Serial Line Routing Register (See Table 5-43)            |
| 0x06                            | r                 | r/w                           | <b>IPMC Power Level Register</b>                         |
| 0x07                            | r                 | r/w                           | IPMC Power Level Multiplier Register                     |
| 0x08                            |                   | r                             | ME Power Failure State Register (See Table 5-44)         |
| 0x09                            |                   | r                             | ME Power Failure Cause Register (See, Table 5-46)        |
| 0x0A                            |                   | r                             | Payload Power Failure State Register (See Table 5-47)    |
| 0x0B                            |                   | r                             | Payload Power Failure Cause Register 1 (See Table 5-49)  |
| 0x0C                            |                   | r                             | Payload Power Failure Cause Register 2 (See Table 5-50)  |
| 0x0D                            |                   | r                             | Payload Power Failure Cause Register 3 (See Table 5-51)  |
| 0x0E                            |                   | r                             | Power Status Register (See Table 5-52)                   |
| 0x10                            | r/w1c             | r                             | BIOS Reset Source Register (See Table 5-53)              |
| 0x11                            | r/w               | r                             | Reset Mask Register (See Table 5-54)                     |
| 0x12                            | r/w1c             | r                             | BIOS IPMC Watchdog Timeout Register (See Table 5-55)     |
| 0x13                            | W                 |                               | BIOS Push Button Enable Register (See Table 5-56)        |
| 0x14                            | r/w1c             | r                             | OS Reset Source Register (See Table 5-57)                |
| 0x15                            | r/w1c             | r                             | OS IPMC Watchdog Timeout Register (See Table 5-58)       |
| 0x16                            |                   | r/w                           | IPMC Watchdog Timeout Register (See Table 5-59)          |
| 0x17                            |                   | r/w1c                         | IPMC Reset Source Register (See Table 5-60)              |
| 0x18                            | r/w               | r                             | DIMM ADR Feature Configuration Register (See Table 5-62) |
| 0x19                            | $\overline{a}$    | r/w1c                         | IPMC Interrupt Status Register (See Table 5-61)          |
| 0x1A                            | r/w1c             | r                             | DIMM ADR Status Register (See Table 5-63)                |

*Table 5-38 FPGA Register Map Overview (continued)*

| <b>LPC</b><br>Address<br>Offset | <b>LPC</b><br><b>I/O</b> | <b>IPMC</b><br>12C       | <b>Description</b>                                                |
|---------------------------------|--------------------------|--------------------------|-------------------------------------------------------------------|
| 0x1E                            | $\overline{a}$           | W                        | CPU Control Register (See Table 5-64)                             |
| 0x20                            |                          | W                        | NMI Generation Register (See Table 5-65)                          |
| 0x20                            | r/w1c                    | $\overline{\phantom{a}}$ | NMI Status Register (See Table 5-66)                              |
| 0x21                            | r/w1c                    | W                        | Internal Interrupt Status Register (See Table 5-67)               |
| 0x22                            | r                        | -                        | Telecom Interrupt Status Register (See Table 5-68)                |
| 0x23                            | r/w                      | $\overline{a}$           | Telecom Interrupt Control Register (See Table 5-69)               |
| 0x24                            | r                        | $\overline{a}$           | External Interrupt Status Register (See Table 5-70)               |
| 0x25-0x27                       | r/w                      |                          | Interrupt Mask and Map Registers on page 163                      |
| 0x30-0x37                       | r/w                      | r/w                      | CPU0 Hot Plug I <sup>2</sup> C I/O Expander Registers on page 164 |
| 0x38-0x3F                       | r/w                      | r/w                      | CPU1 Hot Plug I <sup>2</sup> C I/O Expander Registers on page 165 |
| 0x40                            | r                        | r/w                      | Flash Status Register (See Table 5-76)                            |
| 0x41                            | r/w                      | r                        | PCH Output Enable Register (See Table 5-77)                       |
| 0x42                            | r/w                      |                          | RTM SPI Address/Command Register (See Table 5-78)                 |
| 0x43                            | r/w                      |                          | RTM SPI Write Register (See Table 5-79)                           |
|                                 |                          |                          | RTM SPI Read Register (See Table 5-80)                            |
| 0x48                            | r/w                      | r                        | Update Channel Equalization Control Register (See Table 5-<br>81) |
| 0x4A                            | r/w                      | r                        | RTM USB Control Register (See Table 5-82)                         |
| 0x4B                            |                          | r                        | RTM Status Register (See Table 5-83)                              |
| 0x4C                            |                          | r/w1c                    | RTM Interrupt Status Register (See Table 5-84)                    |
| 0x50                            | r/w                      | r                        | LED Control Register (See Table 5-85)                             |
| 0x52                            | r                        | r                        | Spare Signal Status Register (See Table 5-86)                     |
| 0x54                            | r                        | r                        | CPU Presence Detection Register (See Table 5-87)                  |

*Table 5-38 FPGA Register Map Overview (continued)*

| <b>LPC</b><br><b>Address</b><br><b>Offset</b> | <b>LPC</b><br><b>I/O</b> | <b>IPMC</b><br>$I^2C$ | <b>Description</b>                                                  |
|-----------------------------------------------|--------------------------|-----------------------|---------------------------------------------------------------------|
| 0x57                                          | r                        | r                     | CPU Error Status Register (See Table 5-88)                          |
| 0x60                                          | r/w                      | $\overline{a}$        | Telecom Clock Monitor Control Register (See Table 5-90)             |
| 0x61                                          | r/w1c                    |                       | Telecom Clock Monitor Status Register (See Table 5-91)              |
| 0x62                                          | r/w1c                    |                       | Telecom Clock Monitor Out of Range Register (See Table 5-<br>92)    |
| 0x63                                          | r/w                      | $\overline{a}$        | Telecom Clock Monitor Select Register (See Table 5-93)              |
| 0x64                                          | r/w                      | L,                    | Telecom Clock Monitor Time Base Register (See Table 5-94)           |
| 0x66-0x67                                     | r/w                      |                       | Telecom Clock Monitor Frequency/Period Register (See<br>Table 5-95) |
| 0x68-0x69                                     | r/w                      |                       | Telecom Clock Monitor Lower Limit Register (See Table 5-<br>96)     |
| $0x6A-0x6B$                                   | r/w                      |                       | Telecom Clock Monitor Upper Limit Register (See Table 5-<br>97)     |
| 0x74                                          | r/w                      | r                     | BIOS Version Register 1 (See Table 5-98)                            |
| 0x75                                          | r/w                      | r                     | BIOS Version Register 2 (See Table 5-99)                            |
| 0x76                                          | r/w                      | r                     | BIOS Version Register 3 (See Table 5-100)                           |
| 0x78                                          | r                        | r/w                   | IPMC BIOS Communication Register 1 (See Table 5-101)                |
| 0x79                                          | r                        | r/w                   | IPMC BIOS Communication Register 2 (See Table 5-102)                |
| 0x7A                                          | r                        | r/w                   | IPMC BIOS Communication Register 3 (See Table 5-103)                |
| 0x7D                                          | r/w                      | r                     | LPC Scratch Register (See Table 5-104)                              |
| 0x7E                                          | r                        | r/w                   | IPMC Scratch Register (See Table 5-105)                             |
| 0x7F <sup>1</sup>                             |                          | r                     | POST Code Register (See Table 5-5)                                  |

*Table 5-38 FPGA Register Map Overview (continued)*

1 For LPC I/O address 0x80 is used. See *[Table 5-5](#page-114-1)* POST Code Register.

## <span id="page-141-0"></span>**5.1.6 Module Identification Register**

The Module Identification Register identifies the ATCA-7540 blade.

*Table 5-39 Module Identification Register*

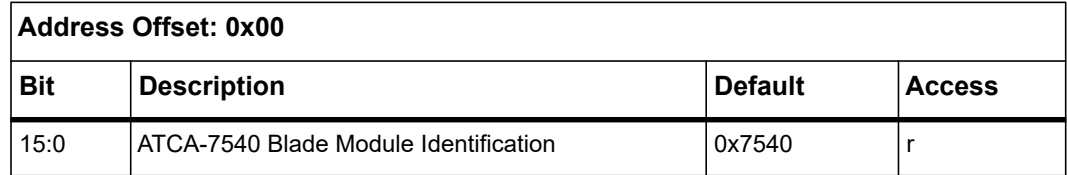

## <span id="page-141-1"></span>**5.1.7 Version Register**

The version register provides the version of the FPGA bit stream. The initial value starts at 0x01 and will be incremented with each new release.

*Table 5-40 FPGA Version Register*

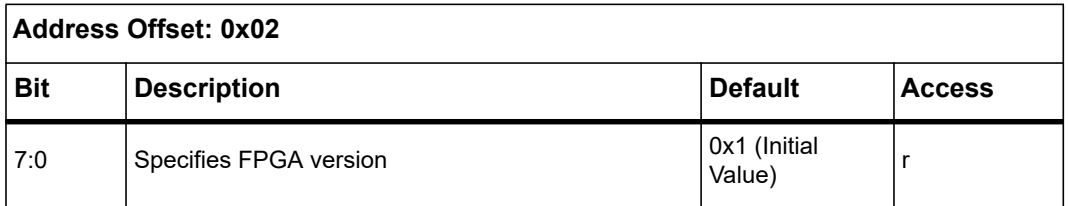

## **5.1.8 Serial Redirection Control Register**

BIOS sets the corresponding bit, which is used for serial redirection. The IPMC uses this information to route the corresponding port to serial IPMC interface in case of SOL.

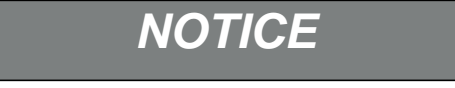

**BIOS should never set both status bits.**

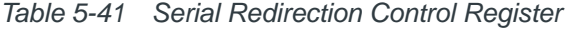

<span id="page-141-2"></span>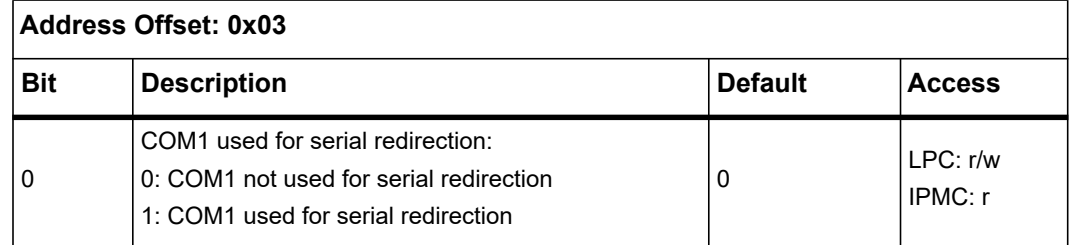

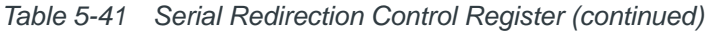

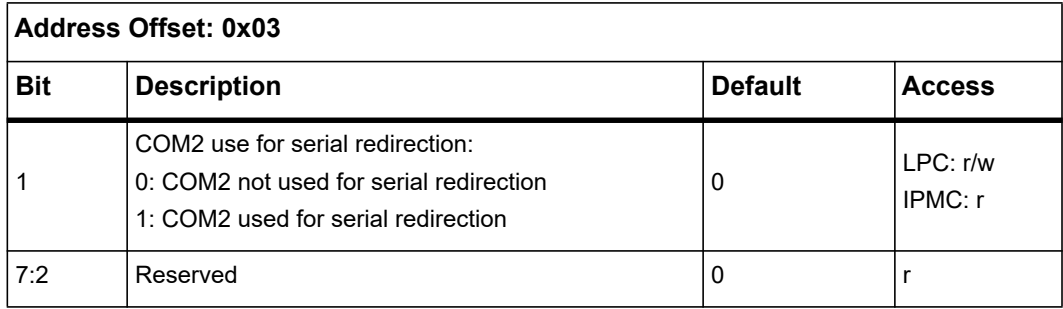

## **5.1.9 Serial over LAN Control Register**

The IPMC software can route serial data from serial port 1 (COM1) or serial port 2 (COM2) to the IPMC.

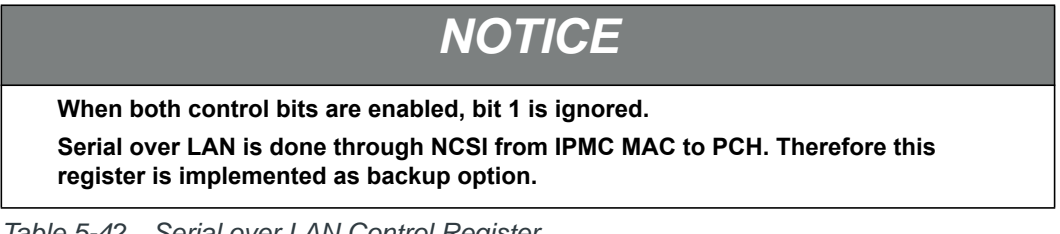

<span id="page-142-0"></span>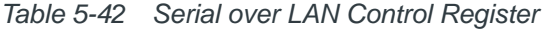

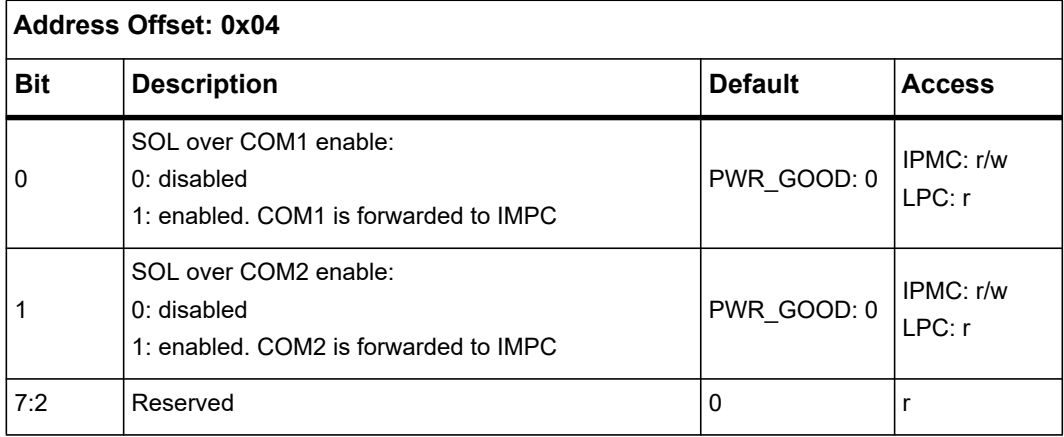

## <span id="page-143-0"></span>**5.1.10 Serial Line Routing Register**

The following table contains the Serial Line Routing Register information.

*Table 5-43 Serial Line Routing Register* 

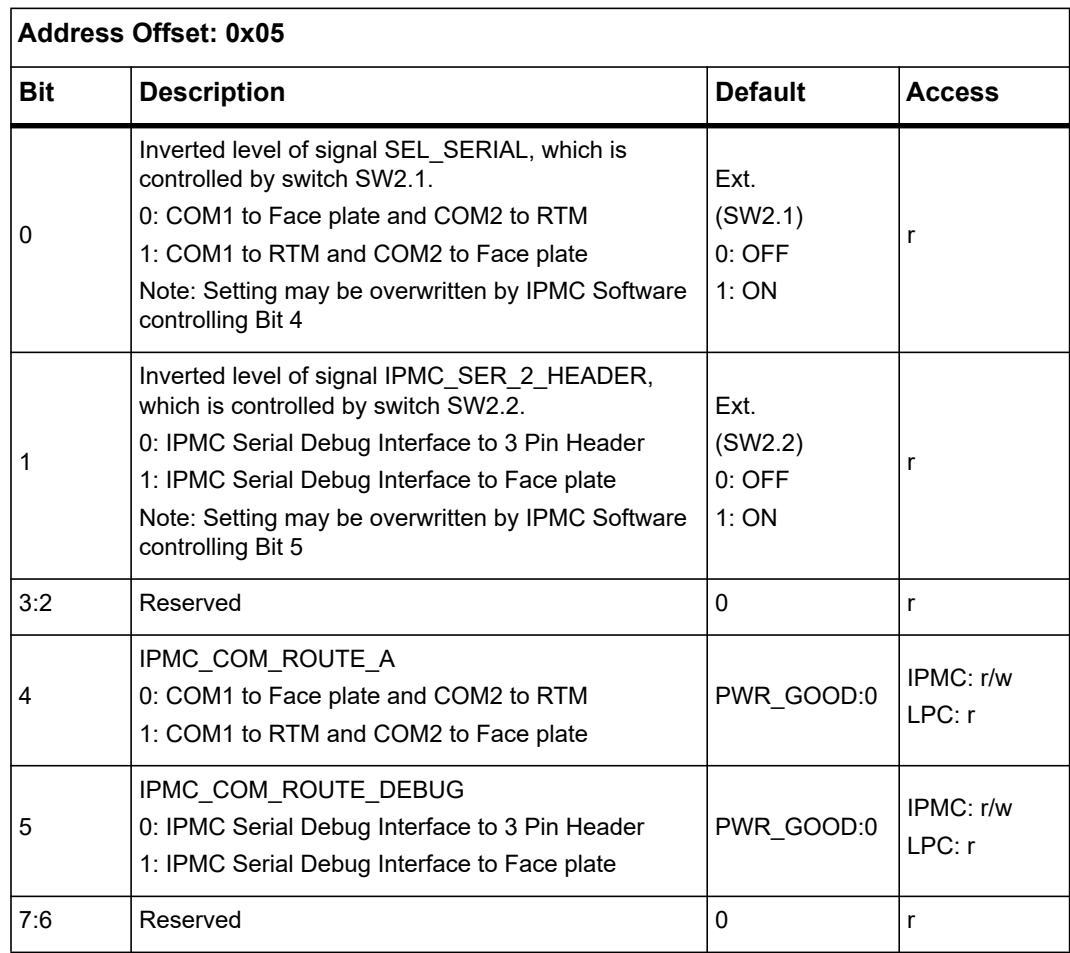

## **5.1.11 IPMC Power Failure Registers**

There are eight failure registers implemented to indicate the cause of a power failure and report some status information.

The content of the failure registers are also displayed via the seven segment LED displays.
### **5.1.11.1 ME Power Failure Registers**

When an ME failure occurs, the red power failure LED (signal PWR\_FAIL\_) starts blinking. (The LED is one second ON and one second OFF).

The error state is kept until ME wakes up (signal SLP\_A\_ becomes high).

*Table 5-44 ME Power Failure State Register*

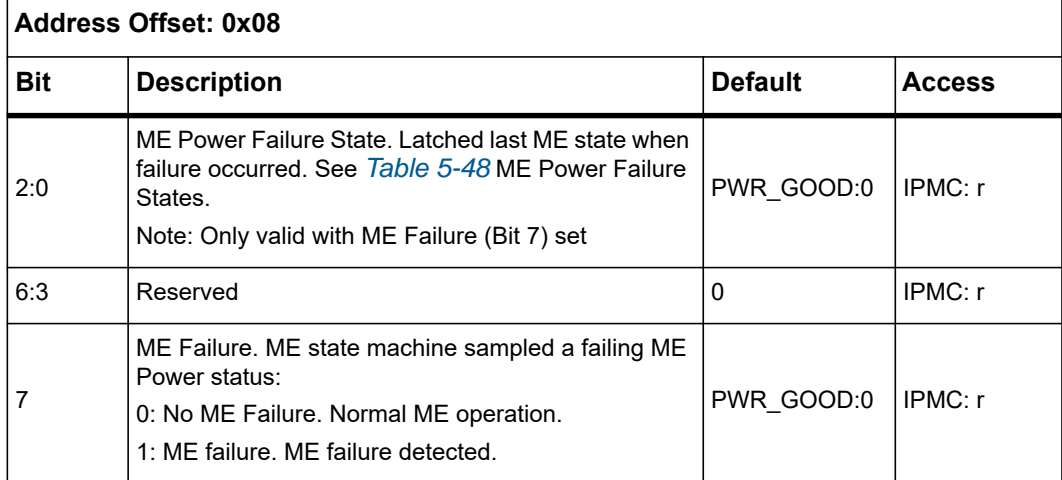

The table below shows all possible failing states and their coding.

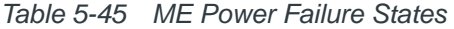

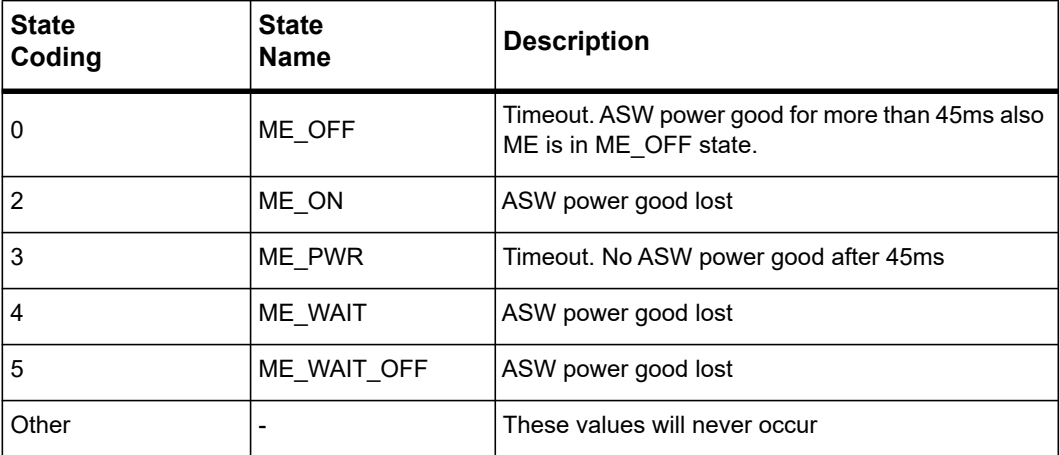

The table below shows the failing cause for the ME power failure.

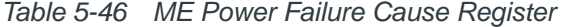

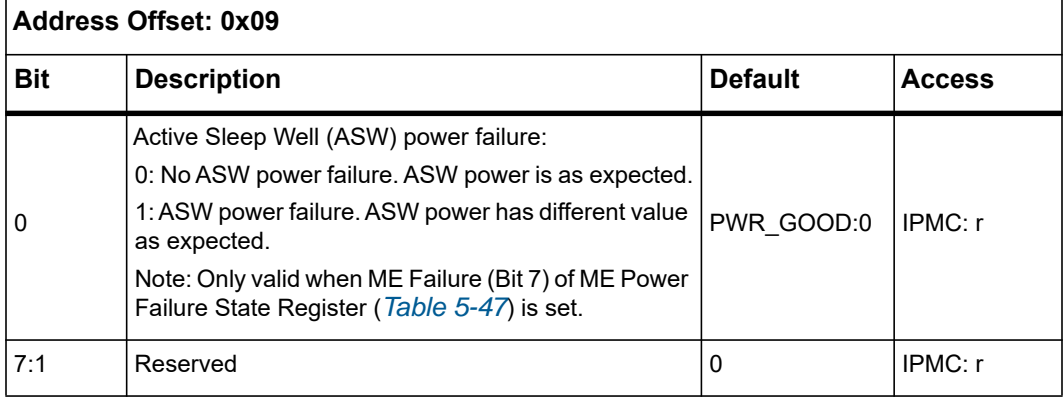

#### **5.1.11.2 Payload Power Failure Registers**

When a payload power failure occurs, the red power failure LED is switched ON (signal PWR\_FAIL\_ is driven low).

The power failing state is kept until payload power is turned off:

- Manual powering: Setting the switch, SW100.1 from OFF to ON.
- IPMC controlled powering: The IPMC shut down the payload power (signal IPMC\_VP48\_EN\_ is de-asserted)

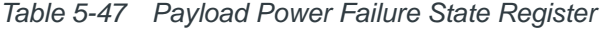

<span id="page-145-0"></span>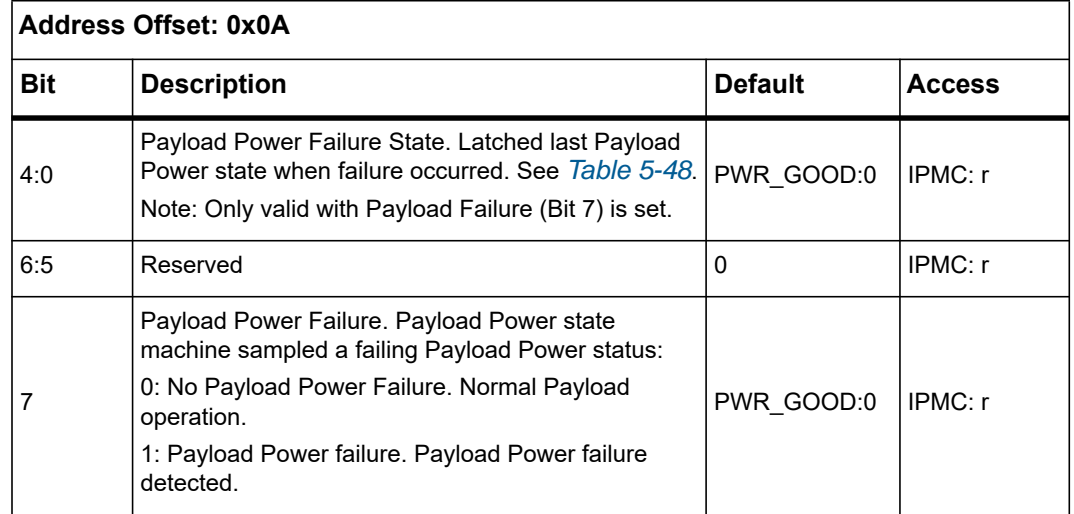

The table below shows all possible failing states and their coding. When the blade is powered via switch SW100.1, the debug mode is enabled, where some timeouts are disabled. With debug mode enabled, the failure transition to SHUTDOWN is disabled for the states CLK\_ENABLE, WAIT\_100MS and S0. The failing state and the failing causes are latched.

| <b>State</b><br>Coding | <b>State</b><br>Name        | <b>Description</b>                                                                                                    |
|------------------------|-----------------------------|----------------------------------------------------------------------------------------------------|
| 0x1                    | CLK_ENABLE                  | One or more voltages have failed, which have been already<br>enabled and sampled good.                                                                                               |
| 0x4                    | S0                          | One or more voltages have failed, which have been already<br>enabled and sampled good.<br>Other cause: Thermtrip                                                                     |
| 0x5                    | S <sub>3</sub>              | One or more of these voltages have failed:<br>12V, 5V aux, VPP or VDD                                                                                                    |
| 0x7                    | TRACK_MASTE<br>R ON         | Timeout (debug disabled) after 280ms. Tracked voltages are not<br>good.<br>Other cause: 12V or 5V aux power failure                                                                  |
| 0x8                    | <b>VCCIN ENABL</b><br>Е     | Timeout (debug disabled) after 280ms. VCCIN voltages are not<br>good.<br>Other cause: One or more voltages have failed, which have been<br>already enabled and sampled good.         |
| 0x9                    | VCCIO_VPP_E<br><b>NABLE</b> | Timeout (debug disabled) after 280ms. VCCIO and VPP<br>voltages are not good.<br>Other cause: One or more voltages have failed, which have been<br>already enabled and sampled good. |
| 0xA                    | <b>VDDQ ENABLE</b>          | Timeout (debug disabled) after 280ms. VDD voltages are not<br>good.<br>Other cause: One or more voltages have failed, which have been<br>already enabled and sampled good.           |
| 0xB                    | VP12 ON                     | Timeout (debug disabled) after 280ms. 12V or 5V aux voltages<br>are not good.                                                                                                    |
| 0xC                    | <b>VTT ENABLE</b>           | Timeout (debug disabled) after 280ms. VTT voltages are not<br>good.<br>Other cause: One or more voltages have failed, which have been<br>already enabled and sampled good.           |

<span id="page-146-0"></span>*Table 5-48 Payload Power Failure States* 

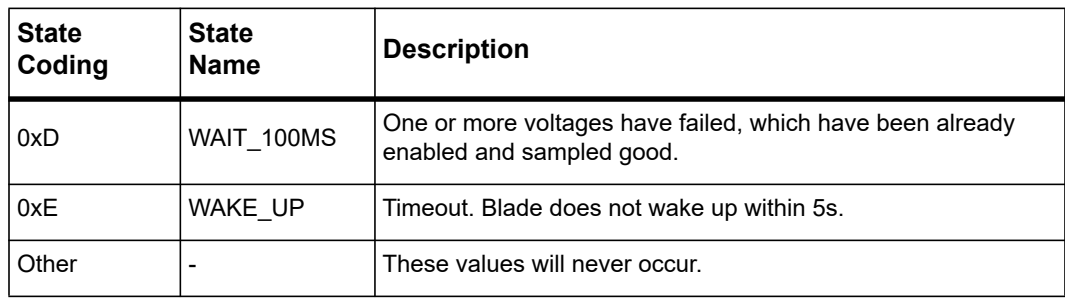

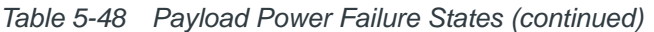

The tables below shows more details about the payload power failure. The Payload Power Failure Registers 1 to 3 content is always 0, when the Payload Power Failure status (bit 7) of Payload Power Failure State Register (*[Table 5-47](#page-145-0)*) is not set.

| <b>Address Offset: 0x0B</b> |                                                                                                    |                |         |  |
|-----------------------------|----------------------------------------------------------------------------------------------------|----------------|---------|--|
| <b>Bit</b>                  | <b>Description</b>                                                                                                    | <b>Default</b> | Access  |  |
| $\mathbf{0}$                | Payload wakeup failure:<br>0: No wakeup issue. Blade wakes up within 5s timeout.<br>1: Wakeup failure. Blade does not wake up (SLP_S3_<br>stays low) within 5s timeout | PWR GOOD:<br>0 | IPMC: r |  |
|                             | VCCIO power good failure (signal PWRGD PVCCIO):<br>0: No VCCIO power issue.<br>1: VCCIO power failure.                                                                 | PWR GOOD:<br>0 | IPMC: r |  |
| 6:2                         | Reserved                                                                                                    | 0              | IPMC: r |  |
|                             | Thermtrip failure (signal THERMTRIP:<br>0: No Thermtrip issue.<br>1: Thermtrip detected. THERMTRIP_ was asserted in S0<br>state.                                       | PWR GOOD:<br>0 | IPMC: r |  |

*Table 5-49 Payload Power Failure Cause Register 1*

The Payload Power Failure Cause Register 2 covers the main blade voltages.

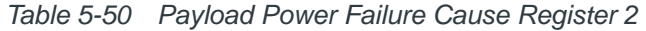

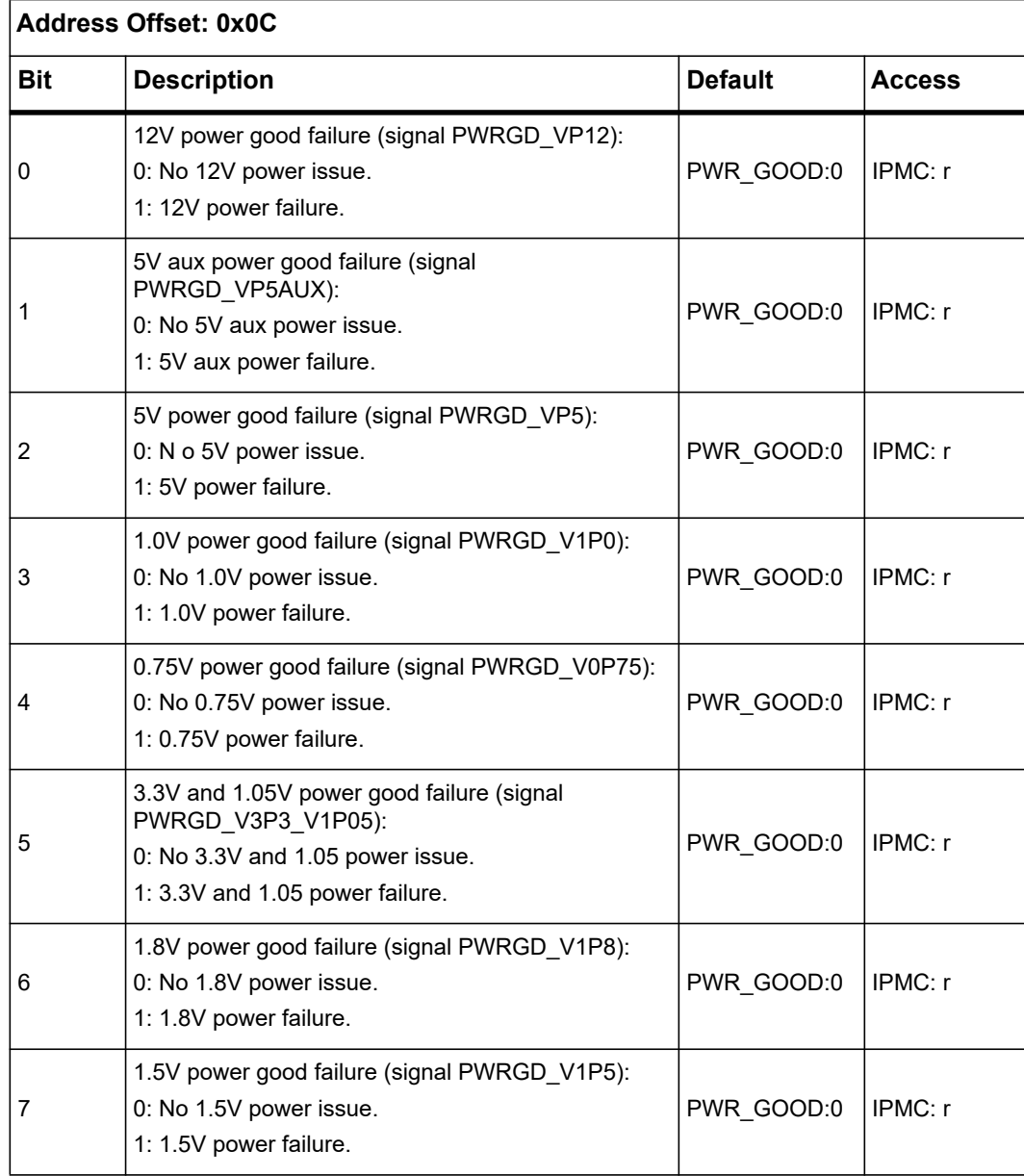

The Payload Power Failure Cause Register 3 covers CPU specific voltages. When a CPU is not mounted (detected via CPU0\_SKTOCC\_ and CPU1\_SKTOCC\_), the corresponding power failure bits will never be set.

| <b>Address Offset: 0x0D</b> |                                                                                                    |                |               |  |
|-----------------------------|----------------------------------------------------------------------------------------------------|----------------|---------------|--|
| <b>Bit</b>                  | <b>Description</b>                                                                                                    | <b>Default</b> | <b>Access</b> |  |
| 0                           | VPP CPU0 power good failure (signal<br>PWRGD PVPP ABCD):<br>0: No VPP CPU0 power issue<br>1: VPP CPU0 power failure         | PWR_GOOD:<br>0 | IPMC: r       |  |
| 1                           | VPP CPU1 power good failure (signal<br>PWRGD PVPP EFGH):<br>0: No VPP CPU1 power issue<br>1: VPP CPU1 power failure         | PWR_GOOD:<br>0 | IPMC: r       |  |
| 2                           | VDD CPU0 power good failure (signal<br>PWRGD VDD ABCD):<br>0: No VDD CPU0 power issue<br>1: VDD CPU0 power failure          | PWR_GOOD:<br>0 | IPMC: r       |  |
| 3                           | VDD CPU1 power good failure (signal<br>PWRGD VDD EFGH):<br>0: No VDD CPU1 power issue<br>1: VDD CPU1 power failure          | PWR_GOOD:<br>0 | IPMC: r       |  |
| 4                           | VTT CPU0 power good failure (signal<br>PWRGD_VTT_ABCD):<br>0: No VTT CPU0 power issue<br>1: VTT CPU0 power failure          | PWR_GOOD:<br>0 | IPMC: r       |  |
| 5                           | VTT CPU1 power good failure (signal<br>PWRGD_VTT_EFGH):<br>0: No VTT CPU1 power issue<br>1: VTT CPU1 power failur           | PWR GOOD:<br>0 | IPMC: r       |  |
| 6                           | VCCIN CPU0 power good failure (signal<br>PWRGD PVCCIN CPU0):<br>0: No VCCIN CPU0 power issue<br>1: VCCIN CPU0 power failure | PWR_GOOD:<br>0 | IPMC: r       |  |

*Table 5-51 Payload Power Failure Cause Register 3* 

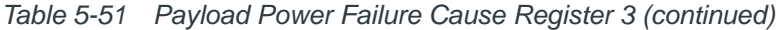

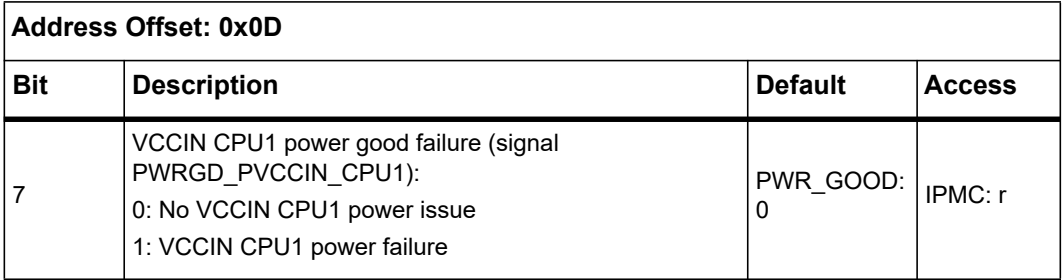

### **5.1.11.3 Power Status Register**

This register provides some status information of external signals connected to the FPGA. The content corresponds to the external signal level.

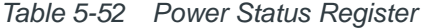

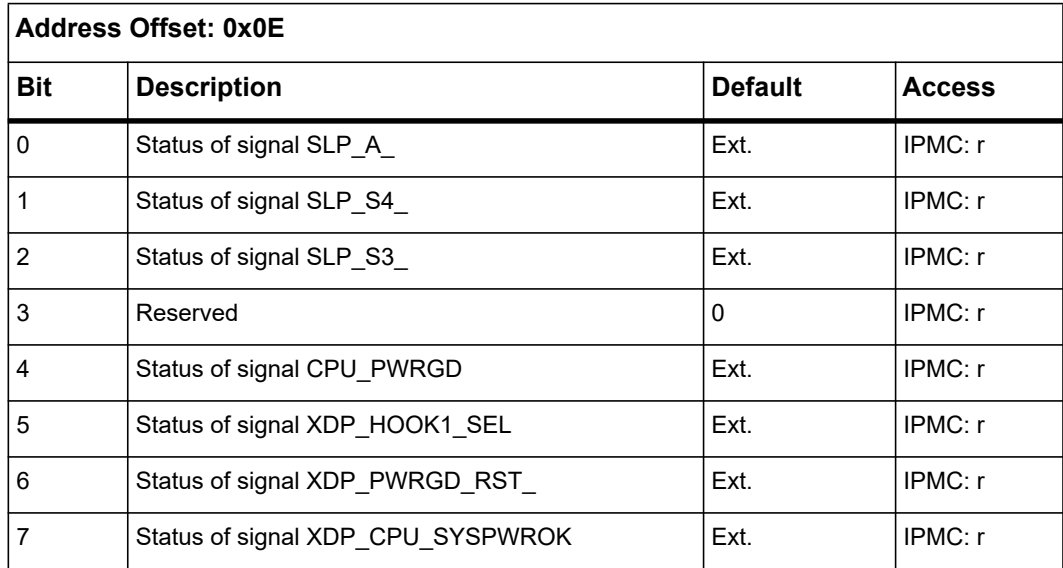

# **5.1.12 Reset Registers**

#### **5.1.12.1 BIOS Reset Source Register**

The BIOS Reset Source Register stores the source of the most recent reset. A "1" in the register bit indicates that the associated reset has occurred. If more than one reset occurs from different sources without clearing the corresponding register bits, one cannot determine the most recent reset source since more than one bit will be set. The same situation will happen if two reset sources go active at the same time.

# *NOTICE*

**The OS should never write to this register.**

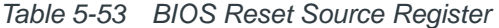

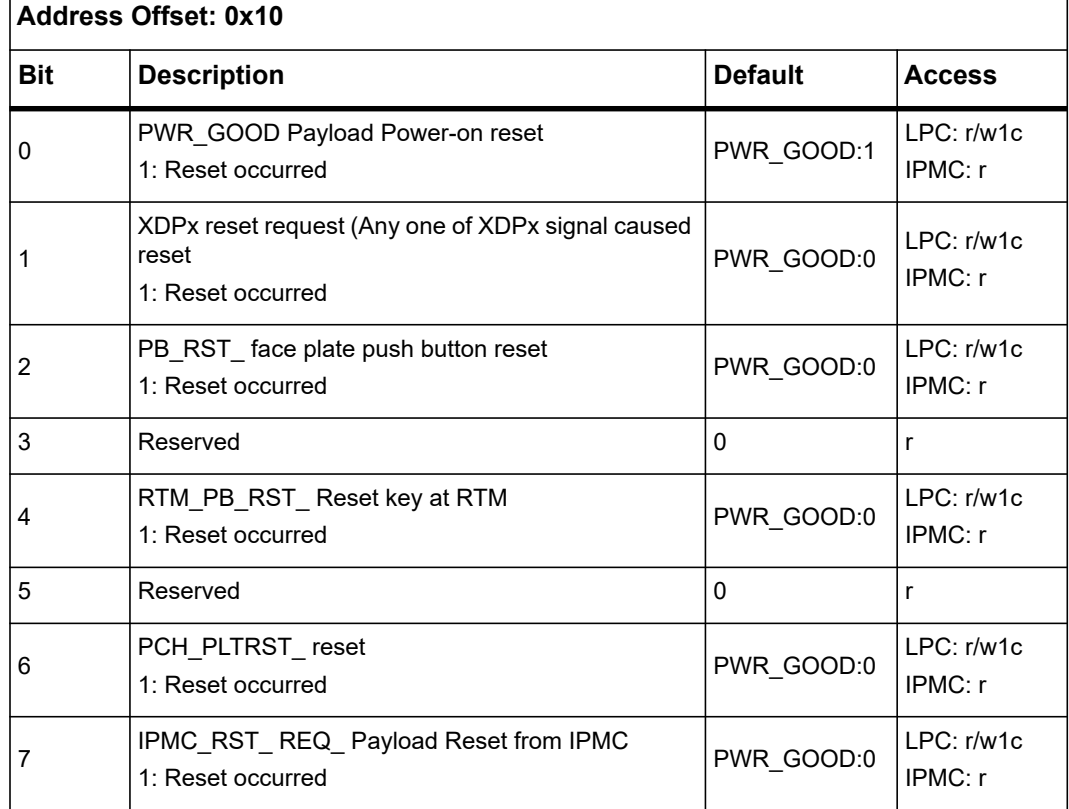

### **5.1.12.2 Reset Mask Register**

The reset mask register enables or disables forwarding of a reset source to reset output signal. Only Push Button Reset requests are masked using the reset mask register. The register default values are latched when PWR\_GOOD is asserted. This register can be read or written by the host CPU. A "1" in the register bit indicates that the associated reset is enabled. A "0" indicates that the associated reset source is masked.

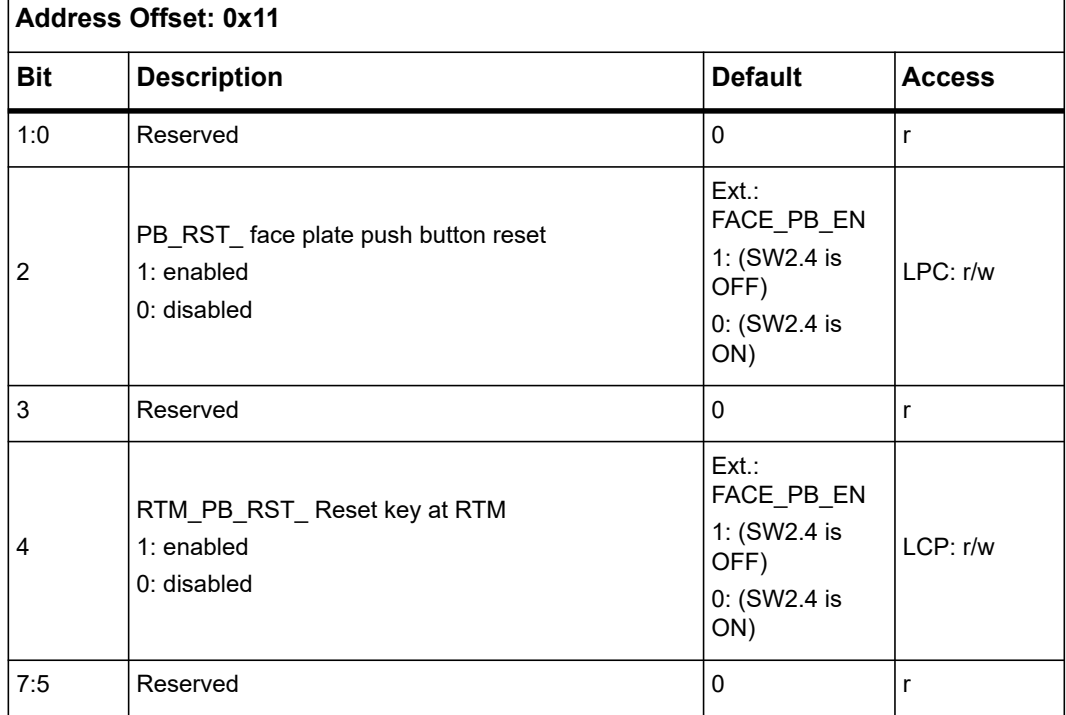

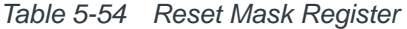

#### **5.1.12.3 BIOS IPMC Watchdog Timeout Register**

When one of the IPMC Watchdog Timeout bit of IPMC Watchdog Timeout Register is set, the corresponding BIOS IPMC Watchdog Timeout bit is set. The BIOS clears this status bit by writing one.

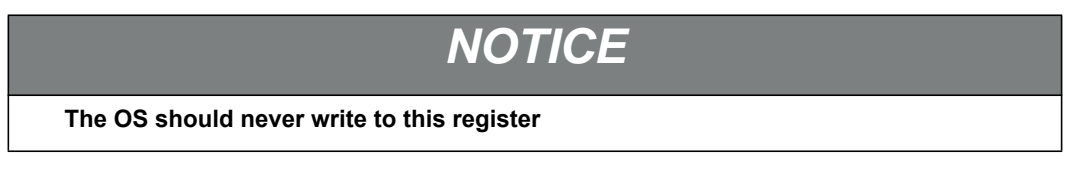

<span id="page-153-0"></span>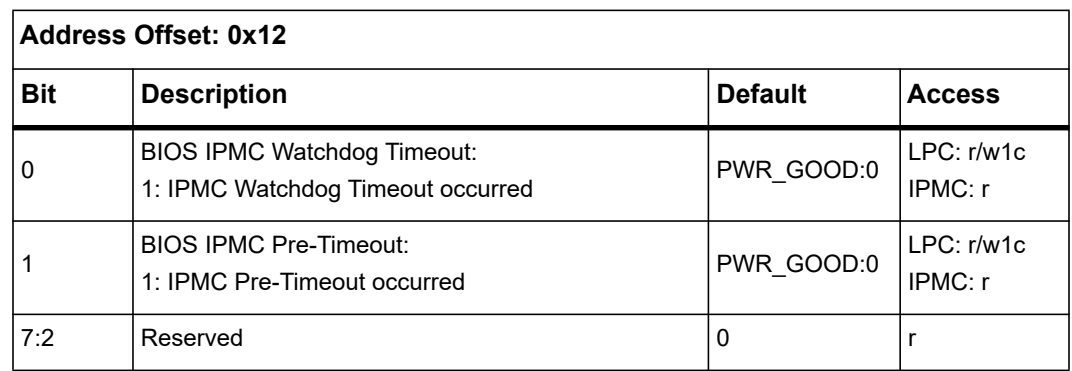

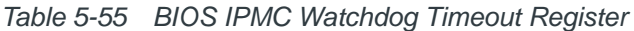

#### **5.1.12.4 BIOS Push Button Enable Register**

The BIOS needs to write to this register to enable the Front Panel push button reset, the RTM push button reset and the IPMC reset.

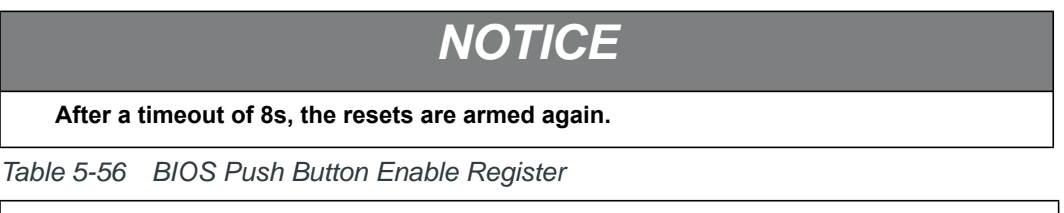

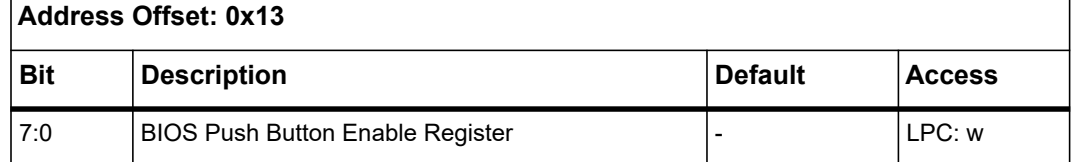

#### **5.1.12.5 OS Reset Source Register**

The OS Reset Source Register stores the source of the most recent reset. It is similar to the BIOS Reset Source Register. A "1" in the register bit indicates that the associated reset has occurred. If more than one reset occurs from different sources without clearing the corresponding register bits, one cannot determine the most recent reset source since more than one bit will be set. The same will happen if two reset sources go active at the same time.

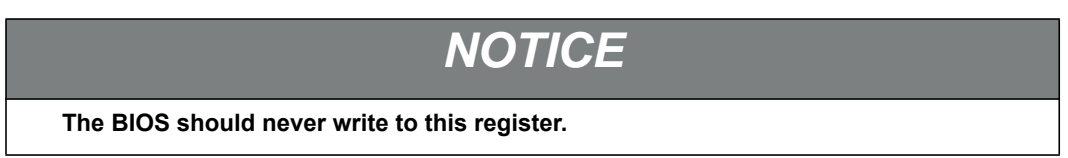

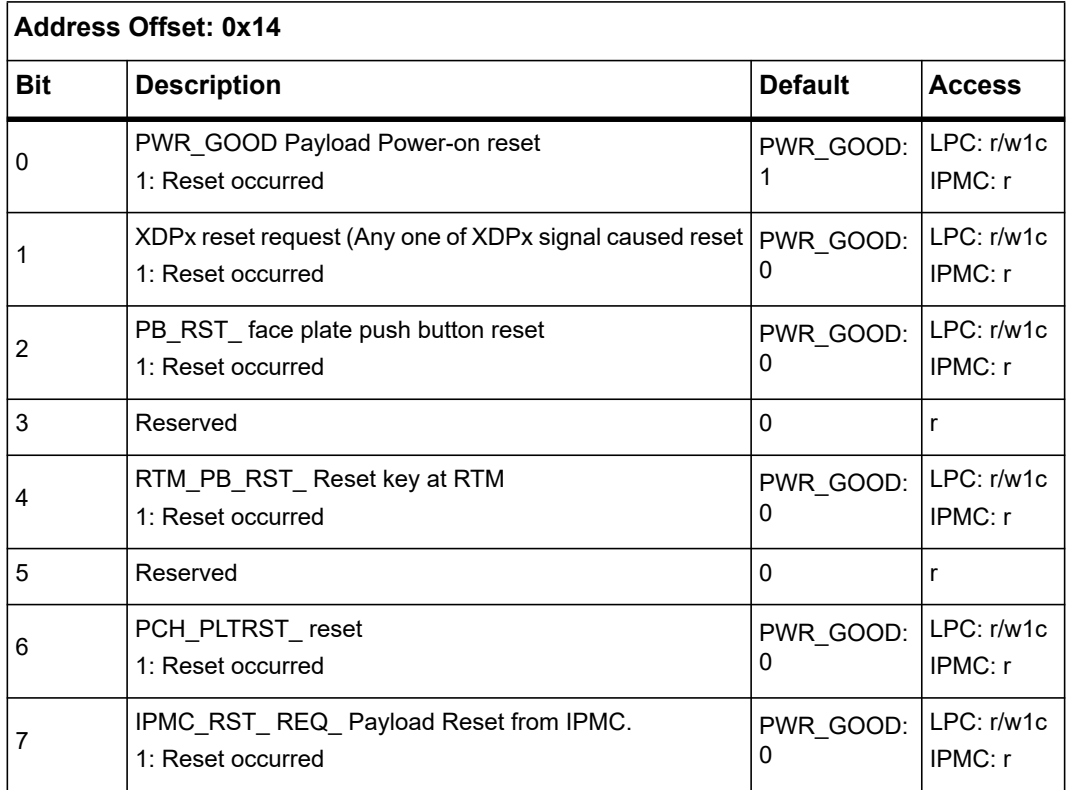

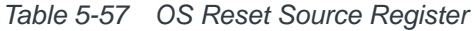

#### **5.1.12.6 OS IPMC Watchdog Timeout Register**

When one of the IPMC Watchdog Timeout bits of IPMC Watchdog Timeout Register is set, the corresponding OS IPMC Watchdog Timeout Register bit is set. The OS clears this status bit by writing one.

# *NOTICE*

**The BIOS should never write to this register.**

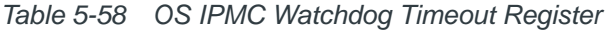

<span id="page-154-0"></span>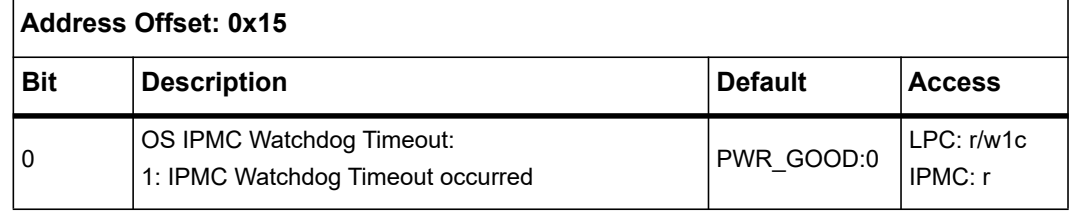

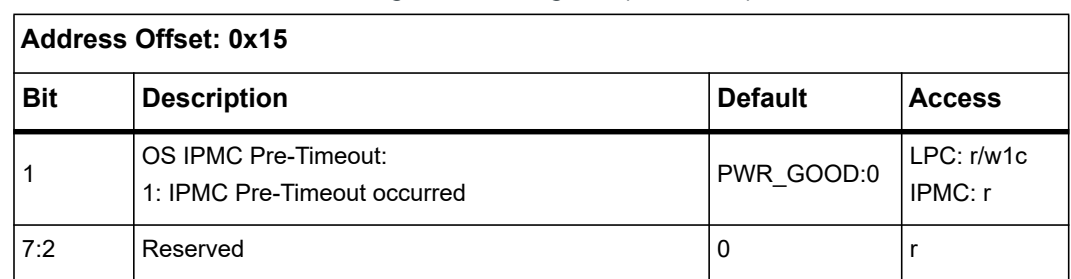

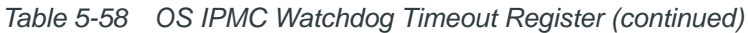

### **5.1.12.7 IPMC Watchdog Timeout Register**

The IPMC SW sets the corresponding bit to signal of an IPMC watchdog timeout event. When the IPMC Watchdog Timeout bit is set from low to high, the corresponding bits in *[Table 5-55](#page-153-0)* and *[Table 5-58](#page-154-0)* are set.

# *NOTICE*

**The IPMC needs to clear the IPMC watchdog timeout bit to arm IPMC watchdog timeout event recognition.**

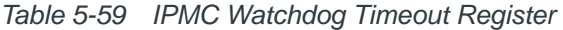

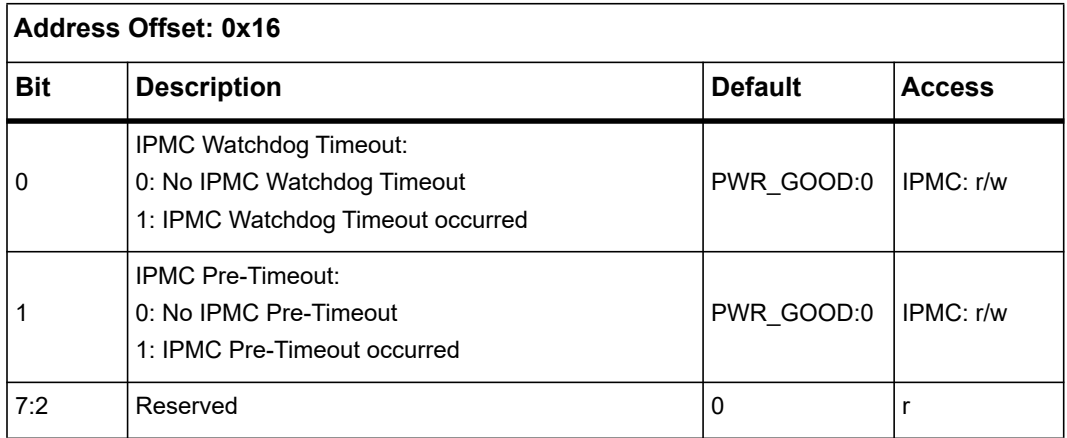

### **5.1.12.8 IPMC Reset Source Register**

The IPMC Reset Source Register stores the source of the most recent reset. A "1" in the register bit indicates that the associated reset has occurred. If more than one reset occurs from different sources without clearing the corresponding register bits, one cannot determine the most recent reset source since more than one bit will be set. The same situation will happen if two reset sources go active at the same time.

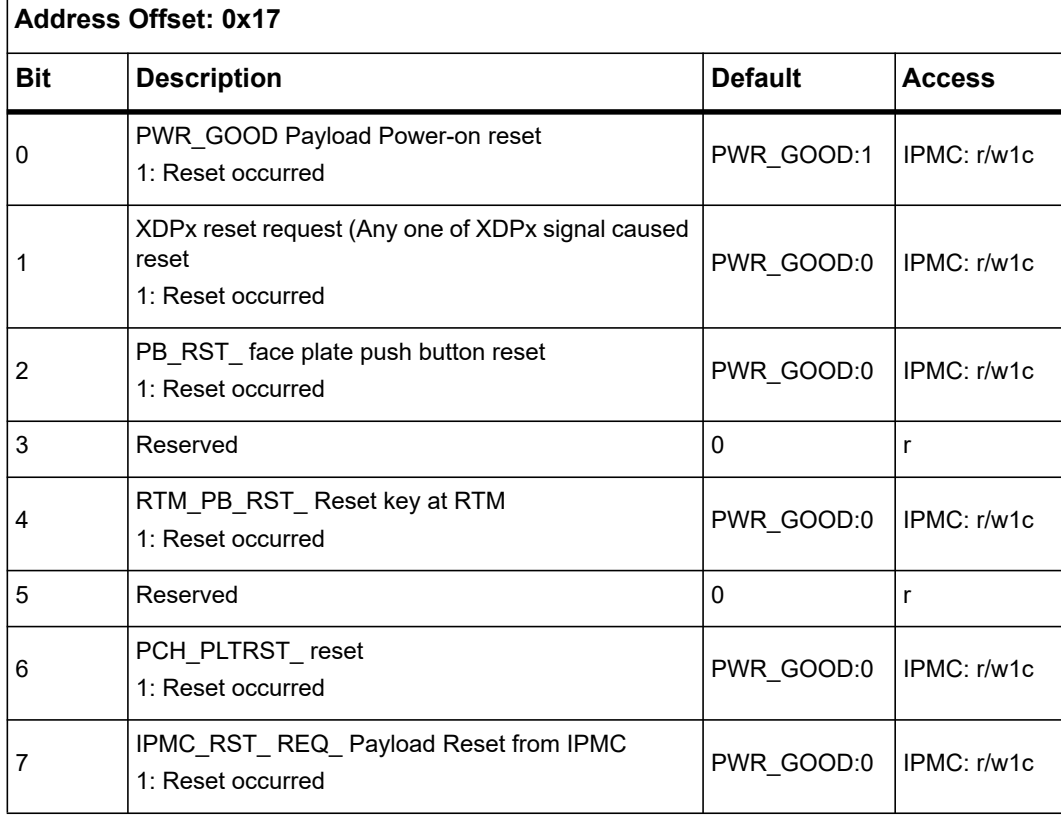

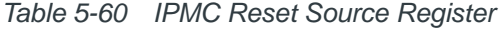

#### **5.1.12.9 IPMC Interrupt Status Register**

The IPMC Interrupt Status Register stores the IPMC interrupt event. The event is cleared by IMPC with write one to clear.

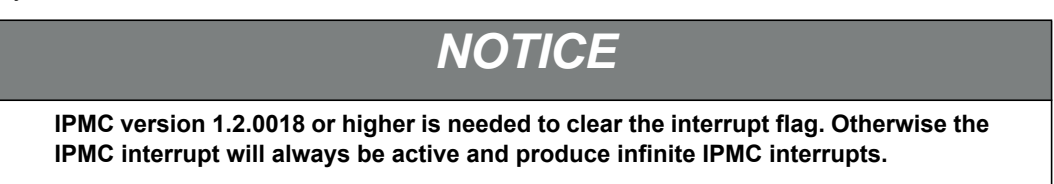

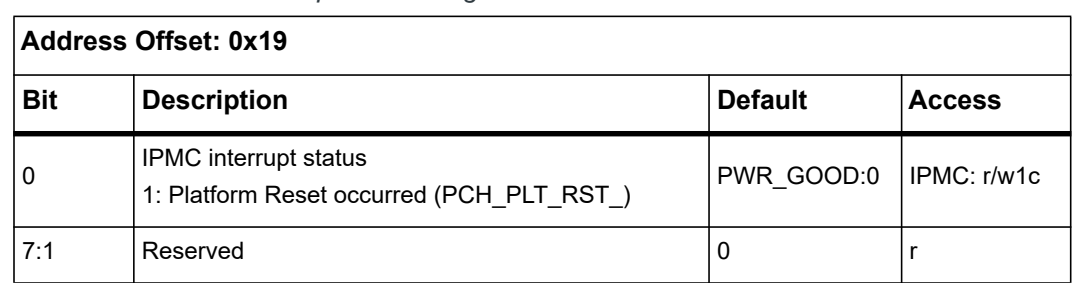

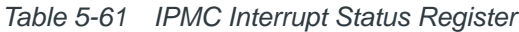

### **5.1.12.10 DIMM ADR Configuration Register**

The DIMM ADR Configuration Register enables or disables the ADR feature. Each bit of this register corresponds to a reset source. When a bit is set, it enables the ADR for the corresponding reset signal. Upon receiving a reset event, FPGA reset logic looks if the ADR is enabled for that particular reset. When enabled, PCH\_ADR\_IRQ\_ signal is asserted. When PCH signals completion with assertion of ADR\_COMPLETE the Reset State Machine asserts PCH\_SYS\_RST\_. If ADR is not enabled PCH\_SYS\_RST\_ is generated immediately without the assertion of PCH\_ADR\_IRQ\_ signal.

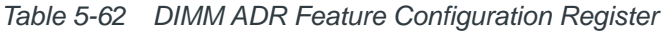

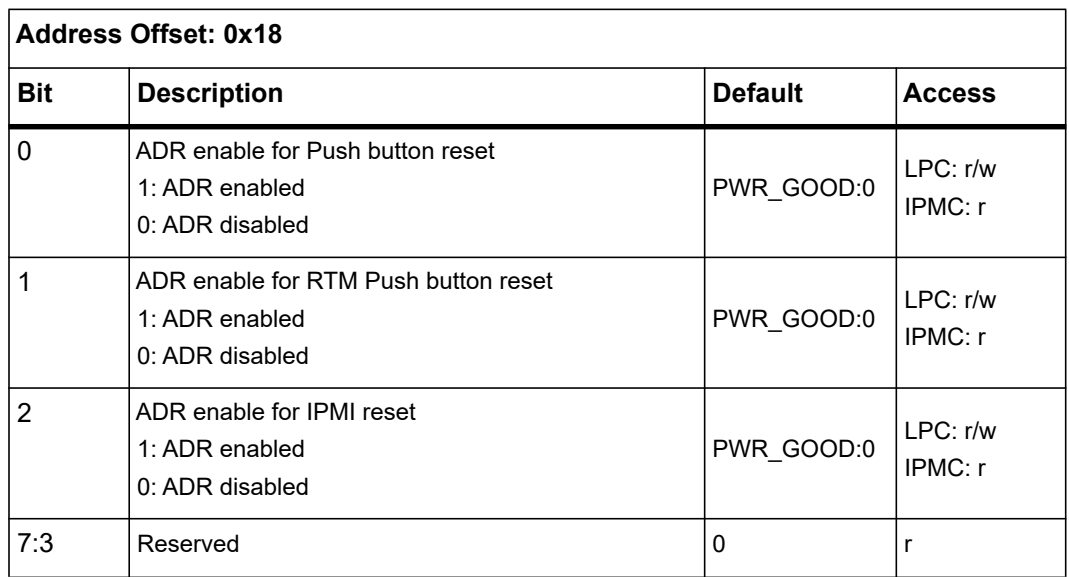

### **5.1.12.11 DIMM ADR Status Register**

BIOS can read the status of PCH\_ADR\_IRQ\_ signal from this register on boot up. This gives BIOS the information that the DIMM has data stored from last boot. BIOS must clear this register after boot up. Writing "1" to this register bit clears the register bit.

*Table 5-63 DIMM ADR Status Register*

| <b>Address Offset: 0x1A</b> |                                                                                                    |                |                        |  |
|-----------------------------|----------------------------------------------------------------------------------------------------|----------------|------------------------|--|
| Bit                         | <b>Description</b>                                                                                                    | <b>Default</b> | <b>Access</b>          |  |
| 0                           | Indicates if the ADR feature is enabled. (GPIO37 of<br>Cavecreek)<br>0: ADR disabled (PCH ADR IRQ is driven high)<br>1: ADR enabled (PCH ADR IRQ is driven low) | PWR GOOD:0     | I PC: r/w1c<br>IPMC: r |  |
| 7:1                         | Reserved                                                                                                    | 0              |                        |  |

# **5.1.13 CPU Control Register**

The following table contains the CPU Control Register information.

*Table 5-64 CPU Control Register*

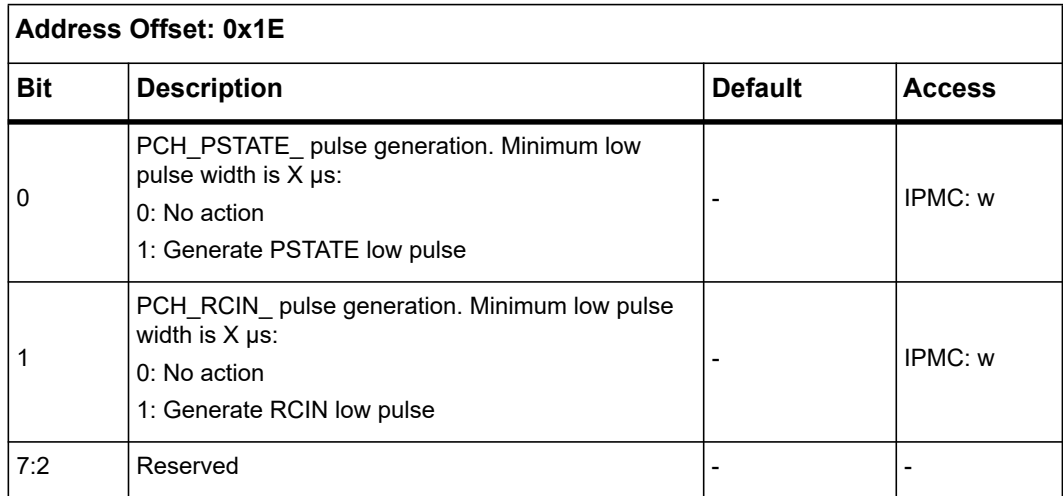

# **5.1.14 Non-maskable Interrupt (NMI) Control Status Registers**

IPMC can initiate an NMI. Host can identify NMI comes from IPMC.

#### **5.1.14.1 NMI Generation Register**

IPMC can initiate an NMI high pulse writing 0xA5 to this register. The minimum pulse width of the NMI is 175μs.

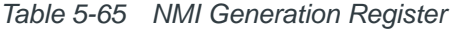

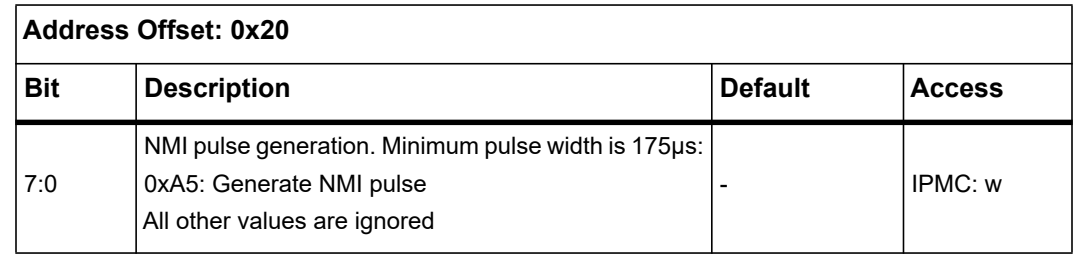

#### **5.1.14.2 NMI Status Register**

When the IPMC has generated an NMI pulse, the host can identify this event reading the register below. The host needs to clear this flag.

*Table 5-66 NMI Status Register*

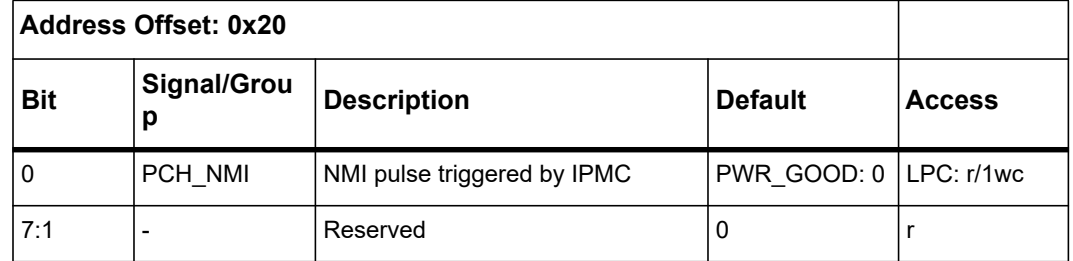

### **5.1.15 Interrupt Control and Status Registers**

The interrupt status registers indicate events of the interrupt input signals. When an interrupt event occurred, the corresponding status bit is read 1. Writing 1 of the corresponding bit clears the bit.

### **5.1.15.1 Internal Interrupt Status Register**

The following table contains the Internal Interrupt Status Register information.

*Table 5-67 Internal Interrupt Status Register*

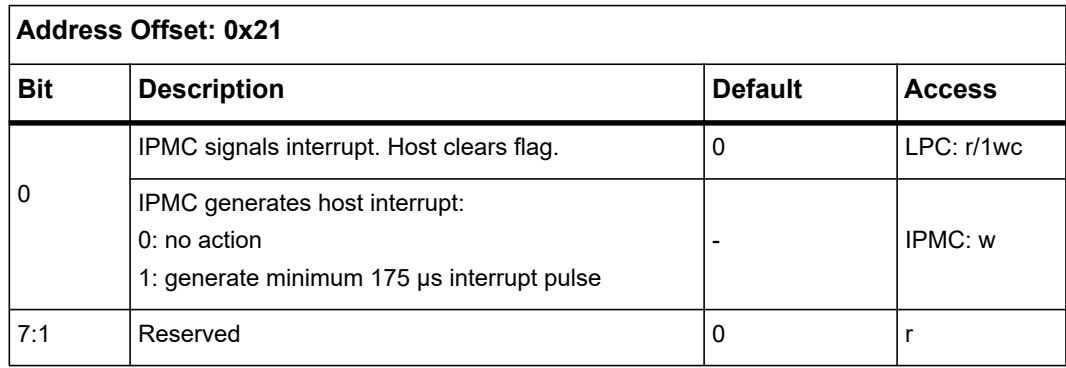

### **5.1.15.2 Telecom Interrupt Status Register**

This register reflects the status of telecom related interrupt signals. The corresponding Telecom interrupt sources need to be enabled. Use of this register is optional; the same information can be found in *[Table 5-91](#page-174-0)* and *[Table 5-92](#page-175-0)*. These tables also show how to clear the corresponding interrupt status bits.

<span id="page-160-0"></span>*Table 5-68 Telecom Interrupt Status Register*

| <b>Address Offset: 0x22</b> |                                                                                                    |                |               |
|-----------------------------|----------------------------------------------------------------------------------------------------|----------------|---------------|
| <b>Bit</b>                  | <b>Description</b>                                                                                  | <b>Default</b> | <b>Access</b> |
| 3:0                         | Telecom CLK MONITOR FINISHED interrupt:<br>One or more Telecom Clock measurements have<br>finished. |                | LPC: r        |
| 7:4                         | Telecom CLK MONITOR OUT OF RANGE<br>interrupt:<br>One or more Telecom Clocks are out of range       |                | LPC: r        |

### <span id="page-161-0"></span>**5.1.15.3 Telecom Interrupt Control Register**

Each of the Telecom interrupt source can be enabled.

*Table 5-69 Telecom Interrupt Control Register* 

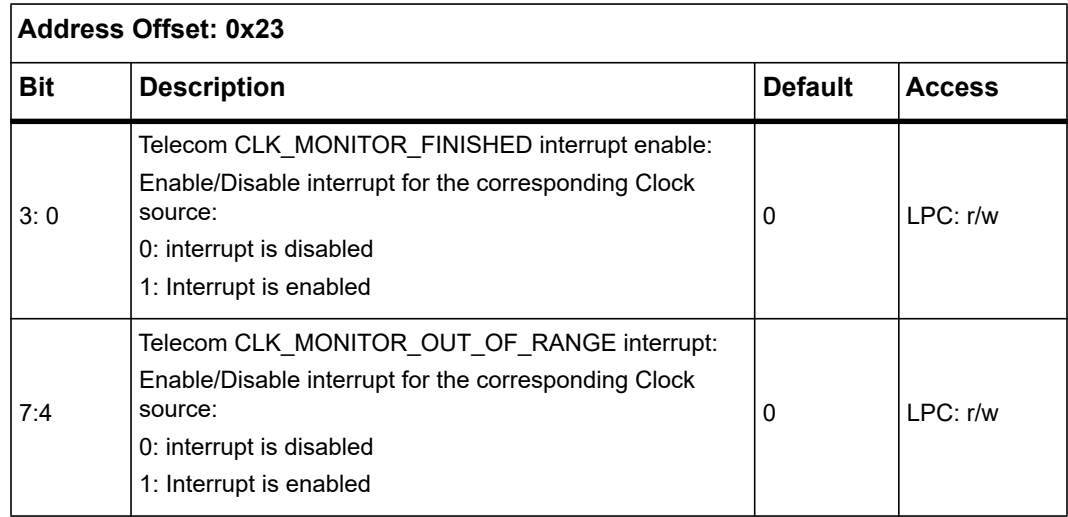

#### **5.1.15.4 RTM Interrupt Status Register**

The RTM Interrupt Status Register will be located in the RTM SPI address space. The host can access the RTM register using the RTM SPI Master Interface.

#### **5.1.15.5 External Interrupt Status Register**

The following table contains the External Interrupt Status Register.

*Table 5-70 External Interrupt Status Register*

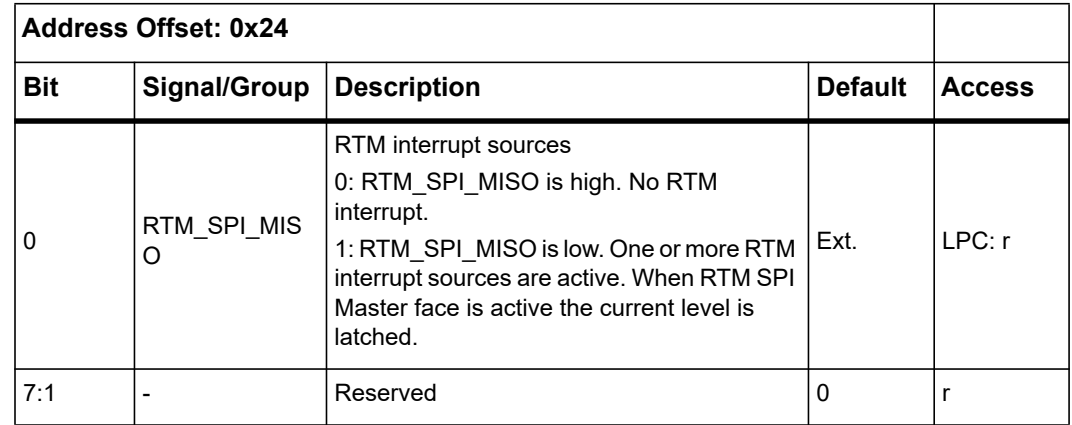

#### **5.1.15.6 Interrupt Mask and Map Registers**

Interrupts from different interrupt sources including the External Interrupt sources can be mapped to any IRQ Frame number of the serialized IRQ protocol.

Multiple interrupt sources may share the same IRQ Frame. In this case all interrupt sources need to be of type "level active low". Each interrupt source has an Interrupt Mask and Map Register. See the following table for details.

| Interrupt<br>Source(s)           | <b>Description</b>            | <b>Address Offset</b><br>of Interrupt<br><b>Mask</b> |  |
|----------------------------------|-------------------------------|------------------------------------------------------|--|
| <b>IPMC</b> to Host<br>Interrupt | <b>IPMC</b> signals interrupt | 0x25                                                 |  |
| Telecom Interrupt                | Telecom interrupt             | 0x26                                                 |  |
| RTM SPI MISO                     | RTM interrupt sources         | 0x27                                                 |  |

*Table 5-71 Address Map of Interrupt Mask and Map Registers*

Each Interrupt Mask and Map Register has the same layout. See the following table for more details.

*Table 5-72 Interrupt Mask and Map Registers* 

| Address Offset: 0x25 - 0x27 |                                                                                                    |                |               |  |
|-----------------------------|----------------------------------------------------------------------------------------------------|----------------|---------------|--|
| <b>Bit</b>                  | <b>Description</b>                                                                                                    | <b>Default</b> | <b>Access</b> |  |
| 4:0                         | IRQ Frame Number of Serialized IRQ protocol. Any<br>valid Frame number enables interrupt.<br>0x00: Interrupt is disabled.<br>0x01: Frame number 1, IRQ0<br>0x02: Frame number 2. IRQ1<br>0x03: Frame number 3. IRQ2 (SMI)<br>0x04: Frame number 4, IRQ3<br>0x05: Frame number 5. IRQ4<br>0x06: Frame number 6, IRQ5<br>0x07: Frame number 7, IRQ6<br>0x08: Frame number 8, IRQ7<br>0x09: Frame number 9, IRQ8<br>0x0A: Frame number 10, IRQ9<br>0x0B: Frame number 11, IRQ1<br>0x0C: Frame number 12. IRQ11<br>0x0D: Frame number 13, IRQ12<br>0x0E: Frame number 14, IRQ13<br>0x0F: Frame number 15. IRQ14<br>0x10: Frame number 16, IRQ15<br>0x11: Frame number 17. IOCHK<br>0x12: Frame number 18. INTA<br>0x13: Frame number 19. INTB<br>0x14: Frame number 20. INTC<br>0x15: Frame number 21. INTD<br>0x16 - 0x1F: Frame number 22-31. IRQ Frame<br>Number not valid. Value is ignored. | $\Omega$       | I PC: r/w     |  |
| 7:5                         | Reserved                                                                                                    | $\Omega$       | r             |  |

## **5.1.16 PCI Express Hot Plug I²C I/O Expander Registers**

Each CPU supports four PCI Express Hot Plug ports.

#### **5.1.16.1 CPU0 Hot Plug I²C I/O Expander Registers**

The Hot Plug registers for CPU0 are mapped to 0x30 to 0x37

### **5.1.16.2 CPU1 Hot Plug I²C I/O Expander Registers**

The Hot Plug registers for CPU1 are mapped to 0x38 to 0x3F.

### **5.1.16.3 Hot-Plug Virtual Pin Port Registers**

Each port has a Hot Plug Interface, which can be accessed by the Hot-Plug Virtual Pin Port Register, as shown in the following table.

*Table 5-73 Hot-Plug Virtual Pin Port Register* 

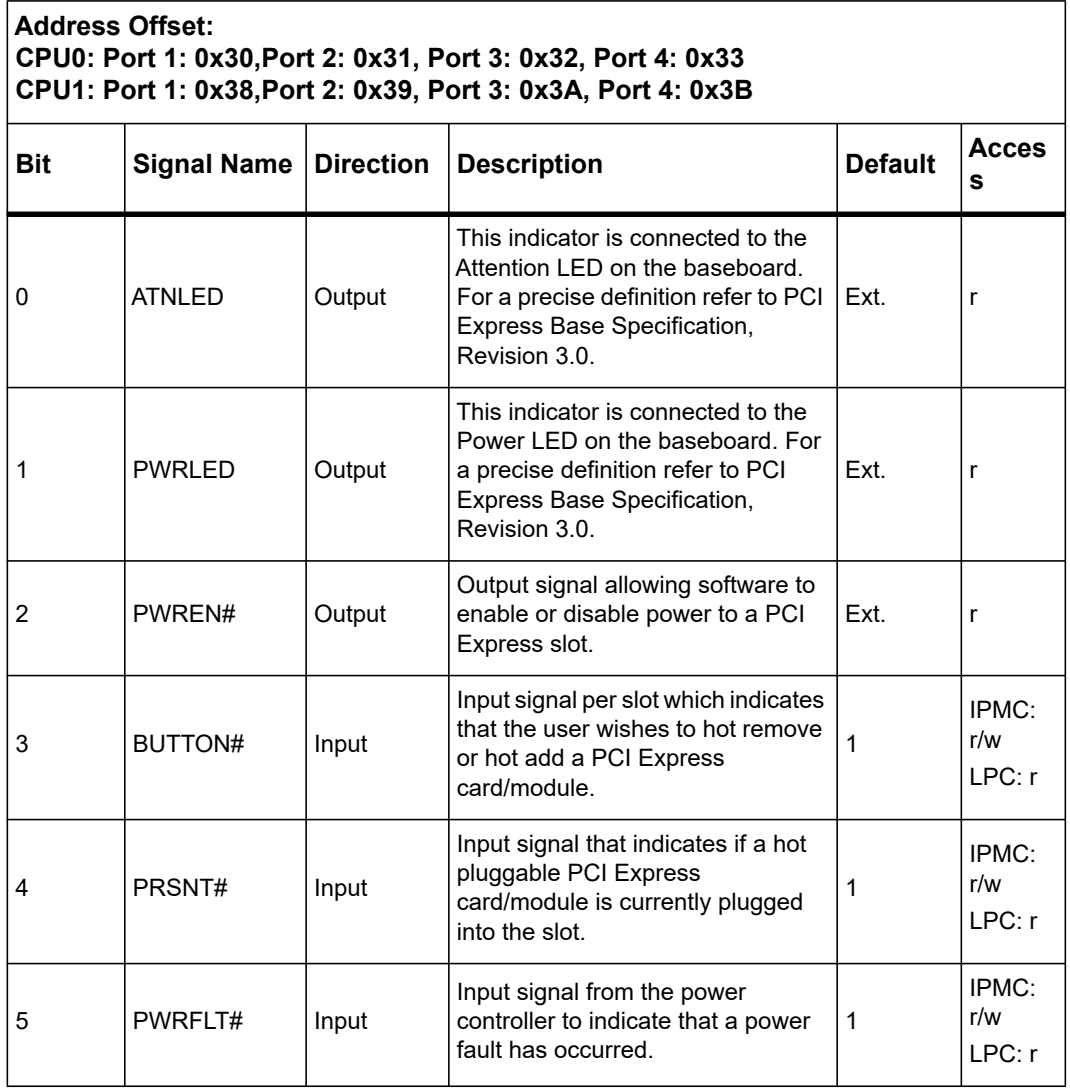

| <b>Address Offset:</b><br>CPU0: Port 1: 0x30, Port 2: 0x31, Port 3: 0x32, Port 4: 0x33<br>CPU1: Port 1: 0x38, Port 2: 0x39, Port 3: 0x3A, Port 4: 0x3B |                          |                  |                                                                                                    |                |                         |
|----------------------------------------------------------------------------------------------------|--------------------------|------------------|----------------------------------------------------------------------------------------------------|----------------|-------------------------|
| <b>Bit</b>                                                                                                    | <b>Signal Name</b>       | <b>Direction</b> | <b>Description</b>                                                                                                    | <b>Default</b> | <b>Acces</b><br>s       |
| 6                                                                                                    | $MRL#$ /<br><b>EMILS</b> | Input            | Manual retention latch status or<br>Electromechanical latch status<br>input indicates that the retention<br>latch is closed or open. Manual<br>retention latch is used on the<br>platform to mechanically hold the<br>card in place and can be<br>open/closed manually.<br>Electromechanical latch is used to<br>electro-mechanically hold the card<br>in place and is operated by<br>software. MRL# is used for card-<br>edge and EMLSTS# is used for<br>SIOM form-factors. | 1              | IPMC:<br>r/w<br>I PC: r |
| $\overline{7}$                                                                                                    | <b>FMII</b>              | Output           | Electromechanical retention latch<br>control output that opens or closes<br>the retention latch on the blade for<br>this slot. A retention latch is used on<br>the platform to mechanically hold<br>the card in place. Refer to PCI<br>Express Server/Workstation<br>Module Electromechanical Spec<br>Rev 1.0 for details of the timing<br>requirements of this pin output.                                                                                                  | Fxt.           | r                       |

*Table 5-73 Hot-Plug Virtual Pin Port Register (continued)*

### **5.1.16.4 PCA9555 Internal Register Access**

For debug purposes, the internal virtual PCA9555 registers can be read by the IPMC and the Service Processor.

*Table 5-74 Address Control for PCA9555 Internal Register*

| <b>Address Offset:</b><br>CPU0 Device1 (Slave address 0x20): 0x34<br>CPU0 Device2 (Slave address 0x21): 0x36<br>CPU1 Device1 (Slave address 0x20): 0x3C<br>CPU1 Device1 (Slave address 0x21): 0x3E |                                   |                |               |
|----------------------------------------------------------------------------------------------------|-----------------------------------|----------------|---------------|
| <b>Bit</b>                                                                                                    | <b>Description</b>                | <b>Default</b> | <b>Access</b> |
| 2:0                                                                                                    | Internal PCA9555 register address | 0              | r/w           |
| 7:3                                                                                                    | Reserved                          | 0              |               |

*Table 5-75 Content of PCA9555 Internal Register*

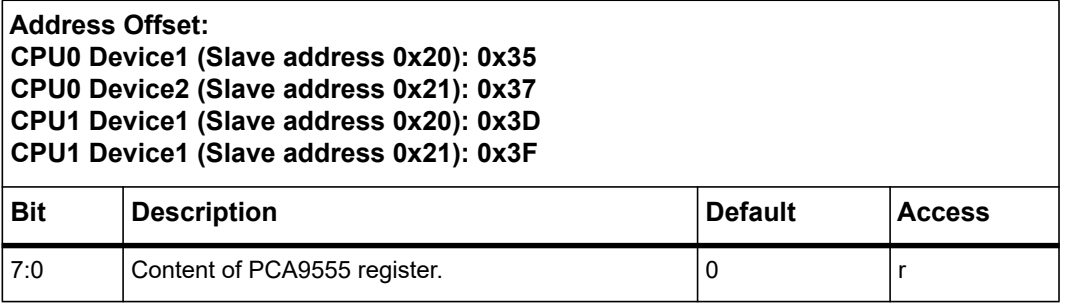

## <span id="page-166-0"></span>**5.1.17 Flash Status and Selection Registers**

The flash status register indicates the actual status of the mechanical switches SW1.3 (Signal BOOT\_TSOP), SW3.1 (Signal BOOT\_SEL\_EN\_) and SW3.2 (Signal BOOT\_DEFAULT).

The register also provides information about the actual Boot Flash selection (status bit CURRENT\_BOOT\_SELECT) and the IPMC selected Boot Flash (status bit TARGET\_BOOT\_SELECT).

The IPMC Target Boot Flash selection will become active with next platform reset. When the bits, TARGET\_BOOT\_SELECT and CURRENT\_BOOT\_SELECT are different, an alternate BIOS needs to be selected. In this case the platform reset will be transformed by the FPGA logic to payload power cycle including the ME. This is done to guarantee no SPI access to boot flash when switching the other device.

| <b>Address Offset: 0x40</b> |                                                                                                    |                                       |                     |  |
|-----------------------------|----------------------------------------------------------------------------------------------------|---------------------------------------|---------------------|--|
| <b>Bit</b>                  | <b>Description</b>                                                                                                    | <b>Default</b>                        | <b>Access</b>       |  |
| $\Omega$                    | <b>CURRENT BOOT SELECT: Current Boot Flash</b><br>selection.<br>Is valid until next platform reset.                                                                                           | $\mathbf{0}$                          | r                   |  |
| 3:1                         | Reserved                                                                                                    | 0                                     | r                   |  |
| 4                           | TSOP or PLCC Boot select. Signal BOOT TSOP.<br>0: TSOP selected<br>1: PLCC selected                                                                                                    | Fxt.<br>0: SW1.3 OFF<br>1: SW1.3 ON   | r                   |  |
| 5                           | Manual Boot Flash select enable. Signal<br>BOOT SEL EN.<br>0: Signal BOOT SELECT selects active Boot Flash<br>1: Switch SW3.2 selects the active Boot Flash.                                  | Fxt.<br>0: SW3.1 OFF<br>1: SW3.1 ON   | $\mathsf{r}$        |  |
| 6                           | Manual Boot Flash select. Signal BOOT_DEFAULT.<br>Used when SW3.1 is ON:<br>0: Selects Default Boot SPI Flash.<br>1: Selects Recover Boot SPI Flash.                                          | Ext.<br>$0:$ SW3.2 OFF<br>1: SW3.2 ON | $\mathsf{r}$        |  |
| 7                           | TARGET BOOT SELECT. Target Boot Flash<br>Selection.<br>0: Selects Default Boot SPI Flash<br>1: Selects Recovery Boot SPI Flash<br>Note: New Flash selection valid with next platform<br>reset | PWR GOOD: 0                           | LPC: r<br>IPMC: r/w |  |

*Table 5-76 Flash Status Register*

## **5.1.18 PCH Output Enable Register**

The output signals, PCH\_RCIN\_, PCH\_SCI\_ and PCH\_PSTATE\_ are connected to the GPIO Pins of the PCH. After power-up, the PCH drives these signals. To avoid signal contention, the outputs are tri-stated. After software has configured the PCH GPIO pins as inputs, the corresponding outputs can be enabled with this register.

| <b>Address Offset: 0x41</b> |                                                                                        |                |               |  |
|-----------------------------|----------------------------------------------------------------------------------------|----------------|---------------|--|
| <b>Bit</b>                  | <b>Description</b>                                                                     | <b>Default</b> | <b>Access</b> |  |
| 0                           | PCH_RCIN_enable:<br>0: Disabled. Signal is tri-state<br>1: Enabled. Drive pch rcin     | 0              | LPC: r/w      |  |
|                             | PCH SCI enable:<br>0: Disabled. Signal is tri-state<br>1: Enabled. Drive pch sci       | 0              | LPC: r/w      |  |
| 2                           | PCH PSTATE_enable:<br>0: Disabled. Signal is tri-state<br>1: Enabled. Drive pch_pstate | 0              | LPC: r/w      |  |
| 7:3                         | Reserved                                                                               | 0              | 0             |  |

*Table 5-77 PCH Output Enable Register*

# **5.1.19 RTM SPI Interface Registers**

The signals, RTM\_SPI\_SCK, RTM\_SPI\_SS\_, RTM\_SPI\_MISO and RTM\_SPI\_MOSI are used to support a SPI master protocol. The signal, RTM\_SPI\_MISO is also used to signal an RTM interrupt to the baseboard. See *[Flash Status and Selection Registers on page 167](#page-166-0)*.

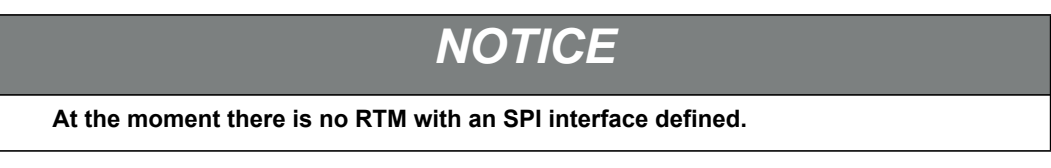

A write access to the RTM SPI Address/Command Register starts the SPI transaction. The write cycle terminates when SPI transaction is finished.

*Table 5-78 RTM SPI Address/Command Register*

| <b>Address Offset: 0x42</b> |                                           |                |               |  |
|-----------------------------|-------------------------------------------|----------------|---------------|--|
| <b>Bit</b>                  | <b>Description</b>                        | <b>Default</b> | <b>Access</b> |  |
| 0                           | <b>Command Bit</b><br>0: Write<br>1: Read | 0              | LPC: r/w      |  |
| 7:1                         | RTM SPI Address bits [6:0]                | 0              | LPC: r/w      |  |

A write access to the RTM SPI Address/Command Register with the Command Bit 0 (Write) starts a SPI write transaction. The data byte in the SPI Write Register is written to the SPI device.

*Table 5-79 RTM SPI Write Register*

| Address Offset: 0x43 |                    |                |               |
|----------------------|--------------------|----------------|---------------|
| <b>Bit</b>           | <b>Description</b> | <b>Default</b> | <b>Access</b> |
| ∣7:0                 | RTM SPI write data |                | LPC: w        |

A write access to the RTM SPI Address/Command Register with the Command Bit 1 (Read) starts a SPI read transaction. This contains the data read from the SPI device.

*Table 5-80 RTM SPI Read Register*

| Address Offset: 0x43 |                     |                |        |
|----------------------|---------------------|----------------|--------|
| <b>Bit</b>           | <b>Description</b>  | <b>Default</b> | Access |
| 7:0                  | I RTM SPI read data | υ              | LPC: r |

# **5.1.20 Update Channel Equalization Control Register**

The following table contains Update Channel Equalization Control Register information.

*Table 5-81 Update Channel Equalization Control Register* 

|                | <b>Address Offset: 0x48</b>                                                                 |                |                      |  |
|----------------|---------------------------------------------------------------------------------------------|----------------|----------------------|--|
| <b>Bit</b>     | <b>Description</b>                                                                          | <b>Default</b> | <b>Access</b>        |  |
| 0              | Control output Signal UC1 EQ RX:<br>0: UC1 EQ RX is driven low<br>1: UC1 EQ RX is tri-state | 0              | LPC: r/w<br>IPMC: r  |  |
|                | Control output Signal UC1 EQ TX:<br>0: UC1 EQ TX is driven low<br>1: UC1 EQ TX is tri-state | 0              | I PC: r/w<br>IPMC: r |  |
| $\overline{2}$ | Control output Signal UC2 EQ RX:<br>0: UC2 EQ RX is driven low<br>1: UC2 EQ RX is tri-state | 0              | LPC: r/w<br>IPMC: r  |  |

| <b>Address Offset: 0x48</b> |                                                                                             |                |                      |
|-----------------------------|---------------------------------------------------------------------------------------------|----------------|----------------------|
| <b>Bit</b>                  | <b>Description</b>                                                                          | <b>Default</b> | <b>Access</b>        |
| 3                           | Control output Signal UC2_EQ_TX:<br>0: UC2 EQ TX is driven low<br>1: UC2 EQ TX is tri-state | 0              | I PC: r/w<br>IPMC: r |
| 4                           | Control output Signal UC3_EQ_RX:<br>0: UC3 EQ RX is driven low<br>1: UC3 EQ RX is tri-state | $\mathbf{0}$   | I PC: r/w<br>IPMC: r |
| 5                           | Control output Signal UC3_EQ_TX:<br>0: UC3_EQ_TX is driven low<br>1: UC3 EQ TX is tri-state | 0              | I PC: r/w<br>IPMC: r |
| 6                           | Control output Signal UC4_EQ_RX:<br>0: UC4 EQ RX is driven low<br>1: UC4 EQ RX is tri-state | 0              | I PC: r/w<br>IPMC: r |
| 7                           | Control output Signal UC4_EQ_TX:<br>0: UC4 EQ TX is driven low<br>1: UC4 EQ TX is tri-state | 0              | I PC: r/w<br>IPMC: r |

*Table 5-81 Update Channel Equalization Control Register (continued)*

# **5.1.21 RTM USB Control Register**

The following tables contain information about the RTM Control, Status and Interrupt Status Registers.

*Table 5-82 RTM USB Control Register*

| <b>Address Offset: 0x4A</b> |                                                                                                    |                    |                     |
|-----------------------------|----------------------------------------------------------------------------------------------------|--------------------|---------------------|
| <b>Bit</b>                  | <b>Description</b>                                                                                                   |                    | <b>Access</b>       |
|                             | Reserved                                                                                                    | 0                  |                     |
|                             | Disable/Fnable USB Port 2 to RTM:<br>0: RTMUSB_ENABLE_ driven low. Enabled<br>1: RTMUSB ENABLE driven high. Disabled | <b>PWR GOOD: 1</b> | LPC: r/w<br>IPMC: r |
| 7:2                         | Reserved                                                                                                    | 0                  |                     |

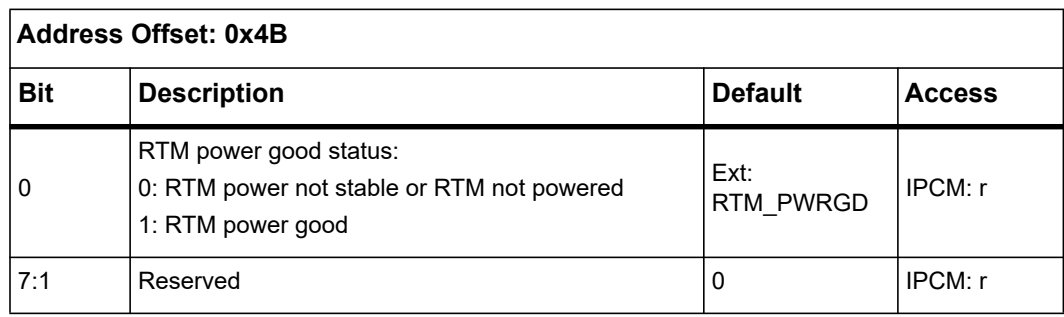

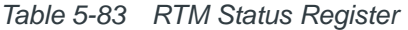

*Table 5-84 RTM Interrupt Status Register* 

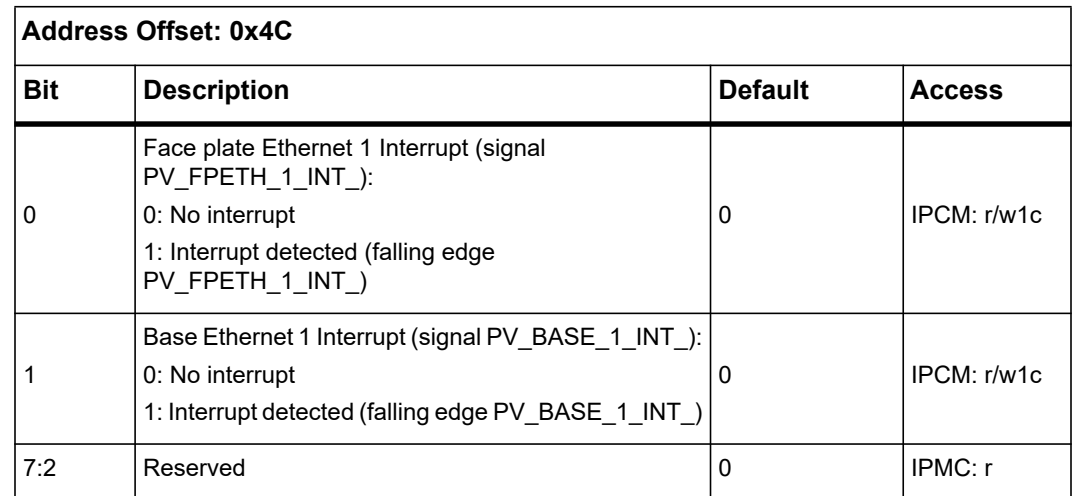

## **5.1.22 LED Status and Control Register**

The following table contains LED Control Register information.

*Table 5-85 LED Control Register* 

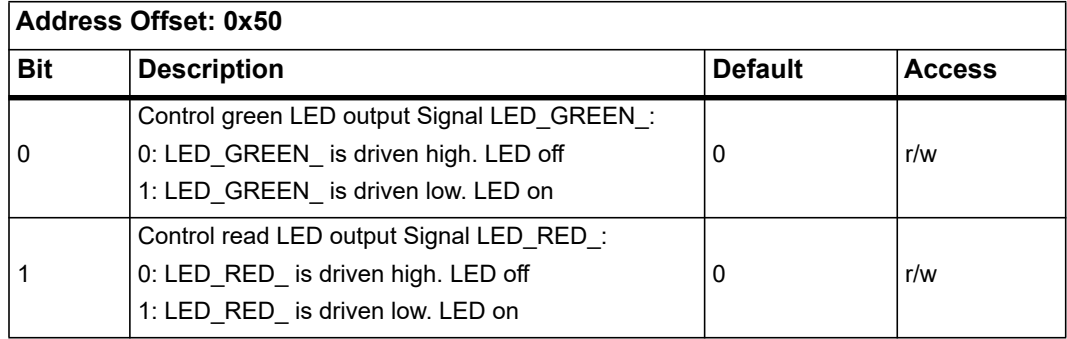

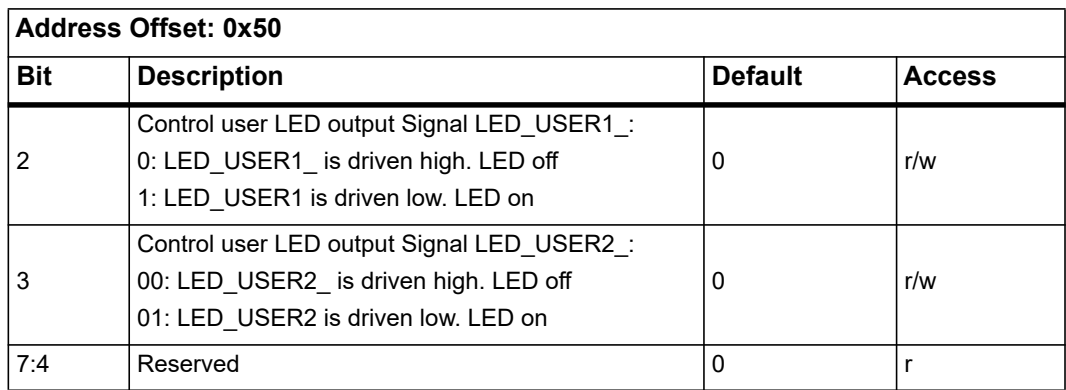

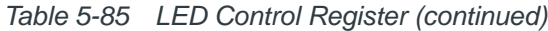

# **5.1.23 Spare Signals Status Registers**

The following table contains information about the Spare Signals Status Registers.

| <b>Address Offset: 0x52</b> |                                                |                |               |
|-----------------------------|------------------------------------------------|----------------|---------------|
| <b>Bit</b>                  | <b>Description</b>                             | <b>Default</b> | <b>Access</b> |
| 0                           | Signal level of SW100 2 (Connected to SW100.2) | Ext.           |               |
|                             | Signal level of SW1.4 (Connected to SW1.4)     | Ext.           |               |
| 3:2                         | Signal level of spare connections SPARE[2:1]   | Ext.           |               |
| 7:4                         | Reserved                                       | Ext.           |               |

*Table 5-86 Spare Signal Status Register* 

# **5.1.24 CPU Presence Detection Register**

The following table contains information about the CPU Presence Detection Register.

*Table 5-87 CPU Presence Detection Register* 

| Address Offset: 0x54 |                    |         |        |
|----------------------|--------------------|---------|--------|
| <b>Bit</b>           | <b>Description</b> | Default | Access |
| 1:0                  | Reserved           | U       |        |

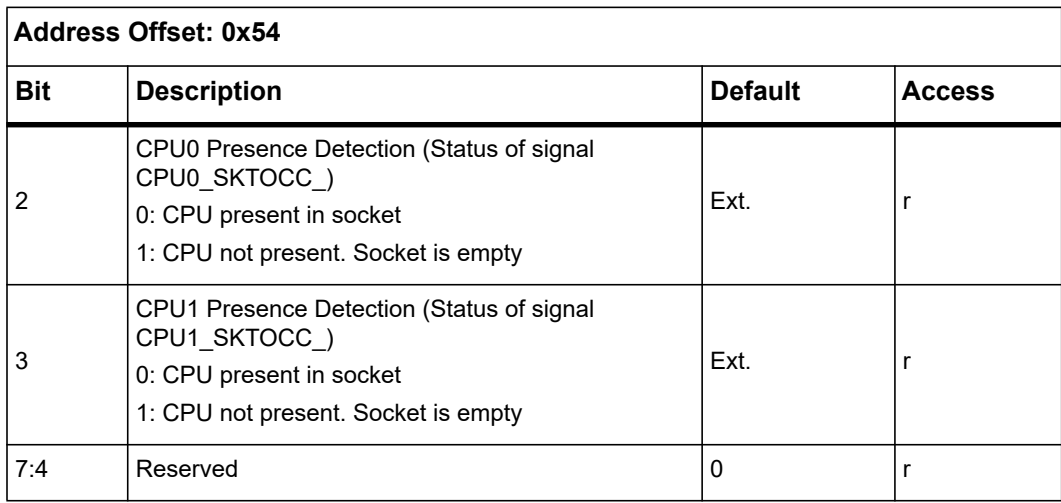

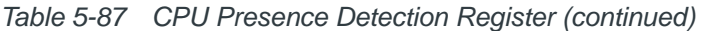

# **5.1.25 CPU Error Status Register**

The following table contains information about the CPU Error Status Register.

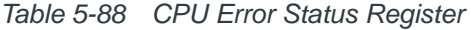

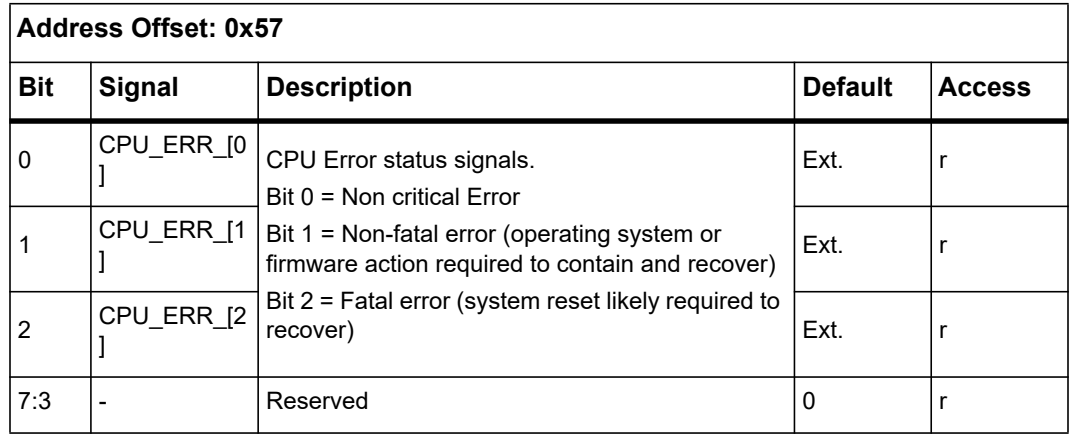

# <span id="page-174-2"></span>**5.1.26 Telecom Clock Supervision Registers**

All incoming telecom clocks can be monitored and measured in the range from 1 Hz to 166 MHz. Up to four different clock inputs may be monitored. See the following table.

*Table 5-89 Supervised Telecom Clocks Reference List*

| <b>Number</b> | <b>Name</b>     | <b>Description</b>   |
|---------------|-----------------|----------------------|
|               | SYSCLK IN CLK1A | CLK1A from backplane |
|               | SYSCLK IN CLK1B | CLK1B from backplane |
|               | SYSCLK IN CLK2A | CLK2A from backplane |
| 3             | SYSCLK IN CLK2B | CLK2B from backplane |

<span id="page-174-1"></span>*Table 5-90 Telecom Clock Monitor Control Register*

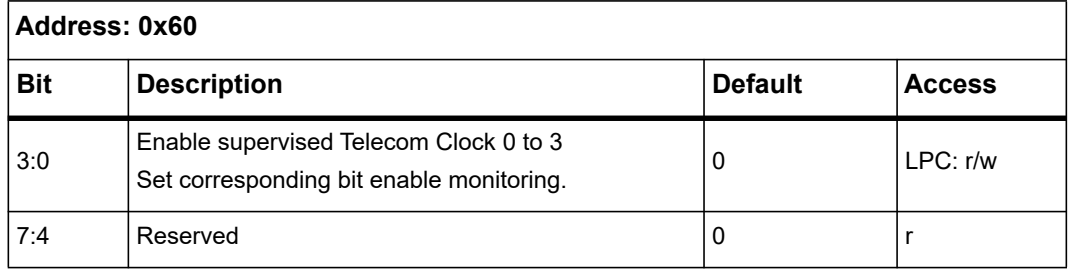

When at least one bit shown in *[Table 5-90](#page-174-1)* is set, the corresponding status bit CLK\_MONITOR\_FINISHED shown in *[Table 5-68](#page-160-0)* is also set.

*Table 5-91 Telecom Clock Monitor Status Register*

<span id="page-174-0"></span>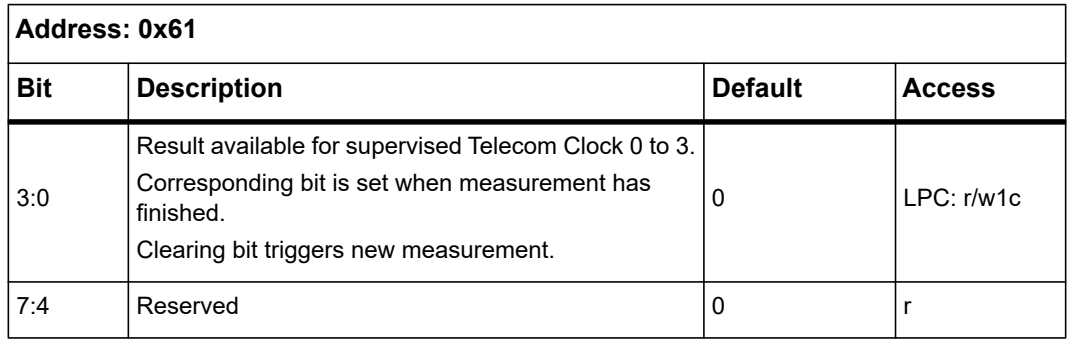

When at least one bit shown in *[Table 5-92](#page-175-0)* is set, the corresponding status bit CLK\_MONITOR\_OUT\_OF\_RANGE shown in *[Table 5-69](#page-161-0)* is also set.

| Address: 0x62 |                                                                                                    |                |               |  |
|---------------|----------------------------------------------------------------------------------------------------|----------------|---------------|--|
| <b>Bit</b>    | <b>Description</b>                                                                                    | <b>Default</b> | <b>Access</b> |  |
|               | Frequency of supervised Telecom Clock 0 to 3 is out<br>of range.                                      |                |               |  |
|               | Gate Mode:                                                                                            |                |               |  |
|               | Corresponding bit is set when the number of positive<br>Clock edges within the selected time base is: |                |               |  |
|               | < I ower limit or                                                                                     |                |               |  |
| 3:0           | > Upper limit                                                                                         | 0              | I PC: r/w1c   |  |
|               | Period Mode:                                                                                          |                |               |  |
|               | Corresponding bit is set when the Clock 0 Period<br>within the selected time base is:                 |                |               |  |
|               | < Lower limit or                                                                                      |                |               |  |
|               | > Upper limit                                                                                         |                |               |  |
|               | Clearing bit triggers new sequence of measurements.                                                   |                |               |  |
| 7:4           | Reserved                                                                                              | 0              | r             |  |

<span id="page-175-0"></span>*Table 5-92 Telecom Clock Monitor Out of Range Register* 

<span id="page-175-1"></span>*Table 5-93 Telecom Clock Monitor Select Register*

| Address: 0x63 |                                                                                                    |                |               |
|---------------|----------------------------------------------------------------------------------------------------|----------------|---------------|
| <b>Bit</b>    | <b>Description</b>                                                                                                    | <b>Default</b> | <b>Access</b> |
| 1:0           | Select supervised Telecom Clocks. See Table 5-89<br>Supervised Telecom Clocks Reference List:<br>0-3: Select corresponding clock | Ü              | LPC: r/w      |
| 7:2           | Reserved                                                                                                    | U              |               |

The following tables refer to the clock selected with *[Table 5-93](#page-175-1)*.

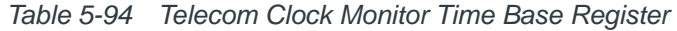

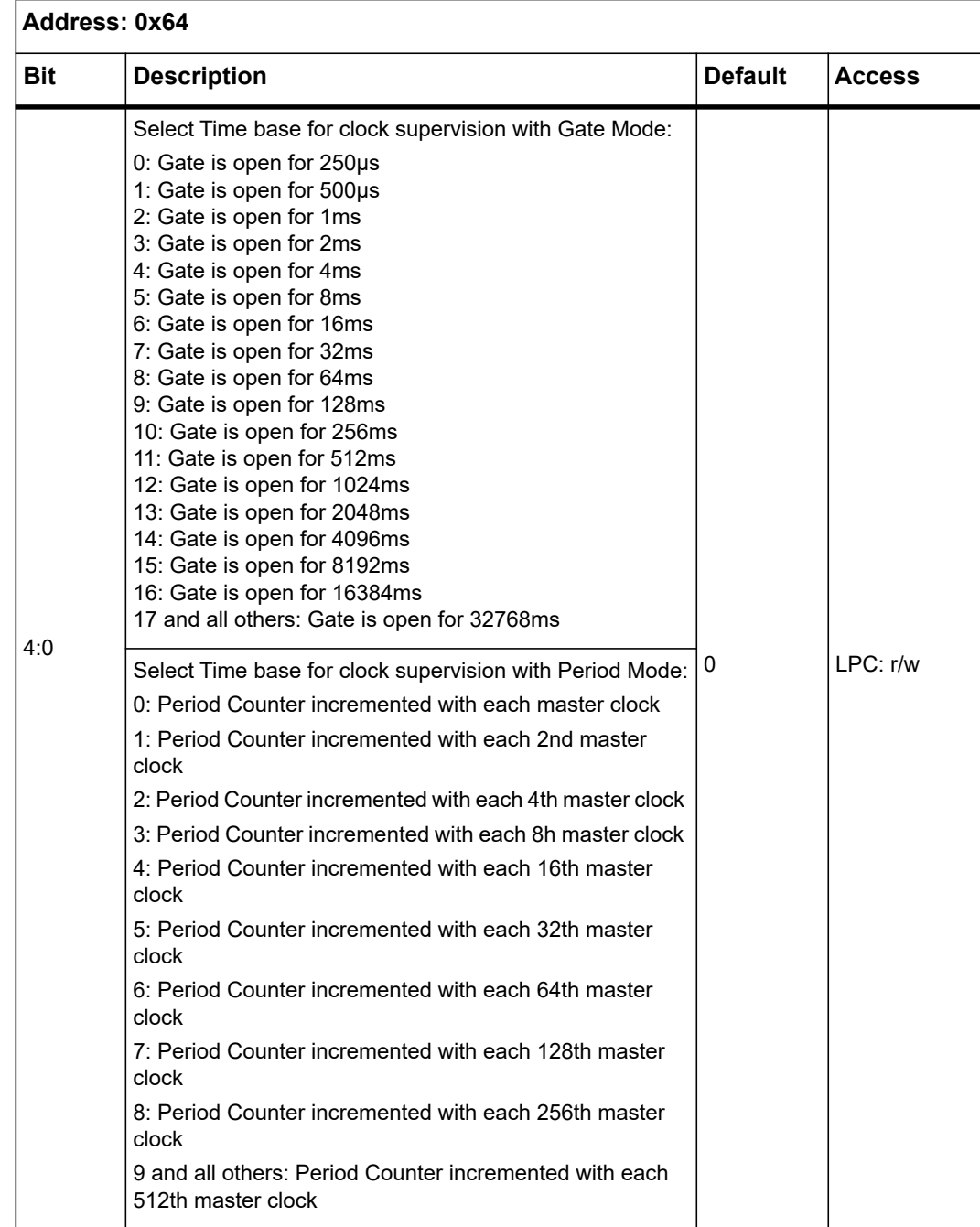

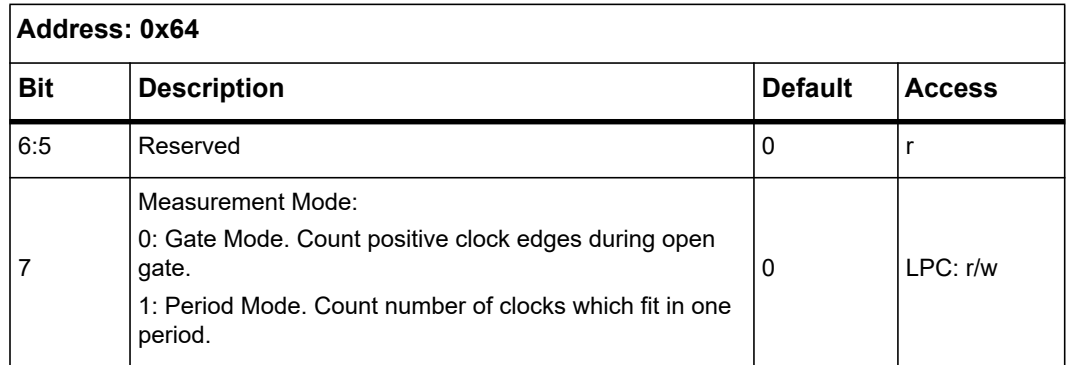

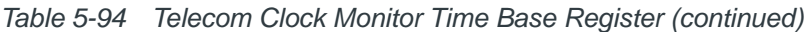

*Table 5-95 Telecom Clock Monitor Frequency/Period Register* 

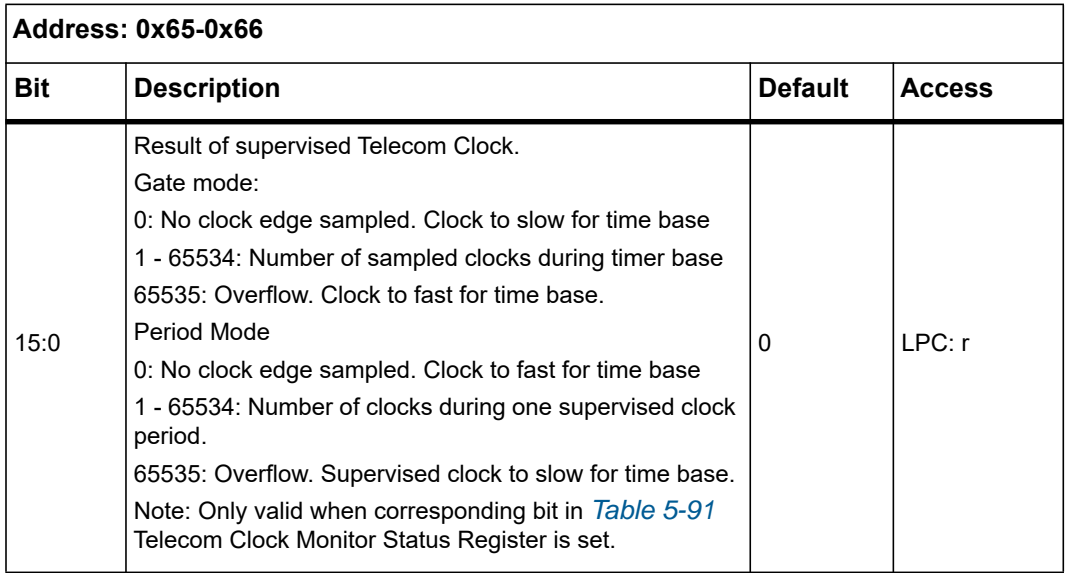

*Table 5-96 Telecom Clock Monitor Lower Limit Register*

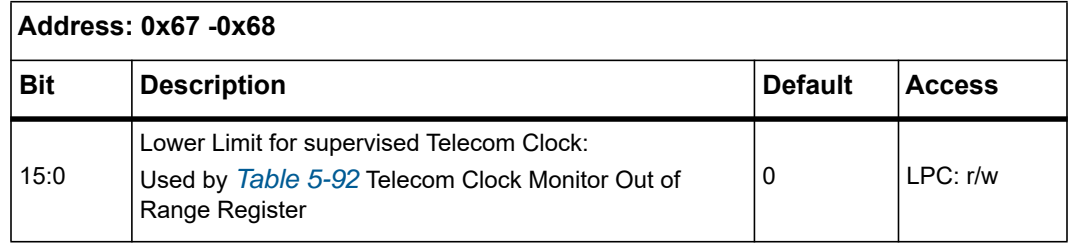

*Table 5-97 Telecom Clock Monitor Upper Limit Register*

| Address: 0x69 -0x6A |                                                                                                    |                |               |
|---------------------|----------------------------------------------------------------------------------------------------|----------------|---------------|
| <b>Bit</b>          | <b>Description</b>                                                                                            | <b>Default</b> | <b>Access</b> |
| 15:0                | Upper Limit for supervised Telecom Clock:<br>Used by Table 5-92Telecom Clock Monitor Out of Range<br>Register | 0xFFFF         | LPC: r/w      |

# **5.1.27 BIOS Version Registers**

The following tables contain information on the BIOS Version Registers.

*Table 5-98 BIOS Version Register 1*

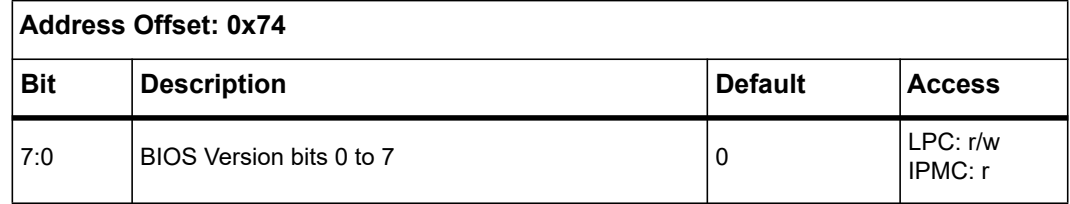

*Table 5-99 BIOS Version Register 2*

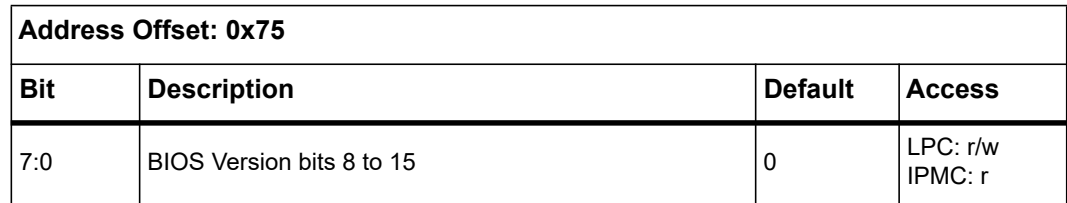

*Table 5-100 BIOS Version Register 3*

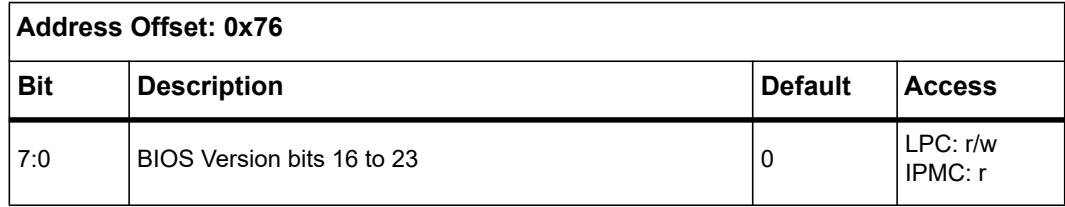

# **5.1.28 IPMC BIOS Communication Registers**

The following tables contain information about the IPMC BIOS Communication Registers.

*Table 5-101 IPMC BIOS Communication Register 1*

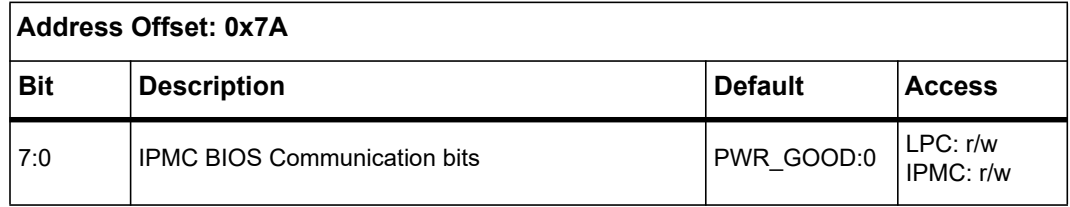

#### *Table 5-102 IPMC BIOS Communication Register 2*

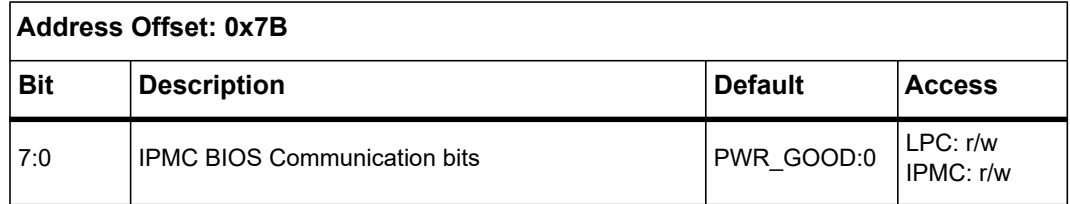

#### *Table 5-103 IPMC BIOS Communication Register 3*

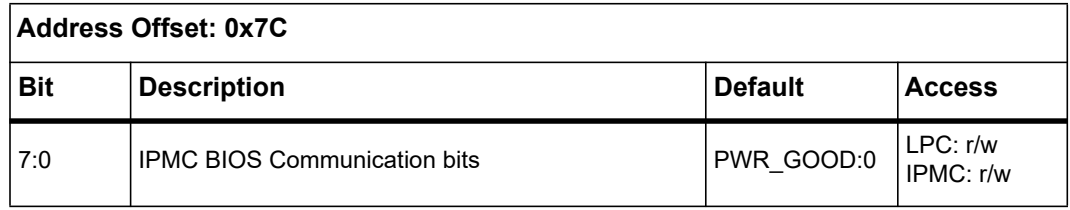

## **5.1.29 Scratch Registers**

The following tables contain LPC Scratch Register information.

*Table 5-104 LPC Scratch Register*

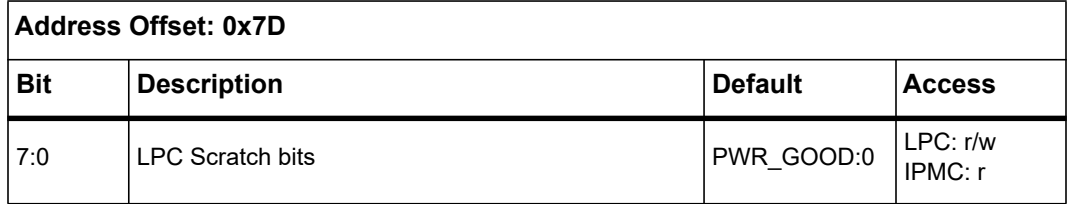
#### *Table 5-105 IPMC Scratch Register*

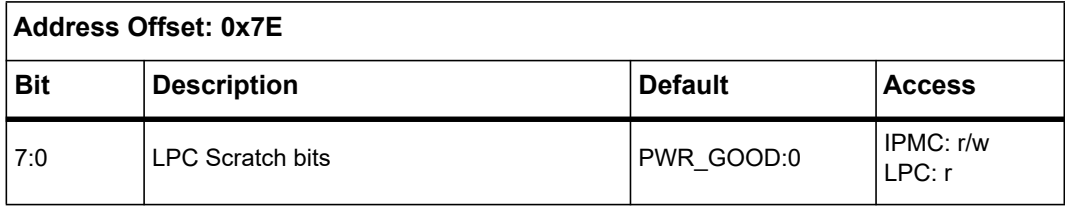

# **Basic Input/Output System**

## **6.1 Introduction**

The Basic Input/Output System (BIOS) provides an interface between the operating system and the hardware of the blade and is used for hardware configuration. Before loading the operating system, the BIOS performs basic hardware tests and prepares the blade for the initial boot-up procedure.

During blade production, identical BIOS images are programmed into both boot flash banks. Either flash bank can be selected as the boot device via an IPMI command. For further details refer to the section *[System Boot Options Parameter #96 on page 246](#page-245-0)*.

The BIOS used on the blade is based on the Insyde UEFI BIOS with several Penguin Edge extensions integrated. Its main features are:

- Initialize CPU, chipset, and memory
- **•** Initialize PCI devices
- Setup utility for setting configuration data
- IPMC support
- **•** Serial console redirection for remote blade access
- Boot operation system

The BIOS complies with the following specifications:

- UEFI Specification 2.3.1
- Plug and Play BIOS Specification 1.0a
- PCI BIOS Specification 2.1
- SMBIOS Specification 2.8
- BIOS Boot Specification 1.01
- PXF 2.1
- Multiprocessor Specification 1.4
- ACPI 5.0

The BIOS setup program is required to configure the blade hardware. This configuration is necessary for operating the blade and connected peripherals. The configuration data are stored in the same flash device from which the blade boots.

When you are not sure about configuration settings, restore the default values. This option is provided in case a value has been changed and you want to reset settings.

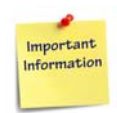

**Loading the BIOS default values affect all setup items and reset options previously altered.** 

**If you set the default values, the displayed default values take effect only after the BIOS setup is saved and closed.**

## **6.2 Accessing the Blade Using the Serial Console Redirection**

The blade's firmware provides a serial console redirection feature allowing remote access to the blade through a terminal connected to the blade's serial interface.

The terminal can be connected to display VGA text information. Terminal keyboard input is redirected and treated as a normal PC keyboard input. The serial console redirection feature can be configured via a setup utility.

### **6.2.1 Requirements for Serial Console Redirection**

For serial console redirection, the following are required:

- Terminal or terminal emulation which supports a VT100 mode
- NULL-modem cable

Terminal emulation programs such as TeraTermPro or Putty can be used.

### **6.2.2 Default Access Parameters**

By default, the blade is accessed using the serial interface COM1. By default, this interface is accessible using an RJ-45 connector at the blade's face plate.

A NULL-Modem cable **RJ45-DSUB-ATCA** is available as an accessory kit for the blade. It converts the RJ-45 connector to a standard DSUB connector which can be connected to a remote terminal. By default, the following communication parameters are used:

- $\bullet$  Baud rate: 115200
- Flow control: None
- $\bullet$  VT-100
- Eight data bits
- No parity
- One stop bit

### **6.2.3 Connecting to the Blade**

#### **Procedure**

To connect to the blade using the serial console redirect feature:

- 1. Configure terminal to communicate using the same parameters as in BIOS setup.
- 2. Connect the terminal to NULL-modem cable.
- 3. Connect the NULL-modem cable to COM port of the blade.
- 4. Start up the blade.

## **6.3 Changing Configuration Settings**

When the system is switched on or rebooted, the presence and functionality of the system components is tested by Power-On Self-Test (POST).

Press <F2> key when requested. The main menu appears. It looks similar to the one shown in the following figure.

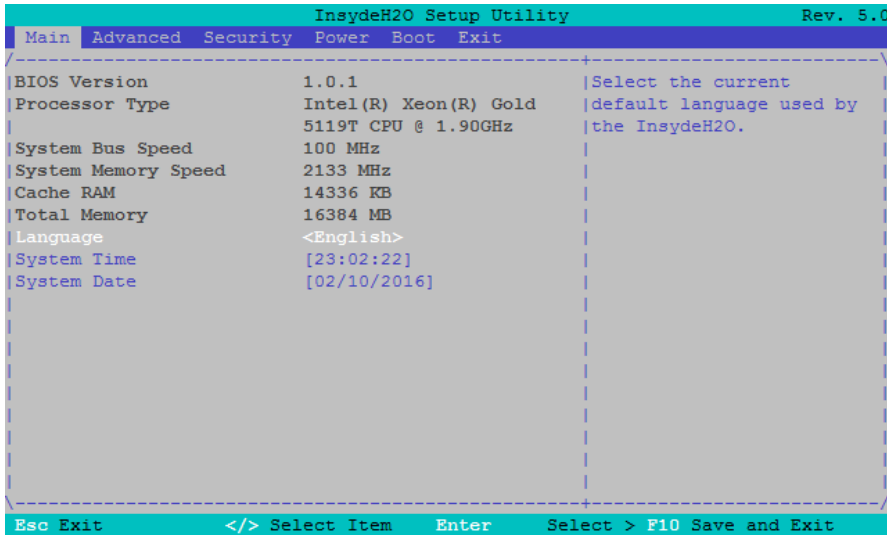

*Figure 6-1 Main Menu*

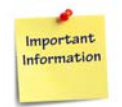

**Make sure BIOS is properly configured prior to installing the operating system and its drivers.**

**If you save changes in setup, the next time the blade boots up, BIOS configures the system according to the setup selections stored. If those values cause the system boot to fail, reboot and enter setup to get the default values or to change the selections that caused the failure.** 

In order to navigate in setup, use the arrow keys on the keyboard to highlight items on the menu. All other navigation possibilities are shown at the bottom of the menu.

Additionally, an item-specific help is displayed on the right side of the window.

## **6.4 Boot Support**

### **6.4.1 Boot Mode**

BIOS supports **UEFI** boot mode and **Legacy** boot mode.

Legacy boot mode refers to BIOS boot mode introduced by IBM on their first Personal Computer. UEFI boot mode is specified in the UEFI specification.

Legacy boot from a hard disk uses the Master Boot Record (MBR) partition scheme, whereas UEFI boot mode uses the GUID Partition Table (GPT).

Legacy boot maintains a list of all devices which may be of bootable type (for example, SATA devices, network devices).

In UEFI boot mode, BIOS maintains a list of operating system loaders, which are present in the so called EFI System Partition. The EFI System Partition is a small partition (~100 Mbyte) with FAT32 file system, which contains the OS loader.

During the POST procedure the UEFI BIOS scans all storage devices that are connected to the system for a valid GUID Partition Table (GPT). If there is a known boot loader found in the EFI System Partition, a new entry is added to the boot order list. For example, if the EFI System Partition contains the \EFI\redhat\grub.efi file, BIOS will add Red Hat Linux to the boot list.

In UEFI boot mode, network devices are handled in the same way as in legacy mode, they are simply added to the boot order list.

[A detailed description of UEFI boot mechanism can be found in the UEFI Specification](http://www.uefi.org/specifications)  [Chapter 3 Boot Manager and Chapter 5 GUID Partition Table \(GPT\) Disk Layout](http://www.uefi.org/specifications)  [\(](http://www.uefi.org/specifications)*http://www.uefi.org/specifications*).

**NOTE:** Boot options in the Boot Menu change depending on what is selected. Enabling or Disabling devices requires the OPROM to be loaded to become an active boot device. An immediate reboot is recommended to make the boot entry visible.

### **6.4.2 Boot Type**

In BIOS Setup **Boot Menu** the following Boot Types can be selected:

 Dual Boot Type: Legacy and UEFI Boot is enabled. With the Boot Priority option, you can determine whether UEFI devices or legacy devices are placed first in the boot order list. Additionally with the setup option **PXE Boot capability**, the type of network boot can be selected between **Legacy** and **UEFI**.

**Note:** If Legacy devices are placed first in the boot order list, the UEFI devices are not executed and the blade will be automatically restarted. This is a limitation of the Legacy Compatibility Support Module of the BIOS.

- Legacy Boot Type: Only legacy boot devices are in the boot order list.
- UEFI Boot Type: Only UEFI boot devices/OS loader are in the boot order list.

### **6.4.3 Supported Boot Devices**

The BIOS supports booting from the following devices/sources:

- NVMe disk connected to the NVMe interface (available only when NVMe SSD is assembled)
- Solid State Disk connected to the SATA interface (available only when SSD SATA is assembled)
- USB devices, floppy, CD ROM, and hard disk
- PXE boot from Front Panel Ethernet, Base Ethernet and Fabric Ethernet

### **6.4.4 Selecting the Boot Device**

To determine the device from which BIOS attempts to boot, the following are the possibilities:

- By setup, to select a permanent order of boot devices
- By boot selection menu, to select any device for the next boot-up procedure only. Refer to section *[Boot on page 217](#page-216-0)*.
- By changing the *bootorder* parameter of IPMI Boot parameter. For more information, refer to sections *[IPMI Boot Parameter on page 194](#page-193-0)* and *[System Boot](#page-246-0)  [Options Parameter #100 on page 247](#page-246-0)*.

#### **By Setup**

To select the boot device by setup, proceed as follows:

- 1. From the BIOS setup menu, select **Boot**.
- 2. Select **Legacy Boot Order** and/or **EFI Boot Order**.
- 3. Select the order of the devices from which BIOS attempts to boot the operating system.

*Figure 6-2 Boot Device Priority*

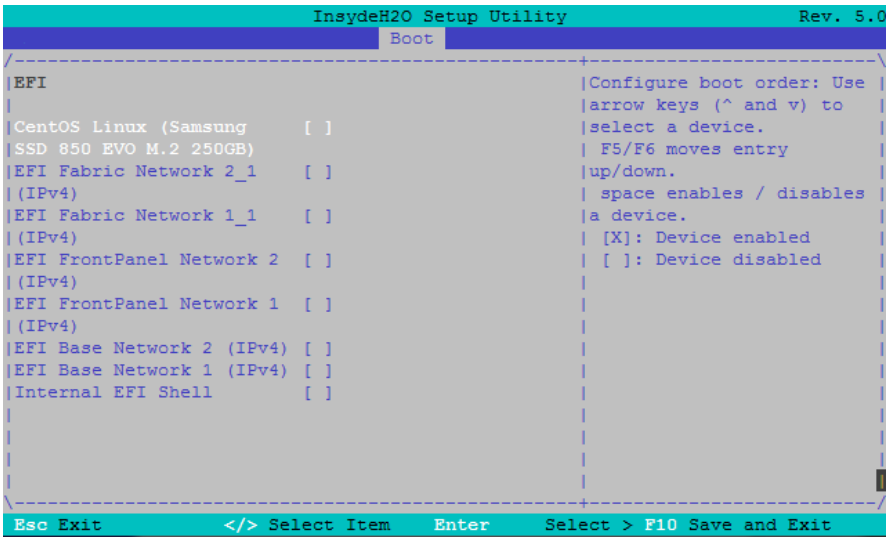

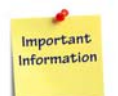

**If the BIOS is not successful at booting from one device, it tries to boot from the next device on the list. When the BIOS does not find any bootable device, the blade will be restarted by a cold reset.**

#### **By Boot Menu**

- 1. Press <F4> key to enter the **Boot** menu.
- 2. Enter **Boot Manager**.

3. Override existing boot sequence by selecting another boot device from the boot list.

*Figure 6-3 Boot Menu*

| Boot Manager                                                                                                    |  |
|----------------------------------------------------------------------------------------------------|--|
| Boot Option Menu                                                                                                    |  |
| <b>EFI Boot Devices</b><br>Internal EFI Shell<br>Legacy Hard Drive<br>SATA0 : Samsung SSD 850 EVO M.2 250GB<br>EFT Boot Devices<br>EFI Fabric Network 2 1 (IPv4)<br>EFI Fabric Network 1 1 (IPv4)<br>EFI FrontPanel Network 2 (IPv4)<br>EFI FrontPanel Network 1 (IPv4)<br>EFI Base Network 2 (IPv4)<br>EFI Base Network 1 (IPv4)<br>CentOS Linux (Samsung SSD 850 EVO M.2 250GB) |  |
| "/v Select Item<br>Enter Select > SubMenu<br>F1 Help<br><b>Esc</b> Exit<br>F5/F6 Change Values                                                                                                    |  |

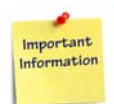

**If a selected legacy boot device does not load the operating system, BIOS will reset the blade.**

**If an EFI boot device does not load the operating system, it will return to the Boot Manager.** 

## **6.5 iSCSI Boot**

The BIOS supports iSCSI boot in UEFI mode from Front Panel Ethernet, Base Ethernet and Fabric Ethernet. This section describes the iSCSI configuration menu.

Ensure that in the BIOS Setup, in the Boot Menu the Boot Type is set to Dual Boot Type or UEFI Boot Type, and the PXE Boot capability is set to UEFI:IPv4.

#### **Steps to configure iSCSI boot**

- 1. Enter the Boot Menu/Front Page by pressing the <F4> key.
- 2. Select Device Manager from the Boot Menu.
- 3. Select the iSCSI Configuration Menu.
- 4. Enter an iSCSI Initiator Name.
- 5. Add one or more iSCSI Attempts.

6. Save the iSCSI configuration with F10 key.

*Figure 6-4 iSCSI Configuration*

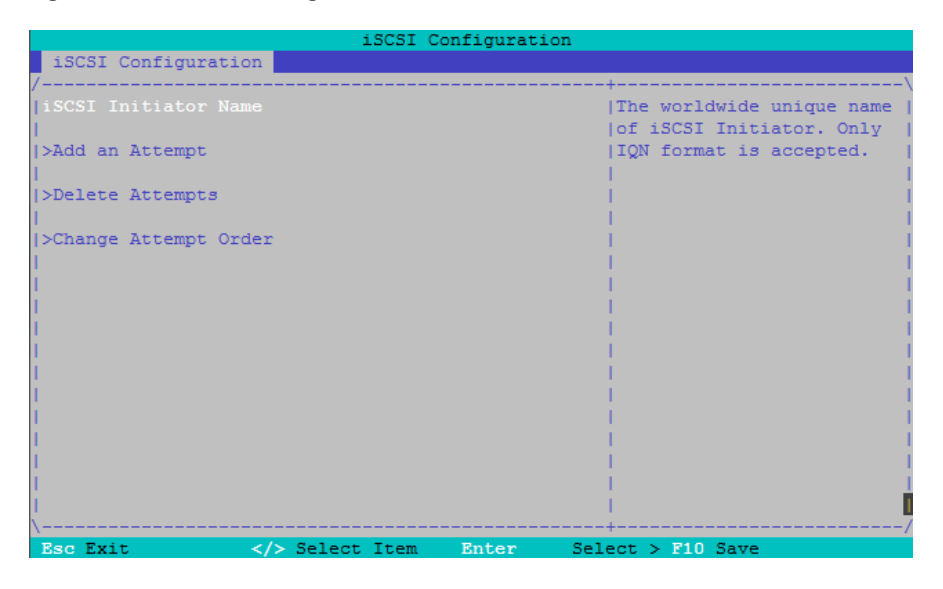

*Table 6-1 iSCSI Configuration Menu*

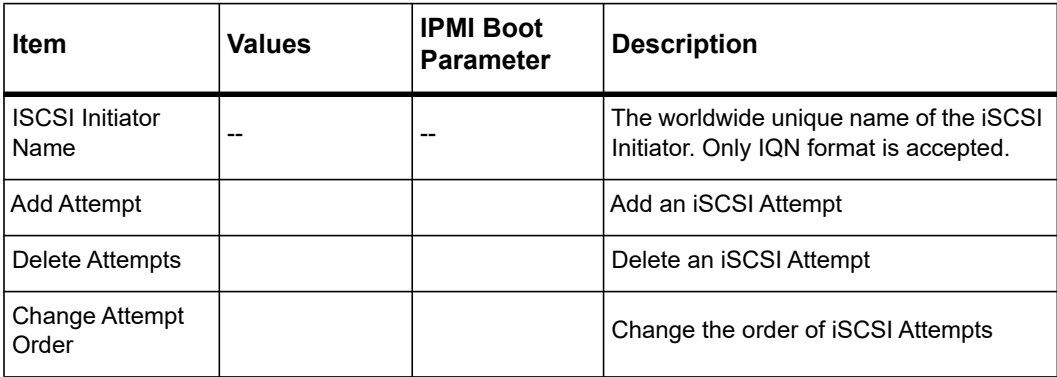

*Figure 6-5 Attempt Configuration 1*

|                                                                     |                     | iSCSI Configuration |
|---------------------------------------------------------------------|---------------------|---------------------|
| iSCSI Configuration                                                 |                     |                     |
|                                                                     |                     |                     |
| iSCSI Attempt Name                                                  | $\mathbf{1}$        | Disabled, Enabled,  |
|                                                                     |                     | [Enabled for MPIO]  |
| liSCSI Mode                                                         | <enabled></enabled> |                     |
|                                                                     |                     |                     |
| Internet Protocol                                                   | $\langle$ IP4>      |                     |
|                                                                     |                     |                     |
| [0] Connection Retry Count [0]                                      |                     |                     |
| Connection Establishing [1000]                                      |                     |                     |
| Timeout                                                             |                     |                     |
|                                                                     |                     |                     |
| <b>ISID</b>                                                         | 2C9ECD1E769E        |                     |
|                                                                     |                     |                     |
| Enable DHCP                                                         | $\Box$              |                     |
| Initiator IP Address 0.0.0.0                                        |                     |                     |
| Initiator Subnet Mask 0.0.0.0                                       |                     |                     |
| Gateway                                                             | 0.0.0.0             |                     |
|                                                                     |                     |                     |
| Target Name                                                         |                     |                     |
| Target IP Address 0.0.0.0                                           |                     |                     |
|                                                                     |                     |                     |
| Esc Exit<br>$\langle \rangle >$ Select Item Enter $\langle \rangle$ |                     | $Select > F10$ Save |

*Figure 6-6 Attempt Configuration 2*

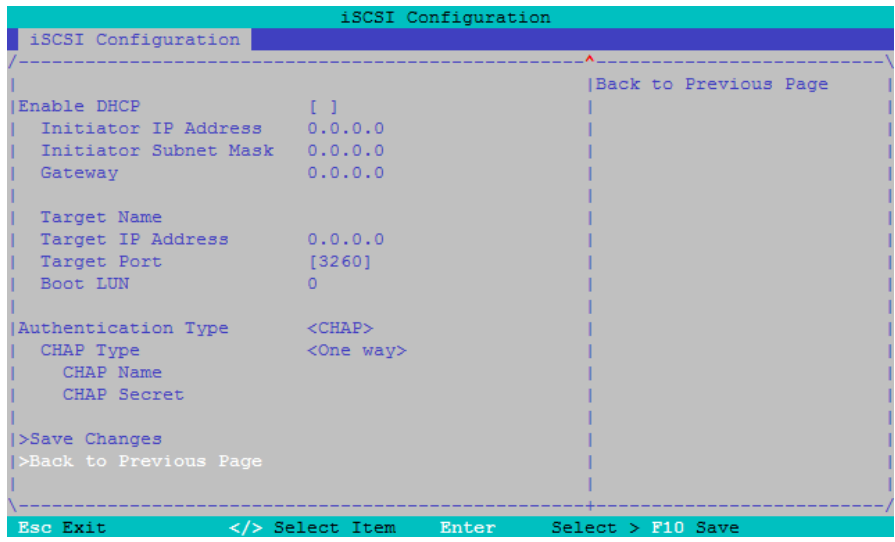

| <b>Item</b>                                                                                                    | <b>Values</b>                          | <b>IPMI Boot</b><br><b>Parameter</b> | <b>Description</b>                                                                                                    |
|----------------------------------------------------------------------------------------------------|----------------------------------------|--------------------------------------|----------------------------------------------------------------------------------------------------|
| <b>iSCSI Mode</b>                                                                                              | Disabled/Enabled<br>Enabled for MPIO   |                                      | Set to Enabled.<br>Use Enabled for Multipath I/O (MPIO) if<br>your target is also configured for MPIO.                                                                                                    |
| Internet Protocol                                                                                              | IP4/IP6/<br>Autoconfigure              |                                      | Can be set to IP4, IP6, or Autoconfigure.<br>In Autoconfigure mode, the iSCSI driver<br>attempts to connect to the iSCSI target<br>using the IPv4 stack. If this fails, then the<br>iSCSI driver attempts to connect using the<br>IPv6 stack. |
| <b>Connection Retry</b><br>Count<br>The count range is<br>0 to 16. If set to $0$ .<br>there are no<br>retries. | 0.40                                   |                                      | The minimum value is 0 and the maximum<br>is 40. 0 means no retry. It will stall 1<br>second and reconnect.                                                                                                    |
| Connection<br>Establishing<br>Timeout                                                                          | 100  20000                             |                                      | The timeout value in milliseconds. The<br>minimum value is 100 milliseconds and<br>the maximum is 20 seconds.                                                                                                    |
| Configure ISID                                                                                                 | Derived from the<br><b>MAC</b> address |                                      | The OUI-format ISID is 6 bytes. The<br>default value is derived from the MAC<br>address. Only the last 3 bytes are<br>configurable.<br>Example:<br>Update 0ABBCCDDEEFF to<br>0ABBCCF07901 by inputting F07901                                 |
| Enable DHCP                                                                                                    | Disabled/Enabled                       |                                      | Enable or disable DHCP                                                                                                    |
| Initiator IP Address   --                                                                                      |                                        |                                      | Use to set initiator IP address in dotted-<br>decimal notation.                                                                                                    |
| <b>Initiator Subnet</b><br>Mask                                                                                | $\overline{a}$                         |                                      | Use to set initiator subnet mask IP<br>address in dotted-decimal notation.                                                                                                    |
| Gateway                                                                                                    |                                        |                                      | Use to set initiator gateway IP address in<br>dotted-decimal notation.                                                                                                    |

*Table 6-2 Add an iSCSI Attempt Menu* 

| Item                            | <b>Values</b>  | <b>IPMI Boot</b><br><b>Parameter</b> | <b>Description</b>                                                                                                    |
|---------------------------------|----------------|--------------------------------------|----------------------------------------------------------------------------------------------------|
| <b>Target Name</b>              |                |                                      | The worldwide unique name of the target.<br>Only IQN format is accepted.                                                 |
| Target IP address               |                |                                      | Use to set target IP address in dotted-<br>decimal notation.                                                             |
| <b>Target Port</b>              |                |                                      | Use to change target port number.<br>Default is 3260.                                                                    |
| <b>Boot LUN</b>                 | $-$            |                                      | Use to set the hexadecimal<br>representation of the boot logical unit<br>number (LUN).<br>Example: 4752-3A4F-6b7e-2F99   |
| Authentication<br>Type          | CHAP/None      |                                      | Define the Challenge-Handshake<br>Authentication Protocol (CHAP).<br>Available settings are CHAP, Kerberos,<br>and None. |
| CHAP Type                       | One Way/Mutual |                                      | Use to set CHAP type to either One Way<br>or Mutual                                                                      |
| <b>CHAP Name</b>                | $-$            |                                      | Set the CHAP name                                                                                                    |
| <b>CHAP Secret</b>              | --             |                                      | Use to set the CHAP secret password.<br>The secret length range is 12 to 16 bytes.                                       |
| Save Changes                    | --             |                                      | Save Changes. The system must be<br>rebooted manually for changes to take<br>place.                                      |
| <b>Back to Previous</b><br>Page | $-$            |                                      | Back to Previous Page                                                                                                    |

*Table 6-2 Add an iSCSI Attempt Menu (continued)*

## <span id="page-193-0"></span>**6.6 IPMI Boot Parameter**

Many BIOS setup parameters and setup default parameters are stored as Intelligent Platform Management Interface (IPMI) boot parameters within a non-volatile memory controlled by the Intelligent Platform Management Controller (IPMC). The IPMI boot parameter supports USER and DEFAULT areas. The USER area contains the current BIOS setup settings. The parameters in the USER area can be modified by the BIOS setup utility and can also be modified remotely by IPMI commands, for example, through the shelf manager.

The DEFAULT area holds the BIOS default settings. This area is read only. BIOS default settings are loaded when selecting the Restore Defaults Item on BIOS Save and Exit Menu.

A detailed description of the IPMI Boot Parameter and the corresponding IPMI commands is available in *[System Boot Options Parameter #100 on page 247](#page-246-0)*.

The main advantage of using IPMI boot parameter is that the parameters stored as IPMI boot parameters are not changed after a BIOS upgrade or a BIOS boot bank switch. BIOS will not return to the BIOS default settings after a BIOS upgrade.

Normally, the BIOS setup parameters are stored within the BIOS flash. The following figure and description helps you to understand how a BIOS setup parameter and an IPMI boot parameter interact.

**NOTE:** The user and default boot parameter storage areas (refer to *[Figure 6-7 IPMI Boot](#page-194-0)  [Parameter on page 195](#page-194-0)*) are both programmed by Penguin Solutions. BIOS and IPMI upgrades will not affect any parameters saved in the boot parameter storage area. Not all BIOS parameters are saved in the boot parameter storage area. Only the BIOS parameters listed in the boot parameter table provided with the blade are saved, others will be set to default during a BIOS upgrade.

*Figure 6-7 IPMI Boot Parameter*

<span id="page-194-0"></span>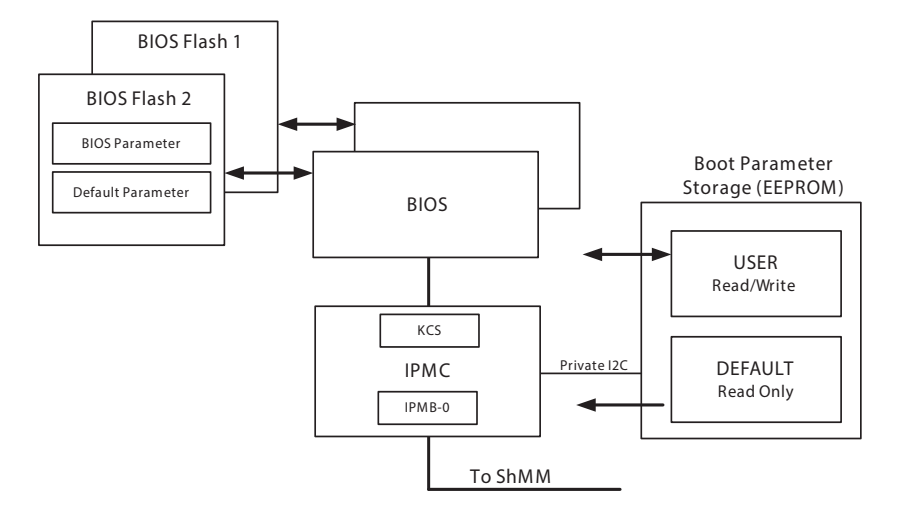

#### **Blade Start**

- 1. BIOS loads BIOS Parameter from Flash and uses them for initialization.
- 2. BIOS loads IPMI Boot Parameter from USER area.
- 3. BIOS updates the BIOS Parameter in the flash according to the IPMI Boot Parameter.
- 4. BIOS will reset the blade if BIOS Parameter changes.

#### **Change Settings**

- 1. User enters the BIOS setup and changes some parameters.
- 2. User selects **Save** or **Save and Exit** option.
- 3. BIOS writes the parameter to the BIOS Parameter in the Flash.
- 4. BIOS writes the parameter to the IPMI Boot Parameter USER area.

#### **Load Defaults**

- 1. User enters BIOS setup and selects Load Defaults.
- 2. BIOS reads Default Parameter from Flash into the Setup.
- 3. BIOS reads IPMI Boot Parameter DEFAULT area into the Setup.
- 4. User selects **Save** or **Save and Exit** option.
- 5. BIOS writes the parameter to the BIOS Parameter in the Flash.
- 6. BIOS writes the parameter to the IPMI Boot Parameter USER area.

## **6.7 BIOS Setup Configuration**

This section provides information about the various configurations in the BIOS setup menu.

**NOTE:** The following command can be used to read the IPMI boot parameters default area:

#ipmibpar -b

### **6.7.1 Main**

The figure below shows the Main menu options.

*Figure 6-8 Main Menu Options*

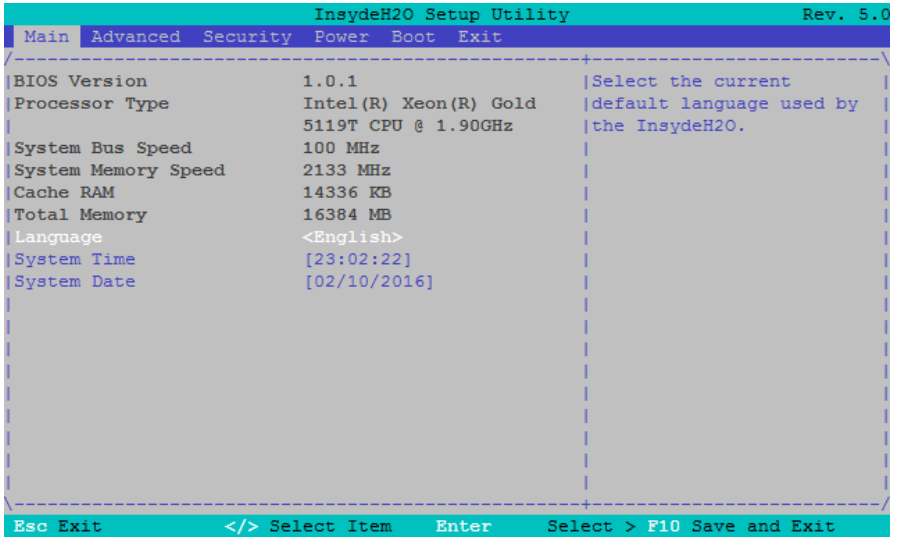

The following table contains descriptions for the Main menu options.

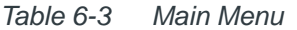

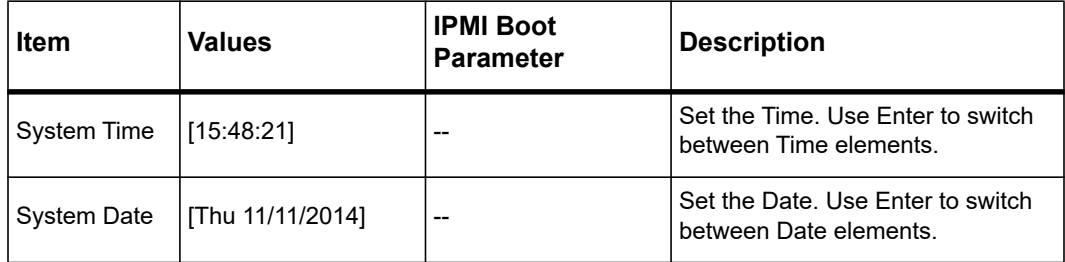

### **6.7.2 Advanced**

This figure below shows the Advanced menu options.

*Figure 6-9 Advanced Menu*

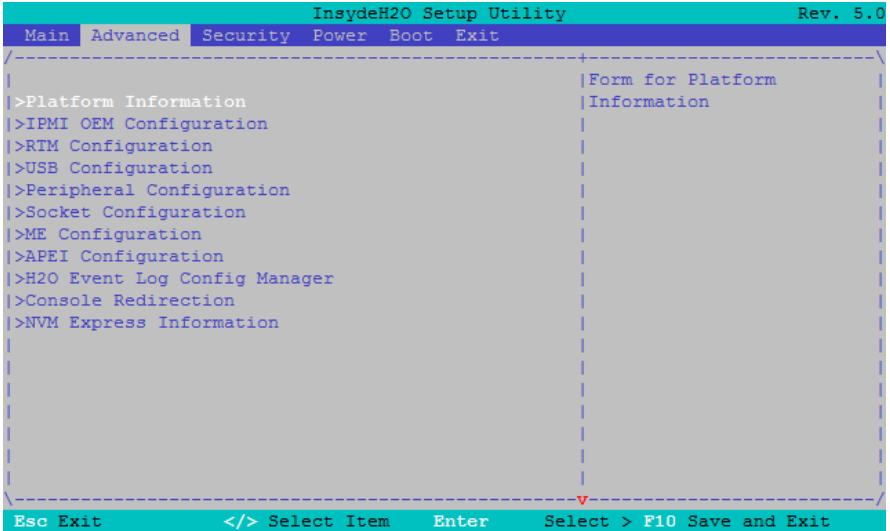

### **6.7.2.1 Platform Information**

This option shows important Platform Information.

*Figure 6-10 Platform Information* 

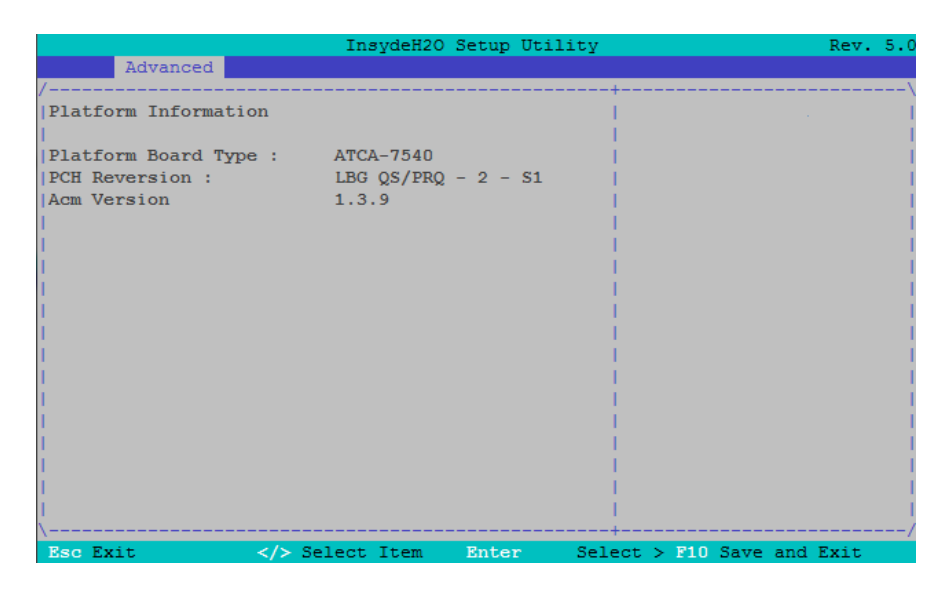

### **6.7.2.2 RTM Configuration**

*Figure 6-11 RTM Configuration*

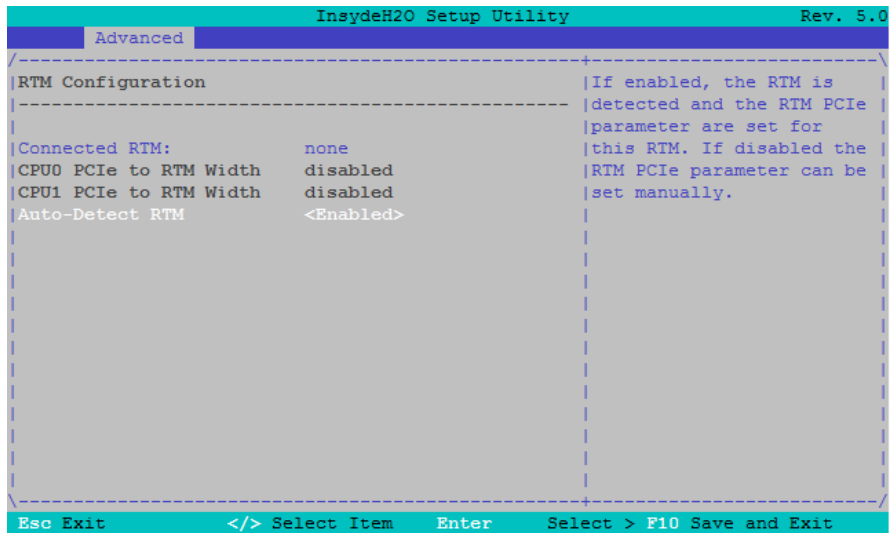

The following table contains descriptions for the RTM Configuration options.

*Table 6-4 Advanced >> RTM Configuration* 

| Item                             | <b>Values</b>                                             | <b>IPMI Boot</b><br><b>Parameter</b> | <b>Description</b>                                                                                                    |
|----------------------------------|-----------------------------------------------------------|--------------------------------------|----------------------------------------------------------------------------------------------------|
| <b>Auto-Detect RTM</b>           | Enabled<br>Disabled                                       | rtm auto                             | If enabled, the RTM is detected and the<br>RTM PCI Express parameter are set for<br>this RTM.<br>If disabled, the RTM PCI Express<br>parameter can be set manually. |
| CPU0 PCIe to<br><b>RTM Width</b> | X4x4x4x4<br>x4x4x8<br>x8x4x4<br>x8x8                      | rtm cpu0 bif                         | SelectsCPU0PCleBifurcationforZone3<br>connector (RTM)                                                                                                    |
| CPU0 PCIe Port<br>3A             | Auto<br>Gen 1 (2.5GT/s)<br>Gen 2 (5GT/s)<br>Gen 3 (8GT/s) | rtm_cpu0_3a                          | Selects CPU0 PCIe Port 3A Speed for<br>Zone 3 connector (RTM)                                                                                                    |
| <b>CPU0 PCIe Port</b><br>3B      | Auto<br>Gen 1 (2.5GT/s)<br>Gen 2 (5GT/s)<br>Gen 3 (8GT/s) | rtm_cpu0_3b                          | Selects CPU0 PCIe Port 3B Speed for<br>Zone 3 connector (RTM)                                                                                                    |
| CPU0 PCIe Port<br>ЗC             | Auto<br>Gen 1 (2.5GT/s)<br>Gen 2 (5GT/s)<br>Gen 3 (8GT/s) | rtm_cpu0_3c                          | Selects CPU0 PCIe Port 3C Speed for<br>Zone 3 connector (RTM)                                                                                                    |
| CPU0 PCIe Port<br>3D             | Auto<br>Gen 1 (2.5GT/s)<br>Gen 2 (5GT/s)<br>Gen 3 (8GT/s) | rtm cpu0 3d                          | Selects CPU0 PCIe Port 3D Speed for<br>Zone 3 connector (RTM)                                                                                                    |
| CPU1 PCIe to<br><b>RTM Width</b> | X4x4x4x4<br>x4x4x8<br>x8x4x4<br>x8x8                      | rtm_cpu1_bif                         | Selects CPU1 PCIe Bifurcation for Zone 3<br>connector (RTM)                                                                                                    |
| CPU1 PCIe Port<br>ЗA             | Auto<br>Gen 1 (2.5GT/s)<br>Gen 2 (5GT/s)<br>Gen 3 (8GT/s) | rtm cpu1 3a                          | Selects CPU1 PCIe Port 3A Speed for<br>Zone 3 connector (RTM)                                                                                                    |
| CPU1 PCIe Port<br>3B             | Auto<br>Gen 1 (2.5GT/s)<br>Gen 2 (5GT/s)<br>Gen 3 (8GT/s) | rtm_cpu1_3b                          | Selects CPU1 PCIe Port 3B Speed for<br>Zone 3 connector (RTM)                                                                                                    |

| ltem                               | Values                                                    | <b>IPMI Boot</b><br>Parameter | <b>Description</b>                                                 |
|------------------------------------|-----------------------------------------------------------|-------------------------------|--------------------------------------------------------------------|
| CPU1 PCIe Port<br>ЗC               | Auto<br>Gen 1 (2.5GT/s)<br>Gen 2 (5GT/s)<br>Gen 3 (8GT/s) | rtm cpu1 3c                   | Selects CPU1 PCIe Port 3C Speed for<br>Zone 3 connector (RTM)      |
| CPU1 PCIe Port<br>3D               | Auto<br>Gen 1 (2.5GT/s)<br>Gen 2 (5GT/s)<br>Gen 3 (8GT/s) | rtm cpu1 3d                   | Selects CPU1 PCIe Port 3D Speed for<br>Zone 3 connector (RTM)      |
| <b>RTM-748X</b><br>Network QSFP1/2 | Bank1<br>Bank2<br>No Change                               | rtm 7480 sel1                 | Selects the QSFP1/2 Configuration on<br>RTM-748X, Bank 1 or Bank 2 |
| <b>RTM-748X</b><br>Network QSFP3/4 | Bank1<br>Bank2<br>No Change                               | rtm 7480 sel2                 | Selects the QSFP3/4 Configuration on<br>RTM-748X, Bank 1 or Bank 2 |

*Table 6-4 Advanced >> RTM Configuration (continued)*

### **6.7.2.3 Peripheral Configuration**

*Figure 6-12 Peripheral Configuration*

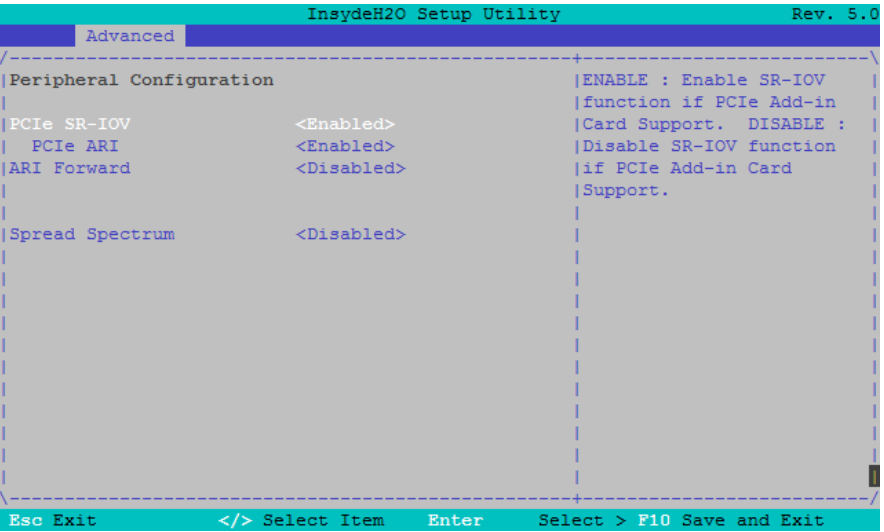

The following tables contain descriptions for the Peripheral Configuration options.

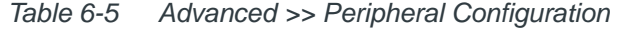

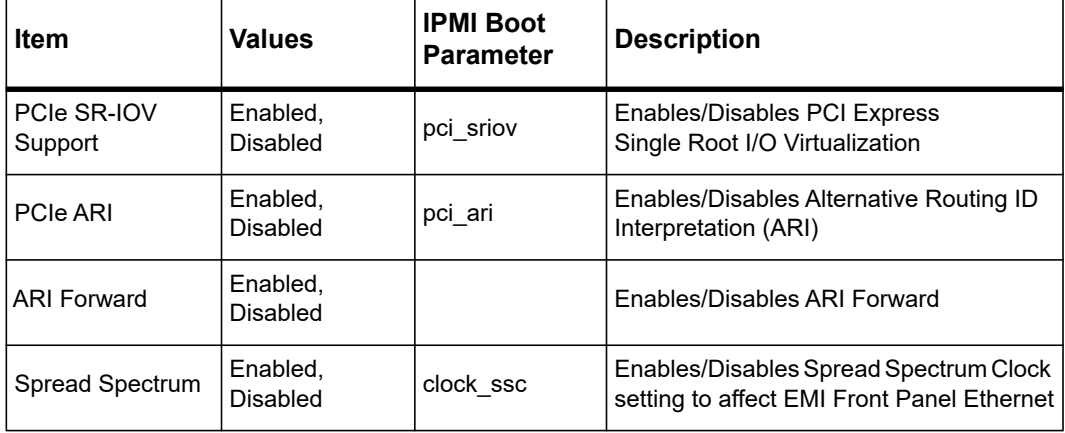

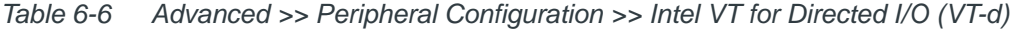

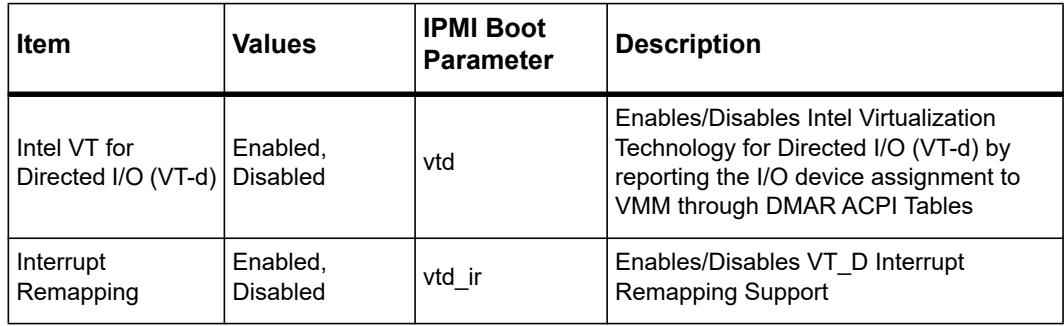

### **6.7.2.4 NVM Express Information**

*Figure 6-13 NVM Express Information*

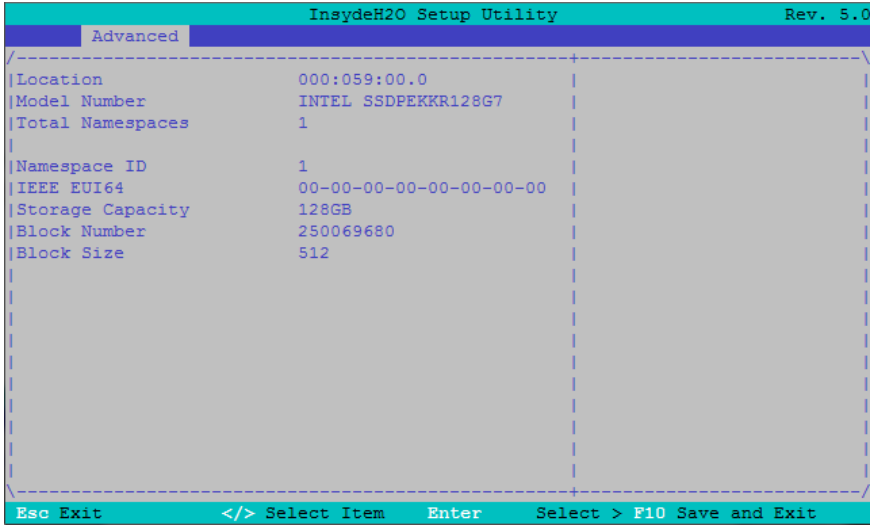

### **6.7.2.5 USB Configuration**

*Figure 6-14 USB Configuration*

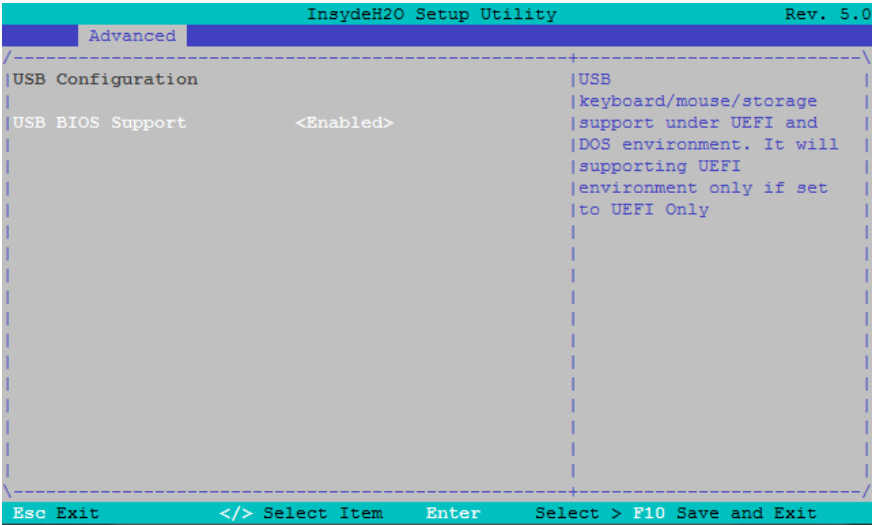

The following table contains the description for the USB Configuration option.

| Item                | <b>Values</b>                      | <b>IPMI Boot</b><br><b>Parameter</b> | <b>Description</b>                                                                                                    |
|---------------------|------------------------------------|--------------------------------------|----------------------------------------------------------------------------------------------------|
| USB BIOS<br>Support | Enabled,<br>Disabled, UEFI<br>Only | usb                                  | Enables/Disables USB<br>keyboard/mouse/storage support under<br>UEFI and DOS environment.<br>If UEFI Only is set, it supports only in UEFI<br>environment. |

*Table 6-7 Advanced >> USB Configuration* 

### **6.7.2.6 Socket Configuration**

*Figure 6-15 Socket Configuration*

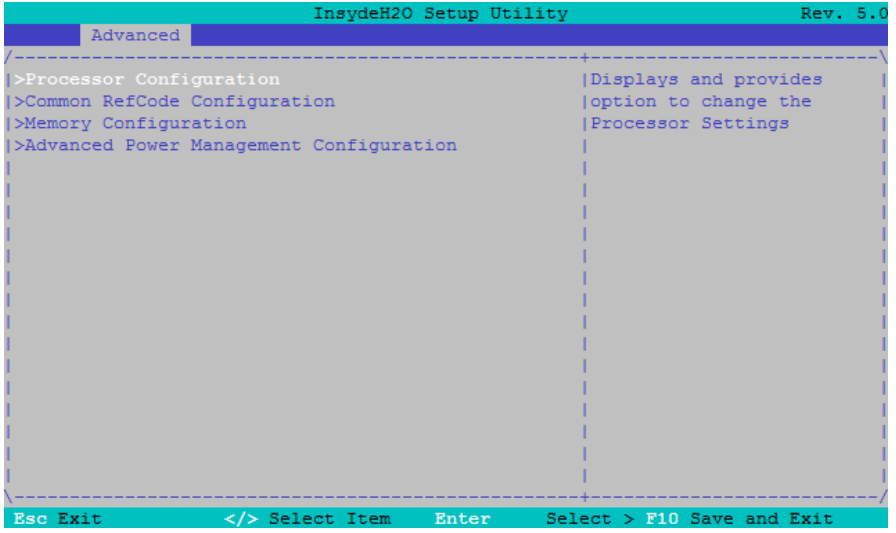

### **6.7.2.7 Processor Configuration**

*Figure 6-16 Processor Configuration*

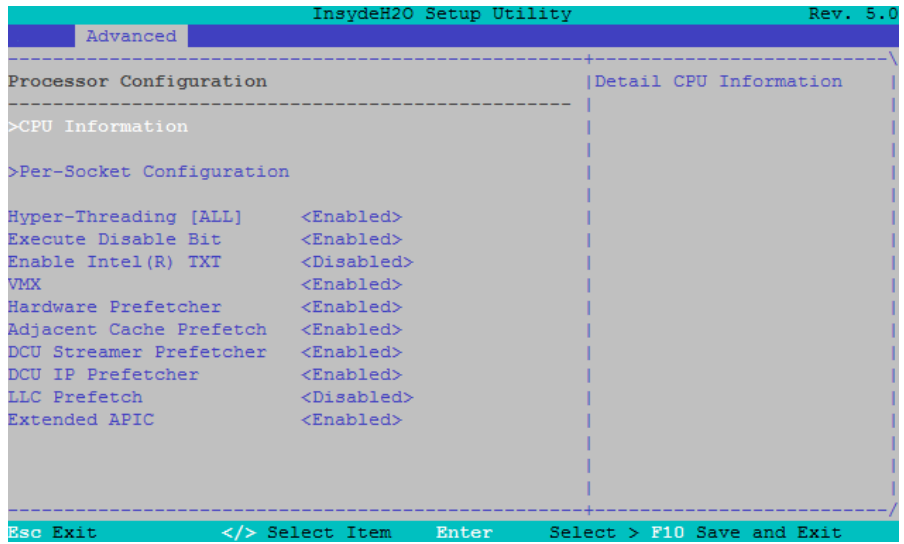

The following table contains the description for the Processor Configuration options.

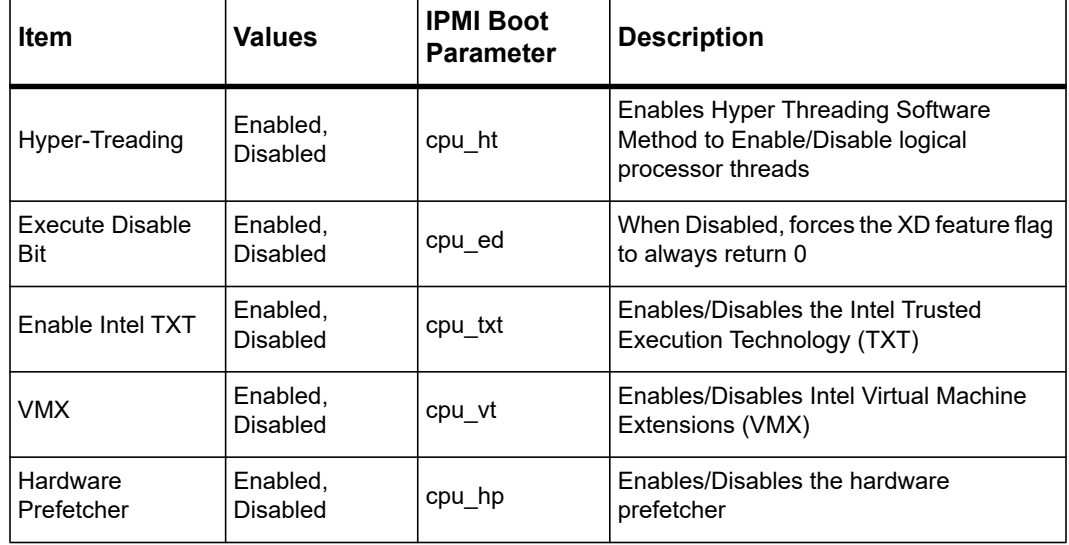

*Table 6-8 Processor Configurations* 

| ltem                       | Values                          | <b>IPMI Boot</b><br><b>Parameter</b>                                                                                | <b>Description</b>                                                                                                  |
|----------------------------|---------------------------------|----------------------------------------------------------------------------------------------------|----------------------------------------------------------------------------------------------------|
| Adjacent Cache             | Enabled,<br>cpu acp<br>Disabled |                                                                                                    | When enabled, optimizes the system for<br>application that require high utilization of<br>sequential memory access. |
| Prefetch                   |                                 | When disabled, optimizes the system for<br>applications that require high utilization of<br>random memory accesses. |                                                                                                    |
| DCU Streamer<br>Prefetcher | Enabled.<br>Disabled            |                                                                                                    | Enables/Disables the Data-Cache-Unit<br>(DCU) prefetcher                                                            |
| <b>DCU IP Prefetcher</b>   | Enabled.<br>Disabled            |                                                                                                    | Enables/Disables the DCU IP prefetcher                                                                              |
| <b>LLC Prefetch</b>        | Enabled,<br>Disabled            |                                                                                                    | Enables/Disables the Last-Level-Cache<br>(LLC) prefetcher                                                           |
| <b>Extended APIC</b>       | Enabled,<br>Disabled            | cpu x2apic                                                                                                    | Enables/Disables the extended APIC<br>support                                                                       |

*Table 6-8 Processor Configurations (continued)*

### **Per Socket Configuration**

There is one Menu for every CPU (0/1).

*Figure 6-17 Per Socket Configuration*

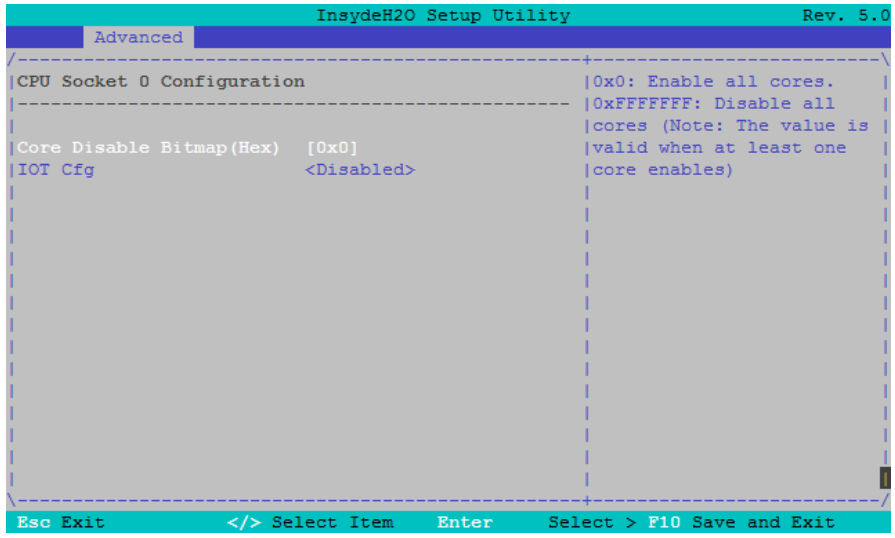

The following table contains descriptions for the Per Socket Configuration options.

*Table 6-9 Per Socket Configuration*

| Item                          | Values                      | <b>IPMI Boot</b><br><b>Parameter</b> | <b>Description</b>                                                                   |
|-------------------------------|-----------------------------|--------------------------------------|--------------------------------------------------------------------------------------|
| Core Disable<br><b>Bitmap</b> | 0 to<br>0xFFFFFFFFF         | Cpu0_dism/Cpu<br>1 dism              | Core Disable Bitmap Hex Value<br>0: Enable all Cores<br>Valid Range: 0 to 0xFFFFFFFF |
| IOT Cfg                       | Enabled,<br><b>Disabled</b> |                                      | Configures the bit to enable IOT/OCLA                                                |

### **6.7.2.8 Common RefCode Configuration**

*Figure 6-18 Common RefCode Configuration*

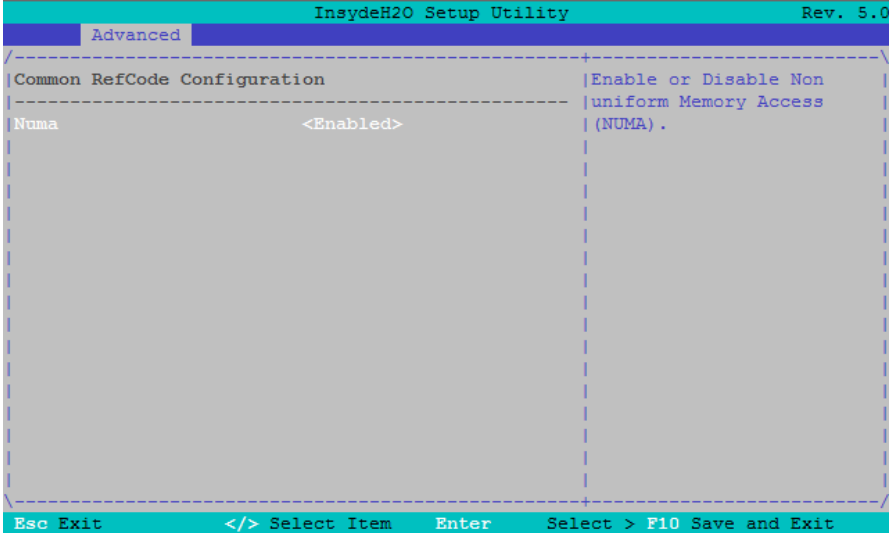

The following table contains the description for the Common RefCode Configuration option. *Table 6-10 Common RefCode Configuration*

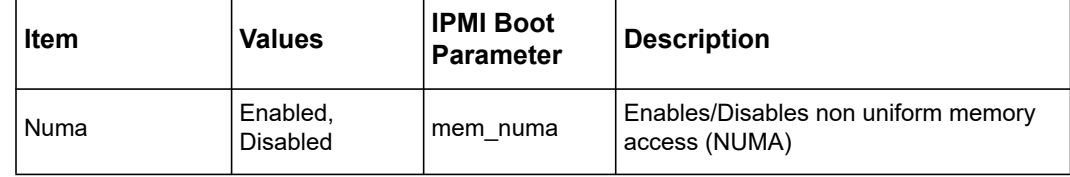

### **6.7.2.9 Memory Configuration**

*Figure 6-19 Memory Configuration*

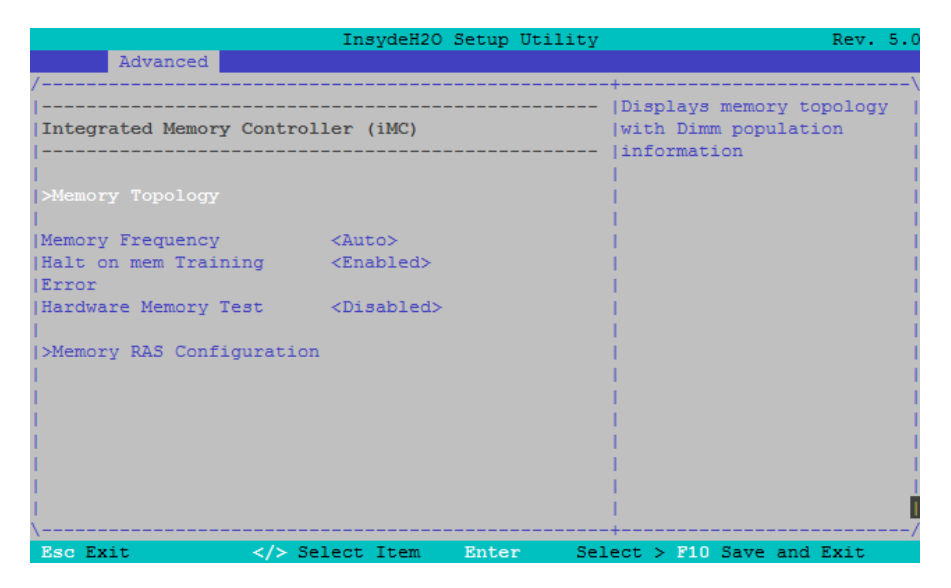

The following table contains descriptions for the Memory Configuration options.

*Table 6-11 Memory Configuration*

| Item                                 | <b>Values</b>            | <b>IPMI Boot</b><br><b>Parameter</b> | <b>Description</b>                                       |
|--------------------------------------|--------------------------|--------------------------------------|----------------------------------------------------------|
| Memory<br>Frequency                  | Auto, 800-2800           | mem speed                            | Maximum Memory Frequency Selections<br>in MHz            |
| Halt on mem<br><b>Training Error</b> | Enabled,<br>Disabled     | mem halt                             | Enables/Disables Halt on Memory<br><b>Training Error</b> |
| <b>Hardware Memory</b><br>Test       | Disabled, Short,<br>Long | Mem test                             | Select Hardware Memory test                              |

### **Memory RAS Configuration**

*Figure 6-20 Memory RAS Configuration*

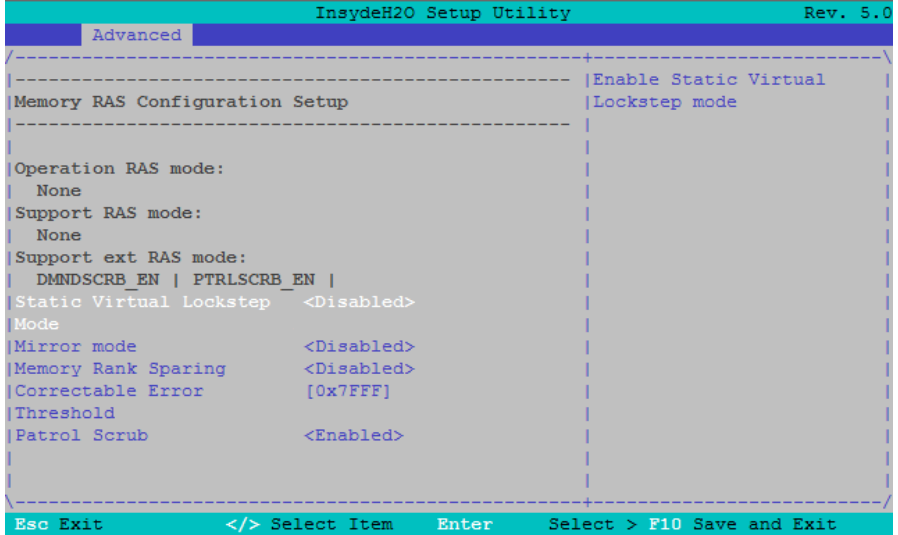

The following table contains descriptions for the Memory RAS Configuration options.

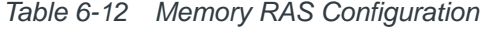

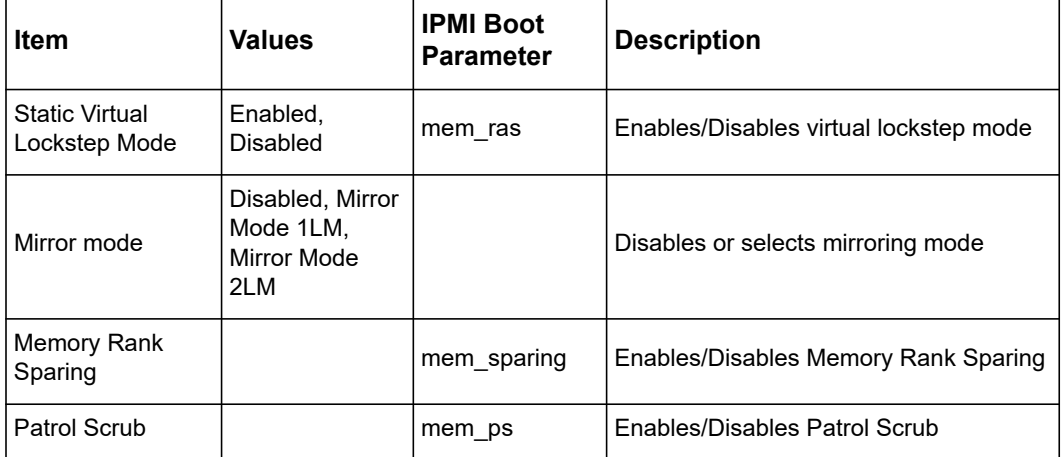

### **6.7.2.10 Advanced Power Management Configuration**

#### **CPU P-State Control**

*Figure 6-21 CPU P-State Control*

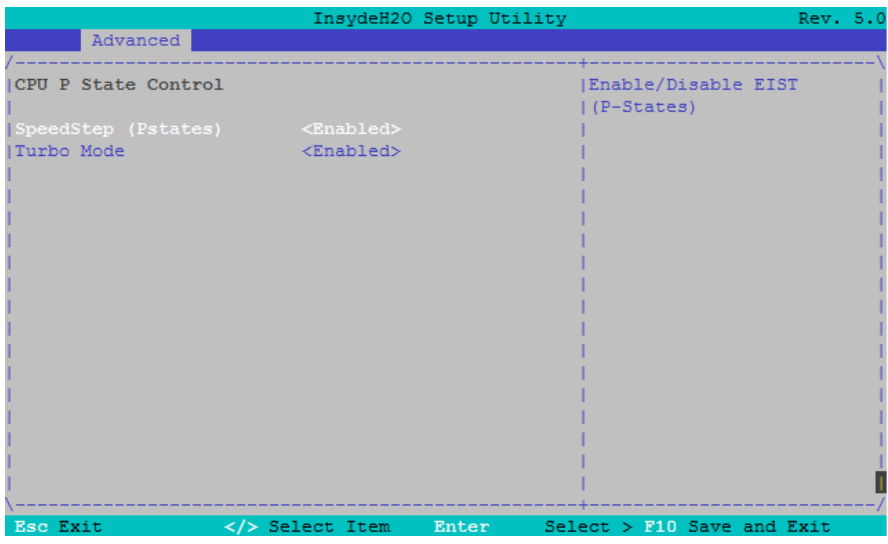

The following table contains descriptions for the CPU P-State Control options.

#### *Table 6-13 CPU P-State Control*

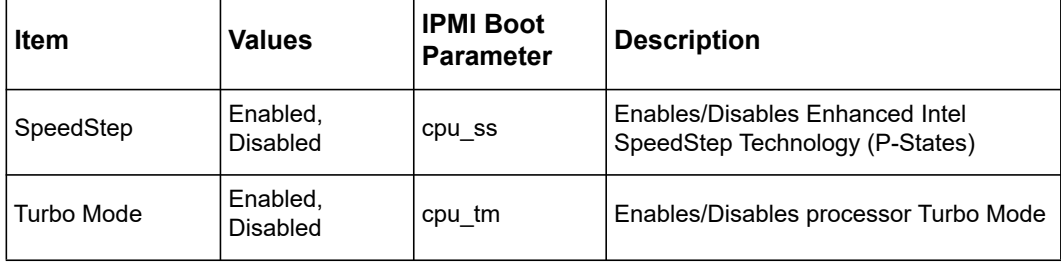

#### **CPU C-State Control**

*Figure 6-22 CPU C-State Control*

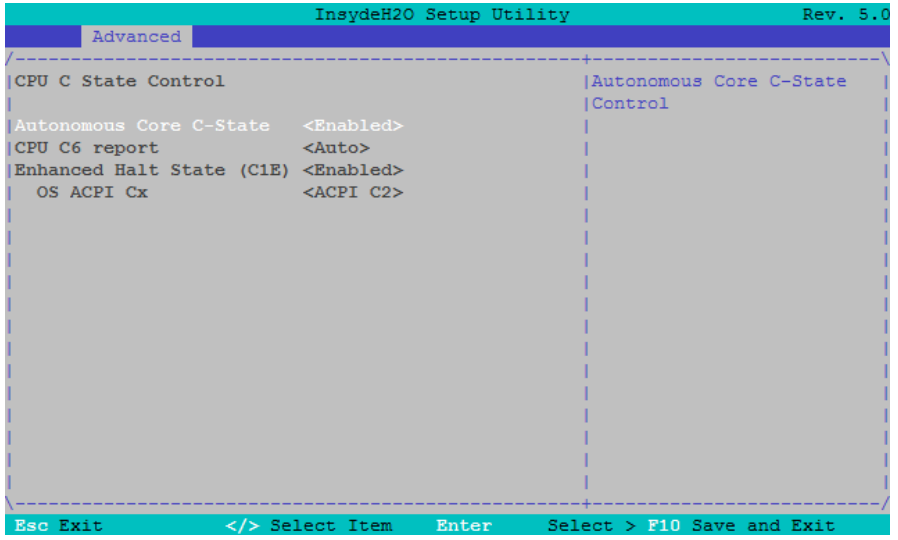

The following table contains descriptions for the CPU C-State Control options.

*Table 6-14 CPU C-State Control*

| <b>Item</b>                   | <b>Values</b>                     | <b>IPMI Boot</b><br><b>Parameter</b> | <b>Description</b>                                                            |
|-------------------------------|-----------------------------------|--------------------------------------|-------------------------------------------------------------------------------|
| Autonomous Core<br>C-State    | Enabled.<br>Disabled              | cpu cstates                          | Enables/Disables processor idle power<br>saving states (C-States)             |
| CPU C6 report                 | Auto, Enabled,<br><b>Disabled</b> | cpu c6                               | Enables/Disables CPU C6 (ACPI C3)<br>report                                   |
| <b>Enhanced Halt</b><br>State | Enabled.<br>Disabled              | cpu c1e                              | Fnables the Enhanced C1F state of the<br><b>CPU</b>                           |
| OS ACPI Cx                    | ACPI C2, ACPI<br>C3               | cpu cxacpi                           | Report CPU C3/C6 state to OS as ACPI<br>C <sub>2</sub> or ACPI C <sub>3</sub> |

#### **Package C-State Control**

*Figure 6-23 Package C-State Control*

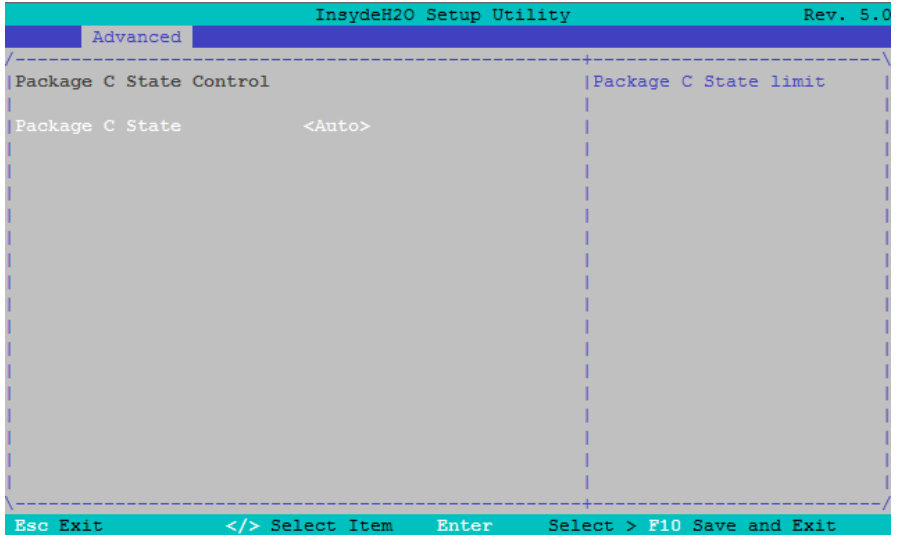

The following table contains the description for the Package C-State Control option.

*Table 6-15 Package C-State Control*

| Item            | <b>Values</b>                                                                                        | <b>IPMI Boot</b><br><b>Parameter</b> | <b>Description</b>                                                                                                    |
|-----------------|----------------------------------------------------------------------------------------------------|--------------------------------------|----------------------------------------------------------------------------------------------------|
| Package C-State | C0/C1 state, C2<br>state, C6 (non<br>Retention) state,<br>C6 (Retention)<br>state, No Limit,<br>Auto | cpu cslimit                          | Specifies the lowest C-state for the<br>package. Higher C-states will save more<br>power, lower C-states will have lower<br>wake up latencies. |

### **6.7.2.11 Console Redirection**

*Figure 6-24 Console Redirection*

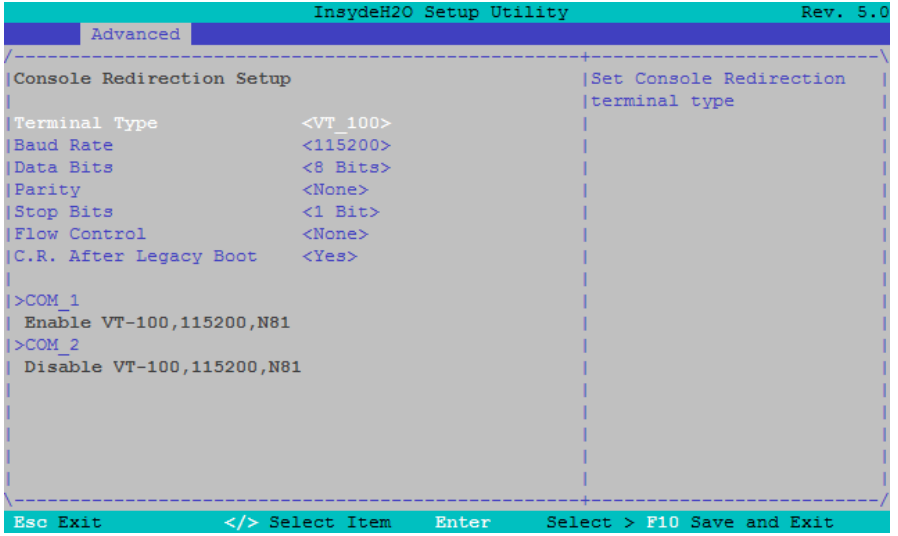

The following table contains descriptions for the Console Redirection configuration options. *Table 6-16 Advanced >> Console Redirection* 

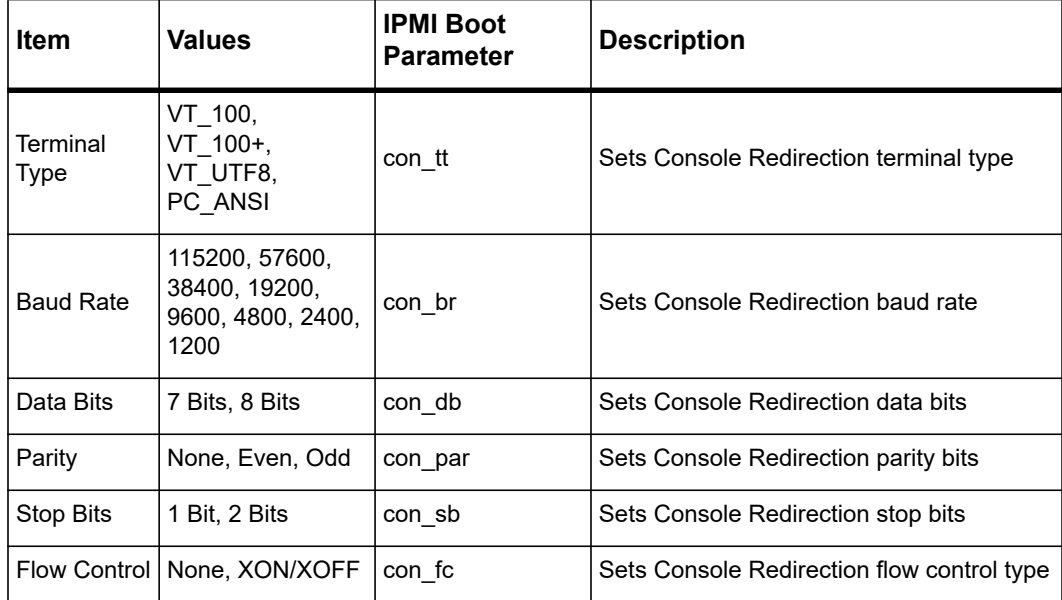

| Item               | <b>Values</b> | IPMI Boot<br><b>Parameter</b> | <b>Description</b>                                            |
|--------------------|---------------|-------------------------------|---------------------------------------------------------------|
| C.R. After<br>Post | Yes. No       | con ap                        | Continue Console Redirection after POST,<br>when OS is loaded |

*Table 6-16 Advanced >> Console Redirection (continued)*

### **APEI Configuration**

*Figure 6-25 APEI Configuration*

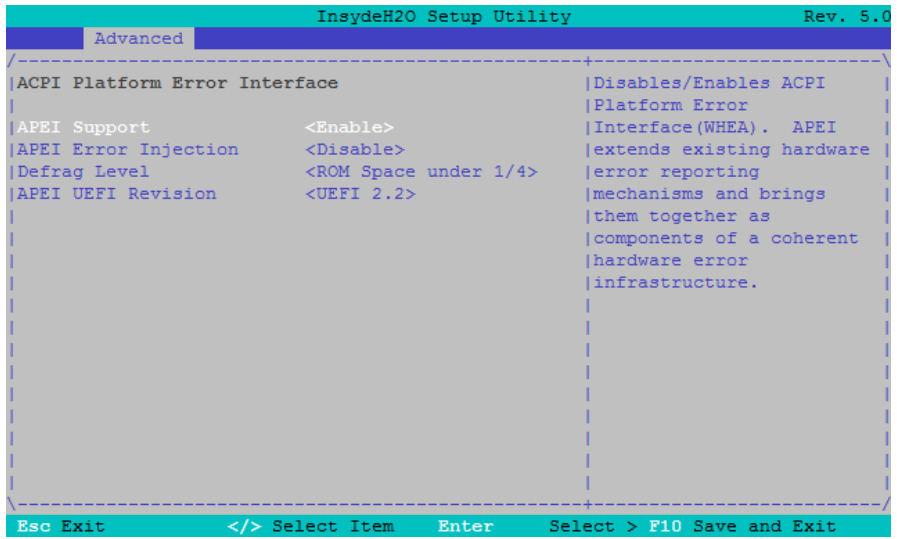

The following table contains description about the APEI Configuration options.

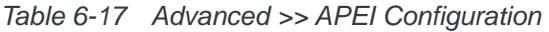

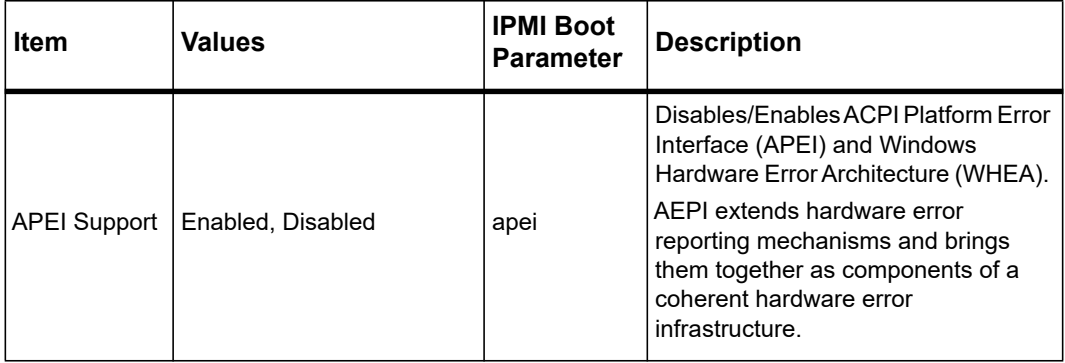

| Item                           | <b>Values</b>                                                                                                    | <b>IPMI Boot</b><br><b>Parameter</b> | <b>Description</b>                   |
|--------------------------------|----------------------------------------------------------------------------------------------------|--------------------------------------|--------------------------------------|
| <b>APEI Error</b><br>Injection | Disabled, MEMORY CE,<br>MEMORY UE NON FATA<br>L, MEMORY UE FATAL,<br>PCIE CE.<br>PCIE UE FATAL,<br>PCIE UE NON FATAL, |                                      | Inject an error to test APEI feature |
| APEI UEFI<br>Revision          | <b>UEFI 2.2, UEFI 2.3.1</b>                                                                                           | apei uefiver                         | UEFI revision of APEI error format   |

*Table 6-17 Advanced >> APEI Configuration (continued)*

The following table is used to view the event logs of all storages.

*Table 6-18 Advanced >> H2O Event Log Config Manager >> Event and Message Pages >>BIOS Event Log Viewer* 

| ∣ Item       | Values                               | <b>IPMI Boot</b><br><b>Parameter</b> | <b>Description</b>                         |
|--------------|--------------------------------------|--------------------------------------|--------------------------------------------|
| Log Event To | ALL, BIOS, BMC SEL,<br><b>MEMORY</b> | --                                   | Settings Events to log Selected<br>Storage |

#### **IPMI OEM Configuration**

*Figure 6-26 IPMI OEM Configuration*

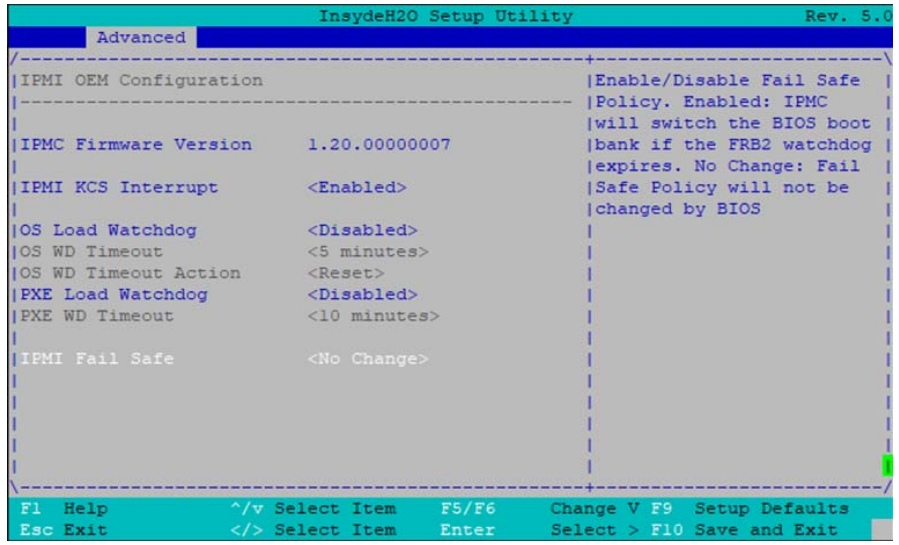

The following table contains descriptions for the IPMI Configuration options.

*Table 6-19 Advanced >> IPMI Configuration* 

| <b>Item</b>                 | <b>Values</b>                                           | <b>IPMI Boot</b><br><b>Parameter</b> | <b>Description</b>                                                                                                    |
|-----------------------------|---------------------------------------------------------|--------------------------------------|----------------------------------------------------------------------------------------------------|
| IPMI KCS Interrupt          | Enabled,<br><b>Disabled</b>                             | ipmi irg                             | Enables/Disables usage of Host Interface<br>(KCS) interrupt. KCS interrupt is<br>hardwired to IRO 6.                                                                                                |
| OS Watchdog<br>Timer        | Enabled,<br><b>Disabled</b>                             | osboot wd                            | If enabled, starts the IPMI watchdog just<br>before booting the operating system. The<br>OS has to shut off the watchdog timer<br>when successfully booted.                                         |
| OS WD Timeout               | 1, 2, 3, 5, 7, 10,<br>15, 20 minutes                    | osboot_wd_tout                       | Configure the Timeout of the OS Boot<br><b>Watchdog Timer</b>                                                                                                    |
| OS WD Timeout<br>Action     | No Action,<br>Hard Reset,<br>Power Down.<br>Power Cycle | osboot wd<br>action                  | Configure how the system should<br>respond if the OS Boot Watchdog Timer<br>expires                                                                                                    |
| <b>IPMI Fail Safe</b>       | Enabled.<br>Disabled,<br>No Change                      | failsafe                             | Enables/Disables Fail Safe Policy<br>Enabled: IPMC will switch the BIOS boot<br>bank if the FRB2 watchdog expires<br>No Change: Fail Safe Policy will not be<br>changed by BIOS                     |
| <b>PXE Load</b><br>Watchdog | Enabled.<br><b>Disabled</b>                             | pxeboot wd                           | If enabled, starts the IPMI watchdog just<br>before the PXE Boot image begins<br>downloading. The BIOS disables the<br>timer when the PXE Boot is successful<br>before handing over to the OS Boot. |
| PXE WD Timeout              | 5, 10, 15, 20, 40,<br>60, 90 minutes                    | pxeboot wd<br>tout                   | Configure the Timeout of the PXE Boot<br><b>Watchdog Timer</b>                                                                                                    |

### **6.7.3 Security**

The following figure shows the Security menu options.

*Figure 6-27 Security Configuration*

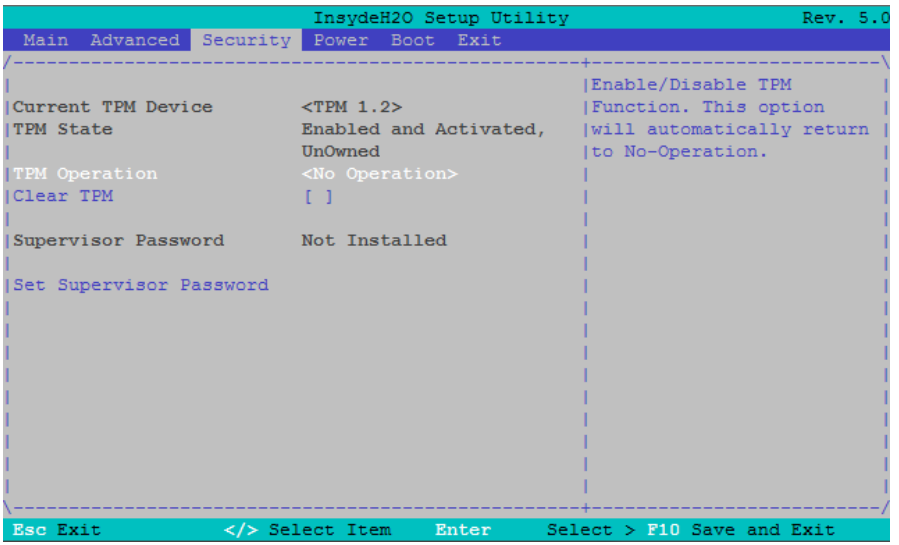

The following table contains descriptions for the Security configuration options.

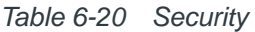

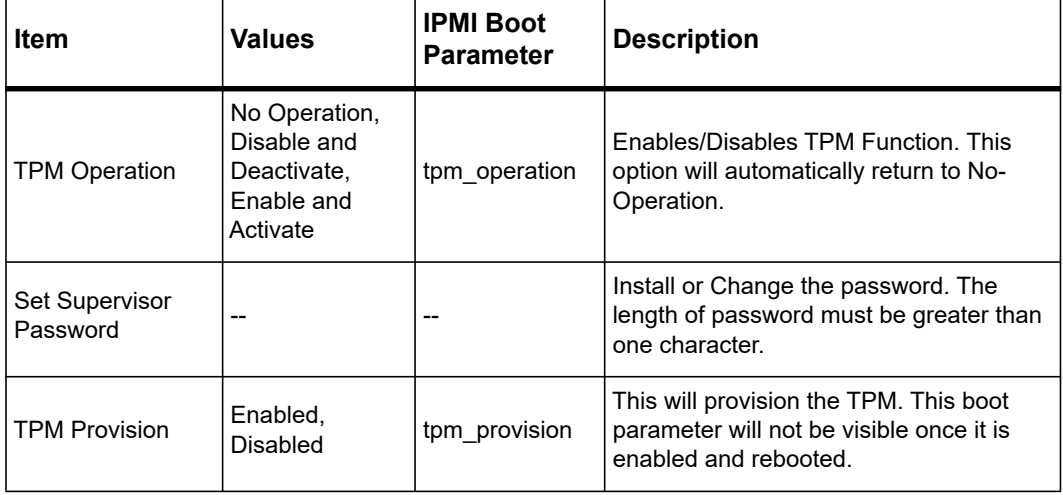
#### **6.7.4 Boot**

The following figure shows the Boot menu options.

*Figure 6-28 Boot Configuration*

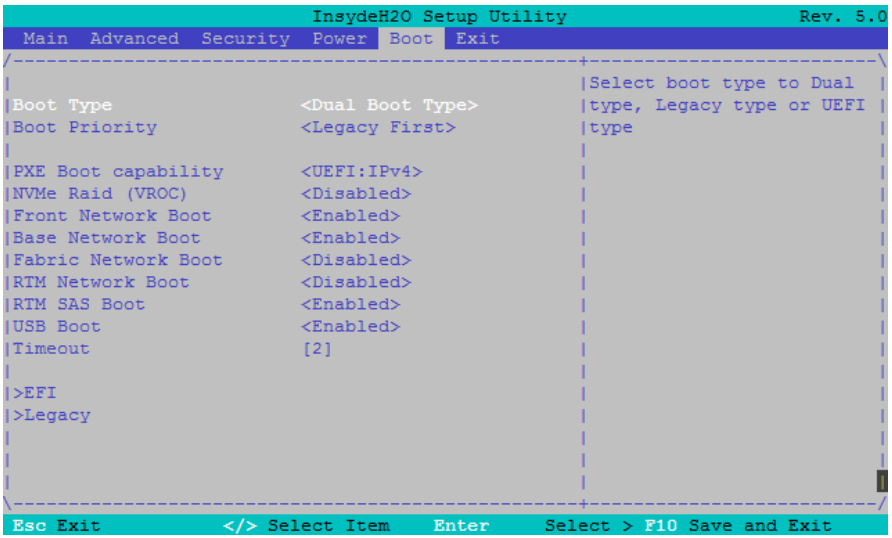

The following table contains descriptions for the Boot configuration options.

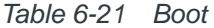

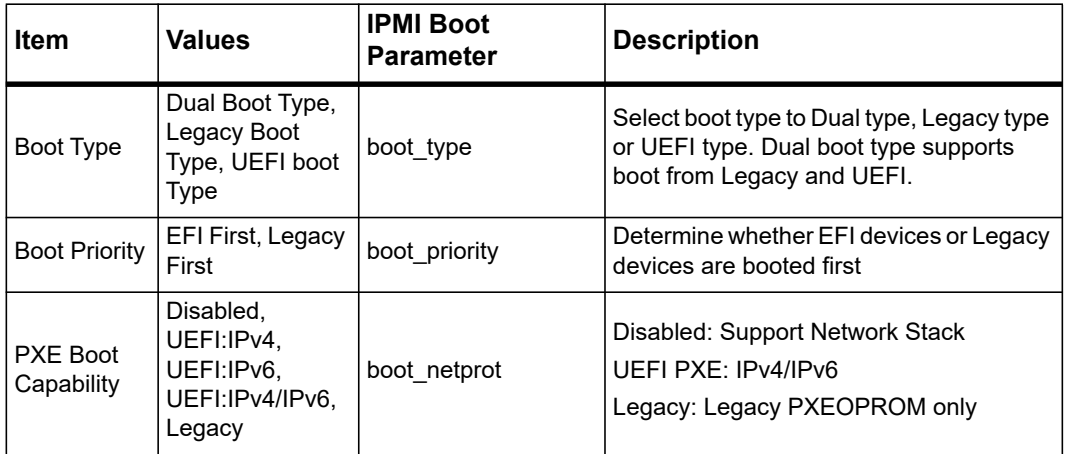

| <b>Item</b>                                 | <b>Values</b>               | <b>IPMI Boot</b><br><b>Parameter</b>                                               | <b>Description</b>                                                                                                    |
|---------------------------------------------|-----------------------------|------------------------------------------------------------------------------------|----------------------------------------------------------------------------------------------------|
| <b>NVMe RAID</b><br>(VROC)                  | Enabled,<br><b>Disabled</b> | nvme_cpu0_pstack1<br>nvme_cpu0_2a<br>nvme_cpu0_2b<br>u2_cpu0_pstack2<br>u2_cpu0_3a | Controls execution of the Option ROM for<br>Intel® VROC (Virtual RAID on CPU)<br>functionality.<br>The Intel VROC option for the NVMe SSD<br>modules is supported on the ATCA-7540.<br>NOTE: To enable RAID under VROC,<br>refer to the BIOS Version 2.1.2 release<br>notes. Contact your local sales |
|                                             |                             | u2_cpu0_3b                                                                         | representative for availability.<br>Controls execution of the Option ROM for                                                                                                    |
| <b>Front Panel</b><br>Net Boot              | Enabled,<br><b>Disabled</b> | boot_frontnet                                                                      | the Front Panel Ethernet controller.<br>Select Enabled when Front Panel Boot is<br>required.                                                                                                    |
| Base<br><b>Network</b><br><b>Boot</b>       | Enabled,<br>Disabled        | boot_basenet                                                                       | Controls execution of the Option ROM for<br>both Base Network Ethernet controller.<br>Select Enabled when Base Network Boot<br>is required.                                                                                                    |
| Fabric<br>Network<br><b>Boot</b>            | Enabled,<br><b>Disabled</b> | boot_fabricnet                                                                     | Controls execution of the Option ROM for<br>all Fabric Network Ethernet controller.<br>Select Enabled when Fabric Network Boot<br>is required.                                                                                                    |
| <b>RTM</b><br><b>Network</b><br><b>Boot</b> | Enabled,<br>Disabled        | boot rtmnet                                                                        | Controls execution of the Option ROM for<br>RTM Network Ethernet controller.<br>Select Enabled when RTM Network Boot<br>is required.                                                                                                    |
| <b>RTM SAS</b><br><b>Boot</b>               | Enabled,<br><b>Disabled</b> | boot_rtmsas                                                                        | Controls execution of the Option ROM for<br>RTM SAS controller.<br>Select Enabled when RTM SAS Boot is<br>required.                                                                                                    |
| <b>RTM SAS</b><br>Boot Any<br>Device        | Enabled.<br>Disabled        | boot rtmsasany                                                                     | If enabled all SAS devices will be active<br>boot options even if not available in IPMI<br>boot parameters.                                                                                                    |
| <b>USB Boot</b>                             | Enabled,<br>Disabled        | boot_usb                                                                           | Disables/Enables booting from USB port<br>devices                                                                                                    |
| Info Screen<br>Timeout                      | 0.10                        | info tmout                                                                         | The number of seconds that the firmware<br>will wait for <f2> key</f2>                                                                                                    |

*Table 6-21 Boot (continued)*

#### **Boot >> EFI Boot Order**

*Figure 6-29 EFI Boot Order*

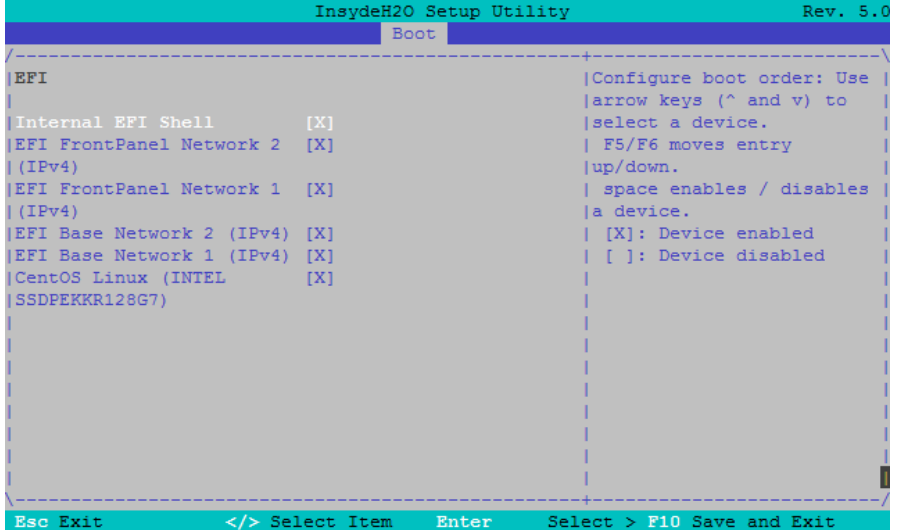

This menu allows to configure the order of the EFI Boot devices.

Use the Up and Down keys to select a device.

Use the F5 key to move the devices up or down.

With the space key, a boot device can be enabled or disabled. If the boot entry shows [], this boot entry is disabled. If it shows [X] then the boot devices is enabled.

#### **Legacy Boot Order**

*Figure 6-30 Legacy Boot Order*

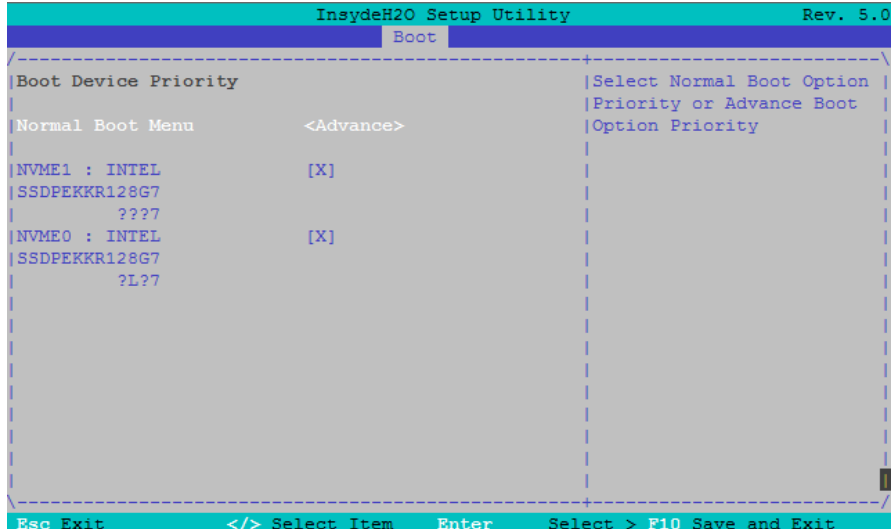

This menu allows to configure the order of the Legacy Boot devices.

Use the Up and Down keys to select a device.

Use the F5 and F6 keys to move the devices up or down.

With the space key, a boot device can be enabled or disabled. If the boot entry shows [], this boot entry is disabled. If it shows [X] then the boot devices is enabled.

### **6.7.5 Exit**

The following figure shows the Exit menu options.

*Figure 6-31 Exit Menu*

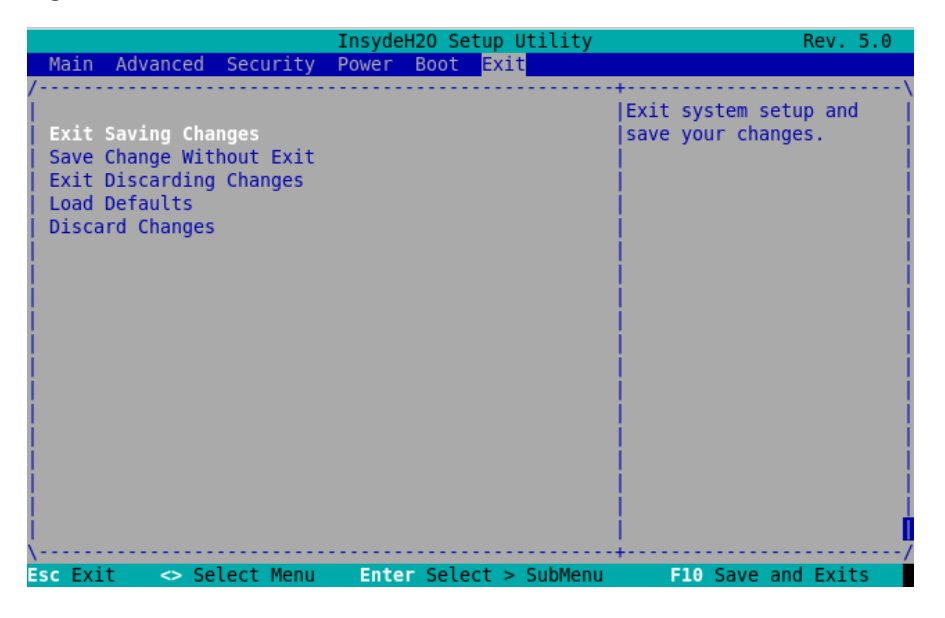

The following table contains descriptions for the Exit menu options available.

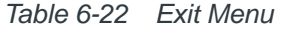

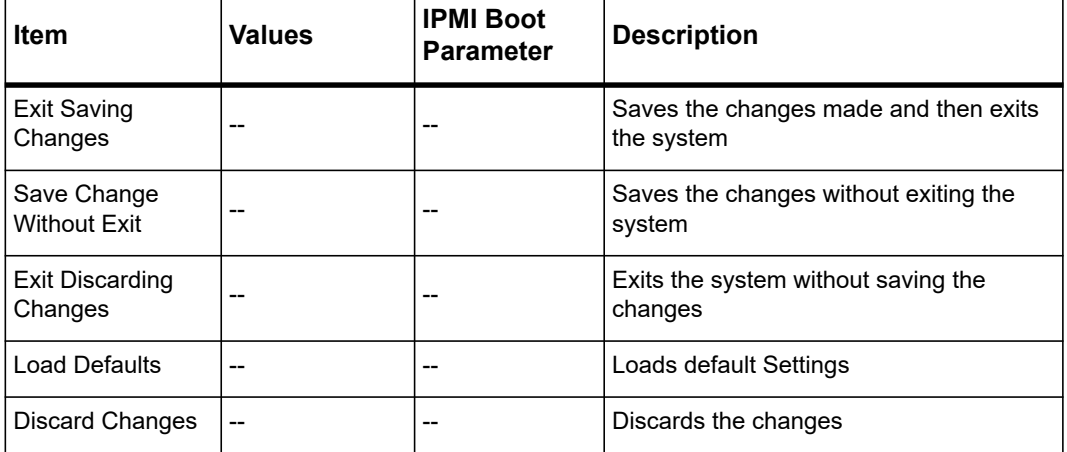

## **6.8 UEFI Secure Boot**

The blade is delivered with UEFI Secure Boot option disabled.

#### **To enable the UEFI Secure Boot**

- 1. Press F2 key to enter BIOS setup. The BIOS boot process starts.
- 2. Press F4 key during boot process to enter Boot menu.
- 3. In the Boot menu, select the Administer Secure Boot and press Enter. BIOS restarts the blade and enter into the Administer Secure Boot menu.
- 4. Enable the Restore Secure Boot to Factory Settings setup item. This activates UEFI Secure Boot.
- 5. Press F10 key to save the changes.

# **6.9 Restoring BIOS Default Settings**

The blade provides an on-board configuration switch that allows to load BIOS settings from the DEFAULT area of the IPMI Boot Parameters.

#### **To restore the BIOS default settings**

- 1. Remove the blade from the system.
- 2. Set the on-board switch SW3-4 to ON. See *[Switch Settings on page 64](#page-63-0)*, for the exact location of SW3.
- 3. Install and power up the blade.
- 4. Wait until the blade has completely booted and is up and running.
- 5. Remove the blade from the system again.
- 6. Set switch SW3-4 to OFF. BIOS default settings are restored.

# **6.10 IPMI Support**

The ATCA-7540 BIOS provides the following IPMI support:

- Sets initial timestamp for IPMI SEL events
- **•** Sends Boot Initiated event
- Sends Memory DIMM detect and error events
- Sends system firmware progress events
- Reads IPMC version of the main blade and the RTM
- Reads FRU information of the main blade and the RTM
- Logs boot error in case of no boot device found
- Reads IPMI GUID and fills in the DMI structure 1 UUID
- Shows SEL and Sensor Values in BIOS setup

BIOS creates the DMI structure type 38 to provide IPMI host interface information to the OS.

BIOS reads and creates the IPMI boot parameters, which are stored in the IPMC.

### **6.11 Watchdog Support**

BIOS uses the IPMI payload watchdog for two phases:

- BIOS phase
- Operation System boot phase

The IPMC starts automatically the IPMI payload watchdog after the payload blade comes out of reset. In this case, the FRB2 flag of the IPMI watchdog is set.

BIOS can enable the IPMI watchdog to monitor the loading of the operating system. The watchdog starts just before BIOS starts OS boot loader.

The IPMI watchdog can be configured in the BIOS Setup.

## **6.12 BIOS Error Logging**

BIOS supports the following methods to report errors:

- IPMI event logging
- Error logging to the console

### **6.12.1 Runtime Error Logging**

BIOS supports Runtime Error Logging for memory and PCI errors. These errors are logged at BIOS Setup Advanced >> Runtime Error Logging. Errors are logged to the IPMI controller.

*Table 6-23 Logged Error Events* 

| Error                                                                                   | <b>IPMI</b>                                     |
|-----------------------------------------------------------------------------------------|-------------------------------------------------|
| Correctable:<br>- Correctable ECC Memory Error                                          | Sensor: Memory, Offset 00h                      |
| Correctable:<br>- Memory Error Limit Reached<br>- Correctable ECC logging limit reached | Sensor: Memory, Offset 05h                      |
| Uncorrectable:<br>- Uncorrectable ECC Memory Error                                      | Sensor: Memory, Offset 01h                      |
| <b>PCI PERR</b>                                                                         | Sensor: Critical Interrupt, Offset 04h PCI PERR |
| <b>PCI SERR</b>                                                                         | Sensor: Critical Interrupt, Offset 05h PCI SERR |

### **6.12.2 IPMI Error Logging**

BIOS generates status events like Firmware Progress events and error events.

The table below shows all BIOS supported IPMI sensors and their possible events.

*Table 6-24 BIOS Supported IPMI Events* 

| Sensor                 | <b>Event</b>                                        |  |  |
|------------------------|-----------------------------------------------------|--|--|
|                        | Offset 00h System Firmware Error                    |  |  |
|                        | Supported Event Data2:                              |  |  |
|                        | 00h unspecified Error                               |  |  |
|                        | 01h No system memory                                |  |  |
|                        | 02h No usable system memory                         |  |  |
|                        | 03h SATA device failure                             |  |  |
|                        | 07h No console in found                             |  |  |
|                        | 0Ah No console out found                            |  |  |
|                        | 0Bh Firmware ROM corrupted                          |  |  |
|                        | FDh OEM Error Extension                             |  |  |
|                        | Supported Event Data3 (FDh OEM Error Extension)     |  |  |
|                        | 21h CPU Built In Self Test (BIST) Error             |  |  |
|                        | 30h Exception Divide Error                          |  |  |
|                        | 31h Exception Invalid Opcode                        |  |  |
|                        | 32h Exception Stack Fault                           |  |  |
|                        | 33h Exception GP Fault                              |  |  |
| <b>System Firmware</b> | 34h Exception Math Error                            |  |  |
| Progress (0Fh)         | 35h Exception Alignment Check                       |  |  |
|                        | 36h Exception Machine Check                         |  |  |
|                        | 50h IPMI Boot Parameter Default Area Read Error     |  |  |
|                        | 51h IPMI Boot Parameter Default Area Locked         |  |  |
|                        | 52h IPMI Boot Parameter Default Area Checksum Error |  |  |
|                        | 53h IPMI Boot Parameter User Area Read Error        |  |  |
|                        | 54h IPMI Boot Parameter User Area Locked            |  |  |
|                        | 55h IPMI Boot Parameter User Area Checksum Error    |  |  |
|                        | 56h IPMI Boot Parameter User Area Write Error       |  |  |
|                        | 70h Front Panel Network not detected                |  |  |
|                        | 71h Base Network not detected                       |  |  |
|                        | 72h Fabric Network not detected                     |  |  |
|                        | 73h Accelerator Device not detected                 |  |  |
|                        | 74h RTM SAS Controller not detected                 |  |  |
|                        | 75h RTM Network not detected                        |  |  |
|                        | 76h RTM PCI Bridge not detected                     |  |  |
|                        | 80h Front Panel Network reduced PCI performance     |  |  |

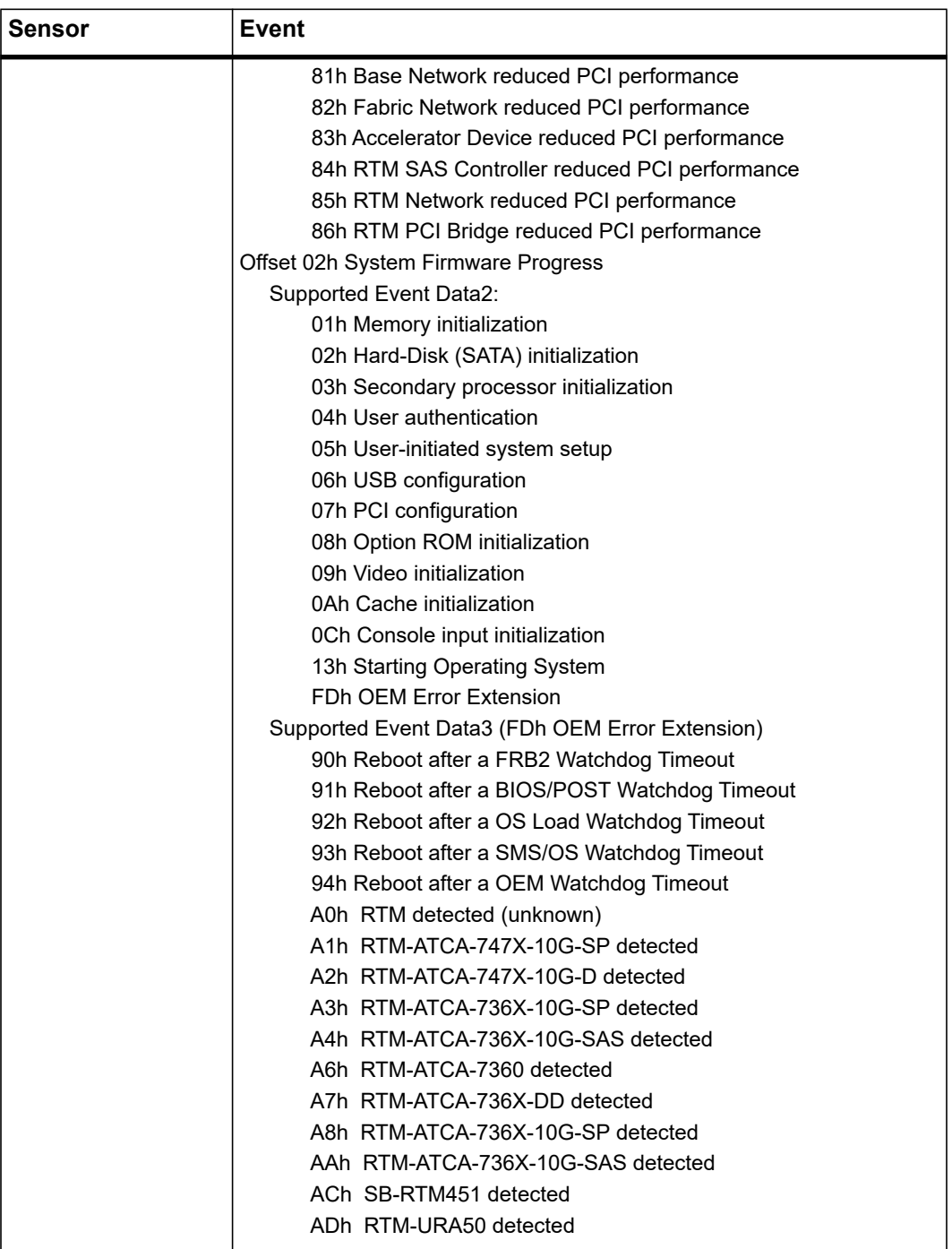

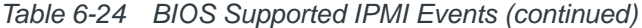

| Sensor                   | <b>Event</b>                                                                                                    |  |
|--------------------------|----------------------------------------------------------------------------------------------------|--|
| Memory (0Ch)             | Offset 00h Correctable ECC<br>Offset 01h Uncorrectable ECC<br>Offset 04h Memory Device Disabled<br>Offset 05h Correctable ECC error logging limit reached<br>Offset 06h Presence detected<br>Event Data2: 0xFF<br>Event Data3:<br>Bit<br><b>Description</b><br>0:3<br>DIMM number<br>4:7<br>CPU Socket (1 to 2)<br>Mapping Event Data3 (CPU Socket & DIMM number) to Memory Channel<br>DIMM A<br>0x11<br>0x13<br>DIMM B<br>0x15<br>DIMM C<br>0x17<br>DIMM D<br>0x19<br>DIMM E<br>0x1B DIMM F |  |
|                          | 0x21<br>DIMM G<br>0x23 DIMM H<br>0x25<br>DIMM J<br>0x27<br>DIMM K<br>0x29<br>DIMM L<br>0x2B<br>DIMM M<br>See Figure 2-2 ATCA-7540 Blade Layout on page 63 for DIMM<br>naming convention.                                                                                                    |  |
| Critical Interrupt (13h) | Offset 04h PCI PERR<br>Offset 05h PCI SERR<br>Event Data2: Bus number<br>Event Data3:<br><b>Bit</b><br><b>Description</b>                                                                                                    |  |
|                          | 0:3<br><b>PCI Function number</b><br>4:7<br><b>PCI Device number</b><br>See Figure 2-2 ATCA-7540 Blade Layout on page 63 for DIMM<br>naming convention.                                                                                                    |  |
| Boot Error (1Eh)         | Offset 00h No bootable media (no boot device found)                                                                                                    |  |
| Battery (29h)            | Offset 01h Battery failed                                                                                                    |  |

*Table 6-24 BIOS Supported IPMI Events (continued)*

# **6.13 LED Usage**

BIOS uses LED U3 on the front panel to indicate the activity of startup progress. In boot loader phase (PEI phase) U3 is blinking red. In memory initialization phase U3 is blinking amber and in main initialization phase (DXE phase), U3 blinks green. In case of any fatal error, all LEDs U1, U2 and U3 are set to red.

Shortly before closing BIOS and starting an operation system, U3 is switched off.

# **6.14 Upgrading the BIOS**

A BIOS upgrade kit is available for the blade. This allows the BIOS to upgrade. The BIOS upgrade kit contains documentation which describes in detail how to upgrade the BIOS.

Update tool for Linux is provided with Basic Blade Services (BBS). The BIOS can also be upgraded via IPMI -HPM.1 (Hardware Platform Management IPM Controller Firmware Upgrade). For more information, refer to the section *[Firmware Upgrade on page 293](#page-292-0)*.

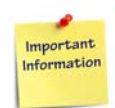

**After performing a BIOS upgrade or after restoring a corrupted BIOS image, all BIOS settings are reset to their default values except for parameters that are stored in IPMC storage area.**

# **6.15 BIOS POST Codes**

The following table lists the BIOS POST codes. The BIOS POST codes are written to the blade's I/O Port 80 register and can be obtained by reading the "POST code" on-board IPMI sensor. The reading of the "POST code" sensor is only valid when the blade is in the BIOS phase. The reading can be used to locate the cause of a blade hang during BIOS phase. When the blade has booted a OS, the reading of the '"POST code" sensor returns no valid status code.

For debugging purpose, the POST Codes can be printed to the serial console by setting DIP Switch 4-3 and 4-4 to ON.

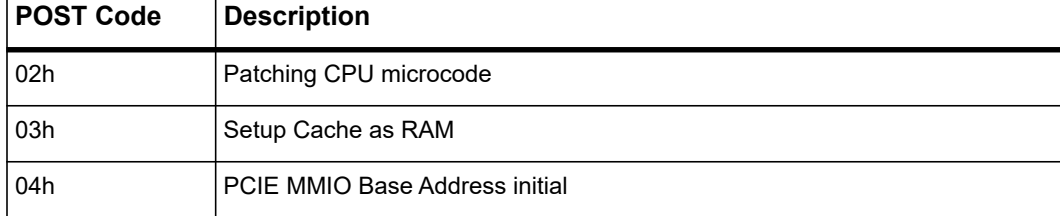

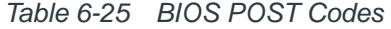

| <b>POST Code</b> | <b>Description</b>                                     |
|------------------|--------------------------------------------------------|
| 05h              | <b>CPU Generic MSR initial</b>                         |
| 06h              | Setup CPU speed                                        |
| 07h              | Cache as RAM test                                      |
| 08h              | Tune CPU frequency ratio to maximum level              |
| 09h              | Setup BIOS ROM cache                                   |
| 0Ah              | Enter Boot Firmware Volume                             |
| 70h              | Super I/O initial                                      |
| 71h              | <b>CPU Early Initial</b>                               |
| 72h              | Multi-processor Early initial                          |
| 73h              | HyperTransport initial                                 |
| 74h              | PCIE MMIO BAR Initial                                  |
| 75h              | North Bridge Early Initial                             |
| 76h              | South Bridge Early Initial                             |
| 77h              | <b>PCIE Training</b>                                   |
| 78h              | <b>TPM Initial</b>                                     |
| 79h              | <b>SMBUS Early Initial</b>                             |
| 7Ah              | <b>Clock Generator Initial</b>                         |
| 7Bh              | Internal Graphic device early initial, PEI_IGDOpRegion |
| 7Ch              | <b>HECI Initial</b>                                    |
| 7Dh              | Watchdog timer initial                                 |
| 7Eh              | Memory Initial for Normal boot                         |
| 7Fh              | Memory Initial for Crisis Recovery                     |
| 80h              | Simple Memory test                                     |

*Table 6-25 BIOS POST Codes (continued)*

| <b>POST Code</b> | <b>Description</b>                                       |
|------------------|----------------------------------------------------------|
| 81h              | TXT function early initial                               |
| 82h              | Start to use Memory                                      |
| 83h              | Set cache for physical memory                            |
| 84h              | Recovery device initial                                  |
| 85h              | Found Recovery image                                     |
| 86h              | Recovery image not found                                 |
| 87h              | Load Recovery Image complete                             |
| 88h              | Start Flash BIOS with Recovery image                     |
| 89h              | Loading BIOS image to RAM                                |
| 8Ah              | Loading DXE core                                         |
| 8Bh              | Enter DXE core                                           |
| 8Ch              | <b>iFFS Transition Start</b>                             |
| 8Dh              | <b>iFFS Transition End</b>                               |
| 40h              | <b>TPM</b> initial in DXE                                |
| 41h              | South bridge SPI initial                                 |
| 42h              | Setup Reset service, DXE_CF9Reset                        |
| 43h              | South bridge Serial GPIO initial, DXE_SB_SerialGPIO_INIT |
| 44h              | Setup SMM ACCESS service                                 |
| 45h              | North bridge Middle initial                              |
| 46h              | Super I/O DXE initial                                    |
| 47h              | Setup Legacy Region service, DXE LegacyRegion            |
| 48h              | South Bridge Middle Initial                              |
| 49h              | Identify Flash device                                    |
| 4Ah              | Fault Tolerant Write verification                        |

*Table 6-25 BIOS POST Codes (continued)*

| <b>POST Code</b> | <b>Description</b>                                      |
|------------------|---------------------------------------------------------|
| 4Bh              | Variable Service Initial                                |
| 4Ch              | <b>Fail to initial Variable Service</b>                 |
| 4Dh              | <b>MTC Initial</b>                                      |
| 4Eh              | <b>CPU Middle Initial</b>                               |
| 4Fh              | Multi-processor Middle Initial                          |
| 50h              | <b>SMBUS Driver Initial</b>                             |
| 51h              | 8259 Initial                                            |
| 52h              | <b>RTC</b> Initial                                      |
| 53h              | SATA Controller early initial                           |
| 54h              | Setup SMM Control service, DXE_SMMControler_INIT        |
| 55h              | Setup Legacy Interruput service, DXE_LegacyInterrupt    |
| 56h              | Relocate SMM BASE                                       |
| 57h              | SMI test                                                |
| 58h              | <b>VTD Initial</b>                                      |
| 59h              | Legacy BIOS initial                                     |
| 5Ah              | Legacy interrupt function initial                       |
| 5Bh              | <b>ACPI Table Initial</b>                               |
| 5Ch              | Setup SB SMM Dispatcher service, DXE_SB_Dispatch        |
| 5Dh              | Setup SB IOTRAP Service                                 |
| 5Eh              | <b>Build AMT Table</b>                                  |
| 5Fh              | <b>PPM</b> Initial                                      |
| 60h              | <b>HECIDRV</b> Initial                                  |
| 61h              | Variable store garbage collection and reclaim operation |

*Table 6-25 BIOS POST Codes (continued)*

| <b>POST Code</b> | <b>Description</b>                                          |
|------------------|-------------------------------------------------------------|
| 62h              | Do not support flash part (which is defined in SpiDevice.c) |
| 10h              | Enter BDS entry                                             |
| 11h              | Install Hotkey service                                      |
| 12h              | <b>ASF Initial</b>                                          |
| 13h              | PCI enumeration                                             |
| 14h              | PCI resource assign complete                                |
| 15h              | PCI enumeration complete                                    |
| 16h              | Keyboard Controller, Keyboard and Moust initial             |
| 17 <sub>h</sub>  | Video device initial                                        |
| 18h              | Error report device initial                                 |
| 19h              | USB host controller initial                                 |
| 1Ah              | <b>USB BUS driver initial</b>                               |
| 1Bh              | USB device driver initial                                   |
| 1Ch              | Console device initial fail                                 |
| 1Dh              | Display logo or system information                          |
| 1Eh              | <b>IDE</b> controller initial                               |
| 1Fh              | SATA controller initial                                     |
| 20h              | SIO controller initial                                      |
| 21h              | <b>ISA BUS driver initial</b>                               |
| 22h              | Floppy device initial                                       |
| 23h              | Serial device initial                                       |
| 24h              | IDE device initial                                          |
| 25h              | AHCI device initial                                         |
| 26h              | Dispatch option ROMs                                        |

*Table 6-25 BIOS POST Codes (continued)*

| <b>POST Code</b> | <b>Description</b>                            |
|------------------|-----------------------------------------------|
| 27h              | Get boot device information                   |
| 28h              | End of boot selection                         |
| 29h              | Enter Setup Menu                              |
| 2Ah              | Enter Boot manager                            |
| 2Bh              | Try to boot system to OS                      |
| 2Ch              | Shadow Misc Option ROM                        |
| 2Dh              | Save S3 resume required data in RAM           |
| 2Eh              | Last Chipset initial before boot to OS        |
| 2Fh              | Start to boot Legacy OS                       |
| 30h              | Start to boot UEFI OS                         |
| 31h              | Prepare to Boot to Legacy OS                  |
| 32h              | Send END of POST Message to ME via HECI       |
| 33h              | Last Chipset initial before boot to Legacy OS |
| 34h              | Ready to Boot Legacy OS                       |
| 35h              | Fast recovery start flash                     |
| 36h              | SDHC device initial                           |
| 37h              | Ata Legacy device initial                     |
| 38h              | SD Legacy device initial                      |
| F9h              | No Boot Device, PostBDS_NO_BOOT_DEVICE        |
| <b>FBh</b>       | UEFI Boot Start Image, PostBDS_START_IMAGE    |
| <b>FDh</b>       | Legacy 16 boot entry                          |
| FEh              | Try to Boot with INT 19                       |
| A <sub>0</sub> h | Identify Flash device in SMM                  |

*Table 6-25 BIOS POST Codes (continued)*

| <b>POST Code</b> | <b>Description</b>                             |
|------------------|------------------------------------------------|
| A <sub>2</sub> h | <b>SMM</b> service initial                     |
| A6h              | OS call ACPI enable function                   |
| A7h              | ACPI enable function complete                  |
| A <sub>1</sub> h | Enter S1                                       |
| A3h              | Enter <sub>S3</sub>                            |
| A4h              | Enter <sub>S4</sub>                            |
| A5h              | Enter <sub>S5</sub>                            |
| A8h              | OS call ACPI disable function                  |
| A9h              | ACPI disable function complete                 |
| C <sub>0</sub> h | Memory initial for S3 resume                   |
| C <sub>1</sub> h | Get S3 resume required data from memory        |
| C <sub>2</sub> h | Start to use memory during S3 resume           |
| C <sub>3</sub> h | Set cache for physical memory during S3 resume |
| C <sub>4</sub> h | Start to restore system configuration          |
| C <sub>5</sub> h | Restore system configuration stage 1           |
| C6h              | Restore system configuration stage 2           |
| C7h              | Relocate SMM BASE during S3 resume             |
| C <sub>8</sub> h | Multi-processor initial during S3 resume       |
| C <sub>9</sub> h | Start to restore system configuration in SMM   |
| CAh              | Restore system configuration in SMM complete   |
| CBh              | Back to OS                                     |
| 51h              | Prepare to enter S1                            |
| 53h              | Prepare to enter S3                            |
| 54h              | Prepare to enter S4                            |

*Table 6-25 BIOS POST Codes (continued)*

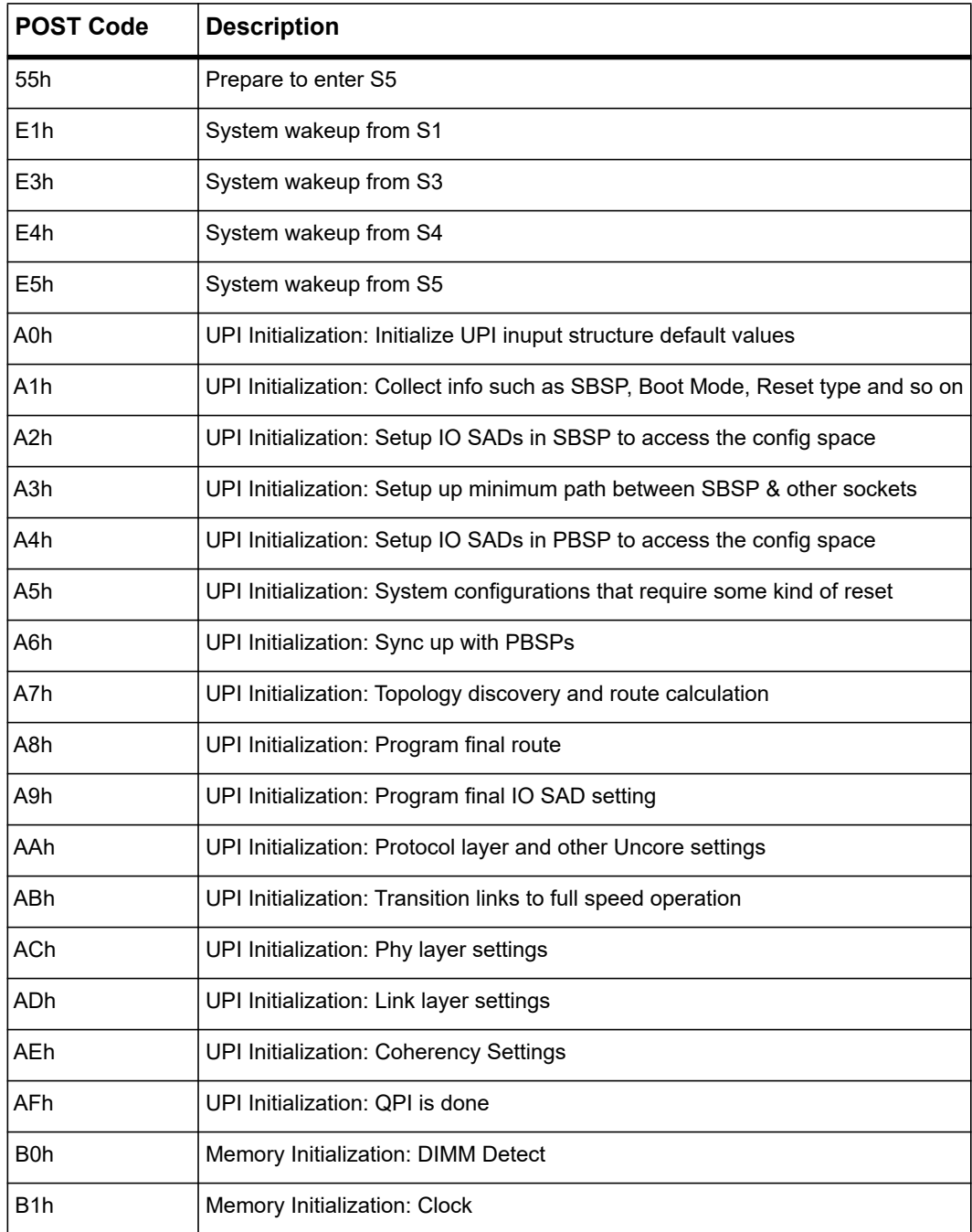

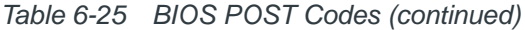

| <b>POST Code</b> | <b>Description</b>                        |
|------------------|-------------------------------------------|
| B2h              | Memory Initialization: Read SPD data      |
| B <sub>3</sub> h | Memory Initialization: Early Init         |
| B4h              | Memory Initialization: Rank Detection     |
| B5h              | Memory Initialization: Early Channel Init |
| B <sub>6</sub> h | Memory Initialization: JEDEC Init         |
| B7h              | Memory Initialization: Channel Training   |
| B8h              | Memory Initialization: Throttling Init    |
| B9h              | Memory Initialization: BIST               |
| BAh              | Memory Initialization: Init               |
| <b>BBh</b>       | Memory Initialization: DDR Memory Mapping |
| <b>BCh</b>       | Memory Initialization: RAS Configuration  |
| <b>BDh</b>       | Memory Initialization: Get Margins        |
| BFh              | Memory Initialization: MRC Done           |

*Table 6-25 BIOS POST Codes (continued)*

# **Serial over LAN (SOL)**

### **7.1 Overview**

Serial over LAN (SOL) is a mechanism that is used to redirect the serial console from the blade via an IPMI session over the network. SOL uses the RMCP+ protocol.

The IPMC is used to establish and control the SOL session. SOL is available on the base interfaces. The sideband interface of the Intel NIC is used to transmit/receive its terminal characters via a base interface.

*Figure 7-1 SOL Overview*

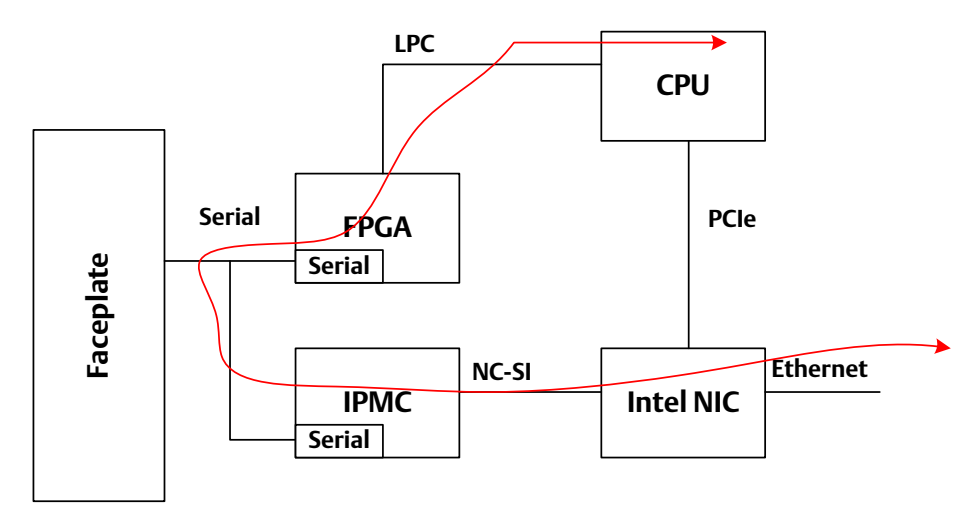

You can configure the SOL parameters using ipmitool.

The ATCA-7540 supports two SOL channels, which are available at their base interfaces. However, only one SOL session is allowed at a time.

*Table 7-1 SOL Channels* 

| <b>SOL/LAN Channel</b> | <b>Ethernet Device</b> |                                     |
|------------------------|------------------------|-------------------------------------|
|                        | base1                  | SOL Channel #1 at Base Interface #1 |
|                        | base2                  | SOL Channel #2 at Base Interface #2 |

# **7.2 Ipmitool**

The open source ipmitool is the dominant tool used to interact with the IPMC.The ipmitool package is installed in the root file-system provided in the ATCA-7540 Linux BBS release. The RPM is also available in standard CentOS repositories. If you want to download and install the open source version, you can download it from

*<https://github.com/ipmitool/ipmitool>*. At the time of publishing this manual the current version is 1.8.18. Installation instructions and other documentation for this tool is available on this site.

# **7.3 Configuring SOL Parameters**

You can configure the following SOL parameters.

*Table 7-2 SOL Parameters* 

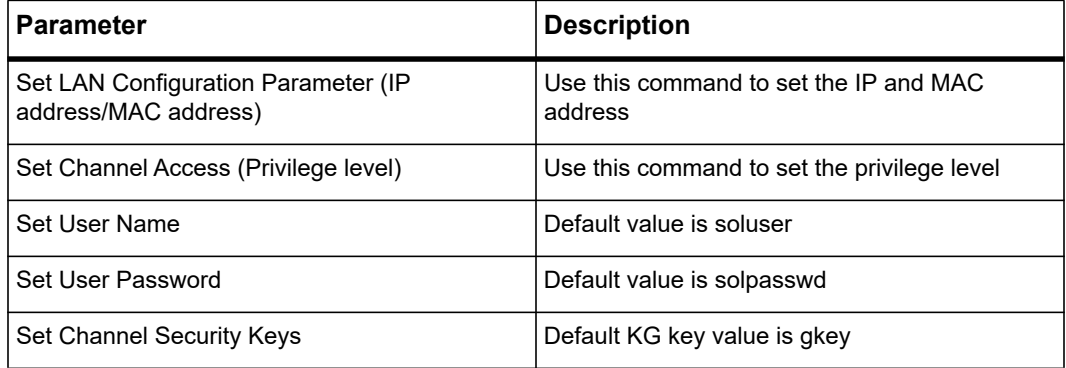

You can use ipmitool to modify the parameters.

### **7.3.1 Using ipmitool**

The following examples show how to query the LAN parameters that are currently in use for a potential SOL session for base 1 or base 2:

```
root@ATCA-7540:~# ipmitool lan print 1
Set in Progress : Set Complete
Auth Type Support :
Auth Type Enable : Callback :
                      : User :
                      : Operator :
                      : Admin :
                      : OEM :
```
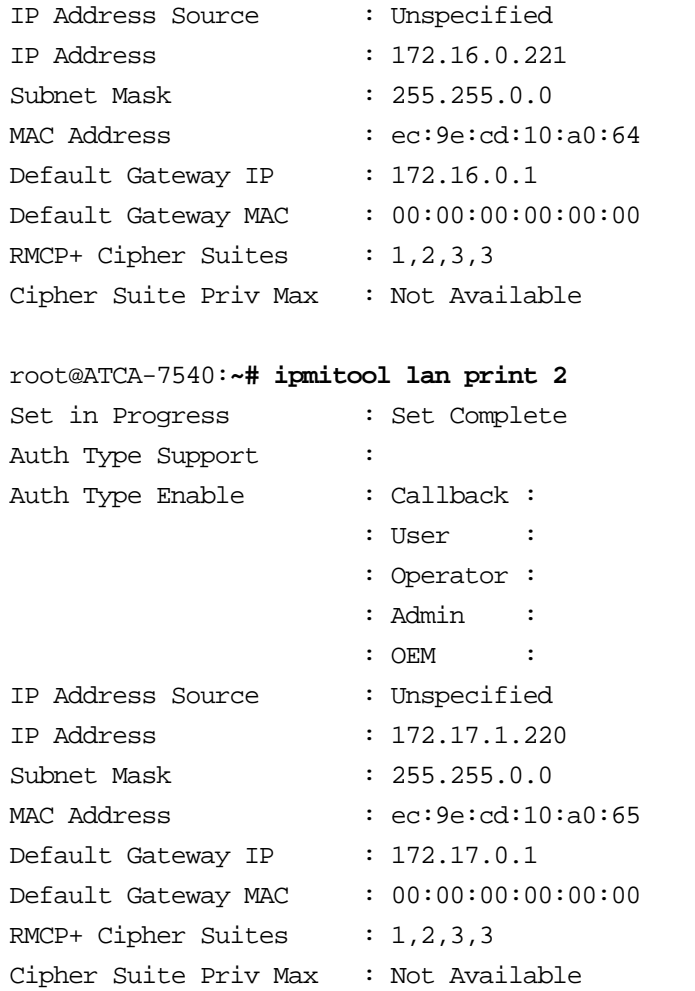

You can change the IPMC LAN parameters using the ipmitool "lan set" commands. For example, to change the IP address of the IPMC LAN 1 interface to 192.168.21.100/24, you would use the following commands:

root@ATCA-7540: ipmitool lan set 1 ipaddr 192.168.21.100 root@ATCA-7540: ipmitool lan set 1 netmask 255.255.255.0

## **7.4 Establishing an SOL Session**

#### **Procedure**

To establish a SOL session:

- 1. Pick a blade in the chassis which you want to use as the initiator to start an SOL session with an ATCA-7540.
- 2. Pick which "base" interface on this initiator blade you want to use to start an SOL session with an ATCA-7540.
- 3. The "base" interface you use has to have an IP address on the same subnet as the IP address assigned to the IPMC LAN interface of the ATCA-7540 that you want to use for the SOL session.

For example, if you want to use the IPMC LAN 1 interface on the ATCA-7540, and the IPMC LAN 1 interface has the IP address 172.16.0.221/16, then you would have to use the "base1" interface on the initiator blade and assign an IP address on the 172.16.0.0/16 subnet to this "base1" interface before attempting an SOL activation.

If you have less leeway to changing the "base1" IP address on the initiator blade, you could leave this "base1" IP address on the initiator blade as is and instead change the IP address assigned to the IPMC LAN 1 interface on the ATCA-7540 blade to be on the same subnet as the "base1" interface on the initiator blade. You can do this using the ipmitool "lan set" commands described earlier.

4. Start the SOL session with the ATCA-7540 blade from the initiator blade. The default user on an ATCA-7540 for an SOL session is soluser; the default password is solpasswd. Use cipher 1 and KG key "gkey". For example, if you are using the "base1" interface on the initiator blade, and the IPMC LAN 1 interface on the ATCA-7540 has IP address 172.16.0.221, then you would use the following command:

 **ipmitool -C 1 -I lanplus -H 172.16.0.221 -U soluser -P solpasswd -k gkey sol activate**

To end an SOL session, use "?."

# **Supported IPMI Commands**

### **8.1 Standard IPMI Commands**

The IPMC is fully compliant to the Intelligent Platform Management Interface v1.5. This section provides information about the supported IPMI commands.

### **8.1.1 Global IPMI Commands**

The IPMC supports the following global IPMI commands.

*Table 8-1 Supported Global IPMI Commands* 

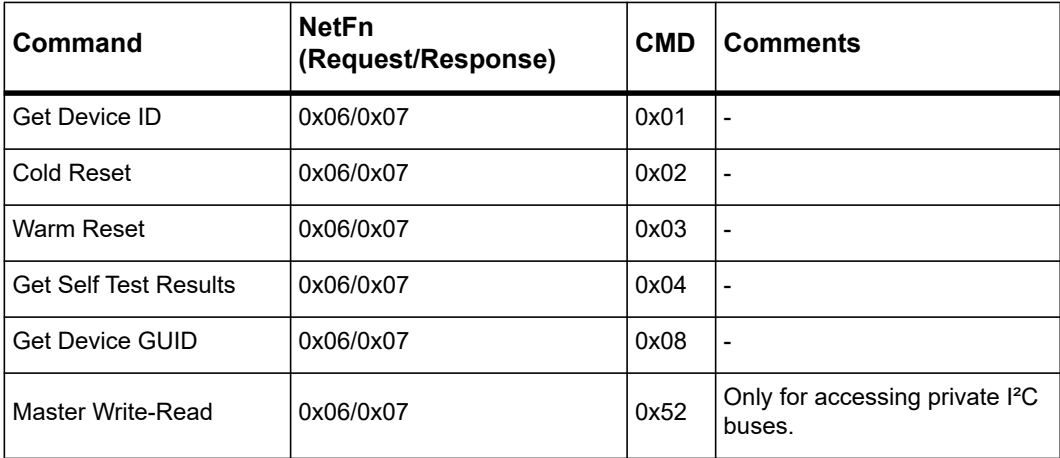

### **8.1.2 System Interface Commands**

The system interface commands are supported by blades providing a system interface.

*Table 8-2 Supported System Interface Commands* 

| Command                       | NetFn (Request/Response) | <b>CMD</b> |
|-------------------------------|--------------------------|------------|
| Set BMC Global Enables        | 0x06/0x07                | 0x2E       |
| <b>Get BMC Global Enables</b> | 0x06/0x07                | 0x2F       |
| Clear Message Flags           | 0x06/0x07                | 0x30       |
| Get Message Flags             | 0x06/0x07                | 0x31       |
| Get Message                   | 0x06/0x07                | 0x33       |
| Send Message                  | 0x06/0x07                | 0x34       |

| Command                   | NetFn (Request/Response) | <b>CMD</b> |
|---------------------------|--------------------------|------------|
| <b>Set Channel Access</b> | 0x06/0x07                | 0x40       |
| <b>Get Channel Access</b> | 0x06/0x07                | 0x41       |
| Get Channel Info          | 0x06/0x07                | 0x42       |
| Set User Access           | 0x06/0x07                | 0x43       |
| <b>Get User Access</b>    | 0x06/0x07                | 0x44       |
| Set User Name             | 0x06/0x07                | 0x45       |
| Get User Name             | 0x06/0x07                | 0x46       |
| Set User Password         | 0x06/0x07                | 0x47       |
| Set User Payload Access   | 0x06/0x07                | 0x4C       |
| Get User Payload Access   | 0x06/0x07                | 0x4D       |
| Set Channel Security Keys | 0x06/0x07                | 0x5C       |

*Table 8-2 Supported System Interface Commands (continued)*

### **8.1.3 Watchdog Commands**

The watchdog commands are supported by the blades providing a system interface and a watchdog type 2 sensor.

The pre-timeout and power-cycle options are not supported.

*Table 8-3 Supported Watchdog Commands* 

| Command              | NetFn (Request/Response) | <b>CMD</b> |
|----------------------|--------------------------|------------|
| Reset Watchdog Timer | 0x06/0x07                | 0x22       |
| Set Watchdog Timer   | 0x06/0x07                | 0x24       |
| Get Watchdog Timer   | 0x06/0x07                | 0x25       |

### **8.1.4 SEL Device Commands**

The following table contains the supported SEL Device Commands.

*Table 8-4 Supported SEL Device Commands* 

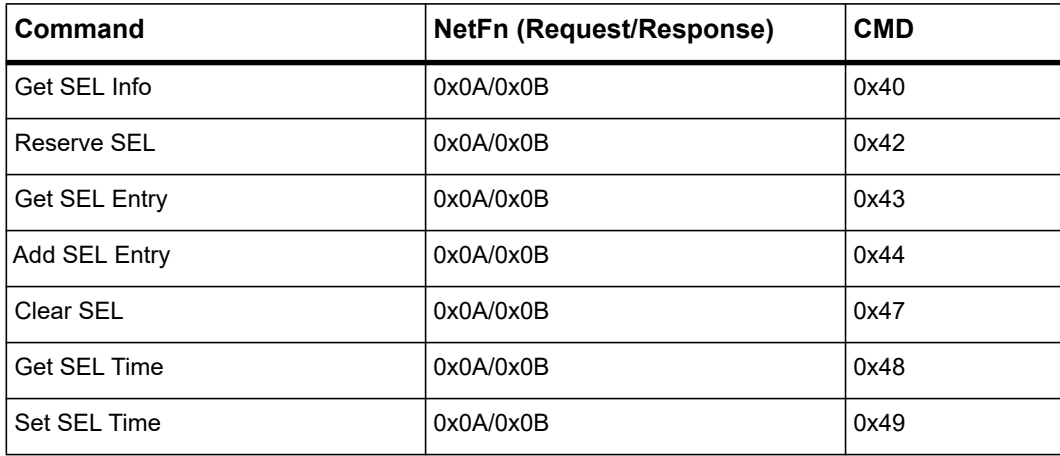

#### **8.1.5 FRU Inventory Commands**

The following table contains the supported FRU Inventory Commands.

*Table 8-5 Supported FRU Inventory Commands* 

| Command                     | NetFn (Request/Response) | <b>CMD</b> |
|-----------------------------|--------------------------|------------|
| Get FRU Inventory Area Info | 0x0A/0x0B                | 0x10       |
| Read FRU Data               | 0x0A/0x0B                | 0x11       |
| Write FRU Data              | 0x0A/0x0B                | 0x12       |

#### **8.1.6 Sensor Device Commands**

The following table contains the supported Sensor Device Commands.

*Table 8-6 Supported Sensor Device Commands* 

| ∣Command              | <b>NetFn</b><br>(Request/Response) | <b>CMD</b> | <b>Comments</b> |
|-----------------------|------------------------------------|------------|-----------------|
| Get Device SDR Info   | 0x04/0x05                          | 0x20       |                 |
| <b>Get Device SDR</b> | 0x04/0x05                          | 0x21       |                 |

| <b>Command</b>                          | <b>NetFn</b><br>(Request/Response) | <b>CMD</b> | <b>Comments</b>                                                                                                    |
|-----------------------------------------|------------------------------------|------------|----------------------------------------------------------------------------------------------------|
| <b>Reserve Device SDR</b><br>Repository | 0x04/0x05                          | 0x22       | $\overline{a}$                                                                                                    |
| <b>Get Sensor Reading Factors</b>       | 0x04/0x05                          | 0x23       | $\overline{a}$                                                                                                    |
| Set Sensor Hysteresis                   | 0x04/0x05                          | 0x24       | L.                                                                                                    |
| Get Sensor Hysteresis                   | 0x04/0x05                          | 0x25       |                                                                                                    |
| Set Sensor Threshold                    | 0x04/0x05                          | 0x26       | Most of the threshold-<br>based sensors have fixed<br>thresholds. Before using<br>this command, check<br>whether threshold setting<br>is supported by using the<br><b>Get Device SDR</b><br>command. |
| <b>Get Sensor Threshold</b>             | 0x04/0x05                          | 0x27       | $\frac{1}{2}$                                                                                                    |
| Set Sensor Event Enable                 | 0x04/0x05                          | 0x28       | $\blacksquare$                                                                                                    |
| <b>Get Sensor Event Enable</b>          | 0x04/0x05                          | 0x29       |                                                                                                    |
| <b>Get Sensor Event Status</b>          | 0x04/0x05                          | 0x2B       | $\overline{a}$                                                                                                    |
| <b>Get Sensor Reading</b>               | 0x04/0x05                          | 0x2D       | $\overline{a}$                                                                                                    |
| Get Sensor Type                         | 0x04/0x05                          | 0x2F       | L.                                                                                                    |
| <b>Set Event Receiver</b>               | 0x04/0x05                          | 0x00       |                                                                                                    |
| <b>Get Event Receiver</b>               | 0x04/0x05                          | 0x01       | $\overline{a}$                                                                                                    |
| <b>Platform Event</b>                   | 0x04/0x05                          | 0x02       | $\overline{\phantom{a}}$                                                                                                    |

*Table 8-6 Supported Sensor Device Commands (continued)*

### **8.1.7 Chassis Device Commands**

The following table contains the supported Chassis Device Commands.

*Table 8-7 Supported Chassis Device Commands* 

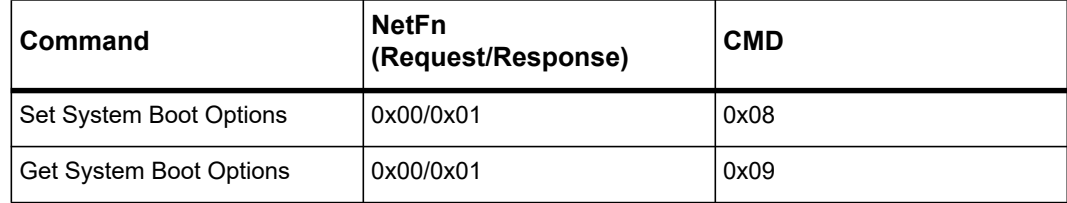

#### **8.1.7.1 System Boot Options Commands**

The IPMI system boot options commands allow you to control the boot process of a blade by sending boot parameters to the blade's BIOS. The BIOS interprets the sent boot parameters and executes the boot process accordingly. Each boot parameter addresses a particular functionality and consists of a sequence of one or more bytes. The IPMI specification assigns numbers to boot parameters. Boot parameters 0 to 7 are standard parameters whose structure and functionality is defined by the IPMI specification. The boot parameters 96 to 127 are OEM-specific which can be used for different purposes.

When using the Get/Set System Boot Options commands, except for parameter 100, use the response/request data fields with the Set Selector and the Block Selector set to 0x00. When using the Get/Set System Boot Option for the parameter 100, the Set Selector and the Block Selector have a specific meaning. For more details, see *[System Boot Options](#page-246-0)  [Parameter #100 on page 247](#page-246-0)* for details.

The following table lists boot properties that can be configured and their corresponding boot parameter numbers.

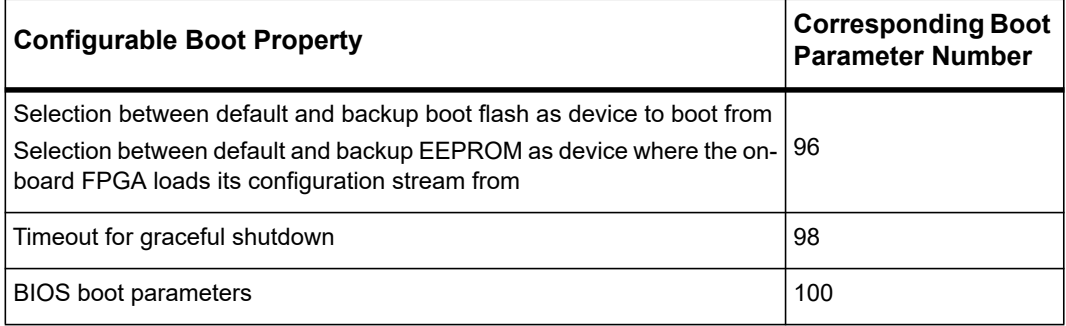

*Table 8-8 Configurable System Boot Option Parameters* 

#### **8.1.7.1.1 System Boot Options Parameter #96**

This is a Penguin Edge specific OEM boot parameter. Its definition is given in the following table.

*Table 8-9 System Boot Options Parameter #96* 

| Data Byte | <b>Description</b>                                                                                                    |
|-----------|----------------------------------------------------------------------------------------------------|
|           | Bits 7:2: Reserved                                                                                                    |
|           | Bit 1: FPGA configuration stream load                                                                                                    |
|           | 0: Load configuration stream from default boot flash                                                                                                    |
|           | 1: Load configuration stream from backup boot flash                                                                                                    |
|           | <b>Note:</b> The new FPGA configuration stream is loaded into the FPGA at the next<br>power-up of the payload.                                                                                                    |
|           | Bit 0: Default/backup boot flash selection                                                                                                    |
|           | 0: Boot from default boot flash                                                                                                    |
|           | 1: Boot from backup boot flash                                                                                                    |
|           | <b>Note:</b> The newly selected boot flash is connected to the payload immediately,<br>which means that the writing to the flash is possible. Its image is executed after the<br>next power-up or cold reset of the payload. |

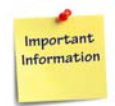

**The System Boot Options parameter #96 is non-volatile. During blade production, its data is initialized to 0xFF and its state is set to invalid. Its parameter data remains preserved after IPMC power cycles and firmware upgrades.** 

#### **8.1.7.1.2 System Boot Options Parameter #98**

This is a Penguin Edge specific OEM boot parameter. This timer specifies how long the IPMC waits for the payload to shut down. If the payload software does not configure its OpenIPMI library to be notified for shutdown requests, the IPMC shuts down the payload when the timer expires.

| <b>Bit</b> | Description                                            |  |
|------------|--------------------------------------------------------|--|
| 15:8       | Timeout for GRACEFUL SHUTDOWN, LSB (given in 100 msec) |  |
| 7:0        | Timeout for GRACEFUL SHUTDOWN, MSB (given in 100 msec) |  |

*Table 8-10 System Boot Options Parameter #98* 

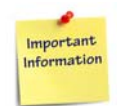

**The System Boot Options parameter #98 is non-volatile. During blade production its data is initialized to 0x6E and its state is set to invalid. Its parameter data remains preserved after IPMC power cycles and firmware upgrades.**

#### <span id="page-246-0"></span>**8.1.7.1.3 System Boot Options Parameter #100**

The system boot options parameter #100 allows you to send multiple boot options to the blade's BIOS and thus control the boot process. The boot options which you can configure using this parameter are typically a subset of the boot options which you can configure in the BIOS directly, for example, using a Setup menu.

The IPMC contains a storage area where the boot parameters are stored. When the blade boots, the BIOS reads out the storage area, interprets the parameters and executes the boot process accordingly.

### *NOTICE*

**The boot parameters in the IPMC storage area have higher priority than the same boot options, which may be configured in the firmware itself, for example, using the setup menu.**

The storage area is divided into two parts: the default area and the user area. The user area can be read and written by an IPMI user and default is, the area which the BIOS reads out and uses during the boot process. The default area can only be read by both the IPMI user and the BIOS. Its purpose is to store factory-programmed default boot options which can be used to restore the standard settings. If you want the BIOS to read out and use the boot parameters stored in the default area and thus use the factory settings, you need to configure the blade accordingly. This is typically done by an on-board switch (for example: Clear CMOS RAM). The settings stored in the default area are dependent on the blade and firmware used. The details are given in the following sections.

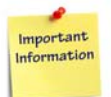

**On the ATCA-7540 blade with particular firmware types, changing a boot parameter in the firmware setup menu changes the boot parameter in the user area as well, if the same parameter is defined both in the user area and the setup menu.**

The following figure summarizes the previously explained basic information flow related to the system boot options parameter #100.

*Figure 8-1 System Boot Options Parameter #100 - Information Flow Overview* 

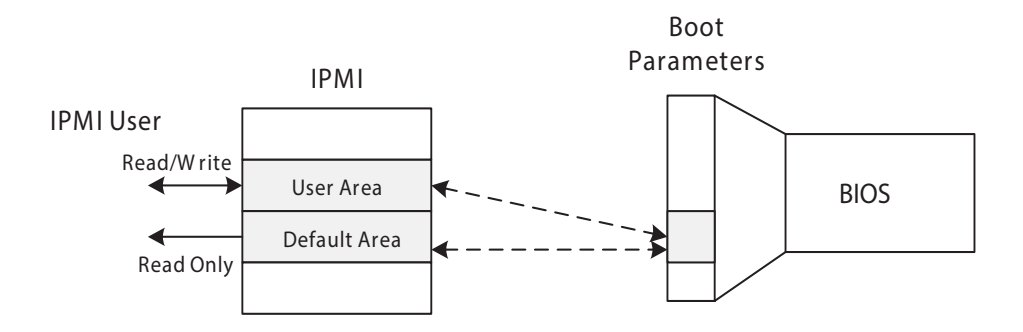

The boot options need to be stored as a sequence of zero terminated strings. The following table describes in detail the format of the boot options to be used when setting or reading the System Boot Options parameter #100.

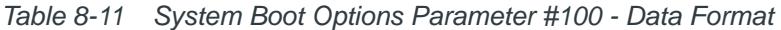

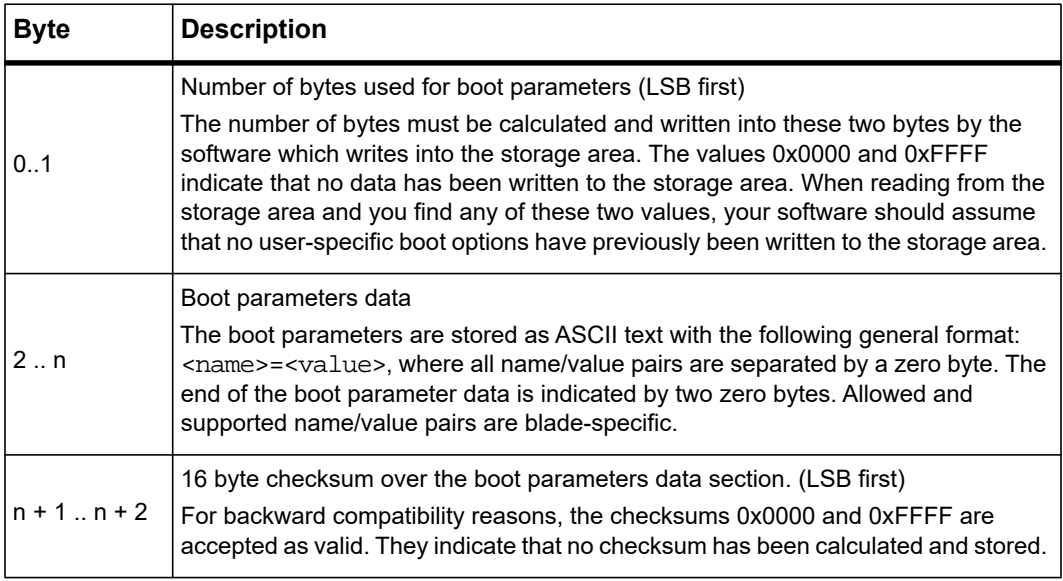

When writing to or reading from the storage area, you can only read or write chunks of 16 bytes at a time. For this reason, the default and user area are divided into numbered blocks of 16 bytes which need to be addressed individually. For this purpose, the "Block Selector" field in the request data field is used. The "Set Selector" field, on the other hand, is used to select either the default or user area.

The following two tables describe in detail how the request and response data fields need to be filled and interpreted when performing SET and GET accesses.

| <b>Type</b>   | <b>Byte</b>            | <b>Data Field</b>                                                                                                    |  |
|---------------|------------------------|----------------------------------------------------------------------------------------------------|--|
| Request Data  | 1                      | Bit 7: when set to "1", the storage area on the IPMC is locked,<br>i.e. no other software can access it. This should be set, before<br>doing any modifications and cleared again after the final<br>access.<br>Bits 60: must contain the value: "100", indicating this OEM<br>system boot option. |  |
|               | 2                      | Set Selector<br>Must be set to "0" (user area). You can only write to the user                                                                                                    |  |
|               |                        | area, therefore no other values are supported.                                                                                                    |  |
|               |                        | <b>Block Selector</b>                                                                                                    |  |
|               | 3                      | Zero based index of the 16-byte block which you want to write<br>to. Index 0 refers to the first block of 16 bytes, which includes<br>the first two bytes that indicate the boot parameter data size.                                                                                             |  |
|               |                        | Depending on the total length of the boot option data, your<br>software may need to write several blocks of 16 bytes in a row,<br>each individually addressed using the block selector.                                                                                                    |  |
|               | $4 \dots n (n \le 19)$ | Data that you want to write into the addressed block. This will<br>be a chunk of the boot parameter data. If less than 16 bytes are<br>written, then only the provided data is written, the remaining<br>bytes in the addressed storage area block are left unchanged.                            |  |
| Response Data |                        | 0x00: Write successful                                                                                                    |  |
|               |                        | 0x80: Boot parameter storage not supported by the IPMC                                                                                                    |  |
|               | 1                      | 0x81: Storage area is locked by another software entity                                                                                                    |  |
|               |                        | 0x82: Illegal write-access                                                                                                    |  |
|               |                        | 0xC9: Block selector is outside of the allowed range.                                                                                                    |  |

*Table 8-12 System Boot Options Parameter #100 - SET Command Usage* 

| <b>Type</b>   | <b>Byte</b>    | Data Field                                                                                                    |  |
|---------------|----------------|----------------------------------------------------------------------------------------------------|--|
| Request Data  | 1              | Bit 7: reserved. Set to "0".<br>Bits 60: must contain the value: "100", indicating this OEM<br>system boot option.                                                                                                    |  |
|               | $\overline{2}$ | Set Selector<br>0: User area<br>1: Default area                                                                                                    |  |
|               | 3              | <b>Block Selector</b><br>Zero based index of the 16-byte block which you want to read<br>from. Index 0 refers to the first block of 16 bytes, which includes<br>the first two bytes which indicate the boot parameter data size. |  |
| Response Data | 1              | 0x00: Read successful<br>0x80: Boot parameter storage not supported by the IPMC<br>0xC9: Block selector is outside of the allowed range.                                                                                         |  |
|               | $\overline{2}$ | Reserved, Set to "1".                                                                                                    |  |
|               | 3              | Bit 7: If set to "1", the addressed storage area is locked.<br>Bits 6 0: value "100", indicating this OEM boot option<br>command.                                                                                                |  |
|               | 4.19           | The content of the read 16-byte block.                                                                                                    |  |

*Table 8-13 System Boot Options Parameter #100 - GET Command Usage* 

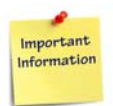

**In order to detect the maximum size of writable storage area, your software can perform a series of read accesses while incrementing the block selector with each access. Once the error code C9 is returned, the limit has been reached and the total available space in the writable storage area can be easily determined by the number of previously performed successful read accesses.** 

**This is supported by HPI, for details refer to the** *System Management Interface Based on HPI-B User's Guide* **related to your system environment.**

Penguin Solutions provides the ipmibpar tool to interpret the ASCII parameters. To obtain the tool, contact your local sales representative.

| <b>Parameter</b> | <b>Description</b>                                                                                                    | <b>Values</b>                               |
|------------------|----------------------------------------------------------------------------------------------------|---------------------------------------------|
| rtm_auto         | If enabled, the RTM is detected and the<br>RTM PCIe parameter are set for this RTM.<br>If disabled, the RTM PCIe parameter can<br>be set manually. | on<br>off                                   |
| rtm_cpu0_bif     | Selects CPU0 PCIe Bifurcation for Zone 3<br>connector (RTM).                                                                                       | X4x4x4x4<br>x4x4x8<br>x8x4x4<br>x8x8        |
| rtm_cpu0_3a      | Selects CPU0 PCIe Port 3A Speed for<br>Zone 3 connector (RTM).                                                                                     | auto<br>gen1<br>gen2<br>gen3                |
| rtm_cpu0_3b      | Selects CPU0 PCIe Port 3B Speed for<br>Zone 3 connector (RTM).                                                                                     | auto<br>gen1<br>gen2<br>gen3                |
| rtm_cpu0_3c      | Selects CPU0 PCIe Port 3C Speed for<br>Zone 3 connector (RTM).                                                                                     | auto<br>gen1<br>gen2<br>gen3                |
| rtm_cpu0_3d      | Selects CPU0 PCIe Port 3D Speed for<br>Zone 3 connector (RTM).                                                                                     | auto<br>gen1<br>gen2<br>gen3                |
| rtm_cpu1_bif     | Selects CPU1 PCIe Bifurcation for Zone 3<br>connector (RTM).                                                                                       | X4x4x4x4<br>x4x4x8<br>x8x4x4<br>x8x8<br>x16 |
| rtm_cpu1_3a      | Selects CPU1 PCIe Port 3A Speed for<br>Zone 3 connector (RTM).                                                                                     | auto<br>gen1<br>gen2<br>gen3                |
| rtm_cpu1_3b      | Selects CPU1 PCIe Port 3B Speed for<br>Zone 3 connector (RTM).                                                                                     | auto<br>gen1<br>gen2<br>gen3                |

*Table 8-14 System Boot Options Parameter #100 - Supported Parameters* 

| <b>Parameter</b> | <b>Description</b>                                                  | <b>Values</b>                |
|------------------|---------------------------------------------------------------------|------------------------------|
| rtm_cpu1_3c      | Selects CPU1 PCIe Port 3C Speed for<br>Zone 3 connector (RTM).      | auto<br>gen1<br>gen2<br>gen3 |
| rtm_cpu1_3d      | Selects CPU1 PCIe Port 3D Speed for<br>Zone 3 connector (RTM).      | auto<br>gen1<br>gen2<br>gen3 |
| rtm_7480_sel1    | Selects the QSFP1/2 Configuration on<br>RTM-748X, Bank 1 or Bank 2. | Bank1<br>Bank2<br>No Change  |
| rtm_7480_sel2    | Selects the QSFP3/4 Configuration on<br>RTM-748X Bank 1 or Bank 2.  | Bank1<br>Bank2<br>No Change  |
| pci sriov        | PCI Express Single Root I/O Virtualization                          | on<br>off                    |
| pci_ari          | Alternative Routing ID nterpretation (ARI)                          | on<br>off                    |
| pci 64bit        | 64-bit BAR support for PCI devices                                  | on<br>off                    |
| clock ssc        | Spread Spectrum Clock                                               | on<br>off                    |
| vtd              | Intel Virtualization Technology for Directed<br>$I/O$ (VT-d)        | on<br>off                    |
| vtd_ir           | VT-d Interrupt Remapping Support                                    | on<br>off                    |
| sata             | SATA controller Operation Mode                                      | on<br>off                    |
| sata_alpm        | Aggressive Link Power Management<br>(SALP)                          | on<br>off                    |
| sata_mode        | <b>SATA Controller Operation Mode</b>                               | ide<br>ahci<br>raid          |

*Table 8-14 System Boot Options Parameter #100 - Supported Parameters (continued)*
| <b>Parameter</b> | <b>Description</b>                                                                                                  | <b>Values</b>                              |
|------------------|----------------------------------------------------------------------------------------------------|--------------------------------------------|
| sata_raidwait    | Delay of SATA RAID Option ROM prompt<br>in Seconds                                                                  | $\overline{c}$<br>$\overline{4}$<br>6<br>8 |
| usb              | <b>USB Support</b>                                                                                                  | on<br>off<br>uefi                          |
| cpu0_dism        | Core Disable Bitmap Hex Value. 0: Enable<br>all cores. Valid Range: 0 to 3FFE.<br>3FFF=Disabling all cores: Invalid | <b>Hex Value</b><br>0 to FFFF              |
| cpu1_dism        | Core Disable Bitmap Hex Value. 0: Enable<br>all cores. Valid Range: 0 to 3FFE.<br>3FFF=Disabling all cores: Invalid | <b>Hex Value</b><br>0 to FFFF              |
| cpu_ht           | <b>CPU Hyper Threading</b>                                                                                          | on<br>off                                  |
| cpu ed           | <b>CPU Execute Disable</b>                                                                                          | on<br>off                                  |
| cpu txt          | Intel Trusted Execution Technology (TXT).                                                                           | on<br>off                                  |
| cpu vt           | CPU Virtualization (VT-x)                                                                                           | on<br>off                                  |
| cpu hp           | <b>CPU Hardware Prefetcher</b>                                                                                      | on<br>off                                  |
| cpu acp          | CPU Adjacent Cache Prefetcher                                                                                       | on<br>off                                  |
| cpu_x2apic       | CPU Extended APIC support                                                                                           | on<br>off                                  |
| cpu_ss           | CPU Enhanced Intel SpeedStep<br>Technology (P-States).                                                              | on<br>off                                  |
| cpu tm           | <b>CPU Turbo Mode</b>                                                                                               | on<br>off                                  |
| cpu cstates      | CPU C-State support                                                                                                 | on<br>off                                  |

*Table 8-14 System Boot Options Parameter #100 - Supported Parameters (continued)*

| <b>Parameter</b> | <b>Description</b>                           | <b>Values</b>                        |
|------------------|----------------------------------------------|--------------------------------------|
| cpu_cslimit      | Package C State limit                        | c0c1<br>c2<br>c6nr<br>c6r<br>no      |
| cpu_c3           | CPU C3 report                                | on<br>off                            |
| cpu_c6           | CPU C6 report                                | on<br>off                            |
| cpu_c1e          | CPU Enhanced Halt State (C1E)                | on<br>off                            |
| cpu_cxacpi       | Report ACPI Cx State                         | c2<br>c3                             |
| mem_speed        | Memory Frequency (MHz)                       | auto<br>1333<br>1600<br>1867<br>2133 |
| mem_halt         | Halt on Training Error                       | on<br>off                            |
| mem_numa         | Disable Non Uniform Memory Access<br>(NUMA). | on<br>off                            |
| mem_test         | Hardware Memory Test                         | off<br>short<br>long                 |
| mem_sparing      | Memory Rank Sparing                          | on<br>off                            |
| mem_ps           | Memory Patrol Scrub                          | on<br>off                            |
| mem_ds           | Memory Demand Scrub                          | on<br>off                            |
| con_tt           | Serial console terminal type                 | vt100<br>vt100+<br>utf8<br>ansi      |

*Table 8-14 System Boot Options Parameter #100 - Supported Parameters (continued)*

| <b>Parameter</b> | <b>Description</b>                    | <b>Values</b>                                                                                       |
|------------------|---------------------------------------|----------------------------------------------------------------------------------------------------|
| con_br           | Serial console baud rate              | 9600<br>19200<br>38400<br>57600<br>115200                                                           |
| con_db           | Serial console data bits              | $\overline{7}$<br>8                                                                                 |
| con par          | Serial console parity bits            | $\circ$<br>е<br>o                                                                                   |
| con_sb           | Serial console stop bits              | $\mathbf{1}$<br>$\overline{2}$                                                                      |
| con_fc           | Serial console flow control           | off<br>hard<br>soft                                                                                 |
| con_ap           | Serial console redirection after POST | on<br>off                                                                                           |
| apei             | <b>APEI Support</b>                   | on<br>off                                                                                           |
| apei_uefiver     | UEFI revision of APEI error format    | uefi <sub>22</sub><br>uefi <sub>23</sub>                                                            |
| ipmi_irq         | IPMI KCS Interrupt                    | on<br>off                                                                                           |
| osboot_wd        | OS Watchdog Timer                     | on<br>off                                                                                           |
| osboot_wd_tout   | OS Watchdog Timeout in minutes        | $\mathbf 1$<br>$\overline{c}$<br>$\ensuremath{\mathsf{3}}$<br>5<br>$\overline{7}$<br>10<br>15<br>20 |

*Table 8-14 System Boot Options Parameter #100 - Supported Parameters (continued)*

| <b>Parameter</b> | <b>Description</b>                                                      | <b>Values</b>                                         |
|------------------|-------------------------------------------------------------------------|-------------------------------------------------------|
| osboot_wd_action | OS Watchdog Timeout Action                                              | noaction<br>reset<br>poweroff<br>powercycle           |
| failsafe         | <b>IPMI Fail Safe</b>                                                   | on<br>off<br>nochange                                 |
| tpm_operation    | TPM Function. This option will<br>automatically return to No-Operation. | no_operation<br>disable_deactivate<br>enable_activate |
| boot_type        | Boot Type                                                               | dual<br>legacy<br>uefi                                |
| boot priority    | Determine whether EFI devices or Legacy<br>devices are booted first     | uefi<br>legacy                                        |
| boot_netprot     | PXE Boot capability                                                     | ipv4<br>ipv6<br>ipv4v6<br>legacy                      |
| boot_frontnet    | Front Panel Net Boot                                                    | on<br>off                                             |
| boot_basenet     | <b>Base Network Boot</b>                                                | on<br>off                                             |
| boot_fabricnet   | <b>Fabric Network Boot</b>                                              | on<br>off                                             |
| boot_rtmnet      | <b>RTM Network Boot</b>                                                 | on<br>off                                             |
| boot_rtmsas      | RTM SAS disk Boot                                                       | on<br>off                                             |
| boot_rtmsasany   | RTM SAS Boot Any Device                                                 | on<br>off                                             |
| boot_usb         | USB device boot                                                         | on<br>off                                             |
| info_tmout       | The number of seconds that the firmware<br>will wait for <f2> key</f2>  | on<br>off                                             |

*Table 8-14 System Boot Options Parameter #100 - Supported Parameters (continued)*

| <b>Parameter</b>  | <b>Description</b>                                                                                                    | <b>Values</b>                         |
|-------------------|----------------------------------------------------------------------------------------------------|---------------------------------------|
| boot order        | Set the Boot Order<br>See Table 8-15.                                                                                                    | device1 deviceN<br>separated by comma |
| tpm provision     | Performs the provisioning process for<br>TPM. Provisioning is a process to prepare<br>a TPM before it is used                                    | on<br>off                             |
| nvme cpu0-pstack1 | Selects Intel® Volume Management<br>Device (VMD) technology for CPU0<br>pstack1 to use M.2 NVMe SSD modules for<br>RAID configuration            | on<br>off                             |
| nvme cpu0 2a      | Selects Intel VMD technology for CPU0<br>PCIe Port 2a to use M.2 NVMe SSD<br>module attached for RAID configuration                              | on<br>off                             |
| nvme_cpu0_2b      | Selects Intel VMD technology for CPU0<br>PCIe Port 2b to use M.2 NVMe SSD<br>module attached for RAID configuration                              | on<br>off                             |
| u2_cpu0_pstack2   | Selects Intel VMD technology for CPU0<br>pstack2 to use U.2 NVMe SSD modules on<br>Zone 3 connector (RTM) for RAID<br>configuration              | on<br>off                             |
| u2_cpu0_3a        | Selects Intel VMD technology for CPU0<br>PCIe Port 2a to use U.2 NVMe SSD<br>module on RTM (Zone 3 connector)<br>attached for RAID configuration | on<br>off                             |
| u2 cpu0 3b        | Selects Intel VMD technology for CPU0<br>PCIe Port 2b to use U.2 NVMe SSD<br>module on RTM (Zone 3 connector)<br>attached for RAID configuration | on<br>off                             |
| pxeboot_wd        | PXE Load Watchdog Timer                                                                                                    | on<br>off                             |
| pxeboot_wd_tout   | PXE Load Watchdog Timeout in minutes                                                                                                    | 5<br>10<br>15<br>20<br>40<br>60<br>90 |

*Table 8-14 System Boot Options Parameter #100 - Supported Parameters (continued)*

#### **NOTE:** TPM must be provisioned to use for Intel TXT.

In order to use the Intel TXT for the first time on the blade, enable both cpu txt and tpm\_provision boot parameters at the same time and reboot the blade. Go to the BIOS setup option by pressing **<F2>** to access the main menu. Select the option **Exit --> Exit Saving Changes**. The blade reboots and the TPM provision takes place. The TPM provision is a one-time activity for a fresh blade. Once the TPM provision is done for a blade, the cpu\_text can be enabled/disabled whenever required.

| <b>Boot Device</b> | <b>Description</b>                                              |
|--------------------|-----------------------------------------------------------------|
| sata0              | On-board SATA device (P1)                                       |
| sata1              | On-board SATA device (P2)                                       |
| sata2              | On-board SATA device (P3)                                       |
| sata3              | <b>SATA device RTM</b>                                          |
| nvme0              | On-board NVMe device (J1/J2)                                    |
| nvme1              | On-board NVMe device (J1/J2)                                    |
| sashdd             | <b>RTM SAS HDD</b>                                              |
| sas_NNN            | SAS Controller NNN = SCSI ID (use this when using an SAS array) |
| frontnet1          | <b>Front Panel Network 1</b>                                    |
| frontnet2          | Front Panel Network 2                                           |
| basenet1           | Base Network 1                                                  |
| basenet2           | <b>Base Network 2</b>                                           |
| fabricnet11        | Fabric Network 1 1                                              |
| fabricnet12        | Fabric Network 1_2                                              |
| fabricnet21        | Fabric Network 2_1                                              |
| fabricnet22        | Fabric Network 2 2                                              |
| rtmnet1            | <b>RTM Network 1</b>                                            |
| rtmnet2            | <b>RTM Network 2</b>                                            |
| rtmnet3            | <b>RTM Network 3</b>                                            |
| rtmnet4            | <b>RTM Network 4</b>                                            |

<span id="page-257-0"></span>*Table 8-15 Boot Order Devices* 

| <b>Boot Device</b> | <b>Description</b>                    |
|--------------------|---------------------------------------|
| rtmnet5            | <b>RTM Network 5</b>                  |
| rtmnet6            | RTM Network 6                         |
| rtmnet7            | <b>RTM Network 7</b>                  |
| rtmnet8            | <b>RTM Network 8</b>                  |
| rtmnet9            | <b>RTM Network 9</b>                  |
| rtmnet10           | RTM Network 10                        |
| usbcdrom           | USB CDROM/DVDROM                      |
| usbcdrom1          | USB CDROM/DVDROM connected to USB1    |
| usbcdrom2          | USB CDROM/DVDROM connected to USB2    |
| usbcdrom3          | USB CDROM/DVDROM connected to USB RTM |
| usbhdd             | USB HDD                               |
| usbhdd1            | USB HDD connected to USB1             |
| usbhdd2            | USB HDD connected to USB2             |
| usbhdd3            | USB HDD connected to USB RTM          |
| usbfdd             | USB Floppy disk                       |
| eiffrontnet1       | EFI Front Panel Network 1 (IPv4)      |
| efifrontnet2       | EFI Front Panel Network 2 (IPv4)      |
| efibasenet1        | EFI Base Network 1 (IPv4)             |
| efibasenet2        | EFI Base Network 2 (IPv4)             |
| efifabricnet11     | EFI Fabric Network 1_1 (IPv4)         |
| efiffabricnet12    | EFI Fabric Network 1 2 (IPv4)         |
| efifabricnet21     | EFI Fabric Network 2_1 (IPv4)         |
| efifabricnet22     | EFI Fabric Network 2_2 (IPv4)         |
| efirtmnet1         | EFI RTM Network 1 (IPv4)              |
| efirtmnet2         | EFI RTM Network 2 (IPv4)              |
| efirtmnet3         | EFI RTM Network 3 (IPv4)              |

*Table 8-15 Boot Order Devices (continued)*

| <b>Boot Device</b> | <b>Description</b>               |
|--------------------|----------------------------------|
| efirtmnet4         | EFI RTM Network 4 (IPv4)         |
| efirtmnet5         | EFI RTM Network 5 (IPv4)         |
| efirtmnet6         | EFI RTM Network 6 (IPv4)         |
| efirtmnet7         | EFI RTM Network 7 (IPv4)         |
| efirtmnet8         | EFI RTM Network 8 (IPv4)         |
| efirtmnet9         | EFI RTM Network 9 (IPv4)         |
| efirtmnet10        | EFI RTM Network 10 (IPv4)        |
| eiffrontnet1v6     | EFI Front Panel Network 1 (IPv6) |
| efifrontnet2v6     | EFI Front Panel Network 2 (IPv6) |
| efibasenet1v6      | EFI Base Network 1 (IPv6)        |
| efibasenet2v6      | EFI Base Network 2 (IPv6)        |
| efifabricnet11v6   | EFI Fabric Network 1_1 (IPv6)    |
| efiffabricnet12v6  | EFI Fabric Network 1 2 (IPv6)    |
| efifabricnet21v6   | EFI Fabric Network 2_1 (IPv6)    |
| efifabricnet22v6   | EFI Fabric Network 2_2 (IPv6)    |
| efirtmnet1v6       | EFI RTM Network 1 (IPv6)         |
| efirtmnet2v6       | EFI RTM Network 2 (IPv6)         |
| efirtmnet3v6       | EFI RTM Network 3 (IPv6)         |
| efirtmnet4v6       | EFI RTM Network 4 (IPv6)         |
| efirtmnet5v6       | EFI RTM Network 5 (IPv6)         |
| efirtmnet6v6       | EFI RTM Network 6 (IPv6)         |
| efirtmnet7v6       | EFI RTM Network 7 (IPv6)         |
| efirtmnet8v6       | EFI RTM Network 8 (IPv6)         |
| efirtmnet9v6       | EFI RTM Network 9 (IPv6)         |
| efirtmnet10v6      | EFI RTM Network 10 (IPv6)        |
| efiusb             | EFI Boot from USB device         |

*Table 8-15 Boot Order Devices (continued)*

| <b>Boot Device</b>  | <b>Description</b>                            |
|---------------------|-----------------------------------------------|
| efiusb1             | FFI Boot from USB device connected to USB1    |
| efiusb <sub>2</sub> | EFI Boot from USB device connected to USB2    |
| eifusb3             | EFI Boot from USB device connected to USB RTM |
| centos              | CentOS Linux                                  |
| fedora              | Fedora Linux                                  |
| redhat              | <b>RedHat Linux</b>                           |
| redhate             | RedHat Enterprise Linux                       |
| suse                | <b>SuSE Linux</b>                             |
| ubuntu              | Ubuntu Linux                                  |
| windows             | Windows Boot Manager                          |

*Table 8-15 Boot Order Devices (continued)*

#### **8.1.8 LAN Device Commands**

The following table contains the supported LAN Device Commands.

*Table 8-16 Supported LAN Device Commands* 

| Command                                 | <b>NetFn</b><br>(Request/Response) | <b>CMD</b> |
|-----------------------------------------|------------------------------------|------------|
| <b>Set LAN Configuration Parameters</b> | 0x0C/0x0D                          | 0x01       |
| <b>Get LAN Configuration Parameters</b> | 0x0C/0x0D                          | 0x02       |
| Set SOL Configuration Parameters        | 0x0C/0x0D                          | 0x21       |
| <b>Get SOL Configuration Parameters</b> | 0x0C/0x0D                          | 0x22       |

# **8.2 PICMG 3.0 Commands**

The Penguin Edge IPMC is a fully compliant AdvancedTCA Intelligent Platform Management Controller. It supports all required and mandatory AdvancedTCA commands as defined in the PICMG 3.0 and AMC.0 R2.0 specifications.

| Command                          | <b>NetFn</b><br>(Request/Response) | <b>CMD</b> | <b>Comments</b>                                                                                                    |
|----------------------------------|------------------------------------|------------|----------------------------------------------------------------------------------------------------|
| <b>Get PICMG Properties</b>      | 0x2C/0x2D                          | 0x00       | $\overline{a}$                                                                                                    |
| <b>Get Address Info</b>          | 0x2C/0x2D                          | 0x01       |                                                                                                    |
| <b>FRU Control</b>               | 0x2C/0x2D                          | 0x04       | The blade supports the cold<br>reset and graceful reboot<br>options.                                                    |
| Get FRU LED Properties           | 0x2C/0x2D                          | 0x05       |                                                                                                    |
| Get FRU LED Color Capabilities   | 0x2C/0x2D                          | 0x06       | $\overline{a}$                                                                                                    |
| Set FRU LED State                | 0x2C/0x2D                          | 0x07       | $\overline{a}$                                                                                                    |
| <b>Get FRU LED State</b>         | 0x2C/0x2D                          | 0x08       | $\overline{\phantom{0}}$                                                                                                |
| Set IPMB State                   | 0x2C/0x2D                          | 0x09       | $\overline{a}$                                                                                                    |
| Set FRU Activation Policy        | 0x2C/0x2D                          | 0x0A       | $\overline{a}$                                                                                                    |
| <b>Get FRU Activation Policy</b> | 0x2C/0x2D                          | 0x0B       | $\overline{a}$                                                                                                    |
| <b>Set FRU Activation</b>        | 0x2C/0x2D                          | 0x0C       | $\overline{a}$                                                                                                    |
| Get Device Locator Record ID     | 0x2C/0x2D                          | 0x0D       | The Penguin Edge IPMCs<br>support the standard<br>PICMG 3.0 and the<br>extended AMC.0 R2.0<br>versions of this command. |
| Set Port State                   | 0x2C/0x2D                          | 0x0E       | $\overline{a}$                                                                                                    |
| <b>Get Port State</b>            | 0x2C/0x2D                          | 0x0F       |                                                                                                    |
| <b>Compute Power Properties</b>  | 0x2C/0x2D                          | 0x10       | $\overline{a}$                                                                                                    |
| Set Power Level                  | 0x2C/0x2D                          | 0x11       | $\overline{a}$                                                                                                    |
| <b>Get Power Level</b>           | 0x2C/0x2D                          | 0x12       | $\overline{a}$                                                                                                    |
| Get IPMB Link Info               | 0x2C/0x2D                          | 0x18       | $\frac{1}{2}$                                                                                                    |
| Set AMC Port State               | 0x2C/0x2D                          | 0x19       |                                                                                                    |

*Table 8-17 Supported PICMG 3.0 Commands* 

| Command                             | <b>NetFn</b><br>(Request/Response) | <b>CMD</b> | <b>Comments</b>              |
|-------------------------------------|------------------------------------|------------|------------------------------|
| <b>Get AMC Port State</b>           | 0x2C/0x2D                          | 0x1A       |                              |
| <b>Get FRU Control Capabilities</b> | 0x2C/0x2D                          | 0x1E       | $\qquad \qquad \blacksquare$ |
| Get target upgrade capabilities     | 0x2C/0x2D                          | 0x2E       | $\overline{\phantom{0}}$     |
| Get component properties            | 0x2C/0x2D                          | 0x2F       | $\blacksquare$               |
| Abort firmware upgrade              | 0x2C/0x2D                          | 0x30       | $\qquad \qquad \blacksquare$ |
| Initiate upgrade action             | 0x2C/0x2D                          | 0x31       | $\blacksquare$               |
| Upload firmware block               | 0x2C/0x2D                          | 0x32       | $\overline{a}$               |
| Finish firmware upload              | 0x2C/0x2D                          | 0x33       | $\overline{\phantom{a}}$     |
| Get upgrade status                  | 0x2C/0x2D                          | 0x34       | $\overline{a}$               |
| Activate firmware                   | 0x2C/0x2D                          | 0x35       | $\blacksquare$               |
| Query self-test results             | 0x2C/0x2D                          | 0x36       | $\blacksquare$               |
| Query rollback status               | 0x2C/0x2D                          | 0x37       | $\overline{a}$               |
| Initiate manual rollback            | 0x2C/0x2D                          | 0x38       |                              |

*Table 8-17 Supported PICMG 3.0 Commands (continued)*

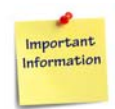

**The firmware upgrade commands supported by the blade are implemented according to the PICMG HPM.1 Revision 1.0 specification.** 

**The boot block can be updated with PICMG HPM.1 specific commands.**

# **8.3 Penguin Edge Specific Commands**

The Penguin Edge IPMC supports several commands which are not defined in the IPMI or PICMG 3.0 specification but are introduced by Penguin Solutions: serial output commands.

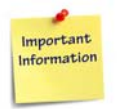

**Before sending any of these commands, the shelf management software must check whether the receiving IPMI controller supports Penguin Solutions specific IPMI commands by using the IPMI command, 'Get Device ID'. Sending Penguin Edge specific commands to IPMI controllers which do not support these IPMI commands will lead to no or undefined results.**

**Proper handling of these commands is required to write a portable application.**

# **8.3.1 Serial Output Commands**

The following table contains information about the Serial Output Commands.

*Table 8-18 Serial Output Commands* 

| <b>Command</b><br><b>Name</b> | <b>NetFn</b><br>(Request/Response) | <b>CMD</b> | <b>Description</b>                           |
|-------------------------------|------------------------------------|------------|----------------------------------------------|
| <b>Set Serial Output</b>      | 0x2E/0x2F                          | 0x15       | See Set Serial Output Command<br>on page 264 |
| <b>Get Serial Output</b>      | 0x2E/0x2F                          | 0x16       | See Get Serial Output Command<br>on page 265 |

#### <span id="page-263-0"></span>**8.3.1.1 Set Serial Output Command**

The Set Serial Output command selects the serial port output source for a serial port connector.

#### **8.3.1.1.1 Request Data**

The following table lists the request data applicable to the Set Serial Output command.

*Table 8-19 Request Data of Set Serial Output Command* 

| <b>Byte</b>    | Data Field                                                                                                    |
|----------------|----------------------------------------------------------------------------------------------------|
| 1              | LSB of Penguin Edge IANA Enterprise number. A value of 0xCD has to be used.                                                                                                    |
| $\overline{2}$ | Second byte of Penguin Edge IANA Enterprise number. A value of 0x65 has to be<br>used.                                                                                                    |
| 3              | MSB of Penguin Edge IANA Enterprise number. A value of 0x00 has to be used.                                                                                                    |
| 4              | Serial connector type<br>0: Face plate connector<br>1: Backplane connector<br>All other values are reserved.<br><b>Note:</b> Only the face plate connector is supported. No connector on the RTM<br>available. |
| 5              | Serial connector instance number. A sequential number that starts from "0".                                                                                                    |
| 6              | Serial output selector<br>0: BIOS<br>2: IPMC debug console<br>All other values are reserved.                                                                                                    |

#### **8.3.1.1.2 Response Data**

The following table lists the response data applicable to the Set Serial Output command. *Table 8-20 Response Data of Set Serial Output Command* 

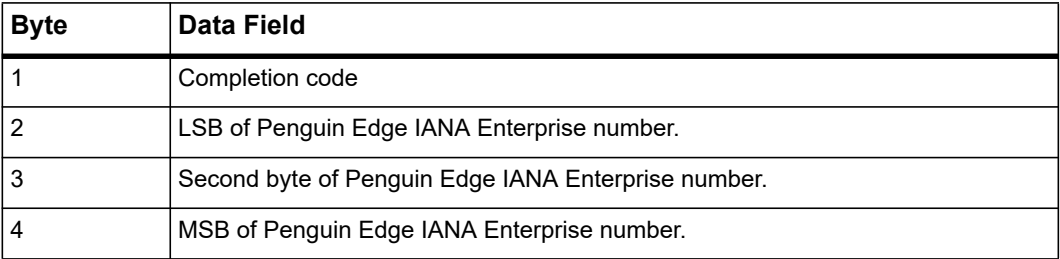

#### <span id="page-264-0"></span>**8.3.1.2 Get Serial Output Command**

The Get Serial Output Command provides a way to determine which serial output source goes to a particular serial port connector.

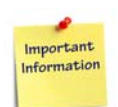

**Currently, only BIOS output is supported.**

#### **8.3.1.2.1 Request Data**

The following table lists the request data applicable to the Get Serial Output command.

*Table 8-21 Request Data of Get Serial Output Command* 

| <b>Byte</b> | Data Field                                                                                     |
|-------------|------------------------------------------------------------------------------------------------|
| 1           | LSB of Penguin Edge IANA Enterprise number. A value of 0xCD has to be used.                    |
| 2           | Second byte of Penguin Edge IANA Enterprise number. A value of 0x65 has to be<br>used.         |
| 3           | MSB of Penguin Edge IANA Enterprise number. A value of 0x00 has to be used.                    |
|             | Serial connector type                                                                          |
|             | 0: Face plate connector                                                                        |
| 4           | 1: Backplane connector                                                                         |
|             | All other values are reserved.                                                                 |
|             | <b>Note:</b> Only the face plate connector is supported. No connector on the RTM<br>available. |
| 5           | Serial connector instance number. A sequential number that starts from 0.                      |

#### **8.3.1.2.2 Response Data**

The following table lists the response data applicable to the Get Serial Output command.

*Table 8-22 Response Data of Get Serial Output Command* 

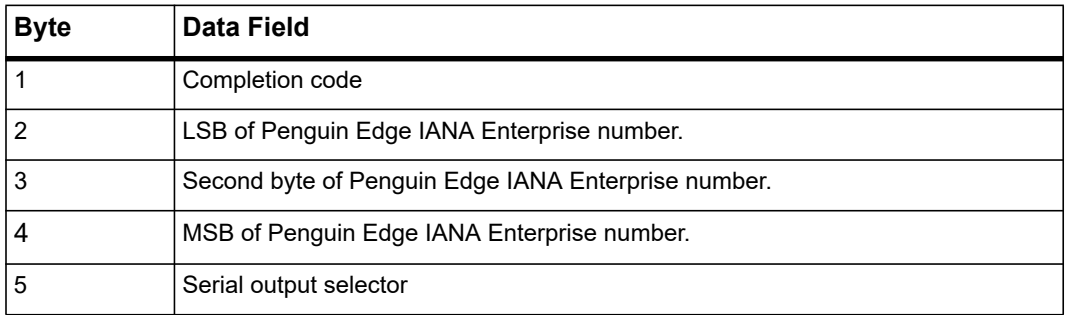

### **8.3.2 OEM Command to Configure IPMI Features**

The following table contains information about configuring the IPMI features.

*Table 8-23 Feature Configuration Command* 

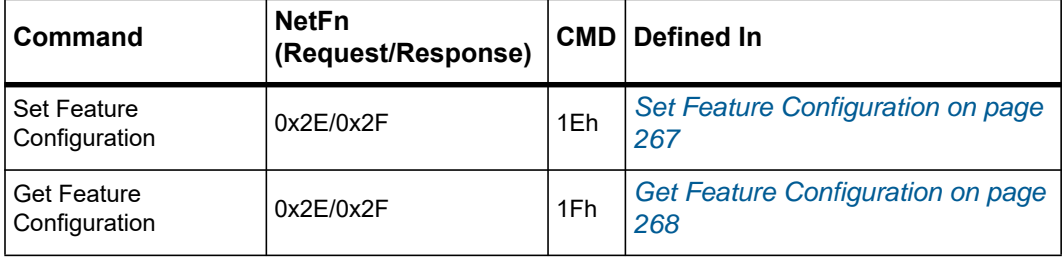

#### <span id="page-266-0"></span>**8.3.2.1 Set Feature Configuration**

This command can be used to enable/disable features configurations within the IPMC during runtime.

| <b>Type</b>   | <b>Byte</b>    | <b>Data Field</b>                                                                                                    |
|---------------|----------------|----------------------------------------------------------------------------------------------------|
| Request Data  | 1              | LSB of Penguin Edge IANA Enterprise Number. A value of CDh<br>shall be used.                                                                                                    |
|               | $\overline{2}$ | 2nd byte of Penguin Edge IANA Enterprise Number. A value of<br>65h shall be used.                                                                                                    |
|               | 3              | MSB of Penguin Edge IANA Enterprise Number. A value of 00h<br>shall be used.                                                                                                    |
|               | 4              | Feature Selector. For details, see Table 8-25.                                                                                                    |
|               | 5              | Feature Configuration<br>Bit [7-0]: Feature Selector = E0h, E1h<br>$00h =$ disabled<br>$01h =$ enabled<br>$02h - 0$ ffh = reserved<br>Bit [7-0] Feature Selector = 03h:<br>00h-FFh: Debounce timer timeout value in 100ms            |
|               | 6              | Persistency / Duration<br>00h = volatile. Actual duration depends on implementation.<br>$01h - FFh =$ reserved                                                                                                    |
| Response Data | 1              | Completion Code. Generic plus the following command-<br>specific completion codes:<br>80h = feature selector not supported.<br>81h = feature configuration not supported<br>83h = configuration persistency / duration not supported |
|               | 2              | LSB of Penguin Edge IANA Enterprise Number. A value of CDh<br>shall be used.                                                                                                    |
|               | 3              | 2nd byte of Penguin Edge IANA Enterprise Number. A value of<br>65h shall be used.                                                                                                    |
|               | 4              | MSB of Penguin Edge IANA Enterprise Number. A value of 00h<br>shall be used.                                                                                                    |

*Table 8-24 Set Feature Configuration Command* 

The following table provides the feature set supported with ATCA-7540.

| <b>Feature Selector</b> | <b>Description</b>                                                                        |
|-------------------------|-------------------------------------------------------------------------------------------|
| (3) 03h                 | Handle Debounce                                                                           |
| $(224)$ E0h             | <b>FAILSAFE Function Enable/Disable. For details, see Fail Safe Logic on</b><br>page 324. |
| (225)E1h                | FAIL PROTECT Function Enable/Disable. For details, see Fail Protect Logic<br>on page 326. |

<span id="page-267-1"></span>*Table 8-25 Feature Selector Assignments* 

#### <span id="page-267-0"></span>**8.3.2.2 Get Feature Configuration**

This command can be used to get the state of feature configuration during IPMC runtime. *Table 8-26 Get Feature Configuration Command* 

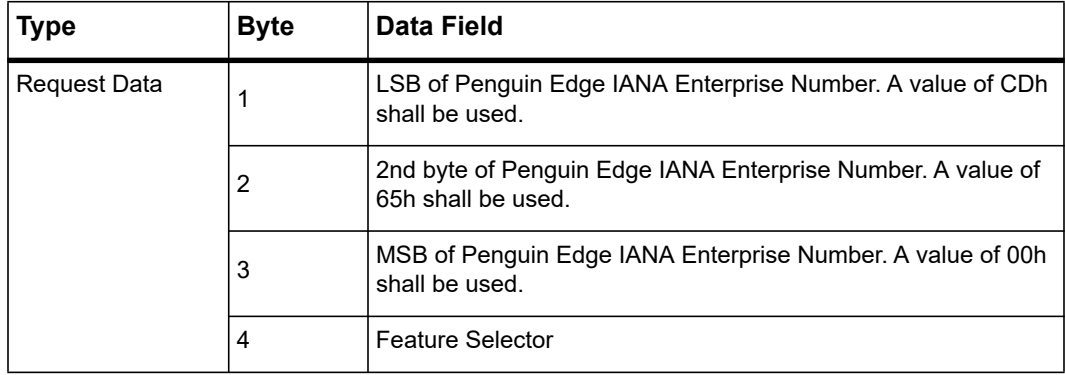

| Type          | <b>Byte</b>    | Data Field                                                                        |
|---------------|----------------|-----------------------------------------------------------------------------------|
| Response Data |                | Completion Code. Generic plus the following command-specific<br>completion codes: |
|               |                | 80h = feature selector not supported.                                             |
|               | $\overline{2}$ | LSB of Penguin Edge IANA Enterprise Number. A value of CDh<br>shall be used.      |
|               | 3              | 2nd byte of Penguin Edge IANA Enterprise Number. A value of<br>65h shall be used. |
|               | 4              | MSB of Penguin Edge IANA Enterprise Number. A value of 00h<br>shall be used.      |
|               |                | Feature Configuration.                                                            |
|               |                | Bit [7-0]: Feature Selector = E0h, E1h                                            |
|               |                | $00h =$ disabled                                                                  |
|               | 5              | $01h =$ enabled                                                                   |
|               |                | $02h - 0$ ffh = reserved                                                          |
|               |                | Bit [7-0]: Feature Selector = 03h                                                 |
|               |                | 00h-FFh: Debounce timer timeout value in 100 ms                                   |
|               | 6              | Persistency / Duration                                                            |

*Table 8-26 Get Feature Configuration Command (continued)*

# **8.4 Pigeon Point Specific Commands**

The IPMC supports additional IPMI commands that are specific to Pigeon Point. This section provides detailed description of those extensions.

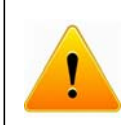

**Caution should be taken when using these Pigeon Point specific commands. Improper use of these commands may interrupt the payload service or put the blade into a non-functional state.** 

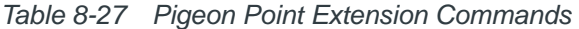

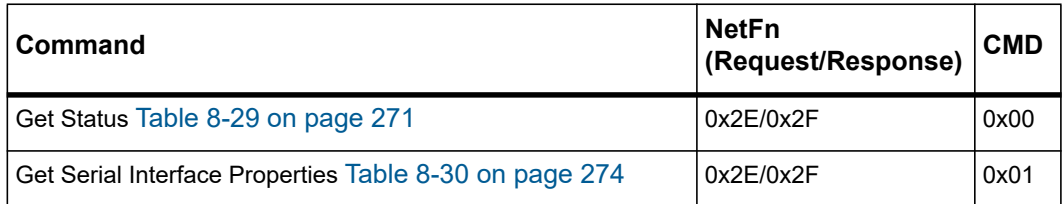

| Command                                                      | <b>NetFn</b><br>(Request/Response) | <b>CMD</b> |
|--------------------------------------------------------------|------------------------------------|------------|
| Set Serial Interface Properties Table 8-31 on page 275       | 0x2E/0x2F                          | 0x02       |
| Get Debug Level Table 8-32 on page 276                       | 0x2E/0x2F                          | 0x03       |
| Set Debug Level Table 8-33 on page 277                       | 0x2E/0x2F                          | 0x04       |
| Get Hardware Address Table 8-34 on page 278                  | 0x2E/0x2F                          | 0x05       |
| Set Hardware Address Table 8-35 on page 278                  | 0x2E/0x2F                          | 0x06       |
| Get Handle Switch Table 8-36 on page 279                     | 0x2E/0x2F                          | 0x07       |
| Set Handle Switch Table 8-37 on page 279                     | 0x2E/0x2F                          | 0x08       |
| Get Payload Communication Time-Out Table 8-38 on page<br>280 | 0x2E/0x2F                          | 0x09       |
| Set Payload Communication Time-Out Table 8-39 on page<br>281 | 0x2E/0x2F                          | 0x0A       |
| Enable Payload Control Table 8-40 on page 281                | 0x2E/0x2F                          | 0x0B       |
| Disable Payload Control Table 8-41 on page 282               | 0x2E/0x2F                          | 0x0C       |
| Reset IPMC Table 8-42 on page 282                            | 0x2E/0x2F                          | 0x0D       |
| Hang IPMC Table 8-43 on page 283                             | 0x2E/0x2F                          | 0x0E       |
| Graceful Reset Table 8-44 on page 284                        | 0x2E/0x2F                          | 0x11       |
| Get Payload Shutdown Time-Out Table 8-45 on page 284         | 0x2E/0x2F                          | 0x15       |
| Set Payload Shutdown Time-Out Table 8-46 on page 285         | 0x2E/0x2F                          | 0x16       |
| Get Module State Table 8-47 on page 286                      | 0x2E/0x2F                          | 0x27       |
| Enable Module Site Table 8-48 on page 287                    | 0x2E/0x2F                          | 0x28       |
| Disable Module Site Table 8-49 on page 287                   | 0x2E/0x2F                          | 0x29       |
| Reset Carrier SDR repository Table 8-50 on page 288          | 0x2E/0x2F                          | 0x33       |

*Table 8-27 Pigeon Point Extension Commands (continued)*

Some of the following commands refer to IPMC modes.

<span id="page-270-1"></span>*Table 8-28 IPMC Modes* 

| Mode              | <b>Description</b>                                                                                                    |  |
|-------------------|----------------------------------------------------------------------------------------------------|--|
| Standalone        | In standalone mode, the carrier IPMC disconnects from IPMB-0 but keeps<br>on listening to the serial debug and payload interfaces and serving requests<br>coming from them, as well as managing the modules, AMC point-to-point<br>(P2P) and clock E-keying. Standalone mode is intended for debugging<br>purposes and/or operation in a non-ATCA environment. In standalone<br>mode, the carrier IPMC automatically activates and deactivates the on-<br>carrier payload and modules whenever it does not violate any carrier<br>limitations. |  |
| Manual standalone | Manual standalone mode is equivalent to standalone mode with only one<br>exception: carrier IPMC control over the on-carrier payload is automatically<br>disabled in manual standalone mode.                                                                                                    |  |

#### <span id="page-270-0"></span>**8.4.1 Get Status Command**

The Get Status command can be used by the payload software to retrieve the status of the IPMC.

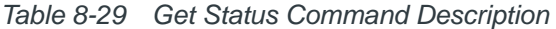

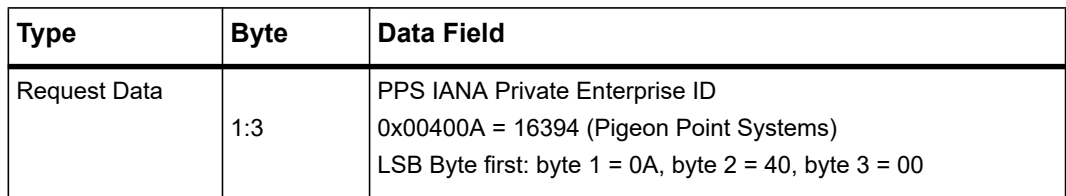

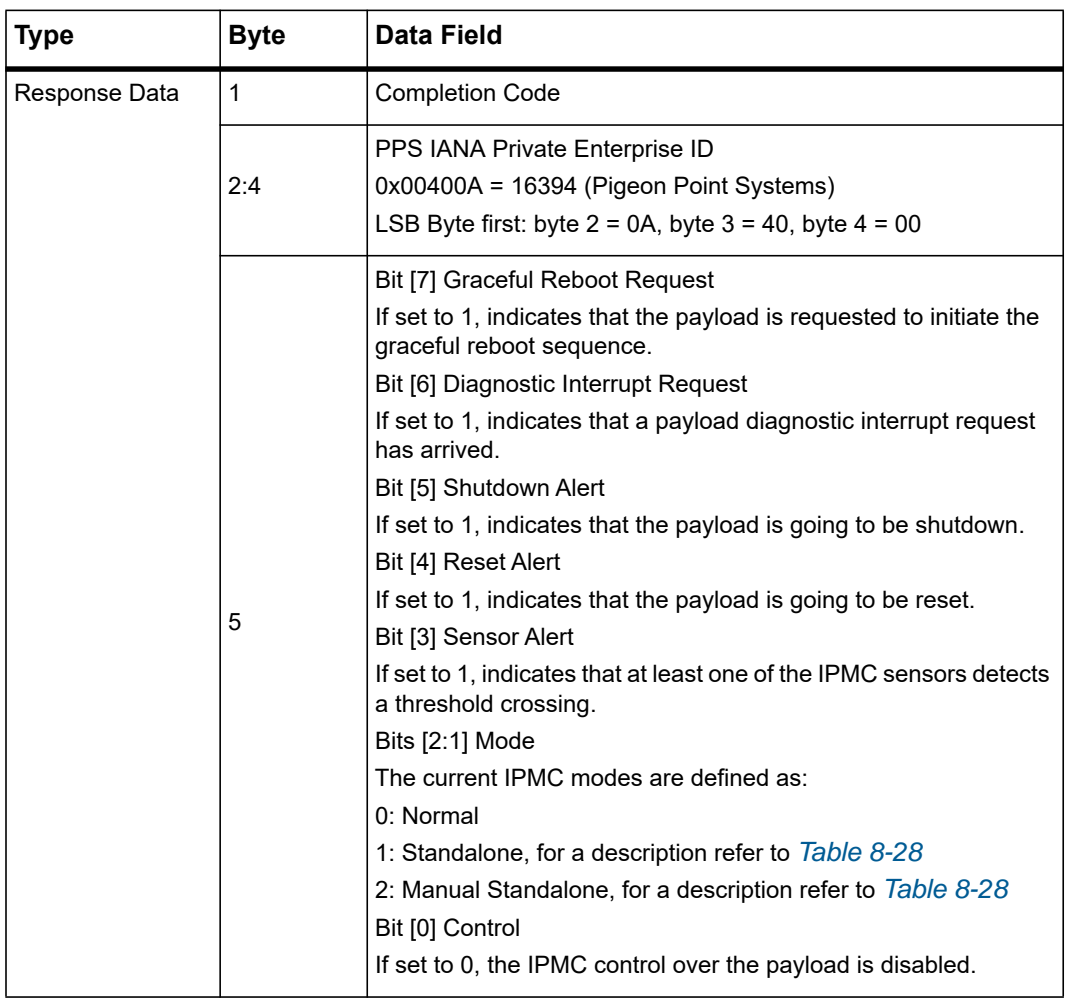

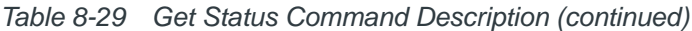

| <b>Type</b>                  | <b>Byte</b> | <b>Data Field</b>                                                                                                    |
|------------------------------|-------------|----------------------------------------------------------------------------------------------------|
| Response Data<br>(continued) | 6           | Bits [4:7] Metallic Bus 2 Events<br>These bits indicate pending Metallic Bus 2 requests arrived from<br>the shelf manager<br>0: Metallic Bus 2 Query<br>1: Metallic Bus 2 Release<br>2: Metallic Bus 2 Force<br>3: Metallic Bus 2 Free<br>Bits [0:3] Metallic Bus 1 Events<br>These bits indicate pending Metallic Bus 1 requests arrived from<br>the shelf manager:<br>0: Metallic Bus 1 Query<br>1: Metallic Bus 1 Release<br>2: Metallic Bus 1 Force |
|                              |             | 3: Metallic Bus 1 Free                                                                                                    |
|                              | 7           | Bits [4:7] Clock Bus 2 Events<br>These bits indicate pending Clock Bus 2 requests arrived from<br>the shelf manager<br>0: Clock Bus 2 Query<br>1: Clock Bus 2 Release<br>2: Clock Bus 2 Force<br>3: Clock Bus 2 Free<br>Bits [0:3] Clock Bus 1 Events<br>These bits indicate pending Clock Bus 1 requests arrived from<br>the shelf manager:<br>0: Clock Bus 1 Query<br>1: Clock Bus 1 Release<br>2: Clock Bus 1 Force<br>3: Clock Bus 1 Free           |
|                              | 8           | Bits [4:7] Reserved<br>Bits [0:3] Clock Bus 3 Events<br>These bits indicate pending Clock Bus 3 requests arrived from<br>the shelf manager<br>0: Clock Bus 3 Query<br>1: Clock Bus 3 Release<br>2: Clock Bus 3 Force<br>3: Clock Bus 3 Free                                                                                                    |

*Table 8-29 Get Status Command Description (continued)*

### <span id="page-273-0"></span>**8.4.2 Get Serial Interface Properties Command**

The Get Serial Interface Properties command is used to get the properties of a particular serial interface.

| <b>Type</b>   | <b>Byte</b> | Data Field                                                                                                    |
|---------------|-------------|----------------------------------------------------------------------------------------------------|
| Request Data  | 1:3         | PPS IANA Private Enterprise ID<br>0x00400A = 16394 (Pigeon Point Systems)<br>LSB Byte first: byte $1 = 0A$ , byte $2 = 40$ , byte $3 = 00$                                                                                                    |
|               | 4           | Interface ID<br>0: Serial Debug Interface                                                                                                    |
| Response Data | 1           | <b>Completion Code</b>                                                                                                    |
|               | 2:4         | <b>PPS IANA Private Enterprise ID</b><br>$0x00400A = 16394$ (Pigeon Point Systems)<br>LSB Byte first: byte $2 = 0A$ , byte $3 = 40$ , byte $4 = 00$                                                                                                    |
|               | 5           | Bit [7] Echo On<br>If this bit is set, the IPMC enables echo for the given serial<br>interface.<br>Bits [6:4] Reserved<br>Bits [3:0] Baud Rate ID<br>The baud rate ID defines the interface baud rate as follows:<br>$0:9600$ bps<br>1: 19200 bps<br>2:38400 bps<br>3: 57600 bps (unsupported)<br>4: 115200 bps (unsupported) |

*Table 8-30 Get Serial Interface Properties Command Description* 

# <span id="page-274-0"></span>**8.4.3 Set Serial Interface Properties Command**

The Set Serial Interface Properties command is used to set the properties of a particular serial interface.

| <b>Type</b>   | <b>Byte</b> | Data Field                                                                                                    |
|---------------|-------------|----------------------------------------------------------------------------------------------------|
| Request Data  | 1:3         | PPS IANA Private Enterprise ID<br>0x00400A = 16394 (Pigeon Point Systems)<br>LSB Byte first: byte $1 = 0A$ , byte $2 = 40$ , byte $3 = 00$                                                                                                    |
|               | 4           | Interface ID<br>0: Serial Debug Interface                                                                                                    |
|               | 5           | Bit [7] Echo On<br>If this bit is set, the IPMC enables echo for the given serial<br>interface.<br>Bits [6:4] Reserved<br>Bits [3:0] Baud Rate ID<br>The baud rate ID defines the interface baud rate as follows:<br>$0:9600$ bps<br>1: 19200 bps<br>2:38400 bps<br>3: 57600 bps (unsupported)<br>4: 115200 bps (unsupported) |
| Response Data | 1           | <b>Completion Code</b>                                                                                                    |
|               | 2:4         | PPS IANA Private Enterprise ID<br>$0x00400A = 16394$ (Pigeon Point Systems)<br>LSB Byte first: byte $2 = 0A$ , byte $3 = 40$ , byte $4 = 00$                                                                                                    |

*Table 8-31 Set Serial Interface Properties Command Description* 

# <span id="page-275-0"></span>**8.4.4 Get Debug Level Command**

The Get Debug Level command gets the current debug level of the IPMC firmware.

*Table 8-32 Get Debug Level Command Description* 

| <b>Type</b>   | <b>Byte</b> | <b>Data Field</b>                                                                                                    |
|---------------|-------------|----------------------------------------------------------------------------------------------------|
| Request Data  | 1:3         | PPS IANA Private Enterprise ID<br>0x00400A = 16394 (Pigeon Point Systems)                                                                  |
|               |             | LSB Byte first: byte $1 = 0A$ , byte $2 = 40$ , byte $3 = 00$                                                                              |
| Response Data | 1           | <b>Completion Code</b>                                                                                                    |
|               | 2:4         | PPS IANA Private Enterprise ID<br>0x00400A = 16394 (Pigeon Point Systems)<br>LSB Byte first: byte $2 = 0A$ , byte $3 = 40$ , byte $4 = 00$ |
|               |             | Bit [7] IPMB-L Dump Enable                                                                                                    |
|               |             | If set to "1", the IPMC provides a trace of IPMB-L messages<br>that are arriving to/going from the IPMC via IPMB-L.                        |
|               |             | Bit [6] n/a                                                                                                    |
|               |             | Bit [5] KCS Dump Enable                                                                                                    |
|               |             | If set to "1", the IPMC provides a trace of KCS messages that<br>are arriving to/going from the IPMC via KCS.                              |
|               |             | Bit [4] IPMB Dump Enable                                                                                                    |
|               | 5           | If set to "1", the IPMC provides a trace of IPMB messages that<br>are arriving to/going from the IPMC via IPMB-O.                          |
|               |             | Bit [3] n/a                                                                                                    |
|               |             | Bit [2] Alert Logging Enable                                                                                                    |
|               |             | If set to "1", the IPMC outputs important alert messages onto<br>the serial debug interface.                                               |
|               |             | Bit [1] Low-level Error Logging Enable                                                                                                    |
|               |             | If set to "1", the IPMC outputs low-level error/diagnostic<br>messages onto the serial debug interface.                                    |
|               |             | Bit [0] Error Logging Enable                                                                                                    |
|               |             | If set to "1", the IPMC outputs error/diagnostic messages onto<br>the serial debug interface.                                              |

# <span id="page-276-0"></span>**8.4.5 Set Debug Level Command**

The Set Debug Level command sets the current debug level of the IPMC firmware.

*Table 8-33 Set Debug Level Command Description* 

| <b>Type</b>   | <b>Byte</b>  | <b>Data Field</b>                                                                                                   |
|---------------|--------------|----------------------------------------------------------------------------------------------------|
| Request Data  |              | PPS IANA Private Enterprise ID                                                                                      |
|               | 1:3          | 0x00400A = 16394 (Pigeon Point Systems)                                                                             |
|               |              | LSB byte first: byte $1 = 0A$ , byte $2 = 40$ , byte $3 = 00$                                                       |
|               |              | Bit [7] IPMB-L Dump Enable                                                                                          |
|               |              | If set to "1", the IPMC provides a trace of IPMB-L messages<br>that are arriving to/going from the IPMC via IPMB-L. |
|               |              | Bit [6] n/a                                                                                                    |
|               |              | Bit [5] KCS Dump Enable                                                                                             |
|               |              | If set to "1", the IPMC provides a trace of KCS messages that<br>are arriving to/going from the IPMC via KCS.       |
|               |              | Bit [4] IPMB Dump Enable                                                                                            |
|               | 4            | If set to "1", the IPMC provides a trace of IPMB messages that<br>are arriving to/going from the IPMC via IPMB-O.   |
|               |              | Bit [3] n/a                                                                                                    |
|               |              | Bit [2] Alert Logging Enable                                                                                        |
|               |              | If set to "1", the IPMC outputs important alert messages onto<br>the serial debug interface.                        |
|               |              | Bit [1] Low-level Error Logging Enable                                                                              |
|               |              | If set to "1", the IPMC outputs low-level error/diagnostic<br>messages onto the serial debug interface.             |
|               |              | Bit [0] Error Logging Enable                                                                                        |
|               |              | If set to "1", the IPMC outputs error/diagnostic messages onto<br>the serial debug interface.                       |
| Response Data | $\mathbf{1}$ | <b>Completion Code</b>                                                                                              |
|               |              | PPS IANA Private Enterprise ID                                                                                      |
|               | 2:4          | 0x00400A = 16394 (Pigeon Point Systems)                                                                             |
|               |              | LSB byte first: byte $2 = 0A$ , byte $3 = 40$ , byte $4 = 00$                                                       |

### <span id="page-277-0"></span>**8.4.6 Get Hardware Address Command**

The Get Hardware Address command reads the hardware address of the IPMC.

*Table 8-34 Get Hardware Address Command Description* 

| <b>Type</b>   | <b>Byte</b> | Data Field                                                                                                    |
|---------------|-------------|----------------------------------------------------------------------------------------------------|
| Request Data  | 1:3         | PPS IANA Private Enterprise ID<br>$0x00400A = 16394$ (Pigeon Point Systems)<br>LSB Byte first: byte $1 = 0A$ , byte $2 = 40$ , byte $3 = 00$        |
| Response Data | 1           | <b>Completion Code</b>                                                                                                    |
|               | 2:4         | <b>PPS IANA Private Enterprise ID</b><br>$0x00400A = 16394$ (Pigeon Point Systems)<br>LSB Byte first: byte $2 = 0A$ , byte $3 = 40$ , byte $4 = 00$ |
|               | 5           | <b>Hardware Address</b>                                                                                                    |

## <span id="page-277-1"></span>**8.4.7 Set Hardware Address Command**

The Set Hardware Address command sets the hardware address of the IPMC in manual standalone mode (for a description refer to *[Table 8-28](#page-270-1)*).

| <b>Type</b>   | <b>Byte</b> | Data Field                                                                                                    |
|---------------|-------------|----------------------------------------------------------------------------------------------------|
| Request Data  | 1:3         | <b>PPS IANA Private Enterprise ID</b><br>0x00400A = 16394 (Pigeon Point Systems)<br>LSB Byte first: byte $1 = 0A$ , byte $2 = 40$ , byte $3 = 00$                                 |
|               | 4           | Hardware Address<br>If set to 00, the ability to override the hardware address is<br>disabled.<br>Note: A hardware address change only takes effect after an<br><b>IPMC</b> reset |
| Response Data | 1           | <b>Completion Code</b>                                                                                                    |
| 2:4           |             | <b>PPS IANA Private Enterprise ID</b><br>0x00400A = 16394 (Pigeon Point Systems)<br>LSB Byte first: byte $2 = 0A$ , byte $3 = 40$ , byte $4 = 00$                                 |

*Table 8-35 Set Hardware Address Command Description* 

### **8.4.8 Get Handle Switch Command**

The Get Handle Switch command reads the state of the hot-swap handle of the IPMC. Overriding of the handle switch state is allowed only if the IPMC operates in manual standalone mode (for a description refer to *[Table 8-28](#page-270-1)*).

| <b>Type</b>   | <b>Byte</b> | Data Field                                                                                                    |
|---------------|-------------|----------------------------------------------------------------------------------------------------|
| Request Data  | 1:3         | PPS IANA Private Enterprise ID<br>$0x00400A = 16394$ (Pigeon Point Systems)<br>LSB Byte first: byte $1 = 0A$ , byte $2 = 40$ , byte $3 = 00$                     |
| Response Data | 1           | <b>Completion Code</b>                                                                                                    |
|               | 2:4         | PPS IANA Private Enterprise ID<br>$0x00400A = 16394$ (Pigeon Point Systems)<br>LSB Byte first: byte $2 = 0A$ , byte $3 = 40$ , byte $4 = 00$                     |
|               | 5           | <b>Handle Switch Status</b><br>0x00: The handle switch is open.<br>0x01: The handle switch is closed.<br>$0x02$ : The handle switch state is read from hardware. |

<span id="page-278-0"></span>*Table 8-36 Get Handle Switch Command Description* 

#### <span id="page-278-1"></span>**8.4.9 Set Handle Switch Command**

The Set Handle Switch command sets the state of the hot-swap handle switch in manual standalone mode (for more details, refer to *[Table 8-28](#page-270-1)*).

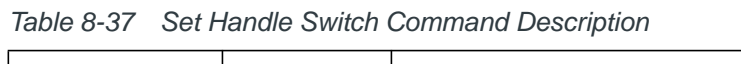

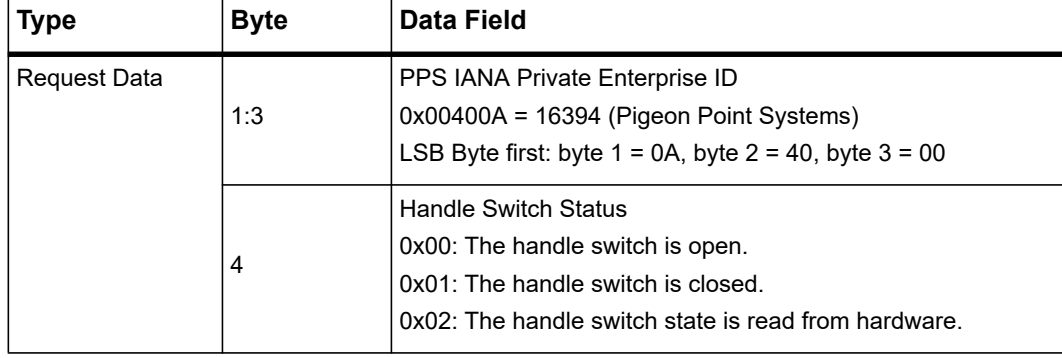

| <b>Type</b>   | <b>Byte</b> | Data Field                                                                                                    |
|---------------|-------------|----------------------------------------------------------------------------------------------------|
| Response Data |             | <b>Completion Code</b>                                                                                                    |
|               | 2:4         | PPS IANA Private Enterprise ID<br>0x00400A = 16394 (Pigeon Point Systems)<br>LSB Byte first: byte $2 = 0A$ , byte $3 = 40$ , byte $4 = 00$ |

*Table 8-37 Set Handle Switch Command Description (continued)*

# <span id="page-279-0"></span>**8.4.10 Get Payload Communication Time-Out Command**

The Get Payload Communication Time-Out command reads the payload communication time-out value.

| <b>Type</b>   | <b>Byte</b> | Data Field                                                                                                    |
|---------------|-------------|----------------------------------------------------------------------------------------------------|
| Request Data  |             | PPS IANA Private Enterprise ID                                                                                                    |
|               | 1:3         | 0x00400A = 16394 (Pigeon Point Systems)                                                                                                    |
|               |             | LSB Byte first: byte $1 = 0A$ , byte $2 = 40$ , byte $3 = 00$                                                                                          |
| Response Data | 1           | <b>Completion Code</b>                                                                                                    |
|               |             | PPS IANA Private Enterprise ID                                                                                                    |
|               | 2:4         | 0x00400A = 16394 (Pigeon Point Systems)                                                                                                    |
|               |             | LSB Byte first: byte $2 = 0A$ , byte $3 = 40$ , byte $4 = 00$                                                                                          |
|               |             | Payload Time-out                                                                                                    |
|               | 5           | Payload communication time-out measured in hundreds of<br>milliseconds. Thus, the payload communication time-out may<br>vary from 0.1 to 25.5 seconds. |

*Table 8-38 Get Payload Communication Time-Out Command Description* 

# <span id="page-280-0"></span>**8.4.11 Set Payload Communication Time-Out Command**

The Set Payload Communication Time-Out command sets the payload communication time-out value.

| <b>Type</b>   | <b>Byte</b> | Data Field                                                                                                    |
|---------------|-------------|----------------------------------------------------------------------------------------------------|
| Request Data  | 1:3         | PPS IANA Private Enterprise ID<br>0x00400A = 16394 (Pigeon Point Systems)<br>LSB Byte first: byte $1 = 0A$ , byte $2 = 40$ , byte $3 = 00$                                 |
|               | 4           | Payload Time-out<br>Payload communication time-out measured in hundreds of<br>milliseconds. Thus, the payload communication time-out may<br>vary from 0.1 to 25.5 seconds. |
| Response Data | 1           | <b>Completion Code</b>                                                                                                    |
|               | 2:4         | <b>PPS IANA Private Enterprise ID</b><br>0x00400A = 16394 (Pigeon Point Systems)<br>LSB Byte first: byte $2 = 0A$ , byte $3 = 40$ , byte $4 = 00$                          |

*Table 8-39 Set Payload Communication Time-Out Command Description* 

## <span id="page-280-1"></span>**8.4.12 Enable Payload Control Command**

The Enable Payload Control command enables payload control from the serial debug interface.

*Table 8-40 Enable Payload Control Command Description* 

| <b>Type</b>   | <b>Byte</b> | Data Field                                                                                                    |
|---------------|-------------|----------------------------------------------------------------------------------------------------|
| Request Data  | 1:3         | PPS IANA Private Enterprise ID<br>0x00400A = 16394 (Pigeon Point Systems)<br>LSB Byte first: byte $1 = 0A$ , byte $2 = 40$ , byte $3 = 00$ |
| Response Data |             | <b>Completion Code</b>                                                                                                    |
|               | 2:4         | PPS IANA Private Enterprise ID<br>0x00400A = 16394 (Pigeon Point Systems)<br>LSB Byte first: byte $2 = 0A$ , byte $3 = 40$ , byte $4 = 00$ |

# <span id="page-281-0"></span>**8.4.13 Disable Payload Control Command**

The Disable Payload Control command disables payload control from the serial debug interface.

| <b>Type</b>   | <b>Byte</b> | Data Field                                                                                                    |
|---------------|-------------|----------------------------------------------------------------------------------------------------|
| Request Data  | 1:3         | PPS IANA Private Enterprise ID<br>$0x00400A = 16394$ (Pigeon Point Systems)<br>LSB Byte first: byte $1 = 0A$ , byte $2 = 40$ , byte $3 = 00$        |
| Response Data | 1           | <b>Completion Code</b>                                                                                                    |
|               | 2:4         | <b>PPS IANA Private Enterprise ID</b><br>$0x00400A = 16394$ (Pigeon Point Systems)<br>LSB Byte first: byte $2 = 0A$ , byte $3 = 40$ , byte $4 = 00$ |

*Table 8-41 Disable Payload Control Command Description* 

# <span id="page-281-1"></span>**8.4.14 Reset IPMC Command**

The Reset IPMC command allows the payload to reset the IPMC over the KCS host interface.

*Table 8-42 Reset IPMC Command Description* 

| <b>Type</b>         | <b>Byte</b> | Data Field                                                                                                    |
|---------------------|-------------|----------------------------------------------------------------------------------------------------|
| <b>Request Data</b> | 1:3         | PPS IANA Private Enterprise ID<br>$0x00400A = 16394$ (Pigeon Point Systems)<br>LSB Byte first: byte $1 = 0A$ , byte $2 = 40$ , byte $3 = 00$ |
|                     |             | <b>Reset Type Code</b>                                                                                                    |
|                     |             | 0x00: Cold IPMC reset to the Current mode<br>0x01: Cold IPMC reset to the Normal mode                                                        |
|                     | 4           | 0x02: Cold IPMC reset to the Standalone mode, for a<br>description refer to Table 8-28                                                       |
|                     |             | 0x03: Cold IPMC reset to the Manual Standalone mode, for a<br>description refer to Table 8-28                                                |
|                     |             | 0x04: Reset the IPMC and enter Upgrade mode                                                                                                  |

| <b>Type</b>   | <b>Byte</b> | Data Field                                                                                                    |
|---------------|-------------|----------------------------------------------------------------------------------------------------|
| Response Data |             | <b>Completion Code</b>                                                                                                    |
|               | 2:4         | PPS IANA Private Enterprise ID<br>0x00400A = 16394 (Pigeon Point Systems)<br>LSB Byte first: byte $2 = 0A$ , byte $3 = 40$ , byte $4 = 00$ |

*Table 8-42 Reset IPMC Command Description (continued)*

### <span id="page-282-0"></span>**8.4.15 Hang IPMC Command**

The IPMC provides a way to test the watchdog timer support by implementing the Hang IPMC command, which simulates firmware hanging by entering an endless loop.

| <b>Type</b>   | <b>Byte</b> | Data Field                                                                                                    |
|---------------|-------------|----------------------------------------------------------------------------------------------------|
| Request Data  | 1:3         | PPS IANA Private Enterprise ID<br>$0x00400A = 16394$ (Pigeon Point Systems)<br>LSB Byte first: byte $1 = 0A$ , byte $2 = 40$ , byte $3 = 00$      |
| Response Data |             | <b>Completion Code</b>                                                                                                    |
|               | 2:4         | <b>PPS IANA Private Enterprise ID</b><br>0x00400A = 16394 (Pigeon Point Systems)<br>LSB Byte first: byte $2 = 0A$ , byte $3 = 40$ , byte $4 = 00$ |

*Table 8-43 Hang IPMC Command Description* 

## **8.4.16 Graceful Reset Command**

The IPMC supports the Graceful Reboot option of the FRU Control command. On receiving such a command, the IPMC sets the Graceful Reboot Request bit of the IPMC status, sends a status update notification to the payload, and waits for the Graceful Reset command from the payload. If the IPMC receives such a command before the payload communication time-out time, it sends the 0x00 completion code (Success) to the shelf manager. Otherwise, the 0xCC completion code is sent.

The IPMC does not reset the payload upon receiving the Graceful Reset command or timeout. If the IPMC participation is necessary, the payload must request the IPMC to perform a payload reset. The Graceful Reset command is also used to notify the IPMC about the completion of the payload shutdown sequence.

| Type          | <b>Byte</b> | Data Field                                                                                                    |
|---------------|-------------|----------------------------------------------------------------------------------------------------|
| Request Data  | 1:3         | PPS IANA Private Enterprise ID<br>$0x00400A = 16394$ (Pigeon Point Systems)<br>LSB Byte first: byte $1 = 0A$ , byte $2 = 40$ , byte $3 = 00$ |
| Response Data |             | <b>Completion Code</b>                                                                                                    |
|               | 2:4         | PPS IANA Private Enterprise ID<br>$0x00400A = 16394$ (Pigeon Point Systems)<br>LSB Byte first: byte $2 = 0A$ , byte $3 = 40$ , byte $4 = 00$ |

<span id="page-283-0"></span>*Table 8-44 Graceful Reset Command Description* 

### **8.4.17 Get Payload Shutdown Time-Out Command**

When shelf manager commands the IPMC to shut down the payload [sends the Activate FRU (Deactivate) command], the IPMC notifies the payload by forwarding the command Activate FRU (Deactivate) to the KCS interface. Provided the OpenIPMI driver has registered this command for notification, the payload gets notified. Upon receiving this notification, the payload software is expected to initiate the payload shutdown sequence. After performing this sequence, the payload should send the Graceful Reset command to the IPMC over the payload Interface to notify the IPMC that the payload shutdown is complete.

To avoid deadlocks that may occur if the payload software does not respond, the IPMC provides a special time-out for the payload shutdown sequence. If the payload does not send the Graceful Reset command within a definite period of time, the IPMC assumes that the payload shutdown sequence is finished, and resets the payload.

<span id="page-283-1"></span>

| Type         | <b>Byte</b> | Data Field                                                                                                    |
|--------------|-------------|----------------------------------------------------------------------------------------------------|
| Request Data | 1:3         | PPS IANA Private Enterprise ID<br>$0x00400A = 16394$ (Pigeon Point Systems)<br>LSB Byte first: byte $1 = 0A$ , byte $2 = 40$ , byte $3 = 00$ |

*Table 8-45 Get Payload Shutdown Time-Out Command Description* 

| <b>Type</b>   | Byte | Data Field                                                                                                    |
|---------------|------|----------------------------------------------------------------------------------------------------|
| Response Data |      | <b>Completion Code</b>                                                                                                    |
|               | 2:4  | PPS IANA Private Enterprise ID<br>$0x00400A = 16394$ (Pigeon Point Systems)<br>LSB Byte first: byte $2 = 0A$ , byte $3 = 40$ , byte $4 = 00$ |
|               | 5:6  | Time-Out measured in hundreds of milliseconds, LSB first                                                                                     |

*Table 8-45 Get Payload Shutdown Time-Out Command Description (continued)*

### <span id="page-284-0"></span>**8.4.18 Set Payload Shutdown Time-Out Command**

The Set Payload Shutdown Time-Out command is defined in the following table.

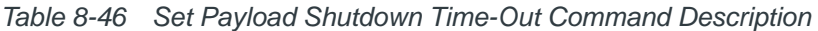

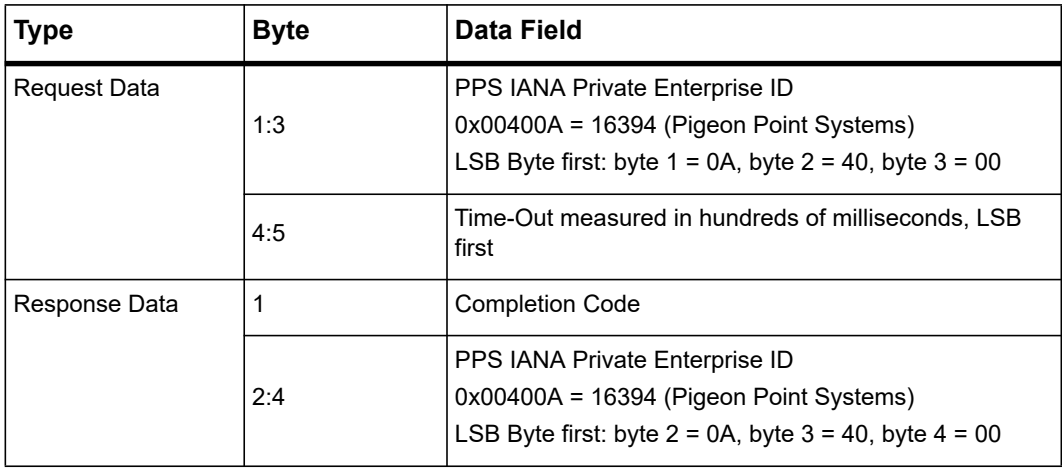

### <span id="page-285-0"></span>**8.4.19 Get Module State Command**

The Get Module State command is used to query the state of a module (RTM with site ID1) using any of the external interfaces.

| <b>Type</b>         | <b>Byte</b> | <b>Data Field</b>                                                                                                    |
|---------------------|-------------|----------------------------------------------------------------------------------------------------|
| <b>Request Data</b> | 1:3         | PPS IANA Private Enterprise ID<br>0x00400A = 16394 (Pigeon Point Systems)<br>LSB Byte first: byte $1 = 0A$ , byte $2 = 40$ , byte $3 = 00$                                                                                                    |
|                     | 4           | Module Site ID                                                                                                    |
| Response Data       | 1           | <b>Completion Code</b>                                                                                                    |
|                     | 2:4         | PPS IANA Private Enterprise ID<br>0x00400A = 16394 (Pigeon Point Systems)<br>LSB Byte first: byte $2 = 0A$ , byte $3 = 40$ , byte $4 = 00$                                                                                                    |
|                     | 5           | Module Status<br><b>Bit [0]</b><br>0: Module site is enabled.<br>1: Module site is disabled.<br>Bit [1]<br>0: Module is not present.<br>1: Module is present.<br><b>Bit [2]</b><br>0: Management power is disabled.<br>1: Management power is enabled.<br><b>Bit [3]</b><br>0: Management power is bad.<br>1: Management power is good.<br><b>Bit [4]</b><br>0: Payload power is disabled.<br>1: Payload power is enabled.<br>Bit [5]<br>0: Payload power is bad.<br>1: Payload power is good.<br><b>Bit [6]</b><br>0: IPMB-L buffer is not attached.<br>1: IPMB-L buffer is attached.<br>Bit [7]<br>0: IPMB-L buffer is not ready.<br>1: IPMB-L buffer is ready. |

*Table 8-47 Get Module State Command Description* 

## <span id="page-286-0"></span>**8.4.20 Enable Module Site Command**

The Enable Module Site command is used to enable a module site.

*Table 8-48 Enable Module Site Command Description* 

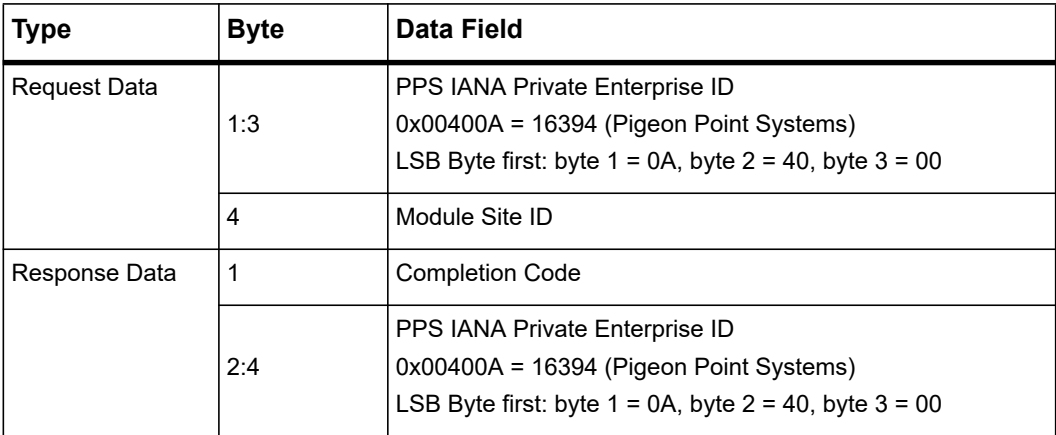

# **8.4.21 Disable Module Site Command**

The Disable Module Site command is used to disable a module site. If a module site is disabled, the IPMC firmware ignores the module inserted and acts as if the module is not present.

| <b>Type</b>   | Byte | Data Field                                                                                                    |
|---------------|------|----------------------------------------------------------------------------------------------------|
| Request Data  | 1:3  | PPS IANA Private Enterprise ID<br>$0x00400A = 16394$ (Pigeon Point Systems)<br>LSB Byte first: byte $1 = 0A$ , byte $2 = 40$ , byte $3 = 00$        |
|               | 4    | Module Site ID                                                                                                    |
| Response Data | 1    | <b>Completion Code</b>                                                                                                    |
|               | 2:4  | <b>PPS IANA Private Enterprise ID</b><br>$0x00400A = 16394$ (Pigeon Point Systems)<br>LSB Byte first: byte $2 = 0A$ , byte $3 = 40$ , byte $4 = 00$ |

<span id="page-286-1"></span>*Table 8-49 Disable Module Site Command Description* 

## <span id="page-287-0"></span>**8.4.22 Reset Carrier SDR Repository Command**

The Reset Carrier SDR Repository command is used to clear and rebuild the carrier SDR repository.

| <b>Type</b>   | <b>Byte</b> | Data Field                                                                                                    |
|---------------|-------------|----------------------------------------------------------------------------------------------------|
| Request Data  | 1:3         | PPS IANA Private Enterprise ID<br>0x00400A = 16394 (Pigeon Point Systems)<br>LSB Byte first: byte $1 = 0A$ , byte $2 = 40$ , byte $3 = 00$ |
| Response Data |             | <b>Completion Code</b>                                                                                                    |
|               | 2:4         | PPS IANA Private Enterprise ID<br>0x00400A = 16394 (Pigeon Point Systems)<br>LSB Byte first: byte $2 = 0A$ , byte $3 = 40$ , byte $4 = 00$ |

*Table 8-50 Reset Carrier SDR Repository Command Description*
## **9.1 Introduction to the IPMI Feature Set**

The Penguin Edge™ ATCA-7540 blade provides an intelligent hardware management system, as defined in the AdvancedTCA<sup>®</sup> Base Specification (PICMG<sup>®</sup> 3.0; AMC.0). This system incorporates two IPMI controllers:

- An Intelligent Platform Management Controller (IPMC) based on the BMR-A2F-AMCc<sup>®</sup> reference design from Pigeon Point Systems.
- A Module Management Controller (MMC) residing at the RTM, based on the BMR-AVR-AMCm® reference design from Pigeon Point Systems.

Pigeon Point Systems IPM Sentry products are consistent with all current PICMG specifications as well as IPMI v2.0 compliant.

The ATCA-7540 implements all standard Intelligent Platform Management Interface (IPMI) commands and provides hardware interfaces for other system management features such as Hot Swap control, LED control, power control, as well as temperature and voltage monitoring. The IPMC also supports a Keyboard Controller Style (KCS) based host interface for direct payload to IPMI communication.

The ATCA-7540 provides a rich feature set:

- **•** Carrier SDR Repository
- FRU inventory
- Sensor Management (BIOS/FPGA Boot Bank Sensor, OS Boot Sensor, Boot Error Sensor, Memory Sensor, Firmware Progress Sensor, Reset Cause Sensor, PIM Power Entry Specific Sensors, CPU/DIMM Temperature Sensors, Boot Initiated Sensor, Critical IRQ Sensor, Battery Sensor, CPLD Power Failure Sensors)
- Asynchronous event notification
- RTM hot swap management
- Configurable Ejector Handle Debounce
- HPM.1 firmware upgrades for IPMI, BIOS, and FPGA
- HPM.2 and HPM.3
- BIOS and FPGA Boot Bank supervision
- BIOS Boot Configuration via IPMI
- BIOS fail safe
- Serial/IPMI over LAN
- Serial Line Selection
- Local System Event Log

The IPMC at the front blade acts like an IPMC carrier. It retrieves the sensor information from the MMC and creates a Sensor Data Record (SDR) repository providing direct access to all sensors present on the front blade and RTM. The IPMC is implemented as the managed FRU #0 and the MMC as the managed FRU #1. All commands directed to the MMC will be bridged by the IPMC.

The Intel® CPU communicates with the IPMC using the KCS interface of the IPMC. The FRU inventory, System Event Log (SEL) events, and the SDR information are stored in external I²C EEPROMs. This enables post-mortem analysis when the system processor becomes disabled.

Registers within the Glue Logic FPGA can be accessed by the IPMC via I²C bus. This enhances the capabilities of the IPMC. The Glue Logic FPGA is used to monitor the CPU status, the payload reset cause, the power failure registers, and to control the BIOS boot bank selection.

A functional block diagram of the ATCA-7540 IPMC/MMC system is shown in the following figure.

*Figure 9-1 IPMC Block Diagram of ATCA-7540*

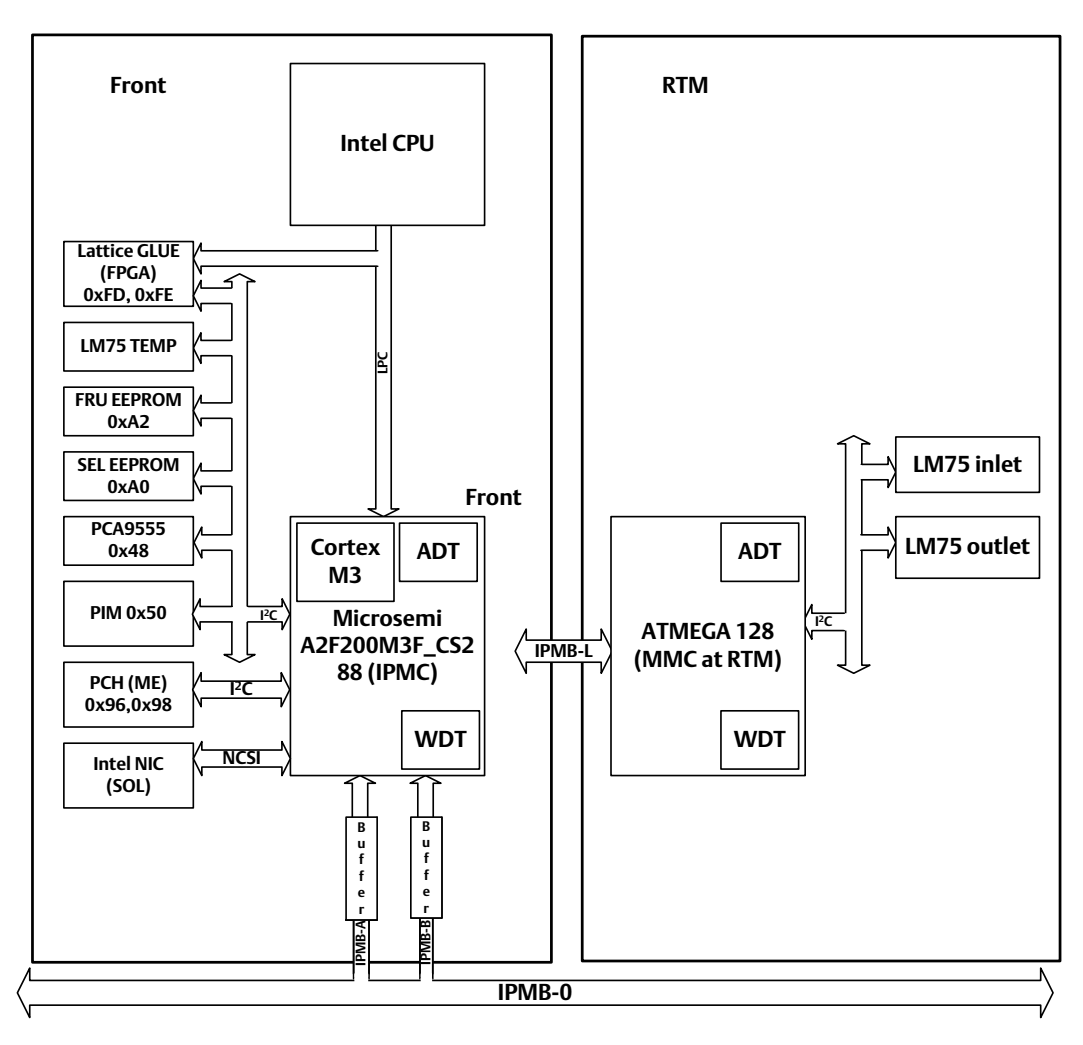

## **9.2 Firmware Architecture**

The IPMC and MMC firmware consists of four major parts:

- Boot Loader The Boot Loader maintains redundant copies of the firmware in flash. Each time the IPMI firmware is upgraded, a redundant copy of the current IPMI firmware is made in flash.
- Hardware Abstraction Layer (HAL) The Hardware Abstraction Layer (HAL) is responsible for initializing the A2F/ATMEL and making all preparations necessary for running the code written in C language. The time management facility of the HAL is responsible for providing a means for measuring time and detecting timeout conditions. The device drivers are responsible for implementing high-level interfaces to the hardware.
- Network Stack The Network Stack is provided to implement RMCP+ protocols for IPMI over LAN and Serial over LAN.
- Application Layer The Application Layer is implemented as a multi-threaded application. The main thread reads incoming messages/events from various inbound queues, processes these messages/events, and produces outgoing traffic to appropriate hardware interfaces. The IPMC provides a number of subsidiary threads to serve RTM module discovery and e-keying management. The Application Layer can also operate in standalone mode intended to debug the payload without requiring a shelf manager.

The following figure illustrates the firmware architecture.

**Hardware** 

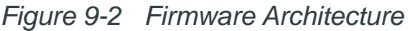

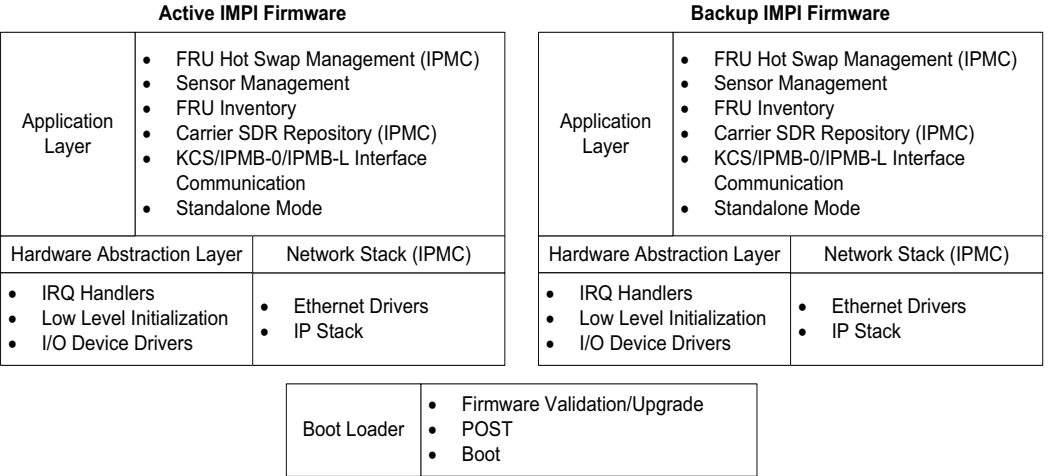

## **9.3 Firmware Upgrade**

### **9.3.1 HPM.1 Components**

All of the following embedded software images can be upgraded via HPM.1 protocol:

- IPMI boot loader
- IPMI firmware
- IPMI FRU information
- $\bullet$  IAP
- $-BIOS$
- FPGA

The above listed items have different component properties due to the different physical implementation.

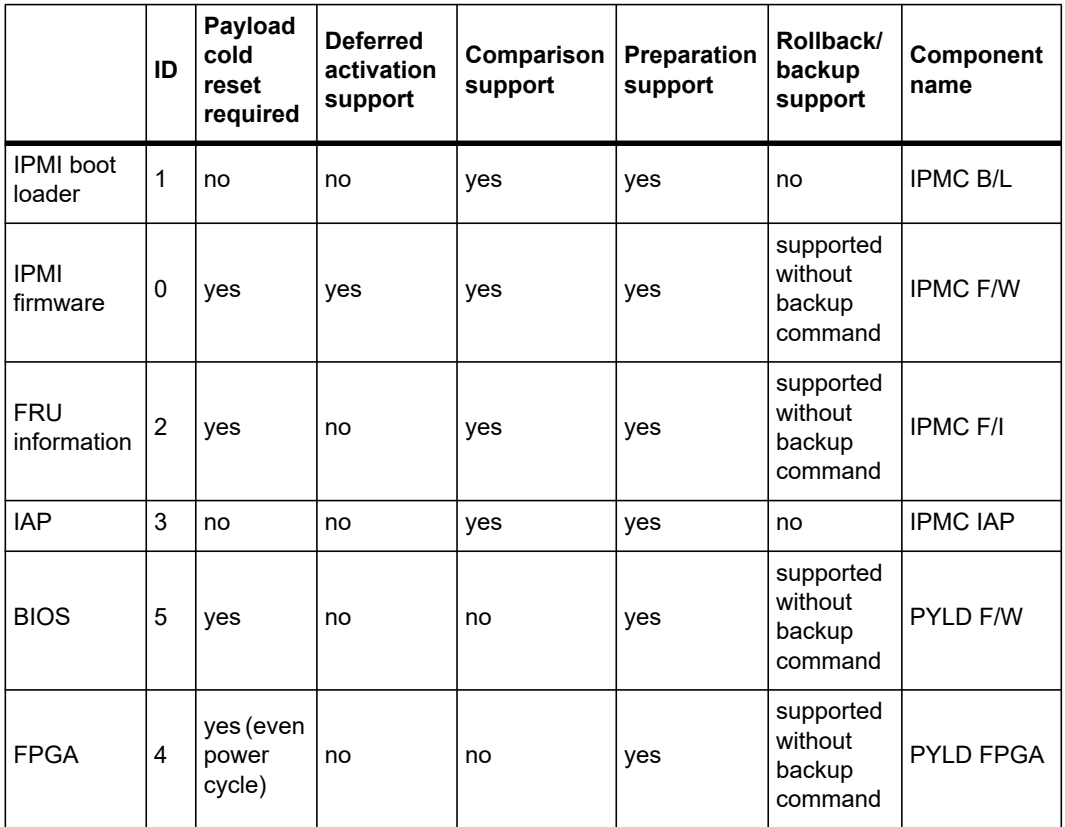

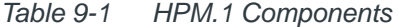

#### **9.3.1.1 IPMI Boot Loader and Firmware Component**

The IPMI firmware stores its active and backup image within one external SPI flash. A small boot loader residing in internal Embedded Non-volatile Memory (eNVM) is used to copy either the active or the backup image from the external SPI flash into the internal eNVM, depending on the successful boot flags.

**NOTE:** The boot loader is also used as an HPM.1 component; however, there is no backup image.

The boot loader maintains redundant copies of the firmware in flash. Each time the IPMI firmware is upgraded, a redundant copy of the current IPMI firmware is made in flash. Once the new IPMI firmware is programmed, the IPMI controller will reset itself to boot from the new image. The boot loader also validates new IPMI firmware images. The provided IPMI controller can power up successfully and the new image is made active and the previously active image is made backup. In case power-up fails, the boot loader will automatically recover from crisis and boots from the backup image.

The IPMI controller can be upgraded via KCS, LAN, or IPMB interface. To ensure that the payload is not interrupted during IPMI firmware upgrade, the IPMI controller stores all operational information (e-keying, hot-swap state, last events to be queued, graceful shutdown timeout, latest pin settings and so on) in non-volatile storage.

#### **9.3.1.2 In Application Programming (IAP) Component**

The BMR-A2F-AMCc IPMI building block from Pigeon Point is implemented within an FPGA logic block from Microsemi Inc. Its fabric can be upgraded via an HPM.1 firmware upgrade. This process is referred to as an In Application Programming (IAP) upgrade.

**NOTE:** There is no possibility of crisis recovery. We do not recommend an unnecessary component upgrade.

#### **9.3.1.3 FPGA Component**

The Lattice Glue Logic FPGA is equipped with two SPI flash components; one is called Active, the other is Backup.

During power-up, the IPMC protects the Active SPI flash by de-selecting it once the FPGA boots successfully. HPM.1 specific logic updates can be performed only to the Backup SPI flash. By explicitly prohibiting FPGA logic updates to the Active SPI flash, crisis recovery is guaranteed. The FPGA flash components cannot accidentally be overwritten.

Information about which FPGA flash is active is provided using the Boot Bank Supervision Sensor. For more details, see *[Boot Bank Supervision Sensor on page 313](#page-312-0)*.

Besides HPM.1 manual rollback, it is possible to switch the banks without upgrading the HPM.1 firmware. For details see *[System Boot Options Commands on page 245](#page-244-0)*.

The HPM.1 command Activate Firmware does not reboot the payload firmware unconditionally. The blade can be power-cycled gracefully to activate the new firmware.

*NOTICE*

**A payload cold reset is not enough to execute a new FPGA component. In this particular case a power cycle is required.**

#### **9.3.1.4 BIOS Component**

The ATCA-7540 provides two SPI flash components for storing redundant BIOS firmware images; one is called Active, the other is Backup. Because the Active SPI flash is always routed to the Intel CPU, the IPMC can only perform HPM.1 specific firmware upgrades to the Backup SPI flash.

The Boot Bank Supervision Sensor provides the BIOS flash status information. For details, see *[Boot Bank Supervision Sensor on page 313](#page-312-0)*. It is possible to switch the banks without upgrading an HPM.1 firmware. For details, see *[System Boot Options Commands on page](#page-244-0)  [245](#page-244-0)*.

Automatic rollback is implemented via fail safe architecture. For details, see *[Fail Safe Logic](#page-323-0)  [on page 324](#page-323-0)*.

The HPM.1 command Activate Firmware does not reboot the payload firmware unconditionally. The blade can be rebooted gracefully to activate the firmware.

Crisis recovery is fully supported. Corrupted SPI flash components can be reprogrammed via IPMI with the help of the ShMM.

### **9.3.2 Retrieving Versioning Information**

Retrieving the actual and backup version of the components is possible without switching payload firmware boot banks (the use of FCU for embedded firmware upgrades is strongly recommended). The following terminal output example illustrates the component versions: \*\*\*\*\*\*\*

```
[root@ATCA-7540-6 ~\sim]# fcu -q
********************[[[[[REPORT BEGIN]]]]]********************
Operation: Query
  #00 Device : IPMC F/W
  Bank #0 - Active Version: 1.20.00000004
  Bank #1 - Rollback Version: 1.20.00000001
 #01 Device : IPMC B/L
```
#### *IPMI Feature Set* **IPMI Feature Set**

```
 Bank #0 - Active Version: 1.20.00000004
 #02 Device : IPMC F/I
 Bank #0 - Active Version: 1.20.00000004
 #03 Device : IPMC IAP
 Bank #0 - Active Version: 1.12.00000000
 #04 Device : PYLD FPGA
 Bank #0 - Active Version: 0.00.00000014
 Bank #1 - Rollback Version: 0.00.00000014
 Bank marked for next use: #0
 #05 Device : PYLD F/W
 Bank #0 - Active Version: 1.00.00000004
 Bank #1 - Rollback Version: 1.00.00000001
 Bank marked for next use: #0
```
\*\*\*\*\*\*\*\*\*\*\*\*\*\*\*\*\*\*\*\*[[[[[ REPORT END ]]]]]\*\*\*\*\*\*\*\*\*\*\*\*\*\*\*\*\*\*\*\*

### **9.3.3 Firmware Upgrade Tool**

The primary update mechanism for the ATCA-7540 blade is the FCU tool, which is delivered with the BBS package for the blade. The ATCA-7540 blade family also supports upgrades with the ipmitool.

#### **9.3.3.1 Updating using ipmitool**

The ipmitool HPM update requires two steps for an update.

#### **Procedure**

- 1. Upgrade the component. prompt->ipmitool hpm upgrade <file>
- 2. Activate the component. prompt-> ipmitool hpm activate

#### **9.3.3.2 Upgrading Interfaces**

The HPM.1 upgrade supports three different interfaces for upgrading the firmware. These are KCS, IPMB-0, and LAN over BASE. The LAN interface is fully supported even if the payload is not powered on (M4). The BASE Ethernet controller is powered with management power.

#### **9.3.3.2.1 KCS**

The standard way to upgrade the firmware of the payload is through the KCS interface. The images and the ipmitool need to be on the payload to upgrade.

Example:

prompt>ipmitool hpm upgrade <file>

#### **9.3.3.2.2 IPMB-0**

This interface represents the backplane IPMI bus and allows remote firmware upgrade. The count of the simultaneous upgrades is limited because of the bus speed.

Examples:

From shelf manager: prompt>ipmitool -t 0x92 hpm upgrade <file>

#### With RMCP:

```
prompt>ipmitool -I lan -H 192.168.34.8 -U Administrator -P Administrator 
-t 0x92 hpm upgrade <file>
```
#### **9.3.3.2.3 IPMI over LAN (BASE)**

The IPMI over LAN interface uses the BASE Ethernet controller to do firmware upgrades. The interface has to be configured before the first use. Configuring this interface is described in *[Configuring SOL Parameters on page 238](#page-237-0)*.

Example (with RMCP+):

```
prompt->ipmitool -C 1 -I lanplus -U rmcp -P rmcp -H 172.16.0.221 -k gkey 
hpm upgrade /root/bios.hpm activate
```
## **9.3.4 HPM.2 Specific Firmware Updates**

The IPMC is compliant to the HPM.2 specification and supports large IPMI messages over LAN interfaces (via base interface and from payload host). This makes firmware upgrades faster to execute, and is useful for BIOS firmware upgrades when 16 Mbytes of data need to be transferred via IPMI. Make sure that your firmware upgrade tool (fcu, ipmitool) also supports large IPMI messages over LAN.

The following example is provided to enable users to upgrade their firmware quickly from the payload host (one BIOS SPI flash can be upgraded in ~5 minutes).

1. Evaluate IP address of IPMC.

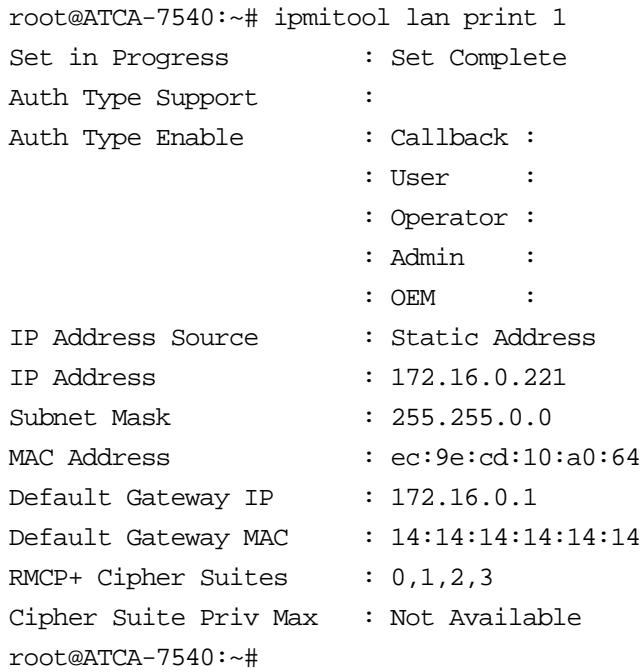

2. Configure base interface into IPMC subnet (instead the IP of the IPMC can be changed as well).

root@ATCA-7540:~# ifconfig base1:1 172.16.0.70

3. Upgrade the firmware.

root@ATCA-7540:~# ipmitool -C 1 -I lanplus -U rmcp -P rmcp -H 172.16.0.221 -k gkey hpm upgrade /root/bios.hpm activate PICMG HPM.1 Upgrade Agent 1.0.9: Validating firmware image integrity...OK Performing preparation stage... Services may be affected during upgrade. Do you wish to continue? y/n y OK

Performing upgrade stage:

----------------------------------------------------------------- -------------- |ID | Name | Versions | % | | | | Active | Backup | File | | |----|-------------|-----------------|-----------------|--------- --------|----| |\* 6|PYLD F/W | 128.02 00000003 | 128.02 00000003 | 0.02 00000003 |100%| | Upload Time: 01:40 | Image Size: 16777217 bytes | ----------------------------------------------------------------- (\*) Component requires Payload Cold Reset Performing activation stage:

Firmware upgrade procedure successful

## **9.4 Sensors**

This section provides a description of all analog and discrete sensors available on the ATCA-7540 blade.

*[Table 9-2](#page-299-0)* lists the sensor identification numbers and information regarding the sensor type, name, supported thresholds, assertion and de-assertion information.

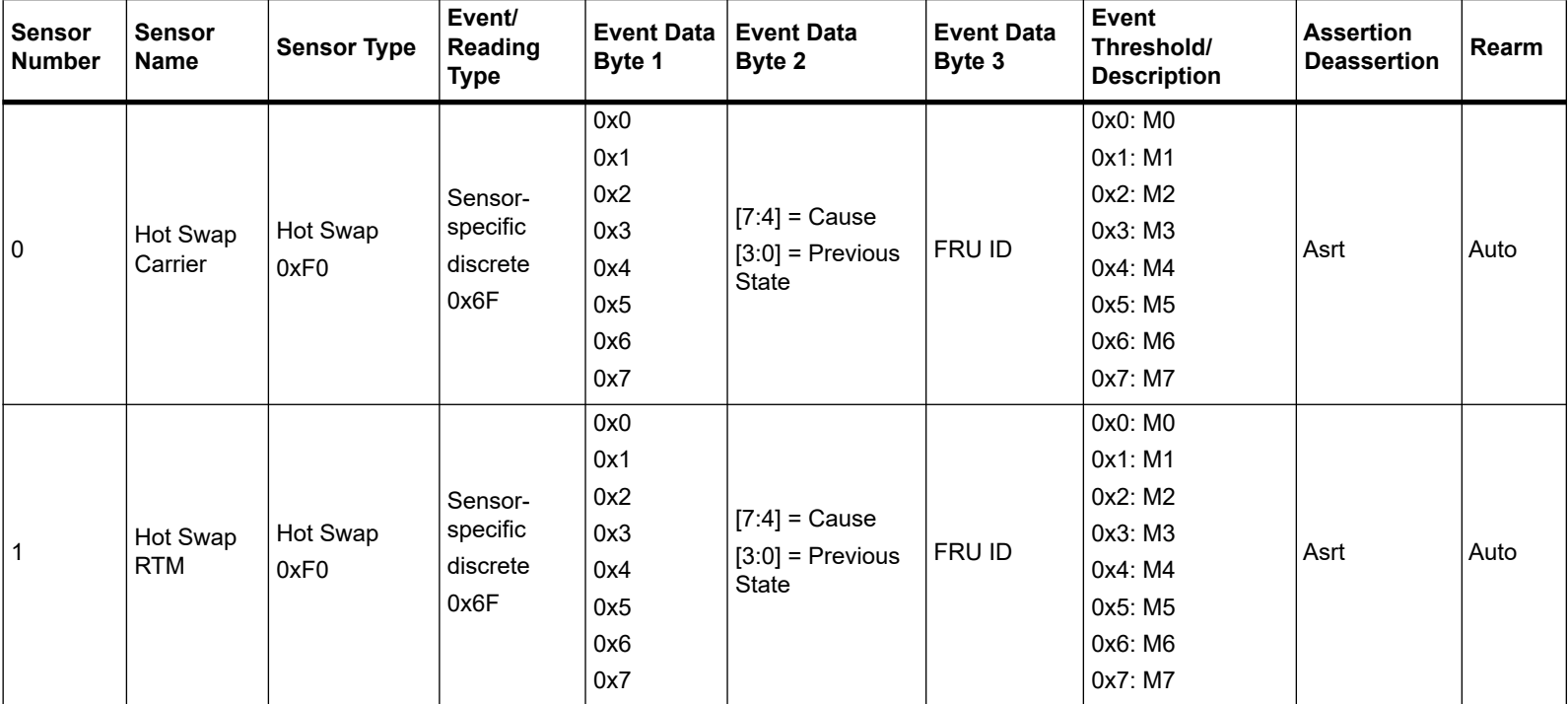

<span id="page-299-0"></span>*Table 9-2 ATCA-7540 Specific Sensors* 

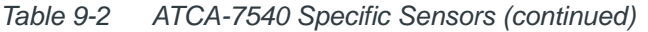

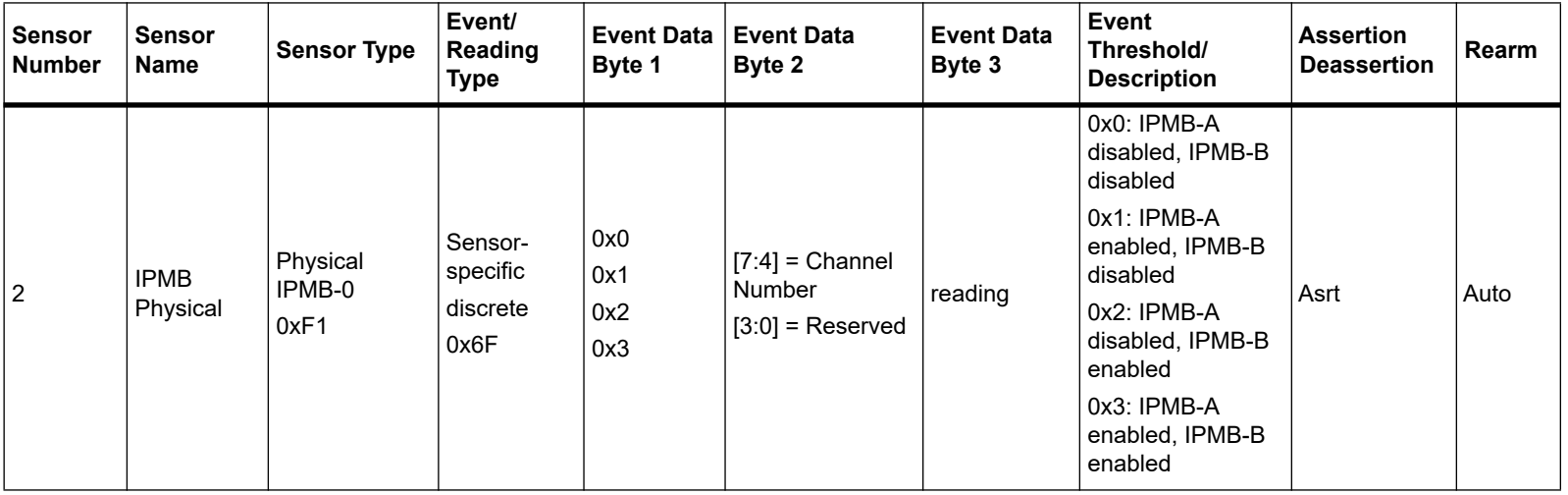

| <b>Sensor</b><br><b>Number</b> | <b>Sensor</b><br><b>Name</b> | <b>Sensor Type</b>        | Event/<br>Reading<br><b>Type</b>        | <b>Event Data</b><br>Byte 1                          | <b>Event Data</b><br>Byte 2 | <b>Event Data</b><br>Byte 3 | <b>Event</b><br>Threshold/<br><b>Description</b>                                                                                                    | <b>Assertion</b><br><b>Deassertion</b> | Rearm |
|--------------------------------|------------------------------|---------------------------|-----------------------------------------|------------------------------------------------------|-----------------------------|-----------------------------|----------------------------------------------------------------------------------------------------|----------------------------------------|-------|
| 3                              | Version<br>change            | Version<br>Change<br>0x2B | Sensor-<br>specific<br>discrete<br>0x6F | 0x0<br>0x1<br>0x2<br>0x3<br>0x4<br>0x5<br>0x6<br>0x7 | Change type                 | 0xFF                        | 0x0: Hardware<br>change<br>0x1: Firmware or<br>software change<br>0x2: Hardware<br>incompatibility<br>0x3: Firmware or<br>software<br>incompatibility<br>0x4: Entity is of an<br>invalid hardware<br>version<br>0x5: Entity<br>contains invalid<br>F/W,software<br>0x6: Hardware<br>Change<br>successful<br>0x7: Software or<br>F/W change<br>successful | Asrt                                   | Auto  |
| $\overline{4}$                 | Mid air<br>temp              | Temp<br>0x01              | Threshold<br>0x01                       |                                                      | reading                     | threshold                   | unr uc unc                                                                                                    | Asrt / Deass                           | Auto  |
| 5                              | $+3.3 V$<br><b>MGMT</b>      | Voltage<br>0x02           | Threshold<br>0x01                       |                                                      | reading                     | threshold                   | unr uc Inr Ic                                                                                                    | Asrt / Deass                           | Auto  |
| 6                              | $+12V$                       | Voltage<br>0x02           | Threshold<br>0x01                       |                                                      | reading                     | threshold                   | unr uc Inr Ic                                                                                                    | Asrt / Deass                           | Auto  |

*Table 9-2 ATCA-7540 Specific Sensors (continued)*

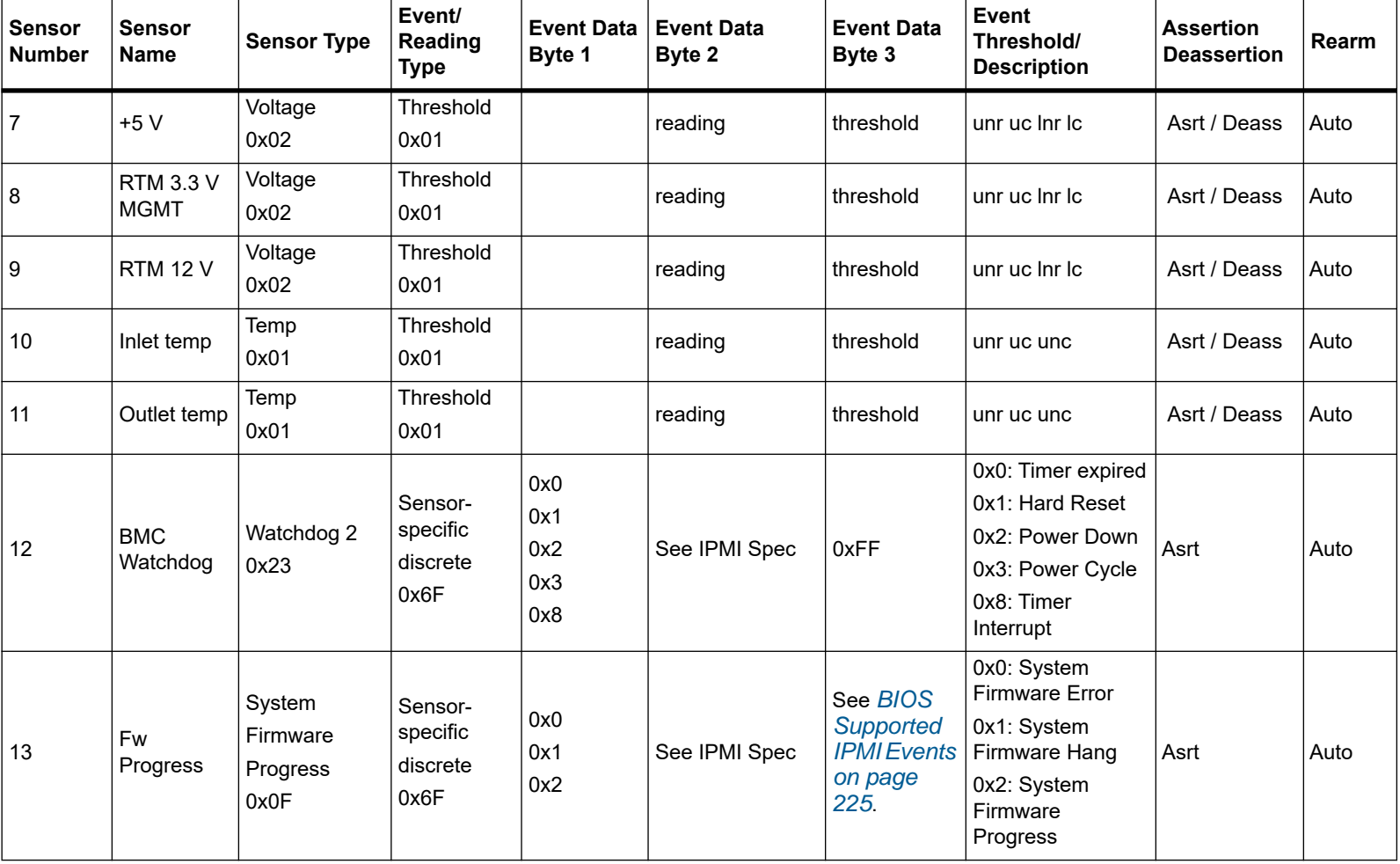

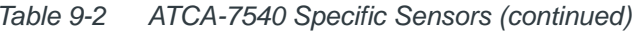

| <b>Sensor</b><br><b>Number</b> | <b>Sensor</b><br><b>Name</b> | <b>Sensor Type</b>               | Event/<br>Reading<br>Type               | <b>Event Data</b><br>Byte 1                   | <b>Event Data</b><br>Byte 2 | <b>Event Data</b><br>Byte 3 | <b>Event</b><br>Threshold/<br><b>Description</b>                                                                                                    | <b>Assertion</b><br><b>Deassertion</b> | <b>Rearm</b> |
|--------------------------------|------------------------------|----------------------------------|-----------------------------------------|-----------------------------------------------|-----------------------------|-----------------------------|----------------------------------------------------------------------------------------------------|----------------------------------------|--------------|
| 14                             | OS Boot                      | OS Boot<br>0x1F                  | Sensor-<br>specific<br>discrete<br>0x6F | 0x0<br>0x1<br>0x2<br>0x3<br>0x4<br>0x5<br>0x6 | 0xFF                        | 0xFF                        | $0x0:$ A: boot<br>completed<br>0x1: C: boot<br>completed<br>0x2: PXE boot<br>completed<br>0x3: Diagnostic<br>boot completed<br>0x4: CD_ROM<br>boot completed<br>0x5: ROM boot<br>completed<br>$0x6$ : boot<br>completed | Asrt                                   | Auto         |
| 15                             | <b>Boot Error</b>            | <b>Boot Error</b><br>0x1E        | Sensor-<br>specific<br>discrete<br>0x6F | 0x0                                           | 0xFF                        | 0xFF                        | 0x0: No Bootable<br>media                                                                                                    | Asrt                                   | Auto         |
| 16                             | Boot<br>Initiated            | System Boot<br>Initiated<br>0x1D | Sensor-<br>specific<br>discrete<br>0x6F | 0x0<br>0x1                                    | 0xFF                        | 0xFF                        | 0x0: Initiated by<br>power-up<br>0x1: Initiated by<br>hard reset                                                                                                    | Asrt                                   | Auto         |

*Table 9-2 ATCA-7540 Specific Sensors (continued)*

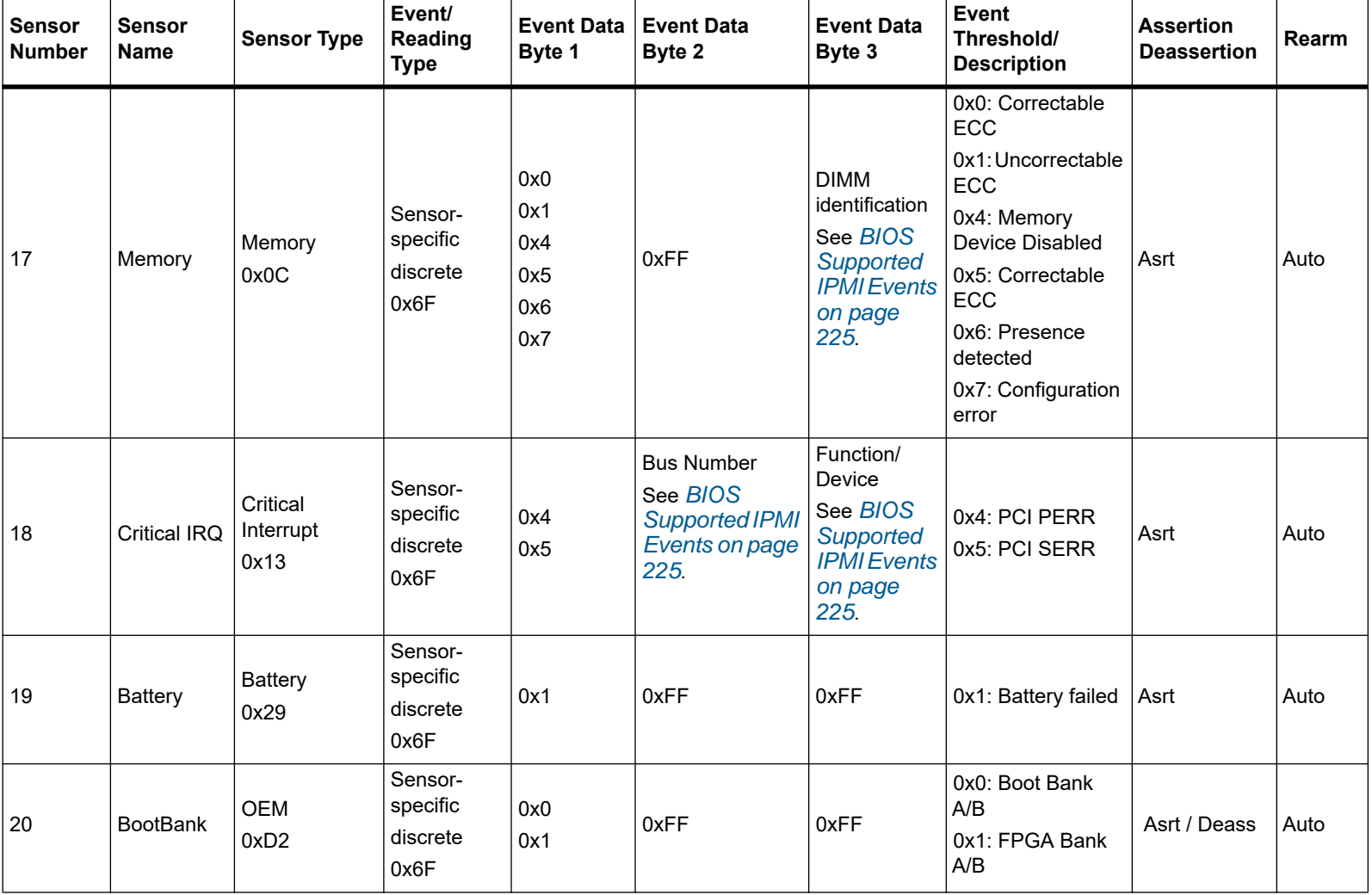

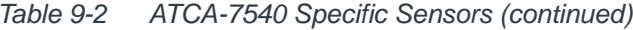

| <b>Sensor</b><br><b>Number</b> | <b>Sensor</b><br><b>Name</b> | <b>Sensor Type</b>   | Event/<br>Reading<br><b>Type</b>        | <b>Event Data</b><br>Byte 1            | <b>Event Data</b><br>Byte 2 | <b>Event Data</b><br>Byte 3 | <b>Event</b><br>Threshold/<br><b>Description</b>                                                                                     | <b>Assertion</b><br><b>Deassertion</b> | <b>Rearm</b> |
|--------------------------------|------------------------------|----------------------|-----------------------------------------|----------------------------------------|-----------------------------|-----------------------------|----------------------------------------------------------------------------------------------------|----------------------------------------|--------------|
| 21                             | ATCA-7540<br><b>IPMC</b>     | <b>OEM</b><br>0xD5   | Sensor-<br>specific<br>discrete<br>0x6F | 0x0<br>0x1<br>0x2<br>0x3<br>0x4<br>0x5 | 0xFF                        | 0xFF                        | 0x0: Watchdog<br>Reset<br>0x1: Software<br>Reset<br>0x2: Power Failure<br>0x3: External<br>Reset<br>0x4: Hard Boot<br>0x5: Cold Boot |                                        | Auto         |
| 22                             | Power<br>Good                | Power Supply<br>0x08 | Sensor-<br>specific<br>discrete<br>0x6F | 0x0<br>0x1                             | See IPMI Spec               | 0xFF                        | 0x0: Presence<br>detected<br>0x1: Power Supply<br>Failure detected                                                                   | Asrt                                   | Auto         |
| 23                             | $-48$ V A<br>Volts           | Voltage<br>0x02      | Threshold<br>0x01                       |                                        | reading                     | threshold                   | unr uc Inr Ic                                                                                                    | Asrt / Deass                           | Auto         |
| 24                             | $-48$ VB<br>Volts            | Voltage<br>0x02      | Threshold<br>0x01                       |                                        | reading                     | threshold                   | unr uc Inr Ic                                                                                                    | Asrt / Deass                           | Auto         |
| 25                             | -48 V Amps                   | Current<br>0x03      | Threshold<br>0x01                       |                                        | reading                     | threshold                   | No Thresholds                                                                                                    |                                        | Auto         |
| 26                             | HoldUp<br>Cap Volts          | Voltage<br>0x02      | Threshold<br>0x01                       |                                        | reading                     | threshold                   | unr uc Inr Ic                                                                                                    | Asrt / Deass                           | Auto         |
| 27                             | <b>PWR Entry</b><br>temp     | Temp<br>0x01         | Threshold<br>0x01                       |                                        | reading                     | threshold                   | unr uc unc                                                                                                    | Asrt / Deass                           | Auto         |

*Table 9-2 ATCA-7540 Specific Sensors (continued)*

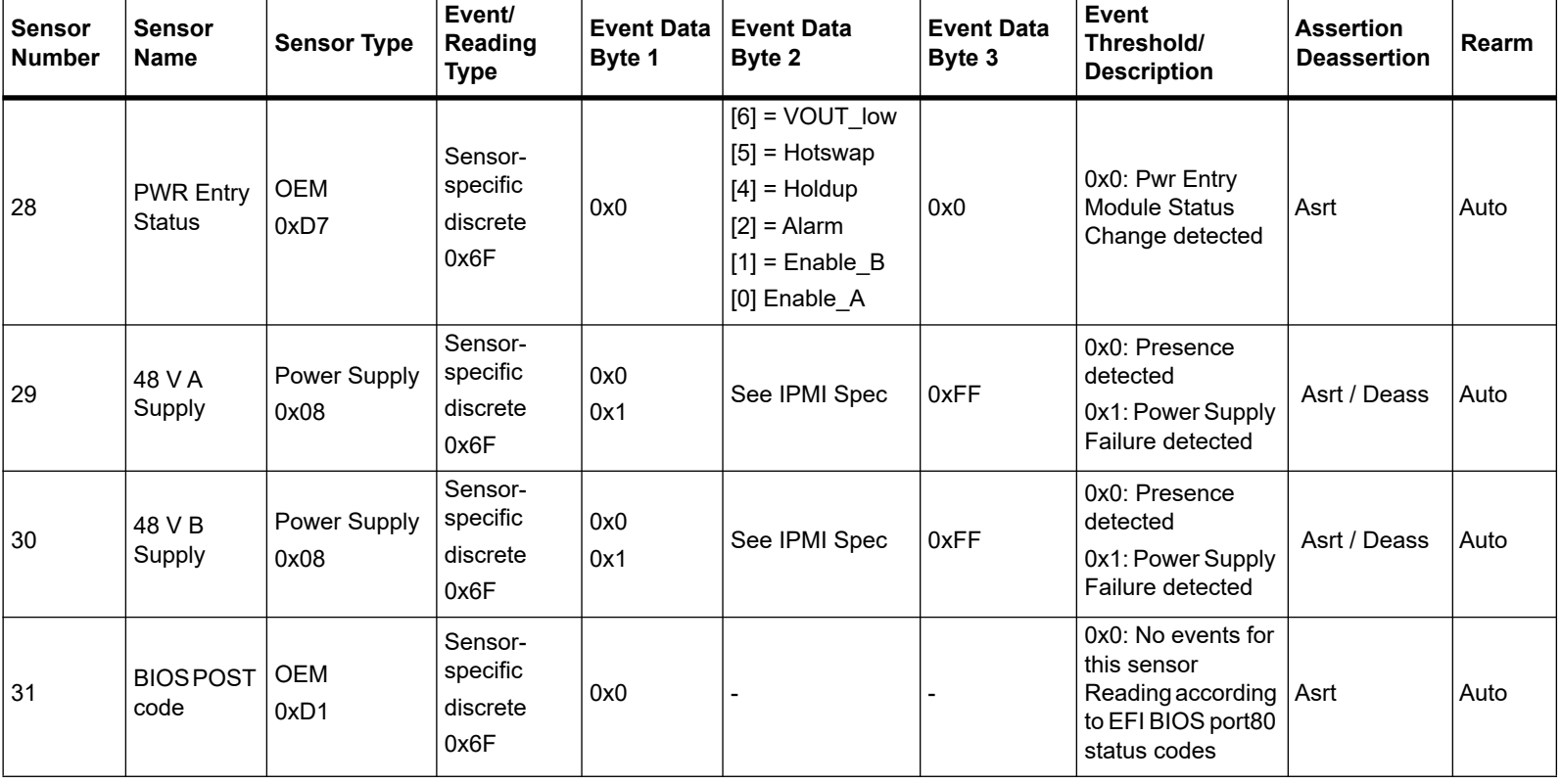

*Table 9-2 ATCA-7540 Specific Sensors (continued)*

| <b>Sensor</b><br><b>Number</b> | <b>Sensor</b><br>Name | <b>Sensor Type</b>                        | Event/<br>Reading<br><b>Type</b>        | <b>Event Data</b><br>Byte 1 | <b>Event Data</b><br>Byte 2                                                                                                    | <b>Event Data</b><br>Byte 3                                                    | <b>Event</b><br>Threshold/<br><b>Description</b>                          | <b>Assertion</b><br><b>Deassertion</b> | Rearm |
|--------------------------------|-----------------------|-------------------------------------------|-----------------------------------------|-----------------------------|----------------------------------------------------------------------------------------------------|--------------------------------------------------------------------------------|---------------------------------------------------------------------------|----------------------------------------|-------|
| 32                             | Reset<br>Source       | <b>OEM</b><br>0xDA                        | Sensor-<br>specific<br>discrete<br>0x6F | 0x0<br>0x2                  | $[7] = IPMC$<br>Payload Reset<br>$[6] = PCH$<br><b>Platform Reset</b><br>$[5]$ = Reserved<br>$[4]$ = Push Button<br><b>Reset RTM</b><br>$[3]$ = Reserved<br>$[2]$ = Push Button<br>Reset<br>$[1]$ = XDP Reset<br>$[0]$ = Power<br><b>GOOD Reset</b> | $[1]$ IPMC<br>Watchdog<br>Pre-<br>Timeout<br>$[0]$ IPMC<br>Watchdog<br>Timeout | 0x0: Payload<br>Reset detected<br>Cause delivered in<br>Event Byte<br>2/3 | ∣Asrt                                  | Auto  |
| 33                             | <b>ACPI State</b>     | System ACPI<br><b>Power State</b><br>0x22 | Sensor-<br>specific<br>discrete<br>0x6F | 0x0<br>0x3<br>0x5           | 0xFF                                                                                                    | 0xFF                                                                           | 0x0: S0<br>0x3: S3<br>0x5: S5                                             | Asrt                                   | Auto  |
| 34                             | <b>CPU Status</b>     | Processor<br>0x07                         | Sensor-<br>specific<br>discrete<br>0x6F | 0x0<br>0x1                  | 0xFF                                                                                                    | 0xFF                                                                           | 0x0: IERR<br>0x1: Thermal Trip                                            | Asrt                                   | Auto  |
| 35                             | <b>ME Pwr Fail</b>    | <b>OEM</b><br>0xE0                        | Sensor-<br>specific<br>discrete<br>0x6F | 0x0<br>0x1<br>0x2<br>0x7    | 0xFF                                                                                                    | 0xFF                                                                           | 0x0: Me Fail State<br>0x1: Me Fail State<br>0x2: Me Fail State            | l Asrt                                 | Auto  |

*Table 9-2 ATCA-7540 Specific Sensors (continued)*

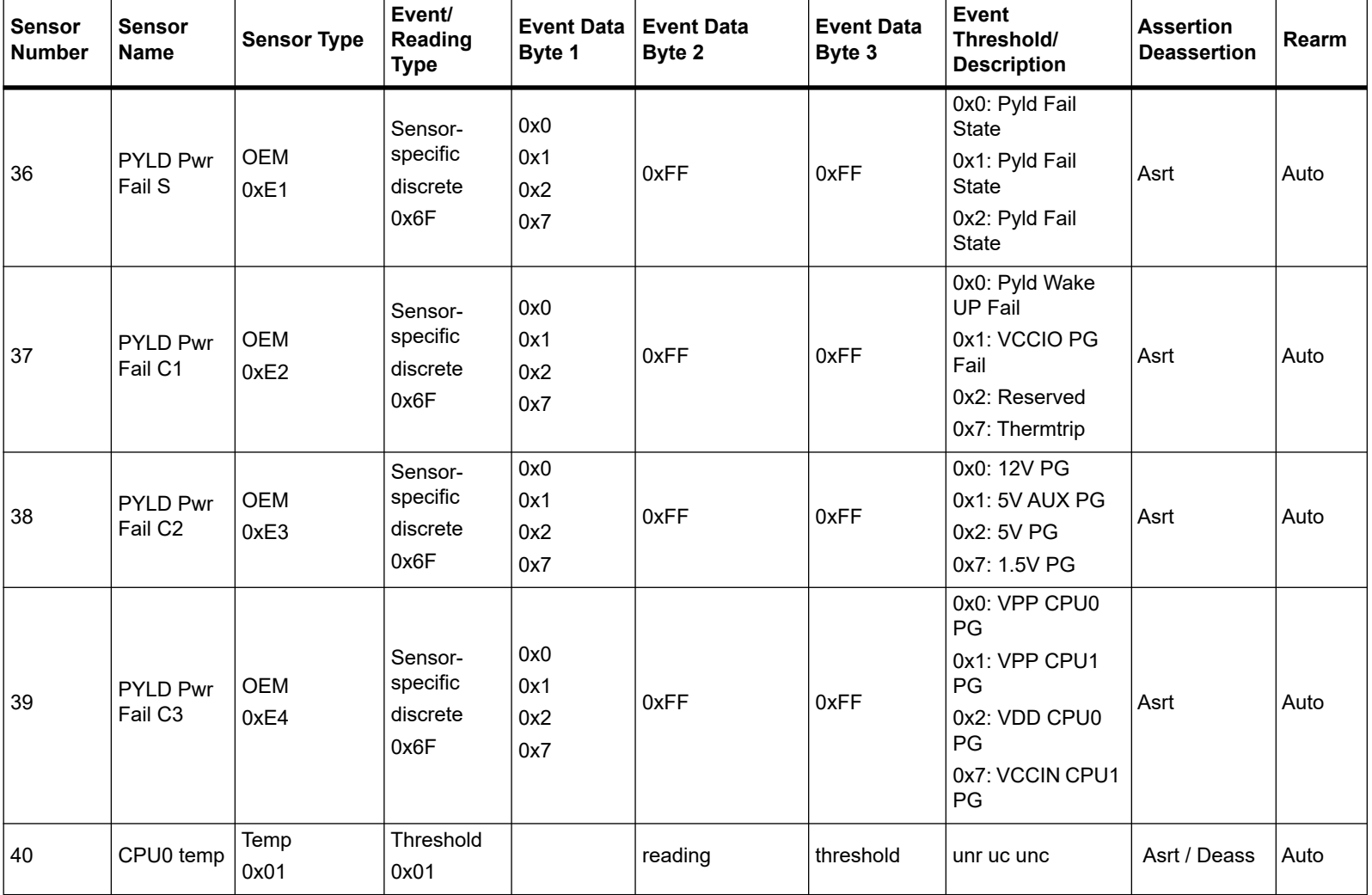

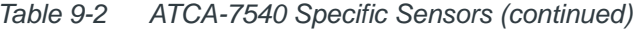

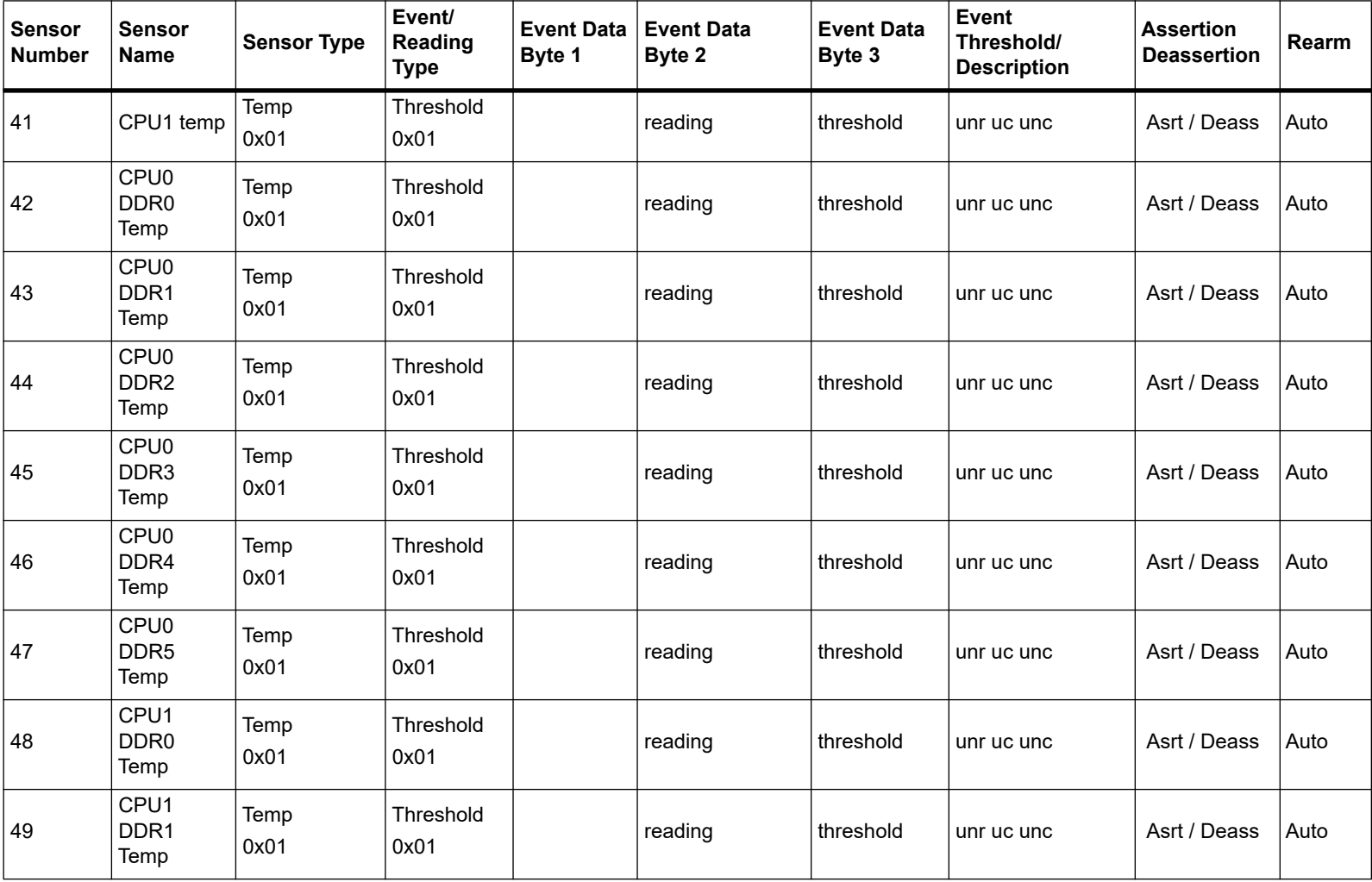

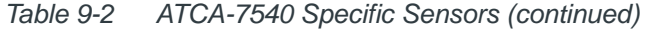

| <b>Sensor</b><br><b>Number</b> | <b>Sensor</b><br><b>Name</b>     | <b>Sensor Type</b>                        | Event/<br><b>Reading</b><br><b>Type</b> | <b>Event Data</b><br>Byte 1 | <b>Event Data</b><br>Byte 2 | <b>Event Data</b><br>Byte 3 | Event<br>Threshold/<br><b>Description</b>           | <b>Assertion</b><br><b>Deassertion</b> | Rearm |
|--------------------------------|----------------------------------|-------------------------------------------|-----------------------------------------|-----------------------------|-----------------------------|-----------------------------|-----------------------------------------------------|----------------------------------------|-------|
| 50                             | CPU1<br>DDR <sub>2</sub><br>Temp | Temp<br>0x01                              | Threshold<br>0x01                       |                             | reading                     | threshold                   | unr uc unc                                          | Asrt / Deass                           | Auto  |
| 51                             | CPU1<br>DDR <sub>3</sub><br>Temp | Temp<br>0x01                              | Threshold<br>0x01                       |                             | reading                     | threshold                   | unr uc unc                                          | Asrt / Deass                           | Auto  |
| 52                             | CPU <sub>1</sub><br>DDR4<br>Temp | Temp<br>0x01                              | Threshold<br>0x01                       |                             | reading                     | threshold                   | unr uc unc                                          | Asrt / Deass                           | Auto  |
| 53                             | CPU1<br>DDR <sub>5</sub><br>Temp | Temp<br>0x01                              | Threshold<br>0x01                       |                             | reading                     | threshold                   | unr uc unc                                          | Asrt / Deass                           | Auto  |
| 54                             | PCH temp                         | Temp<br>0x01                              | Threshold<br>0x01                       |                             | reading                     | threshold                   | unr uc unc                                          | Asrt / Deass                           | Auto  |
| 55                             | Board<br>Temp                    | Temp<br>0x01                              | Threshold<br>0x01                       |                             | reading                     | threshold                   | unr uc unc                                          | Asrt / Deass                           | Auto  |
| 56                             | <b>XL710</b><br>Temp             | Temp<br>0x01                              | Threshold<br>0x01                       |                             | reading                     | threshold                   | unr uc unc                                          | Asrt / Deass                           | Auto  |
| 57                             | <b>IPMC</b><br><b>POST</b>       | Management<br>Subsystem<br>Health<br>0x28 | Digital<br><b>Discrete</b><br>0x06      | 0x0<br>0x1                  | 0xFF                        | 0xFF                        | 0x0: Performance<br>Met<br>0x1: Performance<br>Lags | Asrt                                   | Auto  |
| 58                             | ap force<br>alm                  | OEM 0xDB                                  | Sensor-<br>specific<br><b>Discrete</b>  | 0x6F                        | 0x0                         | Cause MSB                   | AP Force ALM<br>Cause                               | Asrt                                   | Auto  |

*Table 9-2 ATCA-7540 Specific Sensors (continued)*

The following figure shows the locations of all the temperature sensors available on the blade.

<span id="page-311-0"></span>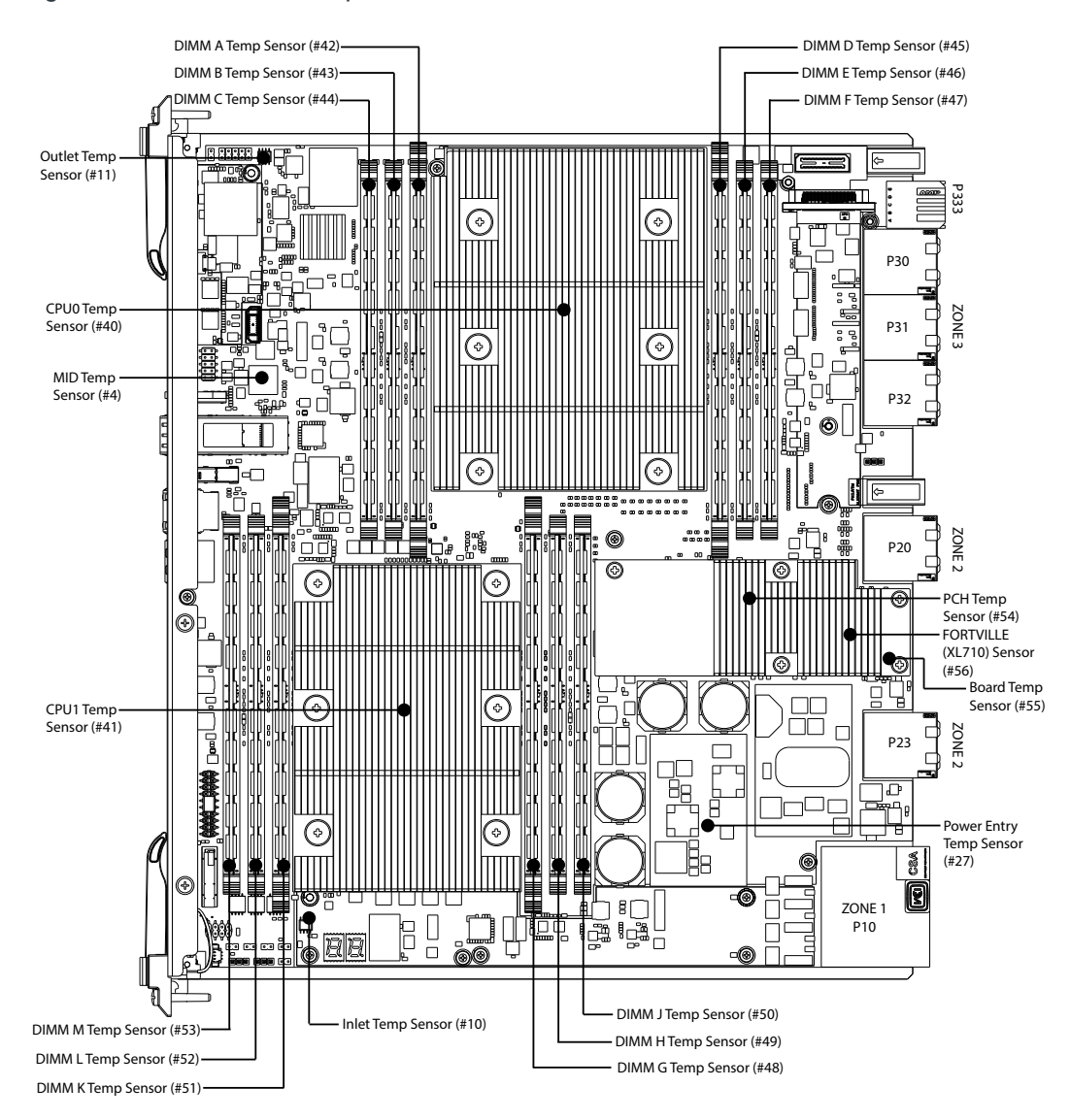

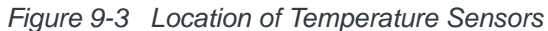

## **9.4.1 Payload Driven Sensors**

The IPMC firmware provides Firmware Progress, OS Boot, Boot Initiated, Memory, Battery, Critical IRQ and Boot Error sensors to enable the payload firmware and payload OS to report boot progress/failure via IPMI event messages.

The firmware progress sensor implemented with sensor type 0x0F (System Firmware Progress) is used to pass payload boot progress information to the IPMC.

The OS Boot sensor implemented with sensor type 0x1F (OS Boot) is used to inform the IPMC when the operating system has completed its boot up sequence.

The Boot Initiated sensor implemented with sensor type 0x1D (System Boot Initiated) is used to give additional information about how the boot-up sequence is initiated (by hard reset, by soft reset, and so on).

The Memory sensor implemented with sensor type 0x0C (Memory) is used to inform the IPMC about defect DIMMs detected during power-up.

The Battery sensor implemented with sensor type 0x29 (Battery) is used to inform the IPMC about low/failed RTC.

The Critical IRQ sensor implemented with sensor type 0x13 (Critical Interrupt) is used to give PCI errors and NMIs.

The boot error sensor implemented with sensor type 0x1E (Boot Error) is used to pass boot failure information to the IPMC.

In all cases above, the IPMC sends an event to the ShMM.

## <span id="page-312-0"></span>**9.4.2 Boot Bank Supervision Sensor**

The boot bank supervision sensor is intended to always give the actual boot bank from which the payload has booted last.

| l Event Data 1                                                                                 | <b>Event Data 2</b> | <b>Event Data 3</b> |
|------------------------------------------------------------------------------------------------|---------------------|---------------------|
| bit[0] $0 =$ BIOS Bank A; $1 =$ BIOS Bank B<br>$\vert$ bit[1] 0 = FPGA Bank A; 1 = FPGA Bank B | 0xFF                | 0xFF                |

*Table 9-3 Event Data of Boot Bank Sensor* 

The boot bank information received from this sensor may differ from the boot bank selection performed if the boot bank selection has changed after the payload has booted. For details, see *[BIOS Boot Bank Selection on page 323](#page-322-0)*.

### **9.4.3 IPMC POST Results Sensor**

POST results sensor type 0x28 (management subsystem health) returns information about the result of the power-on self-test (POST) of the IPMI firmware. For more details about the POST, see *[Power-On Self-Test \(POST\) on page 317](#page-316-0)*.

### **9.4.4 Power Good Sensor**

Payload Power sensor type 0x08 (power supply) reports the state of the payload power. The IPMC monitors the health and reports an event in the case where the Digital Power Monitor disables power-on. As a result of this, the IPMC will pro-actively transition the IPMC from M4 to M6 (to M1) with a cause code of 0x09 (Unexpected Deactivation). This automatic shutdown is meant to keep the IPMC's state in-line with the payload state.

### **9.4.5 Power Interface Sensors**

An Ericsson power input module (PIM4328) is used for the 48V to 12V conversion monitoring. The PIM includes sensors, which monitor the shelf's 48V input feed current, hold-up capacitor voltage, on-board temperature, and internal status. The status sensor reading can be decoded as shown in the following table.

| Bit 7 | Reserved                        | 0                                                                                    |
|-------|---------------------------------|--------------------------------------------------------------------------------------|
| Bit 6 | -48V Output Under Voltage Alarm | 0: Output Voltage is below threshold<br>1: Output Voltage is above threshold         |
| Bit 5 | Hot-swap Switch State           | 0: Hot-swap switch is off<br>1: Hot-swap switch is on                                |
| Bit 4 | <b>Holdup Switch State</b>      | 0: Holdup Cap is not connected to -48V Out<br>1: Holdup Cap is connected to -48V Out |
| Bit 3 | Reserved                        | 0                                                                                    |
| Bit 2 | Alarm Signal State              | 0: Primary side Alarm is not set<br>1: Primary side Alarm is set                     |
| Bit 1 | Voltage Feed B Enabled          | 0: Enable B is Disabled<br>1: Fnable B is Fnabled                                    |
| Bit 0 | Voltage Feed A Enabled          | 0: Enable A is Disabled<br>1: Fnable A is Fnabled                                    |

*Table 9-4 Status Sensor's Sensor Reading* 

### **9.4.6 Reset Cause Sensor**

This sensor is used to monitor the last payload reset cause (hard reset, front panel reset or any other reset). The IPMC evaluates the Reset Cause Register within the Glue Logic FPGA.

## **9.4.7 Voltage and Temperature Sensor**

There is a selection of voltage and temperature sensors at the front blade and at the RTM.

| ${}^{12}C$<br><b>Address</b>     | $I^2C$ bus               | <b>Domain</b>  | <b>Sensor Name</b>                    | <b>Purpose</b><br>(refer to Figure 9-3<br><b>Location of Temperature</b><br>Sensors on page 312 | <b>Device</b>   |
|----------------------------------|--------------------------|----------------|---------------------------------------|-------------------------------------------------------------------------------------------------|-----------------|
|                                  |                          |                | -48V A Volts<br>-48V B Volts          | Feed A Voltage                                                                                  |                 |
| <b>IPMC</b><br>0x50<br>private 2 | Front                    | -48V Amps      | Feed B Voltage<br><b>Feed Current</b> | Power                                                                                           |                 |
|                                  |                          | blade          | <b>Holdup Cap Volts</b>               | Holdup Cap Voltage                                                                              | Entry<br>Module |
|                                  |                          |                | <b>PWR Entry Temp</b>                 | Power Entry Temp                                                                                |                 |
|                                  |                          |                | <b>PWR Entry Status</b>               | <b>Power Entry Status</b>                                                                       |                 |
| 0x90                             | <b>IPMC</b><br>private 2 | Front<br>blade | Inlet Temp                            | Inlet Temp                                                                                      | LM75            |
| 0x94                             | <b>IPMC</b><br>private 2 | Front<br>blade | <b>Outlet Temp</b>                    | <b>Outlet Temp</b>                                                                              | LM75            |

*Table 9-5 Voltage and Temperature Sensor Devices* 

| $I^2C$<br><b>Address</b> | <sup>2</sup> C bus       | <b>Domain</b>  | <b>Sensor Name</b>                                                                                                    | <b>Purpose</b><br>(refer to Figure 9-3<br><b>Location of Temperature</b><br>Sensors on page 312                                                                                                    | <b>Device</b>                     |
|--------------------------|--------------------------|----------------|----------------------------------------------------------------------------------------------------|----------------------------------------------------------------------------------------------------|-----------------------------------|
| 0x2e                     | <b>IPMC</b><br>private 4 | Front<br>blade | CPU0 Temp<br>CPU1 Temp<br>CPU0 DDR0 Temp<br>CPU0 DDR1 Temp<br>CPU0 DDR2 Temp<br>CPU0 DDR3 Temp<br>CPU0 DDR4 Temp<br>CPU0 DDR5 Temp<br>CPU1 DDR0 Temp<br>CPU1 DDR1 Temp<br>CPU1 DDR2 Temp<br>CPU1 DDR3 Temp<br>CPU1 DDR4 Temp<br>CPU1 DDR5 Temp | CPU0 Temp<br>CPU1 Temp<br><b>DIMM A Temp</b><br><b>DIMM B Temp</b><br><b>DIMM C Temp</b><br>DIMM D Temp<br>DIMM E Temp<br><b>DIMM F Temp</b><br>DIMM G Temp<br>DIMM H Temp<br>DIMM J Temp<br><b>DIMM K Temp</b><br>DIMM L Temp<br><b>DIMM M Temp</b> | <b>MF</b><br>Engine               |
|                          |                          |                | PCH Temp                                                                                                    | PCH Temp                                                                                                    |                                   |
| Internal<br><b>ADC</b>   |                          | Front<br>blade | Mid air temp<br>+3.3V MGMT<br>$+12V$<br>$+5V$<br>RTM 3.3V MGMT<br><b>RTM 12 V</b>                                                                                                    | MID Temp<br>Management Power Voltage<br>+12V Power Voltage<br>+5V Power Voltage<br><b>RTM Management Power</b><br>Voltage<br>RTM +12V Power Voltage                                                                                                  | A <sub>2</sub> F A <sub>D</sub> C |
| 0x98                     | <b>IPMC</b><br>private   | Front<br>blade | <b>Board Temp</b><br>XL710 Temp                                                                                                    | <b>Board Temp</b><br>Fortville (XL710 Temp)                                                                                                    | ADT7461                           |

*Table 9-5 Voltage and Temperature Sensor Devices (continued)*

## **9.4.8 ME Power Failure Sensor**

The IPMC evaluates the ME Power Failure Register to report power failures at the ME engine domain. When a ME failure occurs, the red power failure LED blinks (signal PWR\_FAIL\_).

The error state is kept until ME wakes up (signal SLP\_A\_ becomes high). For more information, see *[Table 5-44](#page-144-0)*.

For failing states and their coding, see *[Table 5-45](#page-144-1)*.

## **9.4.9 Payload Power Failure State Sensor**

The IPMC evaluates the Payload Power Failure Register to report power failures at the payload domain.

When a payload power failure occurs, the red power failure LED is switched ON (signal PWR\_FAIL\_ is driven low).

The power failing state is maintained until payload power is turned off.

- Manual Powering: Setting the switch SW100.1 from OFF to ON.
- IPMC Controlled Powering: The IPMC shutting down the payload power (signal IPMC\_VP48\_EN\_ is deserted). For more information, see *[Table 5-47](#page-145-0)*.

See *[Table 5-48](#page-146-0)* for all possible failing states and their coding. When the blade is powered via switch SW100.1, the debug mode is enabled, where some timeouts are disabled.

## **9.4.10 Payload Power Failure Cause Sensor**

The IPMC uses three sensors to monitor the power failure cause of the payload domain. *[Table 5-49](#page-147-0)* gives more details about the payload power failure. The Payload Power Failure Registers 1 to 3 are always 0 when the Payload Power Failure status (bit 7) is not set.

The Payload Power Failure Cause Register 2 covers the main blade voltages. For more information, see *[Table 5-50](#page-148-0)*.

The Payload Power Failure Cause Register 3 covers CPU specific voltages. When a CPU is not mounted (detected via CPU0\_SKTOCC\_ and CPU1\_SKTOCC\_) the corresponding power failure bits will never be set. For more information, see *[Table 5-51](#page-149-0)*.

## <span id="page-316-0"></span>**9.5 Power-On Self-Test (POST)**

POST is executed at IPMC startup when either a hard (blade physically extracted/reinserted) or a cold (IPMI Command) reset is performed. POST verifies the functionality of SRAM, IPMB-0, EEPROM data storage, FRU-Information, and all devices (primarily sensors) attached to the IPMC's private master-only I²C bus. A detailed description of POST tests are as follows:

- **FRU-Information** Verifies that the FRU-Information is readable from the external EEPROM where it is stored. Once read, each section's checksum is computed and validated.
- **IPMB-0** Reads the ready signals coming from the I²C buffers. If this test passes, both ready signals are active and both IPMB busses (IPMB-A and IPMB-B) are enabled.
- **EEPROM** Verifies that the EEPROM contents are readable via I<sup>2</sup>C. Since the IPMC stores its runtime and persistent data here, proper operation is crucial.
- **Master-Only I<sup>2</sup>C** Verifies that all expected devices attached to the master-only I²C bus are accessible.

To obtain results of POST, the IPMC supports the IPMI standard command Get Self Test Results with OEM extensions. This IPMI command can be run at anytime.

## **9.6 Ejector Handle De-Bounce**

The handle switch de-bouncing algorithm is used to configure a programmable delay. The IPMC waits before ejector handle state changes are accepted. This is provided to avoid accidental FRU extraction caused by service-teams during servicing other FRUs.

The ejector handle de-bounce function can be enabled, disabled, and configured with the use of the OEM command Set/Get Feature Configuration. For details, see *[Set Feature](#page-266-0)  [Configuration on page 267](#page-266-0)*.

## **9.7 FRU Inventory**

The Penguin Edge ATCA-7540 implements two intelligent FRUs (IPMC and MMC).

Every FRU provides its own FRU information (serial, part, MAC addresses). FRU information is available depending on the presence of a module.

| <sup>2</sup> C Address | $I2C$ bus   | Domain      | <b>Purpose</b>                                    |
|------------------------|-------------|-------------|---------------------------------------------------|
| 0xA0                   | <b>IPMC</b> | Front blade | <b>SEL</b>                                        |
| 0xA2                   | <b>IPMC</b> | Front blade | FRU Information and<br><b>Bios Boot Parameter</b> |
| Device internal        | MMC         | <b>RTM</b>  | <b>FRU</b> Information                            |

*Table 9-6 FRU Information and SEL at EEPROM Storage* 

The MAC addresses of a FRU are stored within the multi-record area of the FRU information. A MAC address multi-record has been defined for this purpose. For details, see *[MAC Address FRU OEM Records on page 319](#page-318-0)*.

## <span id="page-318-0"></span>**9.7.1 MAC Address FRU OEM Records**

The Penguin Edge MAC Address record is specified in the following table.

*Table 9-7 Penguin Edge MAC Address Record* 

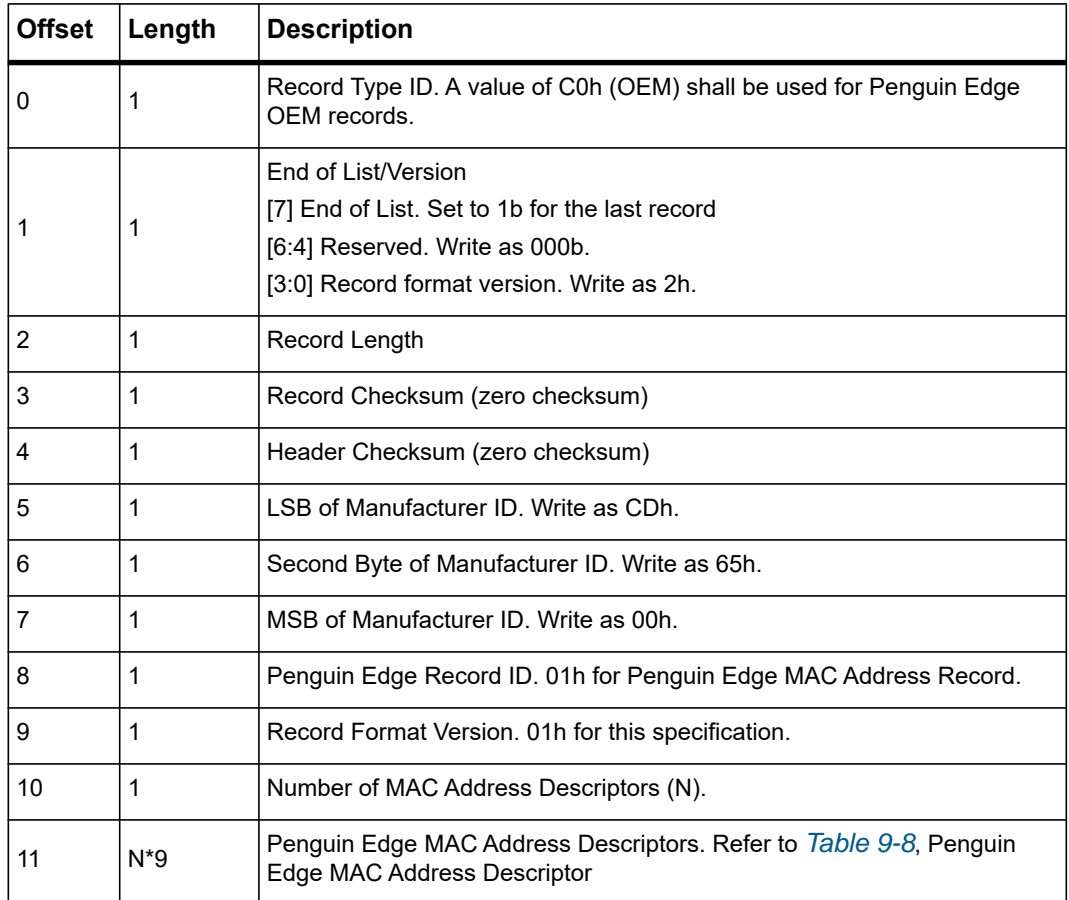

<span id="page-318-1"></span>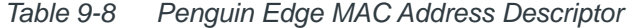

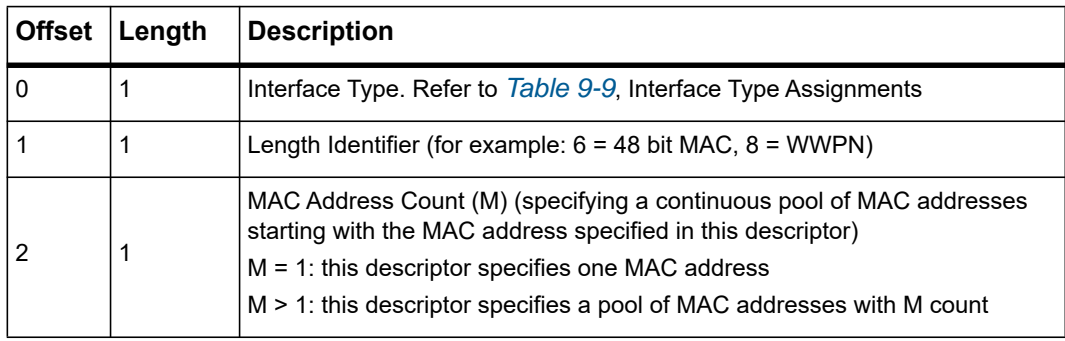

<span id="page-319-0"></span>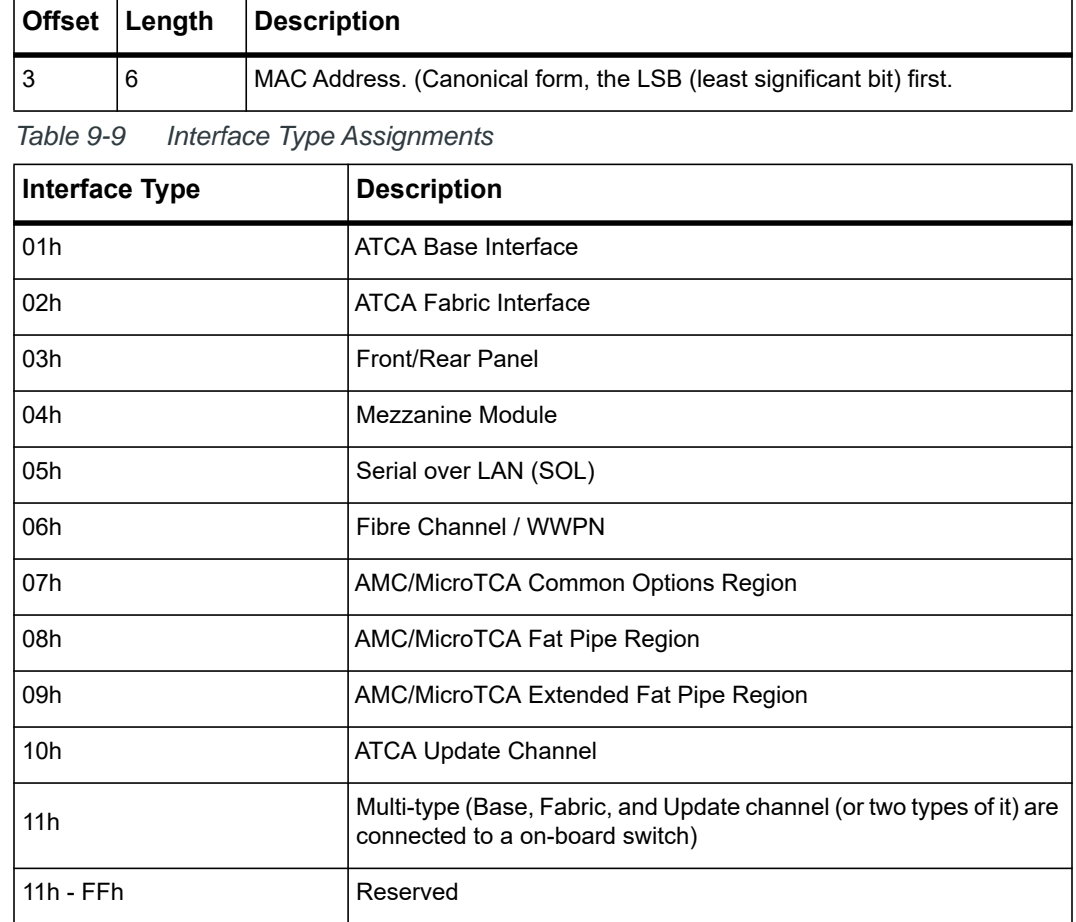

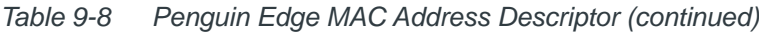

The IPMC provides eight MAC addresses in its FRU information:

- 2 x 40G fabric implemented with Fortville NIC
- 2 x 1G Base and 1 x 1G to front implemented with one Powerville NIC
- $\bullet$  2 x SOL
- 1 x 10GBE from PCH to front panel SFP+

## **9.8 Reset and Power Domain**

The ATCA-7540 blade provides the following FRU instances:

• FRU #0: front blade management and switch

• FRU #1: RTM

Each FRU instance can be reset separately.

## **9.9 Power Configuration**

The maximum power consumption requested by the IPMC is different, depending on the product version.

| <b>Item</b>                                    | Value                                                                                       | <b>Description</b>                                              |
|------------------------------------------------|---------------------------------------------------------------------------------------------|-----------------------------------------------------------------|
| Dynamic power reconfiguration<br>support       | <b>No</b>                                                                                   | While the blade is powered, it<br>supports only one power level |
| Dynamic power configuration                    | No                                                                                          | The power level is fixed and<br>does not change)                |
| Number of power draw levels                    | 1                                                                                           | The amount of possible power<br>levels                          |
| Early Power Draw Levels, Watt                  |                                                                                             | Complete early power level<br>including IPMC                    |
| Steady state Power Draw<br>Levels, Watt        | CFG0000, 14-core 85W CPU,<br>12 DIMMs, 275W;<br>CFG0010, 10-core 85W CPU,<br>12 DIMMs, 275W | Complete steady power<br>consumption including IPMC             |
| Transition from early to steady<br>levels, sec | 0s                                                                                          |                                                                 |

*Table 9-10 Power Consumption Depending on the Product Version* 

## **9.10 BIOS Boot Configuration Parameters**

The IPMC allows storing BIOS setup variables in the NVRAM area of the BIOS flash. When the BIOS starts, it copies its own set of NVRAM parameters into memory. Then it reads parameters from the IPMC, adding new parameters to the parameter set in memory, and deleting or modifying existing ones. During runtime, only the memory copy of the parameter set is used.

The parameters changed and stored in the BIOS setup menu are automatically saved back into the non-volatile memory of the IPMC. The IPMI command being used to manage the boot configuration variables is called Set/Get System Boot Options together with parameter #100. For details, see *[System Boot Options Commands on page 245](#page-244-0)*.

Storing BIOS Boot environment variables in IPMC non-volatile memory has the advantage, which can be set by the ShMM or across HPI applications as well. The system manager may decide which boot device the blade should boot from.

The boot configuration parameters are stored as sets of  $\leq$  parameter name> and  $\leq$ value> pairs. They can be easily enhanced and there are no dependencies between different versions of IPMC firmware and payload firmware. The IPMC provides a set of boot configuration parameters and the payload firmware just initializes those he knows about.

The boot options need to be stored as a sequence of zero terminated strings. The following table describes the format of the boot options to be used when setting or reading the System Boot Options parameter #100.

| <b>Byte</b> | Description                                                                                                    |
|-------------|----------------------------------------------------------------------------------------------------|
|             | Number of bytes used for boot parameters (LSB first)                                                                                                    |
| $0 - 1$     | The number of bytes must be calculated and written into these two bytes by the<br>software, which writes into the storage area. The values $0 \times 0000$ and $0 \times$ FFFF<br>indicate that no data has been written to the storage area. If you are reading from the<br>storage area and you find any of these two values, your software should assume that<br>no boot firmware options have previously been written to the storage area. |
|             | Boot Parameters data                                                                                                    |
| 2-n         | The boot parameters are stored as ASCII text with the following general format:<br><name>=<value>, where all name/value pairs are separated by a zero byte. The end<br/>of the boot parameter data is indicated by two zero bytes. Allowed and supported<br/>name/value pairs are blade specific.</value></name>                                                                                                    |
| $N+1 - n+2$ | 16 bit checksum over the boot parameters data section (LSB first).                                                                                                    |

*Table 9-11 IPMC Boot Parameter Storage Format* 

When writing or reading from the storage area, you can only read or write chunks of 16 bytes at a time. For this reason, the IPMC memory is divided into numbered blocks of 16 bytes which need to be addressed individually. For this purpose the "block selector" field in the request data field is used.

## **9.11 Asynchronous Event Notification**

The FRU Activate (Deactivate) and FRU Control (Graceful Reboot) command messages are routed as a LUN2 message to payload interface for graceful shutdown/reboot requests.

The provided payload application includes these commands via OpenIPMI library to take all necessary actions before the payload is gracefully rebooted/shutdown.

Graceful Reboot and Graceful Shutdown is also communicated to the Intel CPU via internal communication channel.

## **9.12 Serial Line Selection**

The ATCA-7540 blade provides two serial interfaces from payload. By default, the first is routed to the front connector and the second to the RTM. In addition, there is an IPMC debug interface, which can be routed either to the front or to the RTM (this function is available if the RTM provides a serial connector at the front).

The IPMC provides an OEM command called Set/Get Serial Output to be used to influence this serial interface routing default. The serial line selection is implemented non-persistently to ensure that the serial interfaces can be accessed easily after power-up.

## <span id="page-322-0"></span>**9.13 BIOS Boot Bank Selection**

The ATCA-7540 provides redundant payload boot flashes for manual and automatic crisis recovery. The general concept is that there is always an active and a standby SPI flash device. The role of the two devices can be reversed by the FPGA. For this to work, the FPGA has to drive the chip select signals to the SPI flashes. The final decision on which of the two devices is active and standby is done by the IPMC.

The BIOS Boot Bank Selection is implemented such that swapping the SPI flashes is not in effect immediately. To ensure that the active BIOS bank cannot be overwritten, the boot bank selection is masked with a payload reset. Swapping the boot bank is possible with the following steps:

- Swap the BIOS boot banks
- Reset the payload

## *NOTICE*

**Be aware that swapping the BIOS boot bank is active only after payload reset.**

The IPMI command Set/Get System Boot Options together with the parameter #96 can be used to specify the BIOS boot bank from which the payload shall boot from persistently. For details, see *[System Boot Options Commands on page 245](#page-244-0)*.

### **9.13.1 Boot Bank Sensor**

The ATCA-7540 provides a Boot Bank Sensor, illustrating from which BIOS Boot Bank the boot firmware has last booted. For details, see *[Boot Bank Supervision Sensor on page 313](#page-312-0)*.

### <span id="page-323-0"></span>**9.13.2 Fail Safe Logic**

Fail safe logic is a mechanism, implementing automatic BIOS boot bank crisis recovery. It observes the BIOS boot phase to swap the BIOS boot banks and to reset the processor in case the boot firmware hangs accidentally.

Fail safe logic can be enabled or disabled at any time with:

- IPMI OEM command called Set/Get Feature Configuration and parameter #224. For details, see *[Set Feature Configuration on page 267](#page-266-0)*.
- BIOS Setup Menu

Typically, fail safe logic is used to protect a BIOS firmware upgrade to recover, even when the boot image programmed does not work, is damaged, or has an unpredictable error.

Fail safe logic is implemented within the IPMI management controller. If the firmware does not boot and the BMC watchdog expires, the IPMI management controller will swap the boot banks before resetting the CPU. Thus the blade can recover by booting from its redundant boot flash, which contains the old active firmware image.

*Figure 9-4 Fail Safe Logic Diagram*

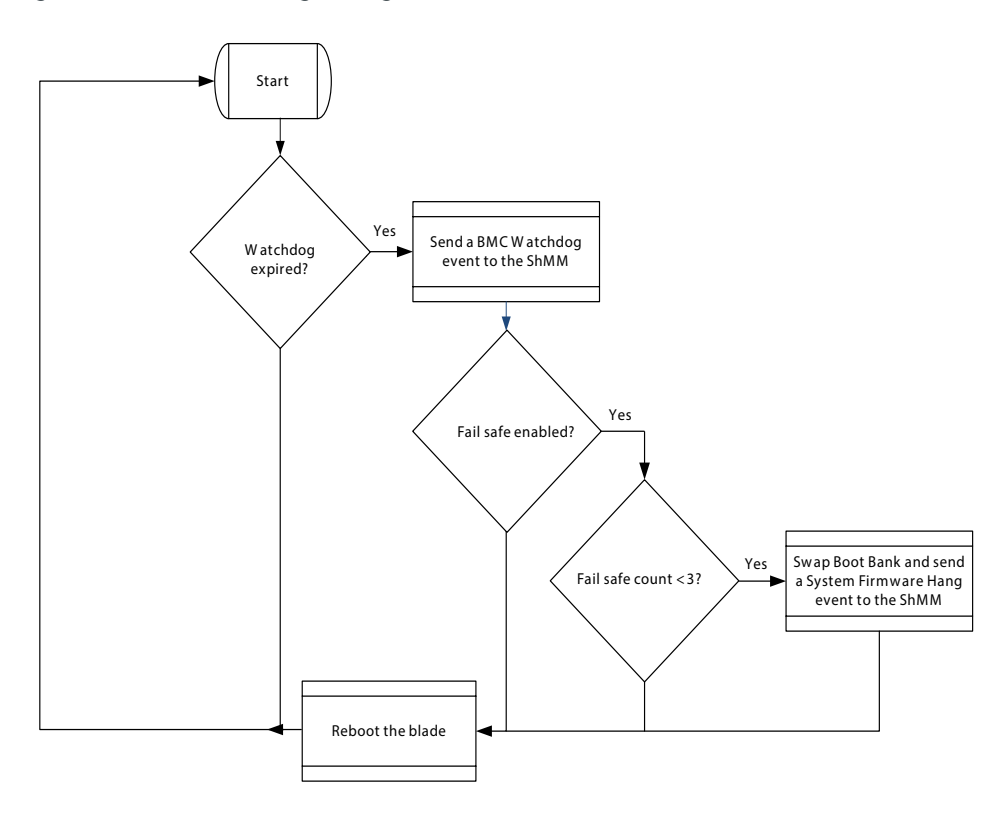
Fail safe in general can recover from scenarios:

- Missing or defect boot block
- Firmware image has a bad checksum

When the fail safe logic is triggered as a result of the BMC Watchdog timeout, a System Firmware Progress event is logged as follows:

Sensor Type: 0x0F (System Firmware Progress) Event Reading Type Code: 0x6F (Sensor Specific) Event Data Byte 1: 0xA1 (System Firmware Hang) Event Data Byte 2: 0x00 (CPU instance) Event Data Byte 3: 0xXX (Failed Boot Bank ID: 0=Bank A; 1=Bank B)

The f ail safe logic makes three attempts to boot the payload successfully. After three attempts, the fail safe logic is automatically disabled and the boot bank is left in the original state (before the payload was booted).

Payload software is able to detect when fail safe was activated during last boot. For details, see *[Table 8-26](#page-267-0)*.

By default, fail safe logic is disabled.

#### **9.14 Glue Logic FPGA Flash Selection**

The ATCA-7540 blade provides redundant FPGA flashes for both manual and automatic crisis recoveries.

The general concept is that there is always an active and a standby SPI flash device. The role of these two devices can be reversed by the IPMC; for this to work, the IPMC has to drive the chip select signals to the SPI flashes. The final decision about which of the two devices is active and standby is made by the IPMC.

The IPMC needs to control the Glue Logic FPGA during power up. The FPGA Bank selection is implemented such that swapping the SPI flashes is in effect.

Swapping FPGA banks is only possible with the following steps:

- 1. Swap the FPGA banks
- 2. Power-cycle the payload

The IPMI command Set/Get System Boot Options together with the parameter #96 can be used to specify the FPGA boot bank from which the payload shall boot persistently. For details, see *[System Boot Options Commands on page 245](#page-244-0)*.

#### **9.14.1 Boot Bank Sensor**

The ATCA-7540 blade provides a Boot Bank Sensor illustrating from which FPGA bank the FPGA has booted last. For details, see *[Boot Bank Supervision Sensor on page 313](#page-312-0)*.

#### **9.14.2 Fail Protect Logic**

Fail protect logic is a mechanism implementing automatic FPGA bank crisis recovery. It observes the FPGA boot phase to swap the FPGA banks and to reload the FPGA in case the FPGA firmware hangs accidentally.

Fail protect can be enabled or disabled at any time using an IPMI OEM command called Set/Get Feature Configuration and parameter #224. For details, see *[Set Feature](#page-266-0)  [Configuration on page 267](#page-266-0)* or BIOS setup menu.

During initial power on, the IPMC selects the FPGA bank stored in NVRAM and evaluates the FPGA DONE signal. If the provided signal is not asserted, the IPMC selects the FPGA backup bank and tries to load the FPGA again.

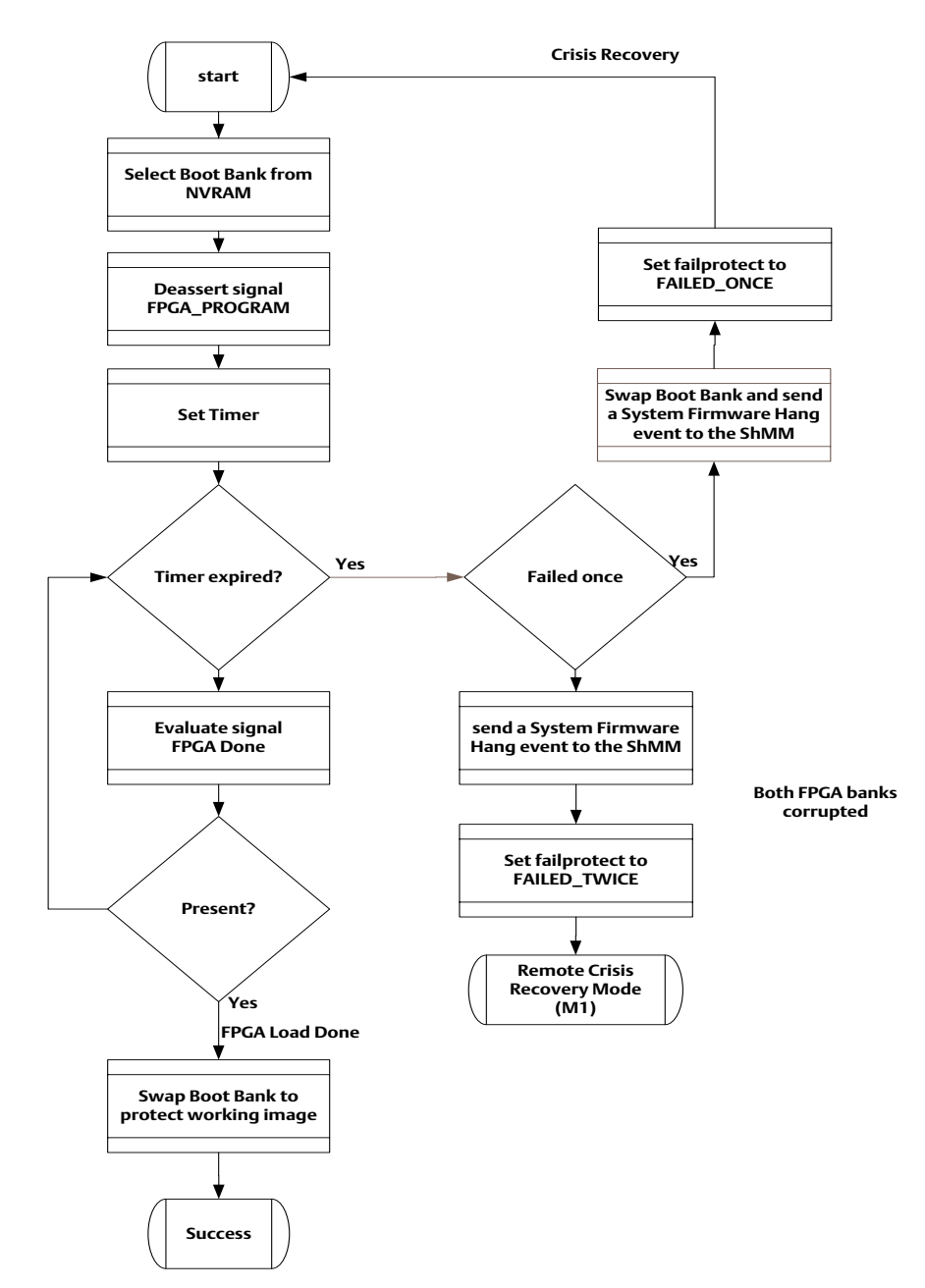

*Figure 9-5 Fail Protect Logic Diagram*

If both SPI flashes are corrupted, the IPMC enters remote crisis recovery mode and moves to hot-swap state M1, waiting for a FPGA firmware upgrade initiated from the ShMM.

**NOTE:** Only the backup firmware bank can be upgraded.

When the fail protect logic is triggered as a result of the timer expiry, a System Firmware Progress event is logged as follows:

Sensor Type: 0x0F (System Firmware Progress) Event Reading Type Code: 0x6F (Sensor Specific) Event Data Byte 1: 0xA1 (System Firmware Hang) Event Data Byte 2: 0x00 (CPU instance) Event Data Byte 3: 0xXX (Failed Boot Bank ID: 0=Bank A; 1=Bank B)

Payload software is able to detect when fail protect was activated during last boot. For details, see *[Table 8-26](#page-267-0)*.

By default, fail protect logic is activated.

#### **9.14.3 Remote Crisis Recover Mode**

This mode is entered when both FPGA flashes are corrupted and the FPGA cannot be loaded. The IPMC moves into hot-swap state M1 and waits for subsequent firmware upgrades initiated from the ShMM.

#### **9.15 Settable Graceful Shutdown Timeout**

The IPMI command Set/Get System Boot Options together with the OEM parameter #98 can be used to specify the timeout for Graceful Shutdown persistently. For details, see *[System Boot Options Commands on page 245](#page-244-0)*.

By default, Graceful Shutdown persistently value is set to 10 seconds.

#### **9.16 Local System Event Log (SEL)**

The ATCA-7540 IPMC supports a local SEL. The local SEL size is configured to hold 1K entries in a circular FIFO buffer. Once the circular buffer is full, the next SEL entry will overwrite the oldest SEL entry in the buffer. All events are automatically logged to the local SEL before being passed to the shelf's SEL, which includes all events that occur from the local MMC.

To support the local SEL, a software emulated RTC is enabled which upon startup requests the local time from the shelf manager by sending an IPMI standard command Get SEL Time. Once the initial time is received, the IPMC maintains the time locally and no further synchronization is performed with the shelf manager.

# **Ruggedized ATCA-7450 Information**

## **A.1 Ruggedized ATCA-7540 Overview**

The ruggedized configuration of the Penguin Edge™ ATCA-7540 is a COTS dualprocessor server blade with a specially designed alignment block that enables the blade to be secured in a shelf, like the ruggedized configuration of the AXP1440, with captive screws for rugged environments. Careful component choices have been made for an extended product life cycle.

The ruggedized ATCA-7540 is electrically identical to the commercial ATCA-7540 blade. References to the ATCA-7540 in this manual also apply to the ruggedized configuration.

#### **A.2 Mechanical Data**

The following table provides dimensions and weight for the ruggedized version of the ATCA-7540 blade.

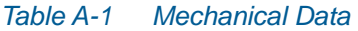

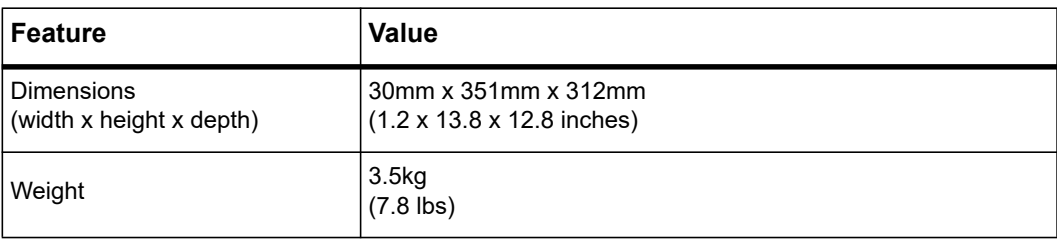

# **A.3 Mechanical Information**

The following figures show the location of the Upper and Zone 2 alignment blocks, and alignment block drawing..

*Figure A-1 Location of Alignment Blocks on the Ruggedized ATCA-7540 Blade*

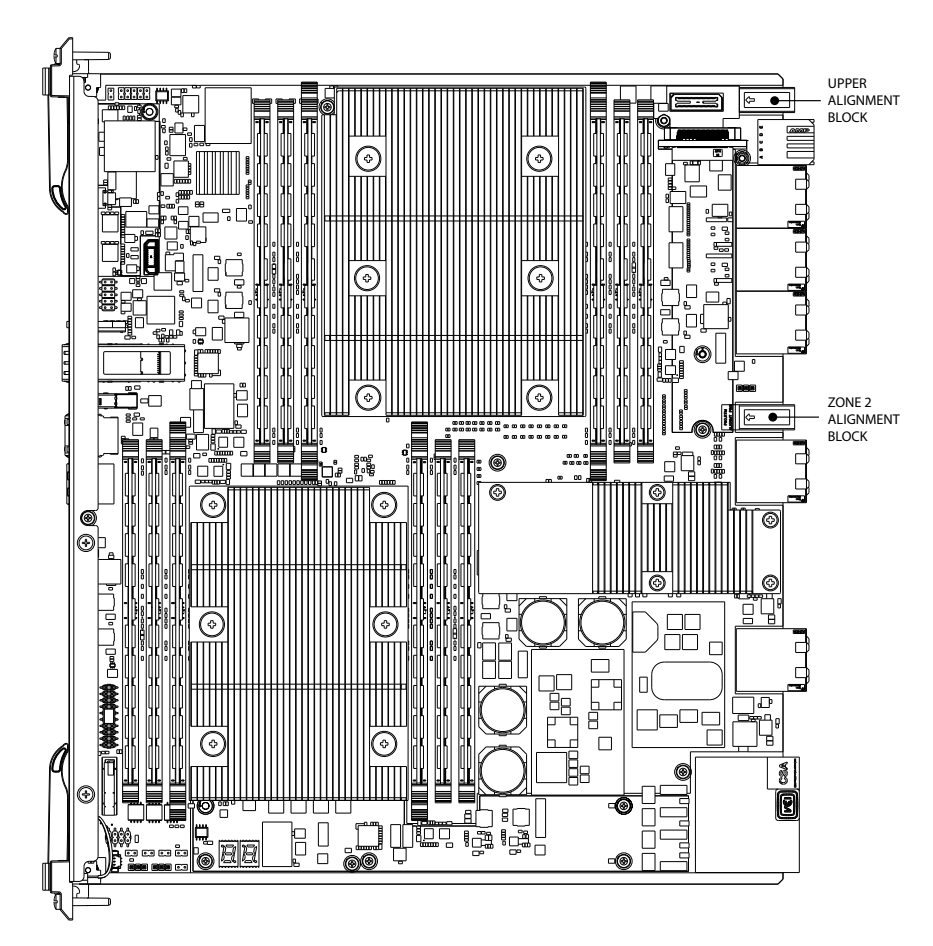

*Figure A-2 ATCA Blade Alignment Block*

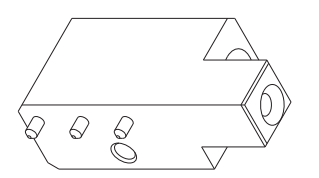

The following images show the location of the recessed captive screws in the shelf. *Figure A-3 Recessed Captive Screws in the Ruggedized AXP1440 Shelf*

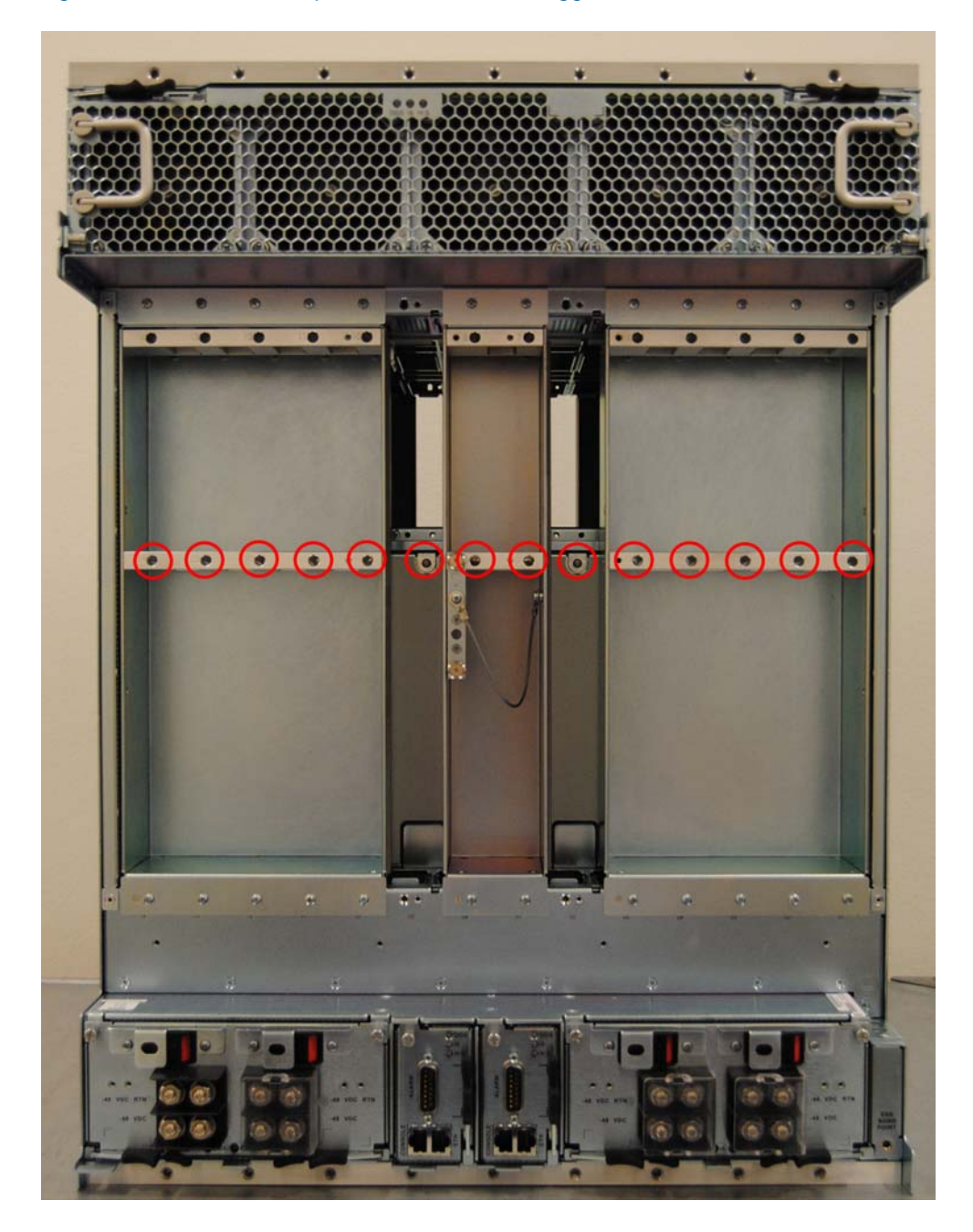

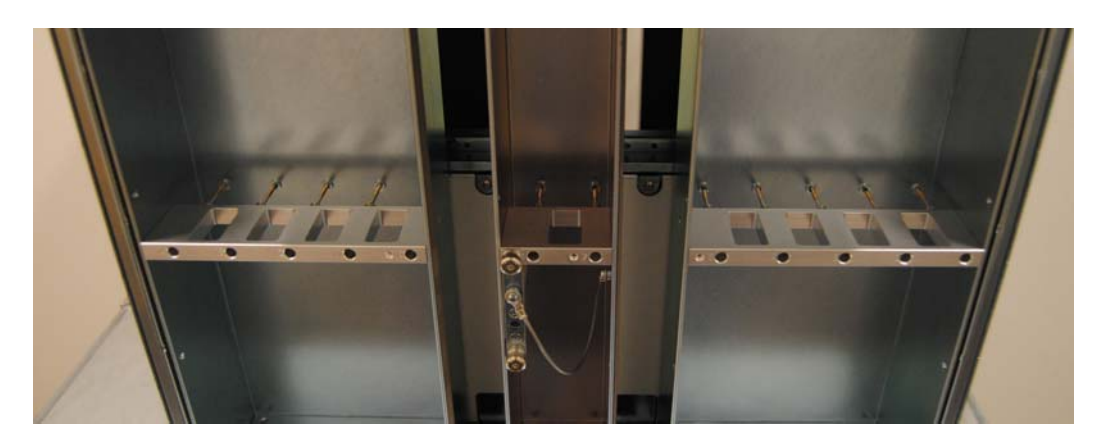

*Figure A-4 Angled View of Recessed Captive Screws in Ruggedized AXP1440 Shelf*

The next images show the alignment block in stowed position; and the alignment block in a switch slot.

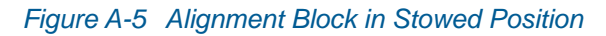

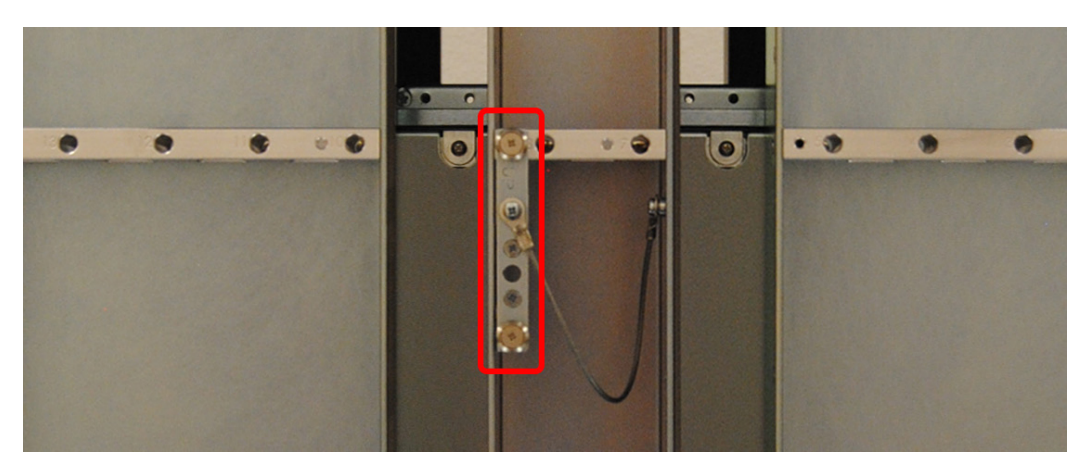

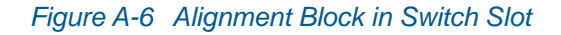

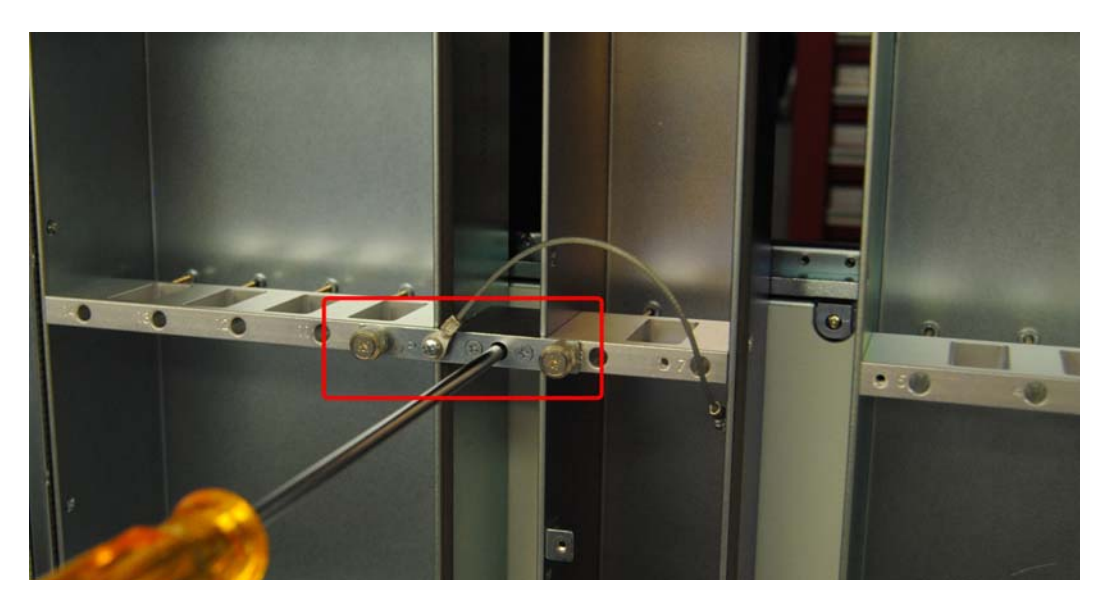

## **A.4 Ordering Information**

Please reference the data sheet for the ATCA-7540 blade variants and blade accessories available. Refer to *[Appendix B, Related Documentation, on page 335](#page-334-0)* or consult your local Penguin Solutions sales representative for the availability of other variants.

For technical assistance, documentation, or to report product damage or shortages, contact your local Penguin Solutions sales representative or visit *[https://www.penguinsolutions.com/edge/support/.](https://www.penguinsolutions.com/edge/technical-support/)*

# <span id="page-334-0"></span>**Related Documentation**

## **B.1 Penguin Edge Documentation**

The documentation listed in Table B-1 is referenced in this manual. Technical documentation can be found by using the Documentation Search at *<https://www.penguinsolutions.com/edge/support/>*or you can obtain electronic copies of Penguin Edge documentation by contacting your local sales representative.

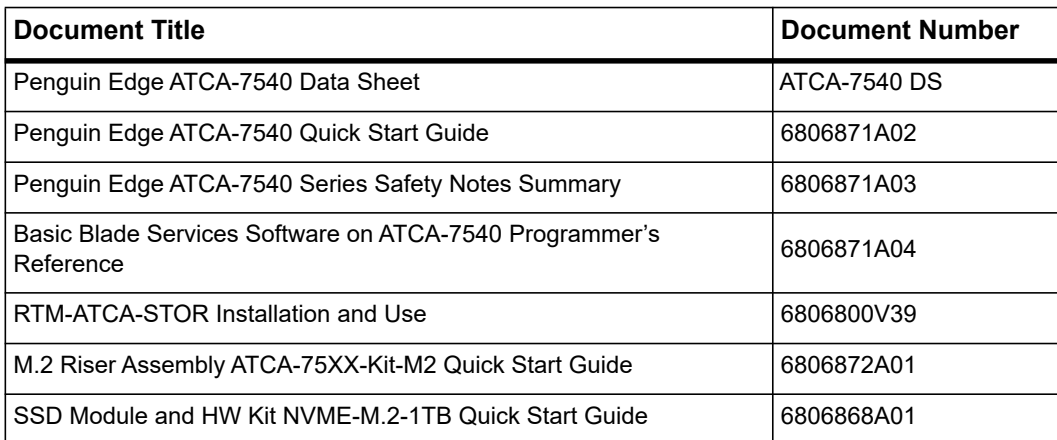

#### *Table B-1 Penguin Edge Documentation*

## **B.2 Related Specifications**

For additional information, refer to the following table for related specifications. As an additional help, a source for the listed document is provided. Please note that, while these sources have been verified, the information is subject to change without notice.

*Table B-2 Related Specifications* 

| Organization | <b>Document Title</b>                                                                                                    |
|--------------|----------------------------------------------------------------------------------------------------|
| PCI-SIG      | PCI Local Bus Specification Revision 2.2<br>PCI-X Addendum to the PCI Local Bus Specification 1.0                                                |
| <b>PICMG</b> | PICMG 3.0 Revision 2.0 Advanced TCA Base Specification<br>PICMG 3.1 Revision 1.0 Specification<br>Ethernet/Fiber Channel for AdvancedTCA Systems |

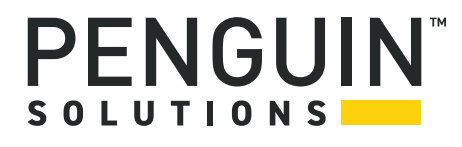

Penguin Solutions is a trade name used by SMART Embedded Computing, Inc., a wholly owned subsidiary of SMART Global Holdings, Inc. Penguin Edge is a trademark owned by Penguin Computing, Inc., a wholly owned subsidiary of SMART Global Holdings, Inc. Intel, and Xeon are trademarks of Intel Corporation. PICMG, AdvancedTCA and ATCA are trademarks of PICMG. All other logos, trade names, and trademarks are the property of their respective owners. ©2023 SMART Embedded Computing, Inc.